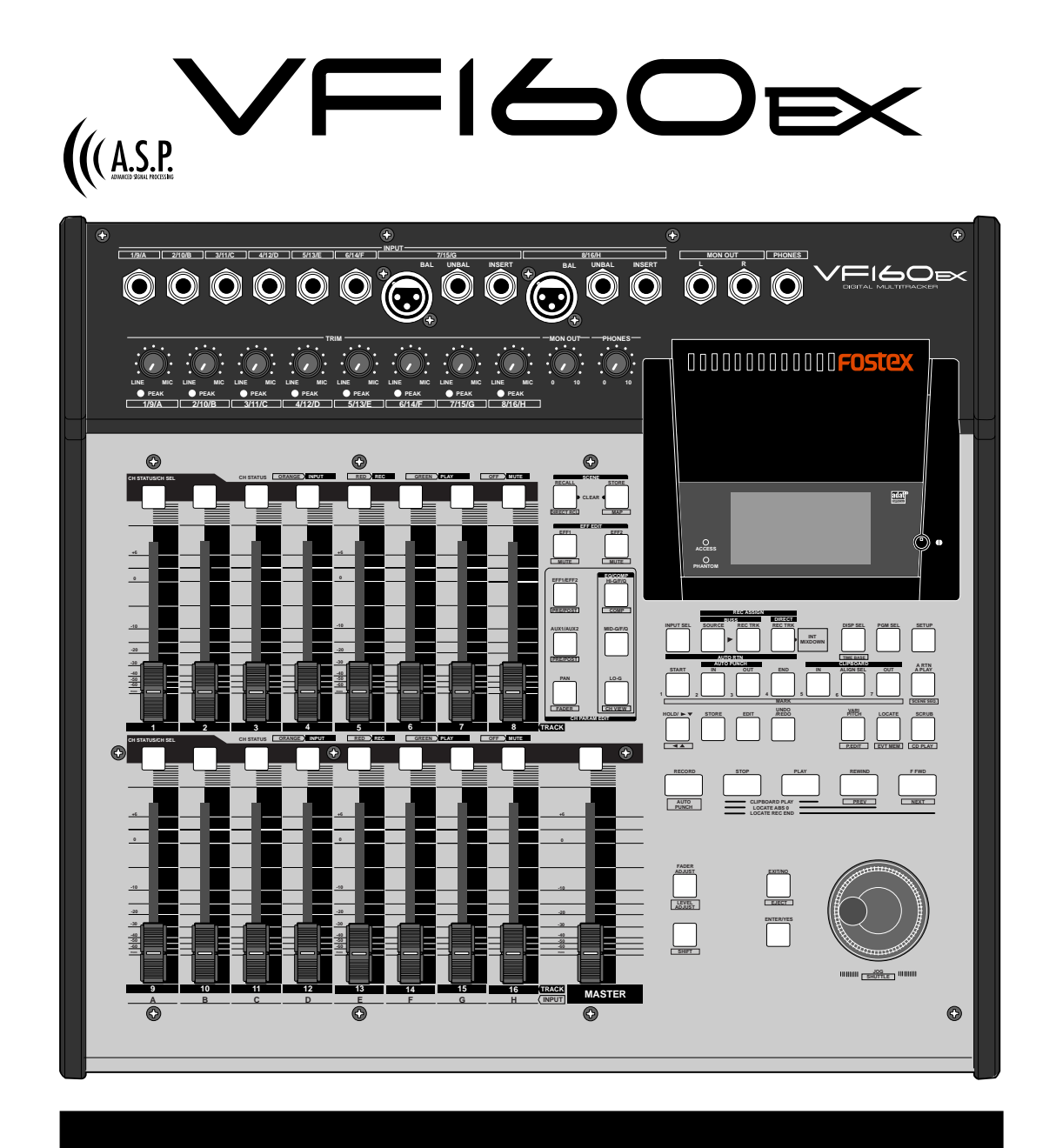

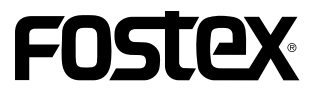

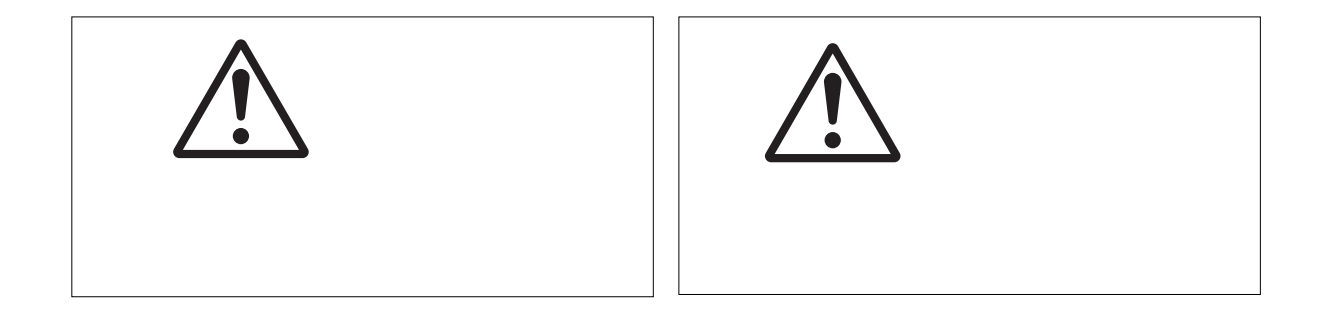

安全上のご注意

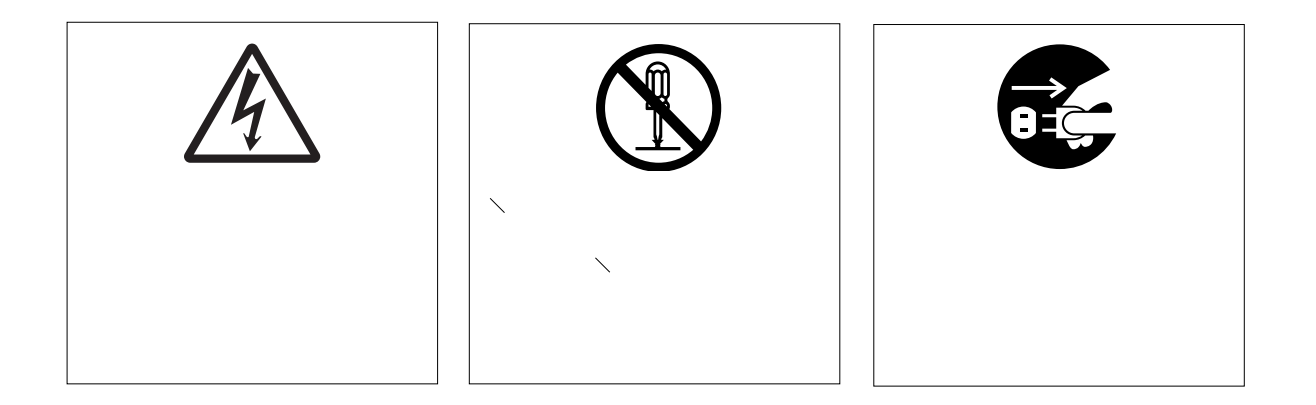

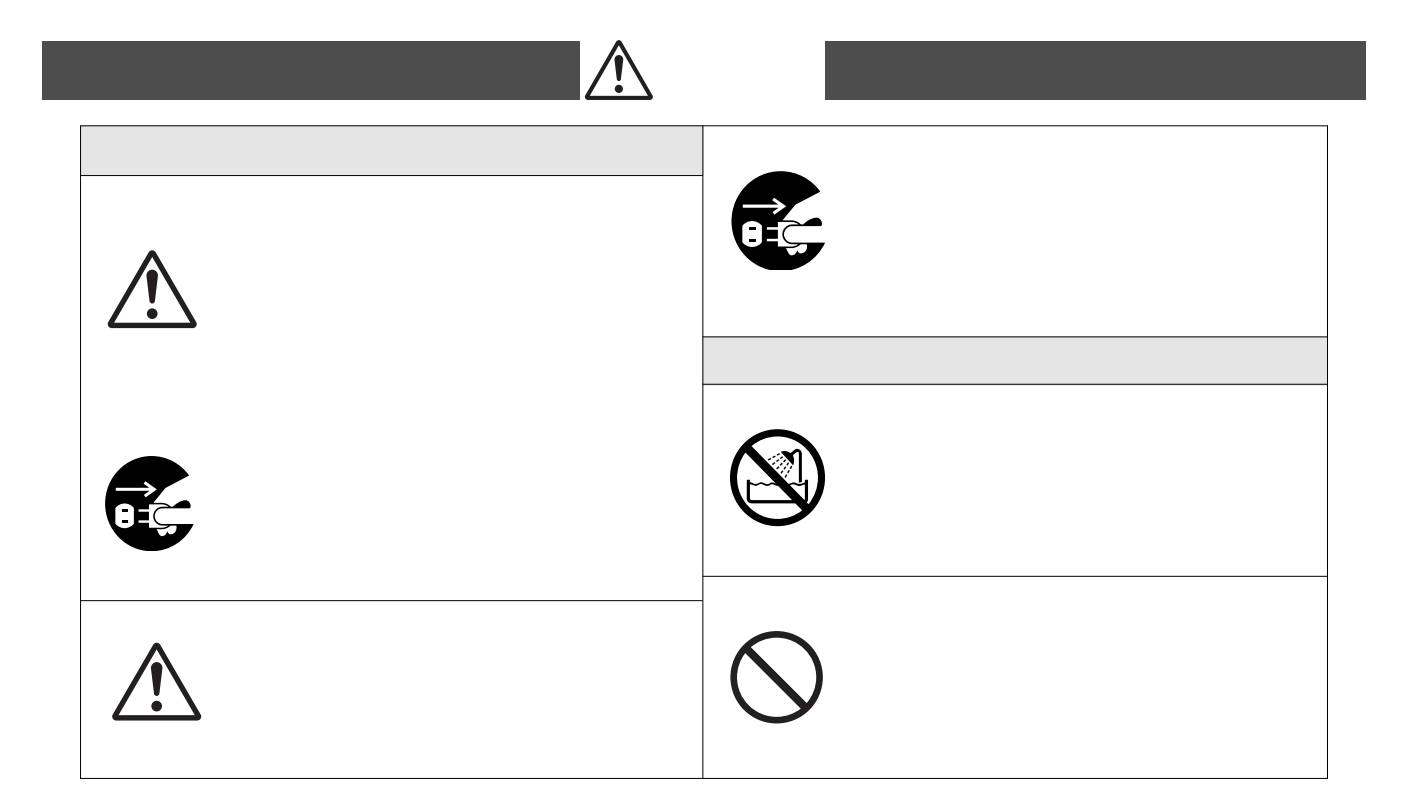

 $\sqrt{F}$ I60 $\approx$  FOSTEX

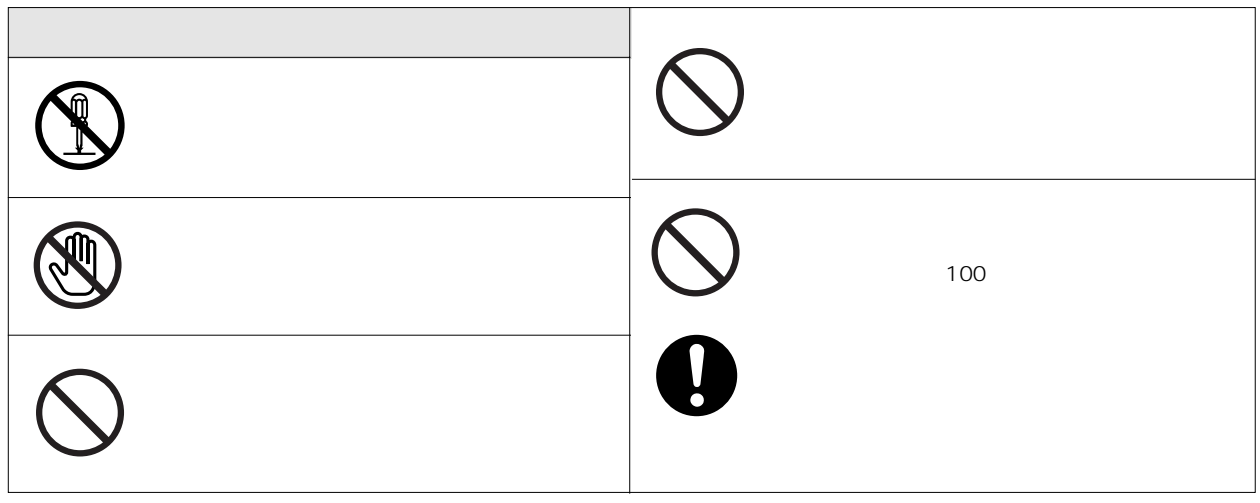

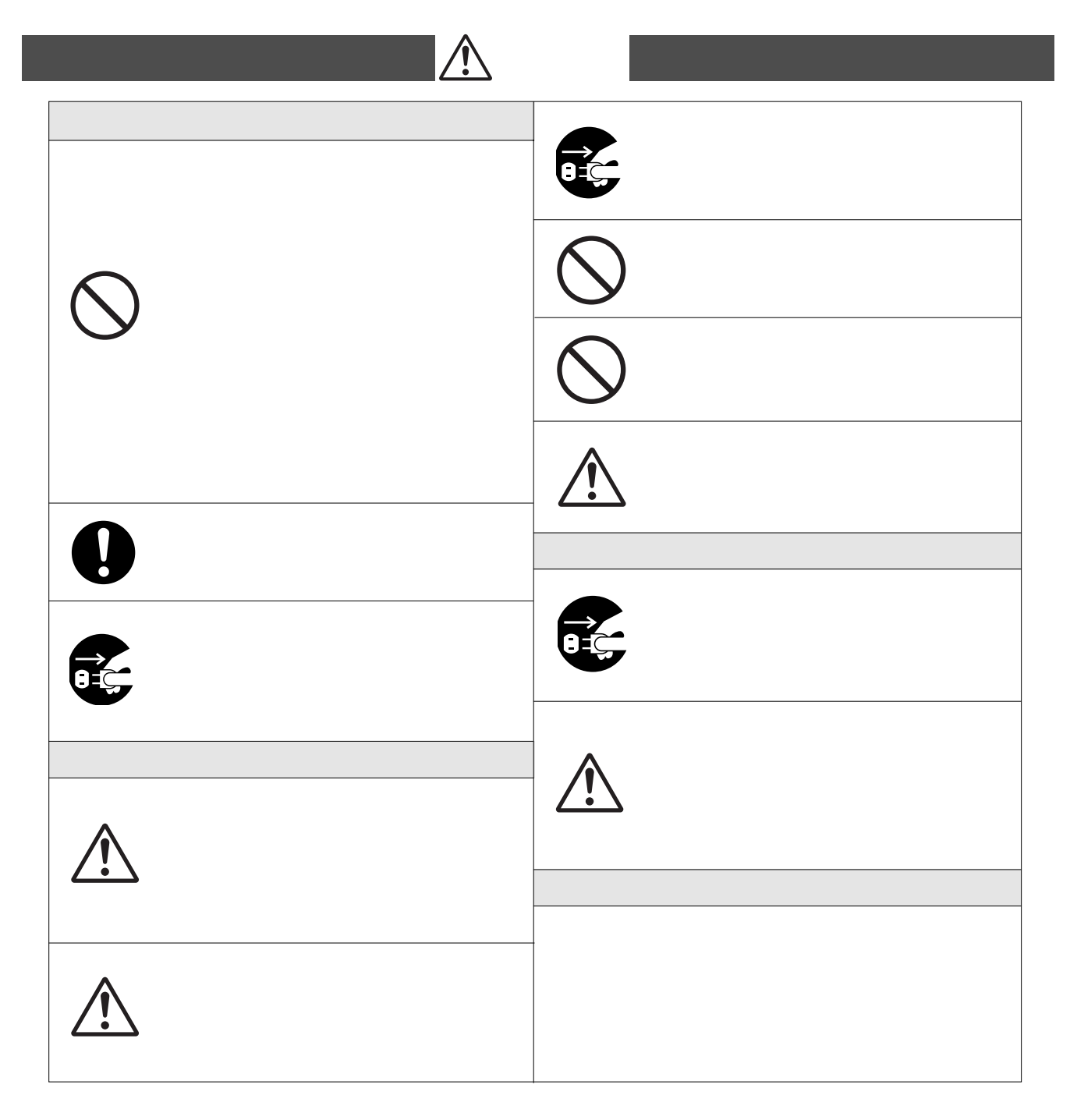

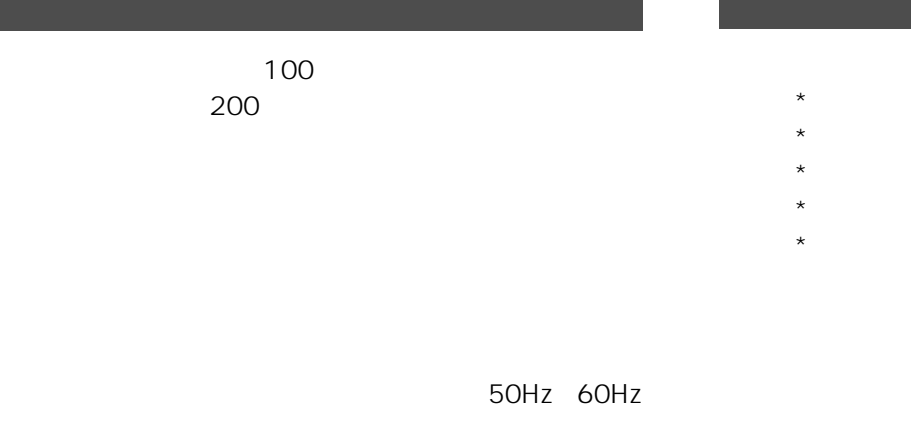

INPUT

SETUP

ted the HD ACCESS LED

 $LED \longrightarrow \mathbb{R}$ 

- - $\star$
	- $\star$
	- $\star$  $\star$
	- $\star$
- 
- 
- $\frac{1}{1}$
- 
- -
- 
- 
- $\overline{CD}$

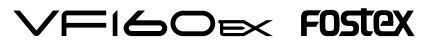

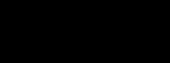

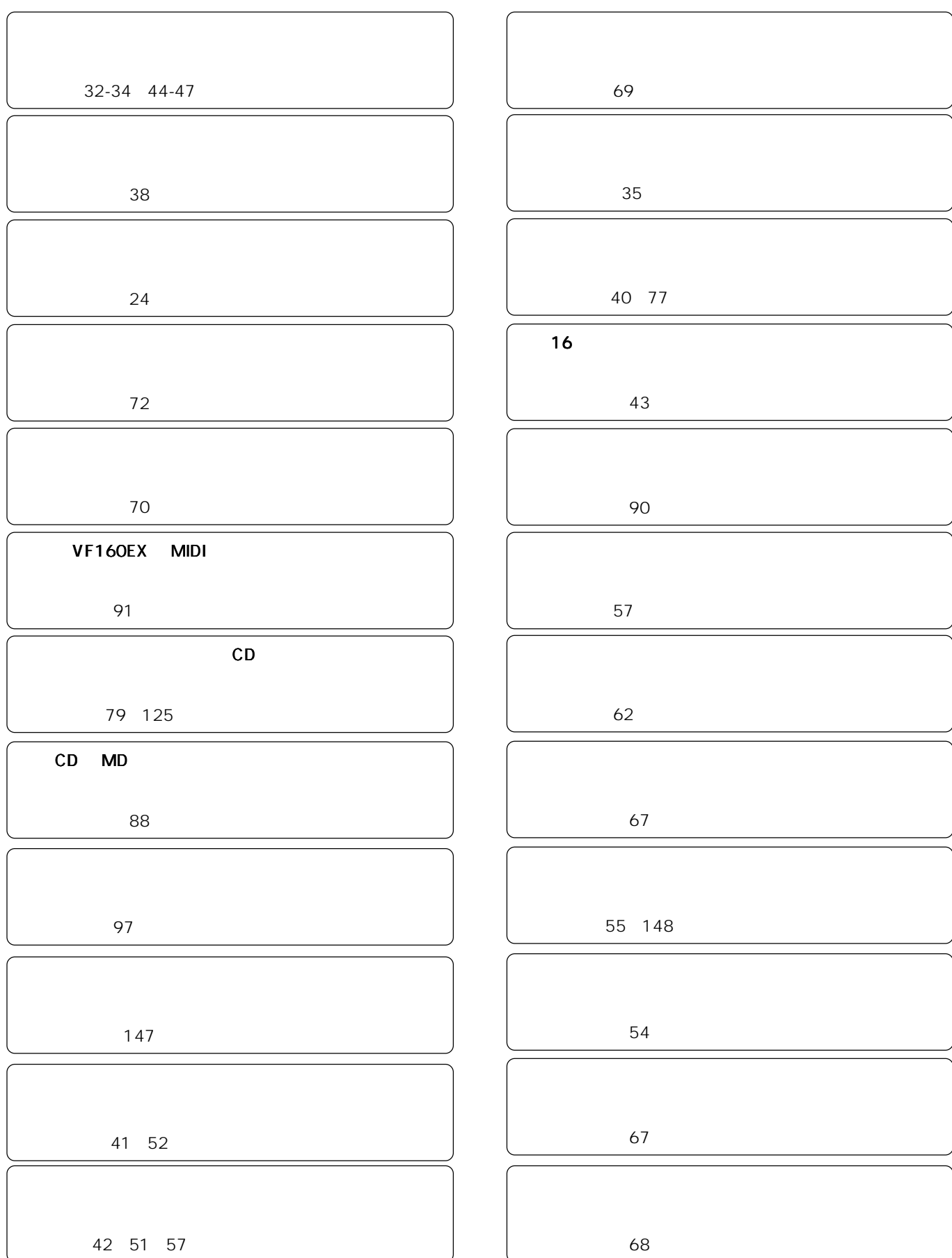

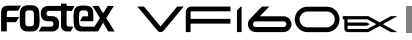

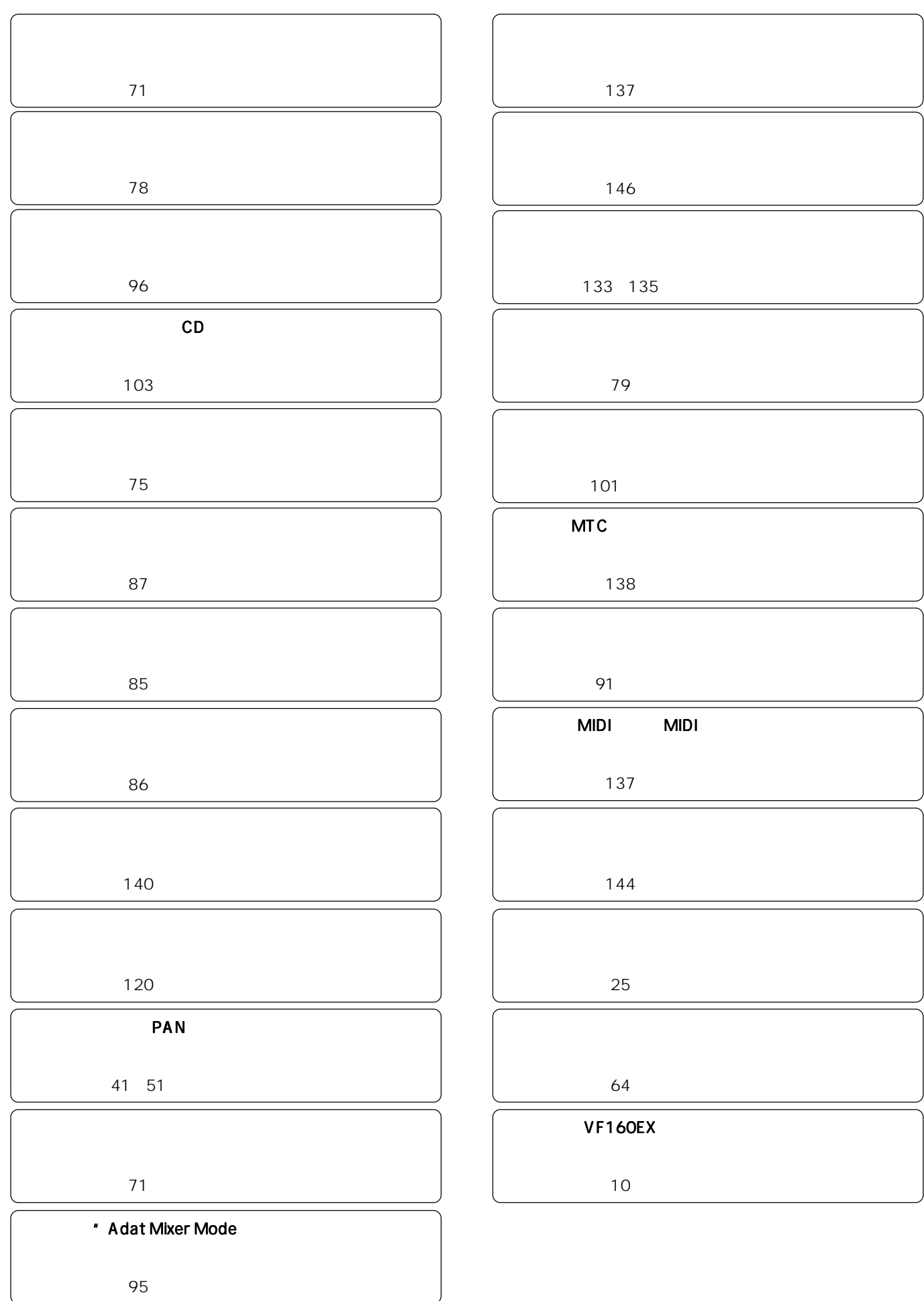

## $\Xi$ I $\Longleftrightarrow$  FOSTEX

#### PUNCH IN/OUT

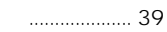

39

.. 39 

#### Track Exchange ................. 40  $\overline{11}$

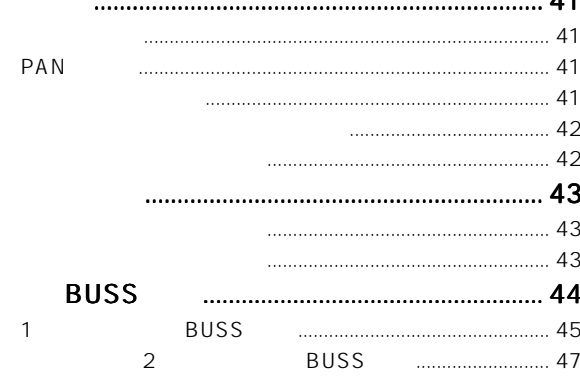

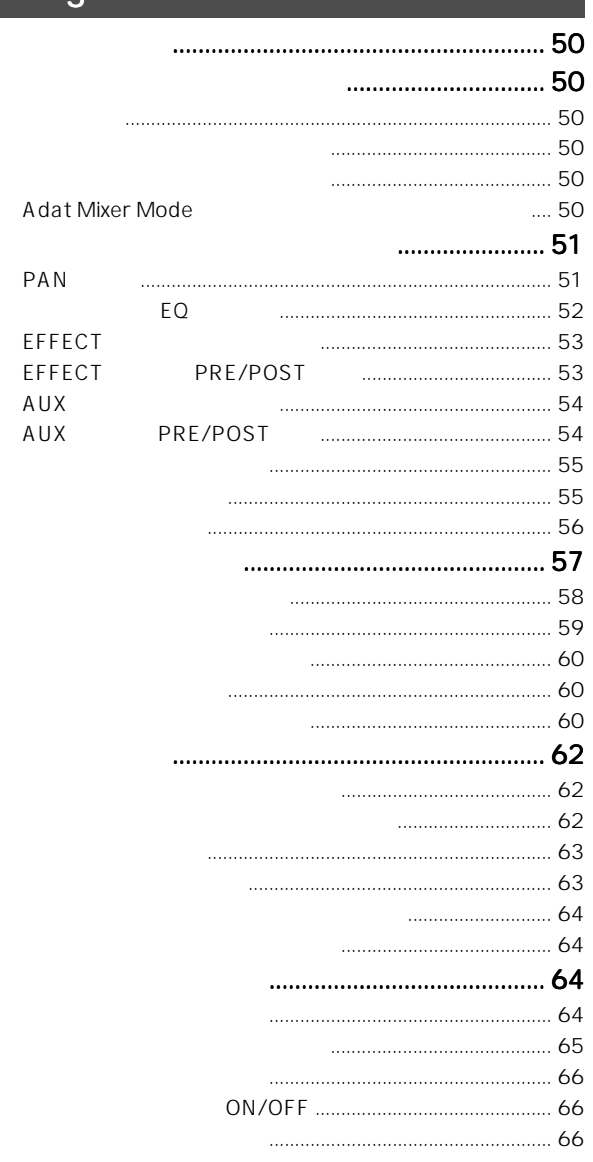

## 5

## VF160EX

 $\mathbf{1}$ 

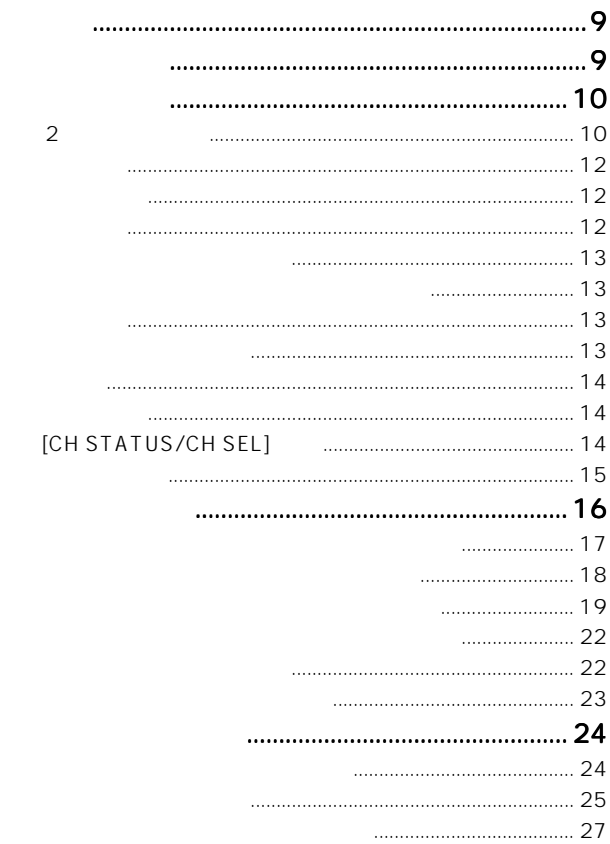

#### $\overline{2}$  $....28$ **LCD DIRECT**  $\mathbf{1}$ **DIRECT**  $\overline{2}$ **DIRECT** ABS  $\begin{array}{c} 37 \end{array}$  $\frac{1}{37}$  $\frac{1}{2}$ 37  $\overline{\phantom{a}}$

## FOSTEX VFI60EX

#### $\overline{4}$

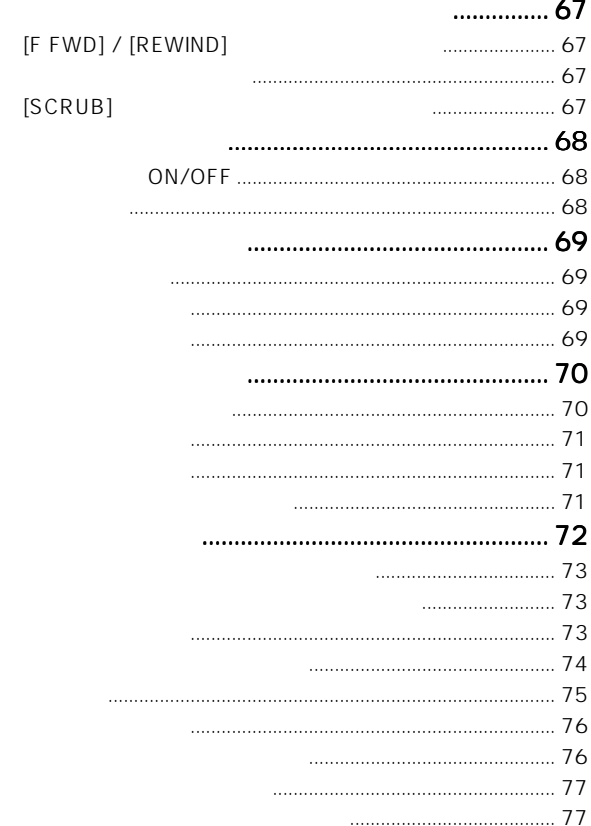

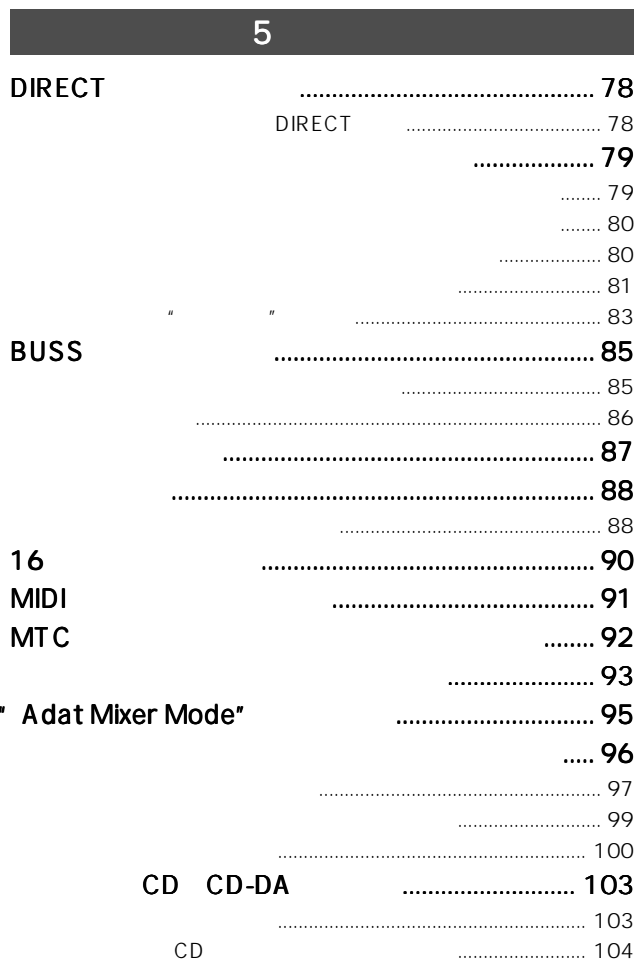

#### 8

## 6

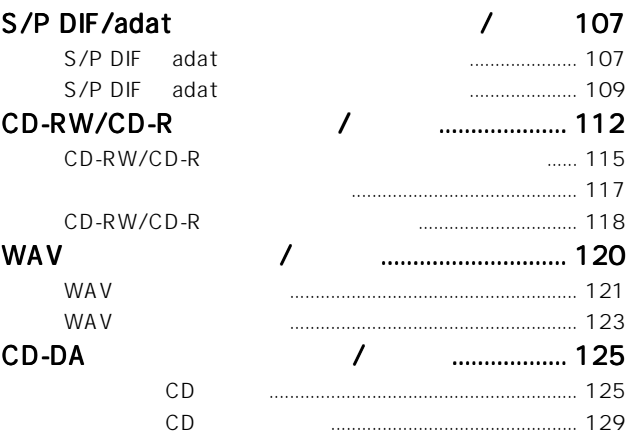

#### **SETUP**  $\overline{7}$ **SETUP MIDI MTC MTC** MT<sub>C</sub> **BAR/BEAT** ................ 142 **MIDI** ID

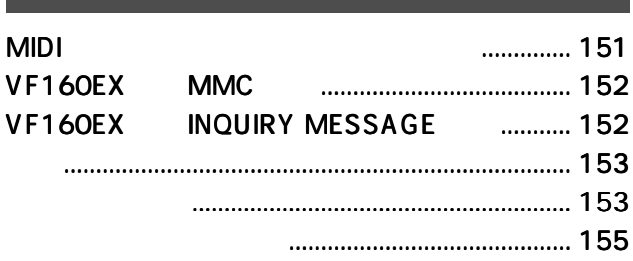

 $\sqrt{F}$ I $\infty$  $\approx$  FOSTEX

# 1 VF160EX

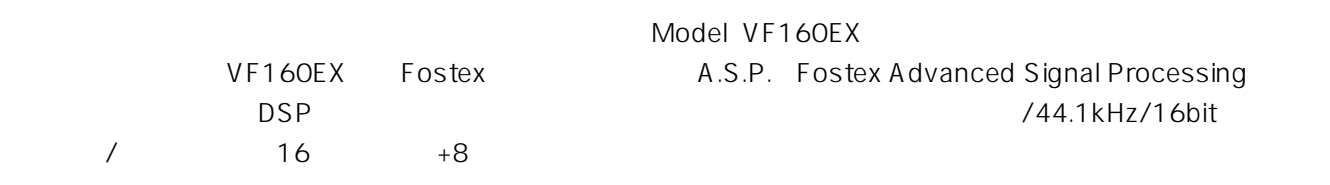

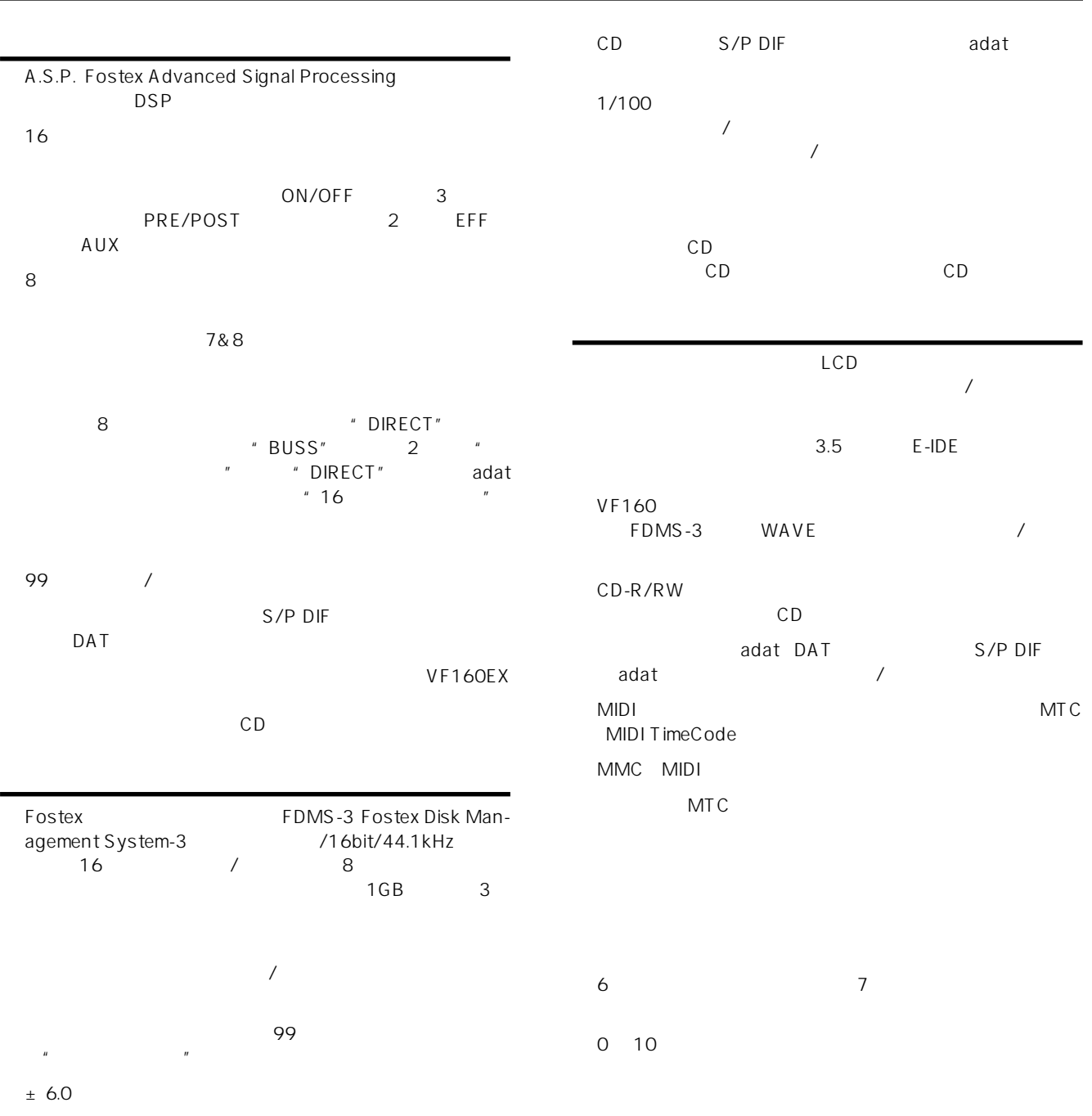

## FOSTEX VFI60EX

<u>NF160EX of</u> the set of the set of the set of the set of the set of the set of the set of the set of the set of the set of the set of the set of the set of the set of the set of the set of the set of the set of the set of

VF160EX

## $2 \overline{a}$

VF160EX 2 DIRECT BUSS "REC ASSIGN"

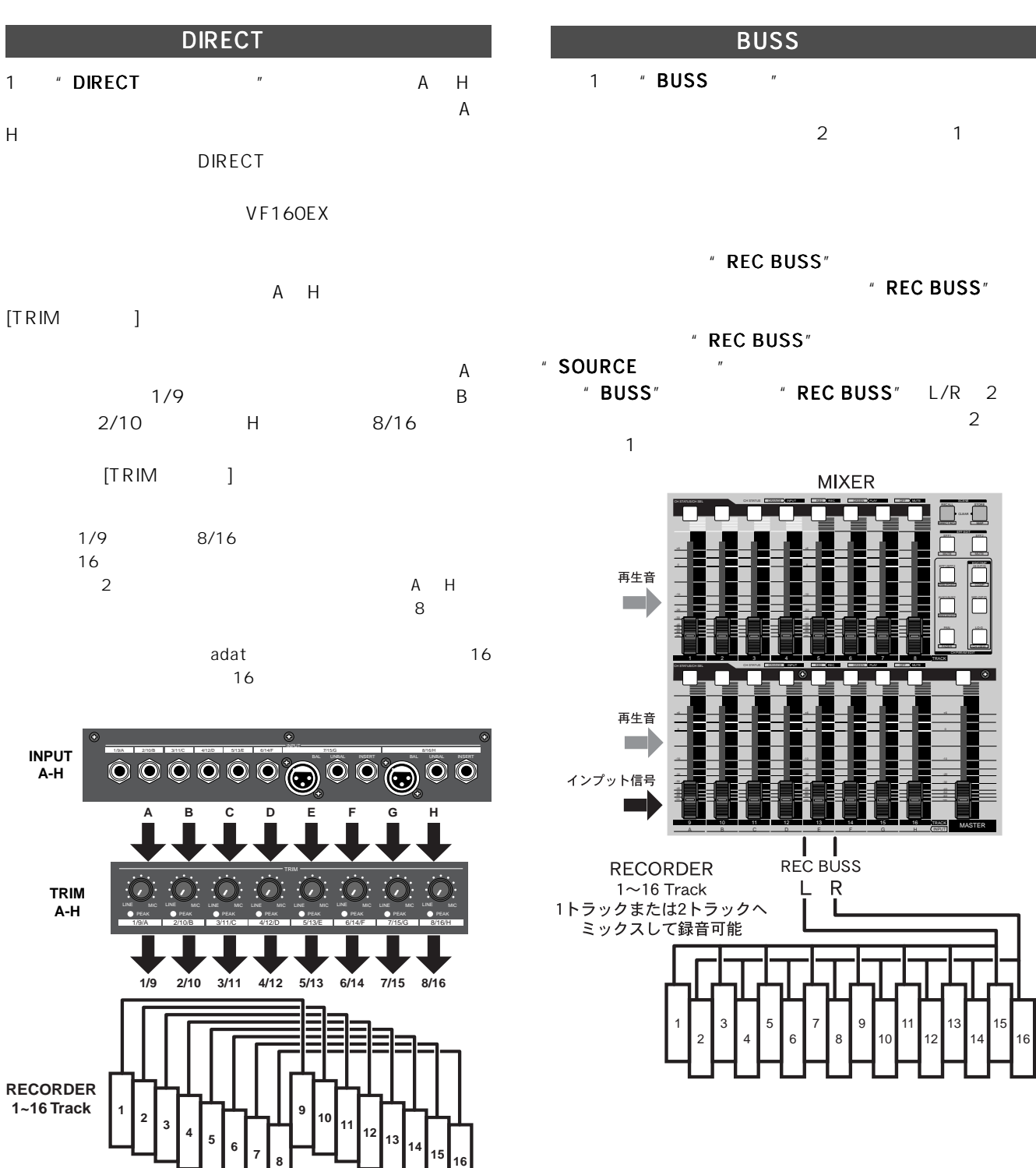

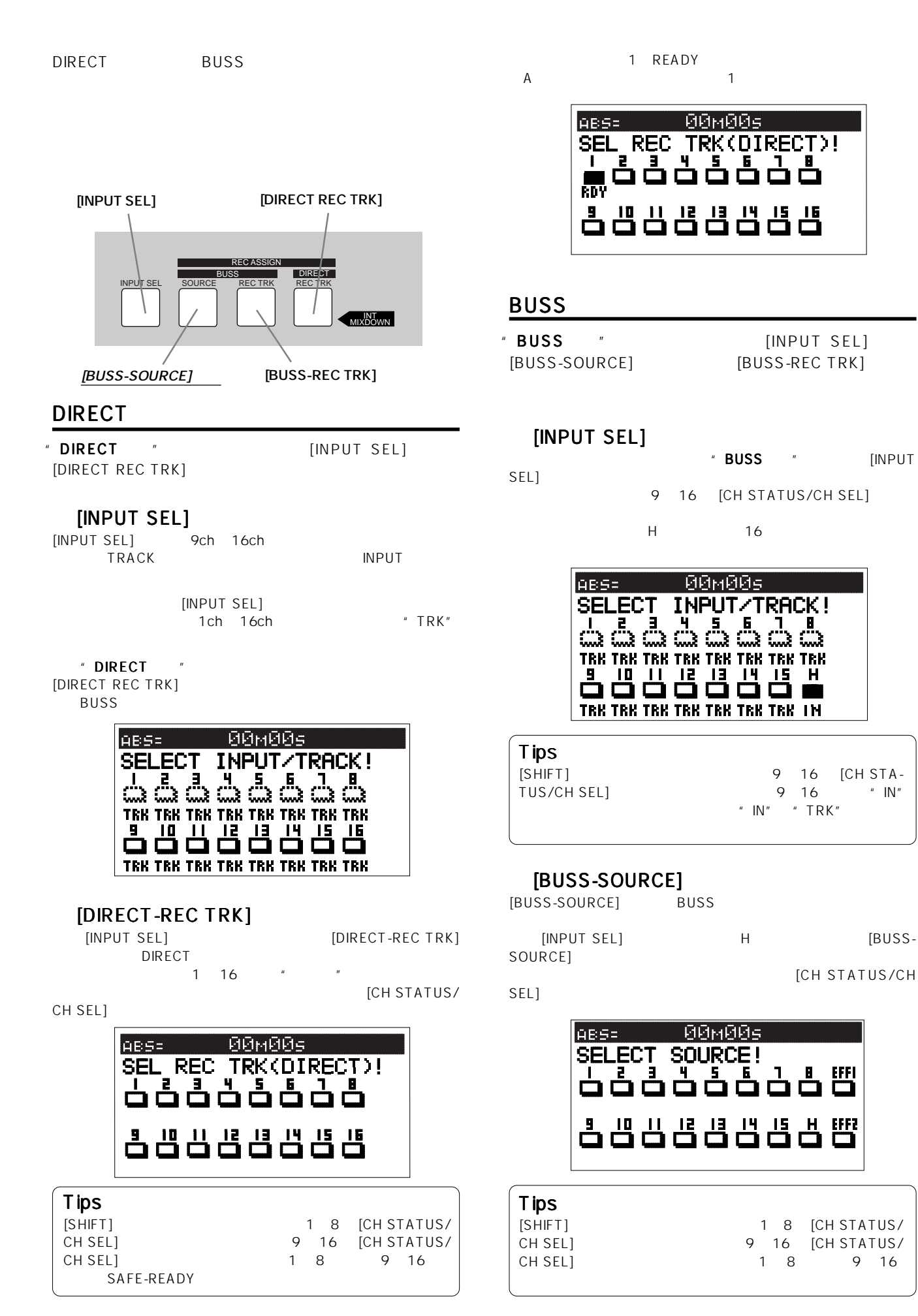

## FOSTEX VEIGOEX

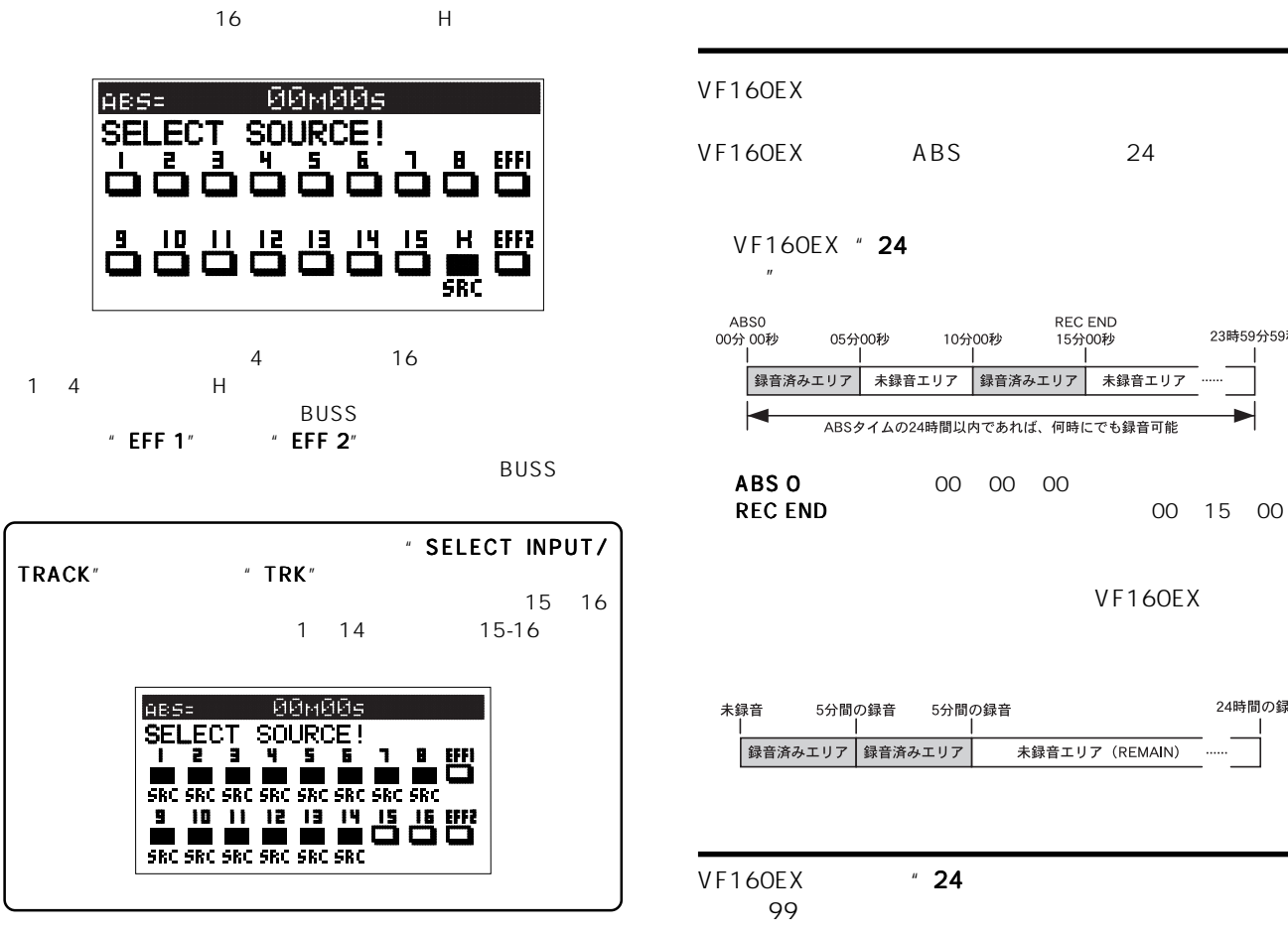

# $[BUSS-REC \, TRK]$

**BUSS** 

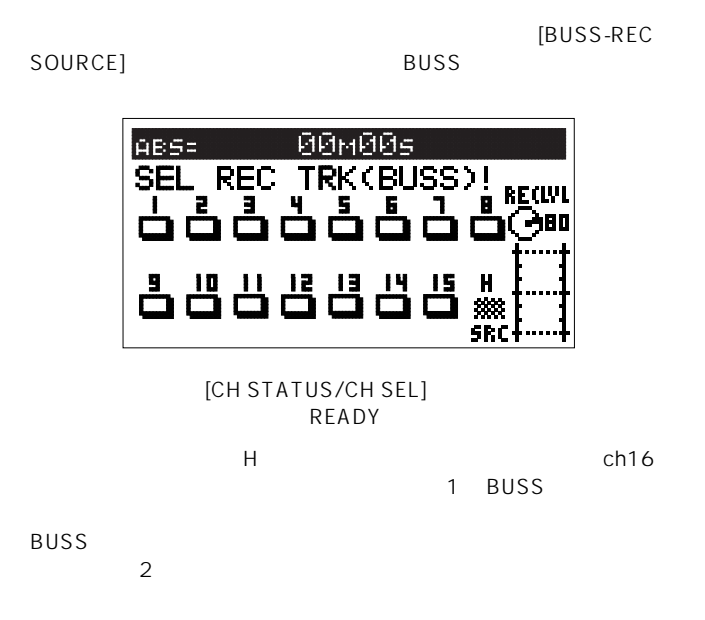

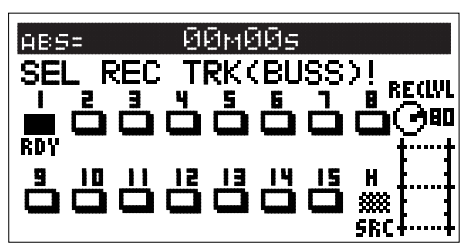

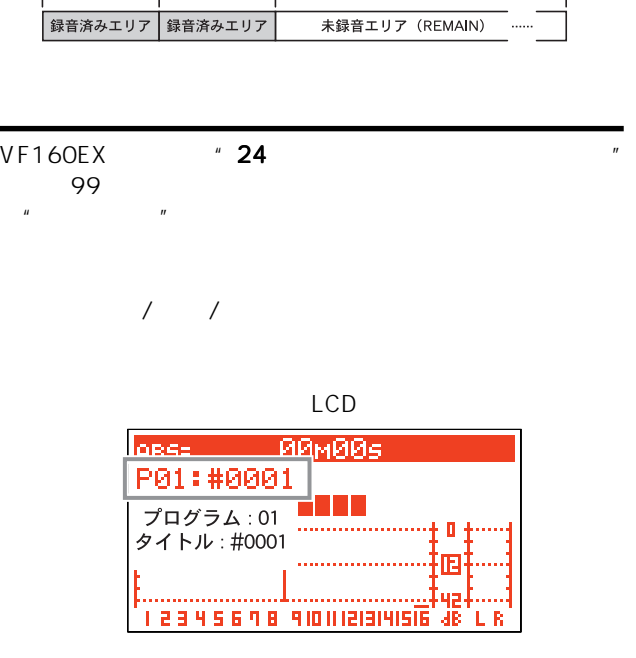

リメイン(REMAIN)とは、使用中のハードディスクにあとど  $\overline{u}$  and  $\overline{v}$ 

VF160EX 24

VF160EX LCD

23時59分59秒

24時間の録音

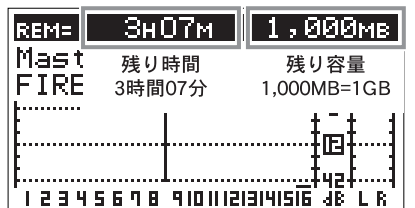

12

## IVFI60EX FOSTEX

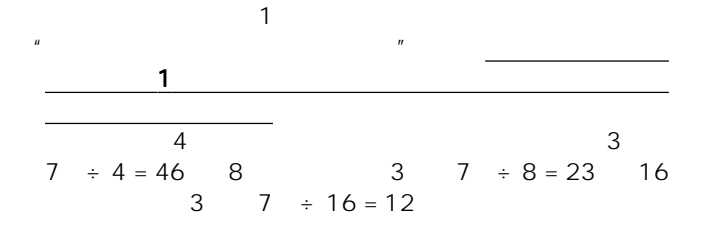

VF160EX 99

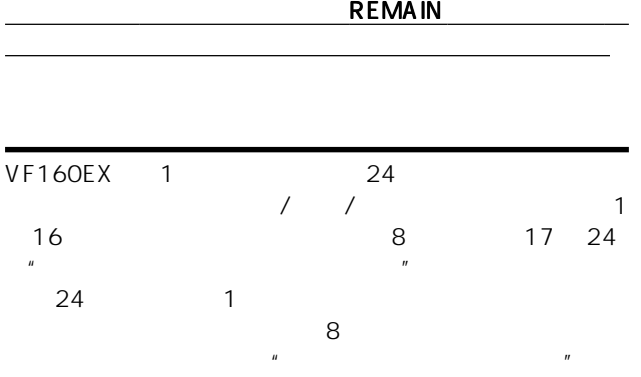

クは"READY "になっているトラックまたは録音

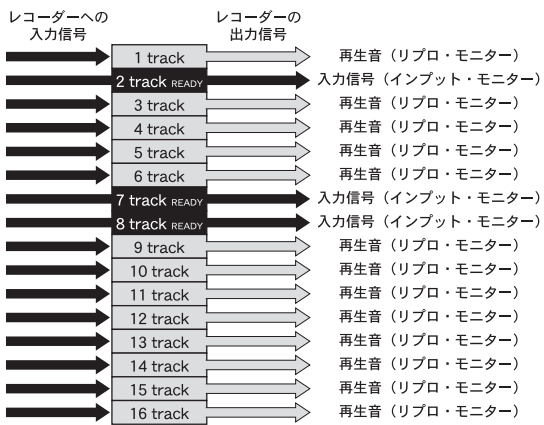

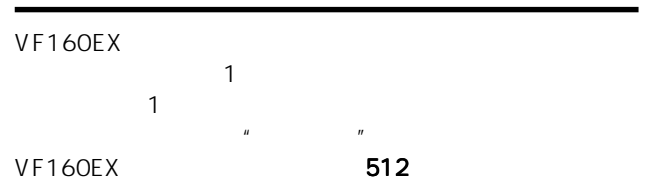

#### VF160EX

 $\mu$ 

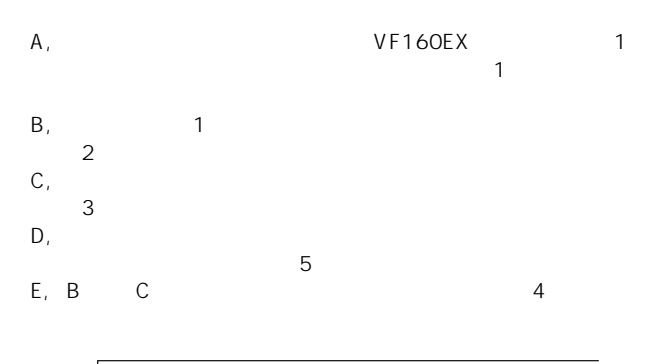

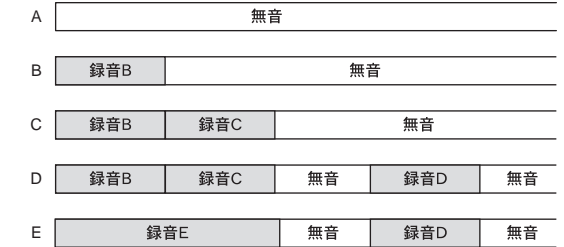

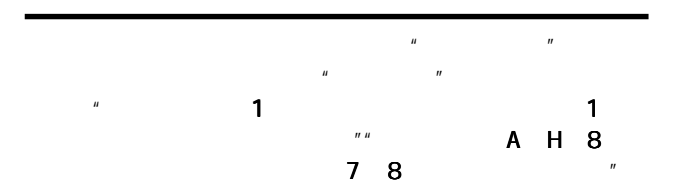

1 0 16 1トラック毎の入替 . . . . . . . . TRACK<sub>1</sub> TRACK 9 TRACK 17 TRACK<sub>2</sub> TRACK 10 TRACK 18 TRACK 11 TRACK 19 TRACK<sub>3</sub> TRACK 4 TRACK 12 TRACK 20 f, TRACK 5 TRACK 13 TRACK 21 TRACK 6 TRACK 14 TRACK 22 **TRACK7** TRACK 15 TRACK 23 TRACK 8 TRACK 16 TRACK 24 <del>. . . . . .</del> 2トラック毎の入替 -------------------<br>8トラックまとめて入替

17 24 / /

 $V$ F160EX  $\sim$   $V = 2$ 

 $\frac{u}{v}$   $\frac{v}{v}$   $\frac{u}{v}$   $\frac{u}{v}$   $\frac{v}{v}$   $\frac{2}{v}$  $\mathbf{u}$ 

 $\overline{u}$ 

13

## FOSTEX VFI60EX

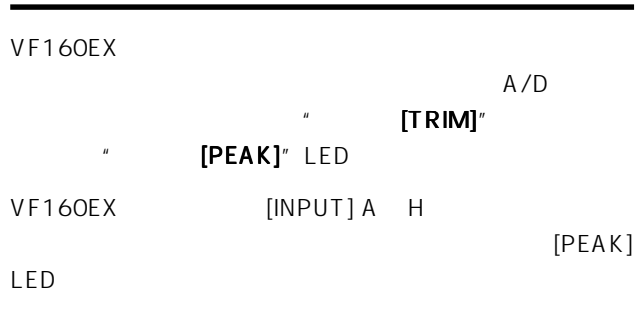

" [PEAK] LED  $"$  [TRIM]

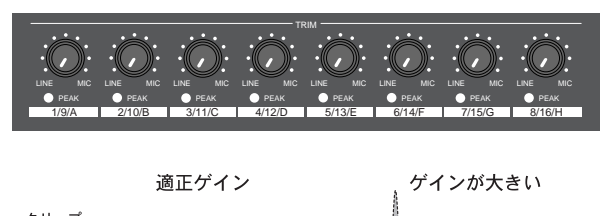

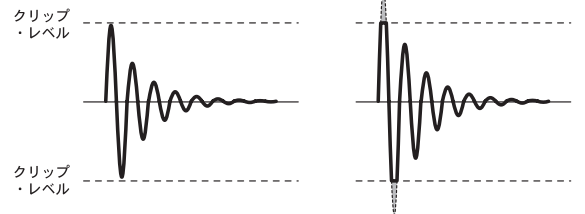

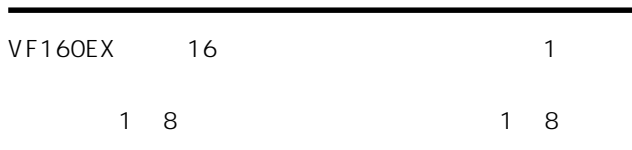

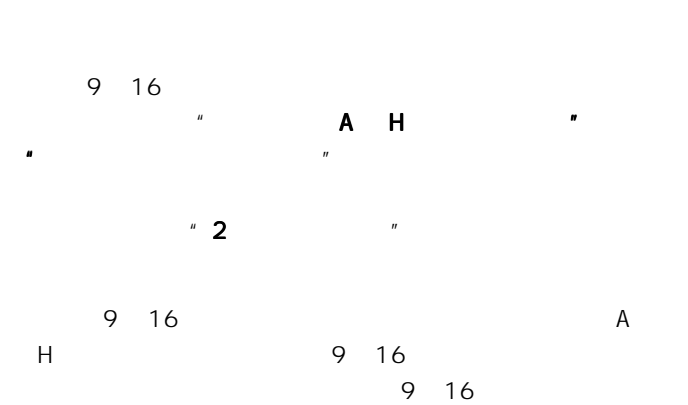

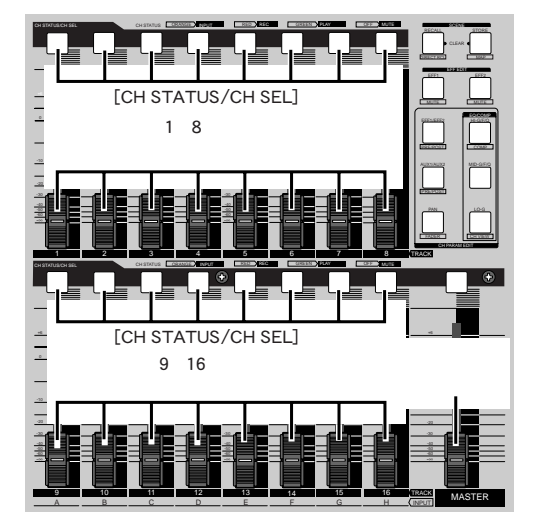

[CH STATUS/CH SEL]

[CH STATUS/CH SEL] VF160EX

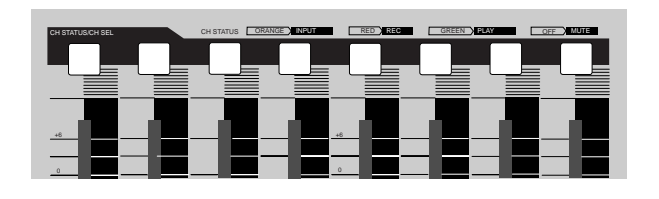

" IN (INPUT)" " TRK (TRACK)" READY  $/$ ON/OFF MUTE

 $[SHIFT]$ SOLO ON/OFF

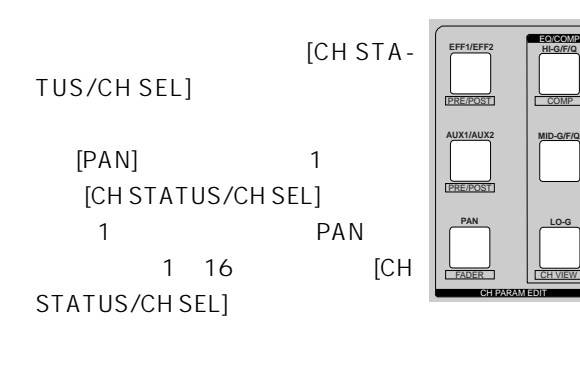

 $\begin{array}{ccc} \text{[NPUT SEL]} & & \text{!} \end{array}$ 16チャンネル・フェーダーに"IN (INPUT)"または"TRK  $(TRACK)''$ 9 16 [CH STATUS/CH SEL] [CH STATUS/CH SEL]  $*$  IN (INPUT)" "TRK (TRACK)"

## 

L R

[BUSS-SOURCE] BAR/J=-002BAR 1J  $"$  REC BUSS" **FMI:#NNNI** [CH STATUS/CH SEL]  $*$  REC BUSS" † 0 †……| \* BUSS REC **IRT.....** [BUSS-REC TRK] [DIRECT-REC TRK] **2345698 910111213141516 48** "MTC"は、ABS 0 の位置をMTC の\*\* 時\*\* 分\*\* 秒にする " MTC 24 MTC ABS ABS 0 MTC 1  $\overline{\mathcal{A}}$ MTC 1 ABS 1 1  $MTC$  2  $\overline{B}$ ABS 0 MTC "MTC" MTC OOH Hour 1. ABS 59M Minutes: 57S Second: 2. BAR/ /CLK / / / 3. MTC

> MTC OOH 59M 57S OOF OOSF  $24$ ABS 0 BAR/ /CLK 001 1

 $3$ 

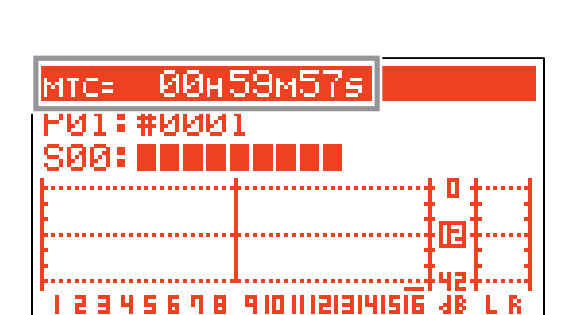

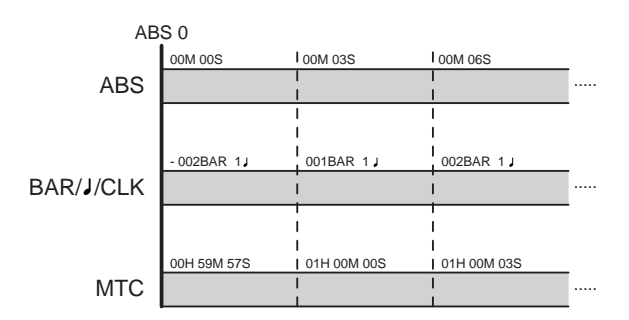

 $59$ ABS OOM Minutes 00S Second Hour ABS 1  $\overline{ABS}$  0  $\overline{C}$ **ВӨмӨӨэ** ABS= 100 **FN1:#NNN1** 

 $MIDI$  3 [SHIFT] [DISP SEL/TIME BASE]

00 00 00 ABS 0 23 59

SØØ: | | | | | | | | IF **TREIS FOR AN INFORMATION** .4R

" BAR//CLK" VF160EX

 $\mathcal{F}$ 

" ABS"

 $\frac{1}{2}$   $\frac{1}{2}$   $\frac{1}{2}$   $\frac{1}{2}$ 

BAR//CLK -002BAR

 $-2$  1 J 1 BAR/ *J*/CLK ABS 0 -002

> ABS 0 -002 -009 -002

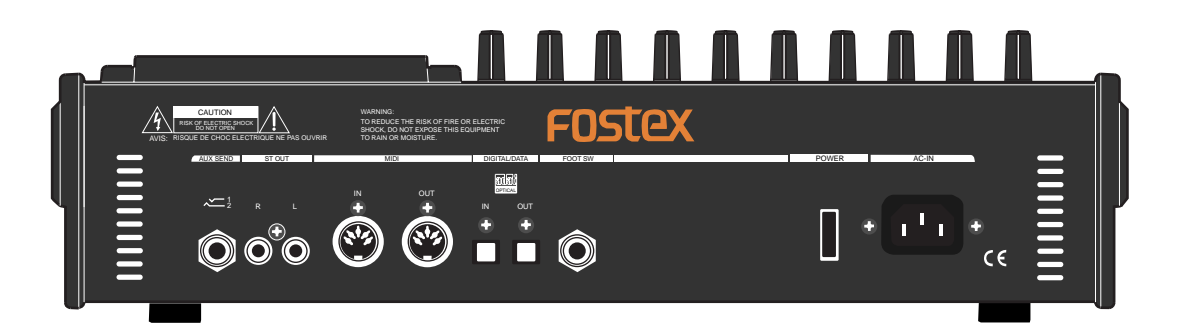

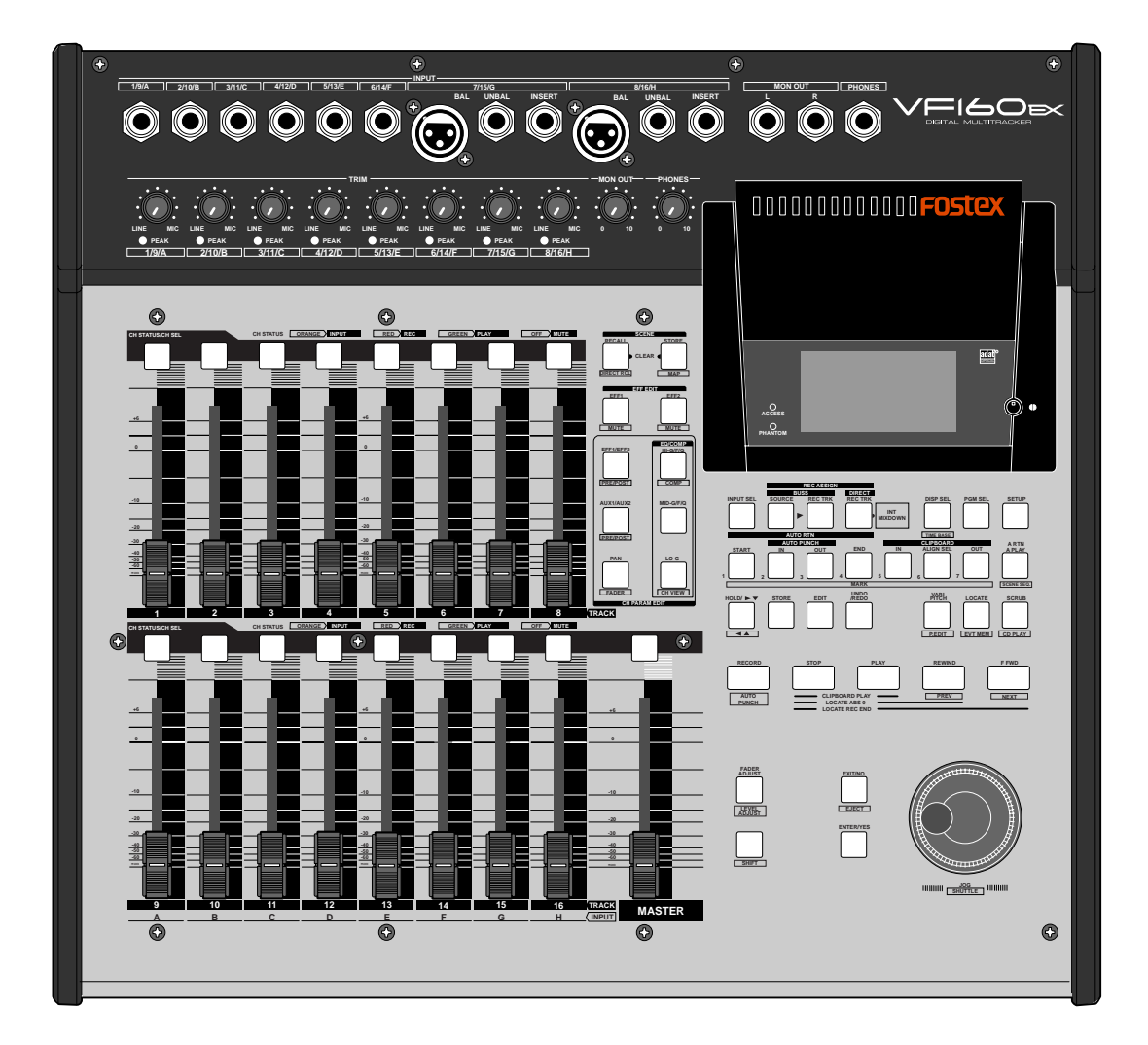

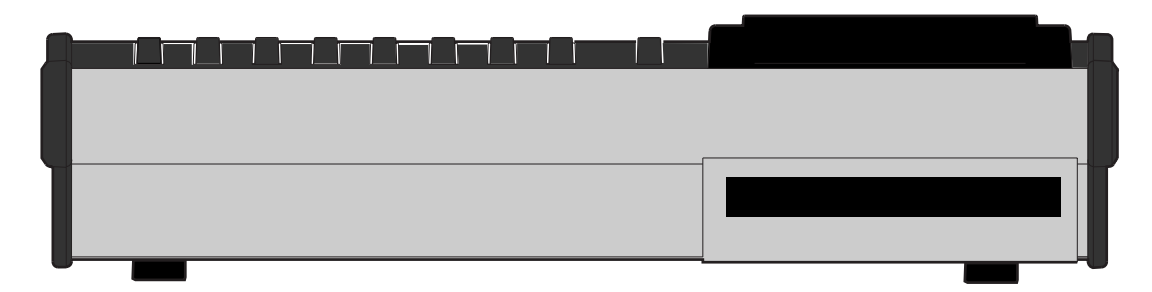

## **WHISOEX FOSTEX**

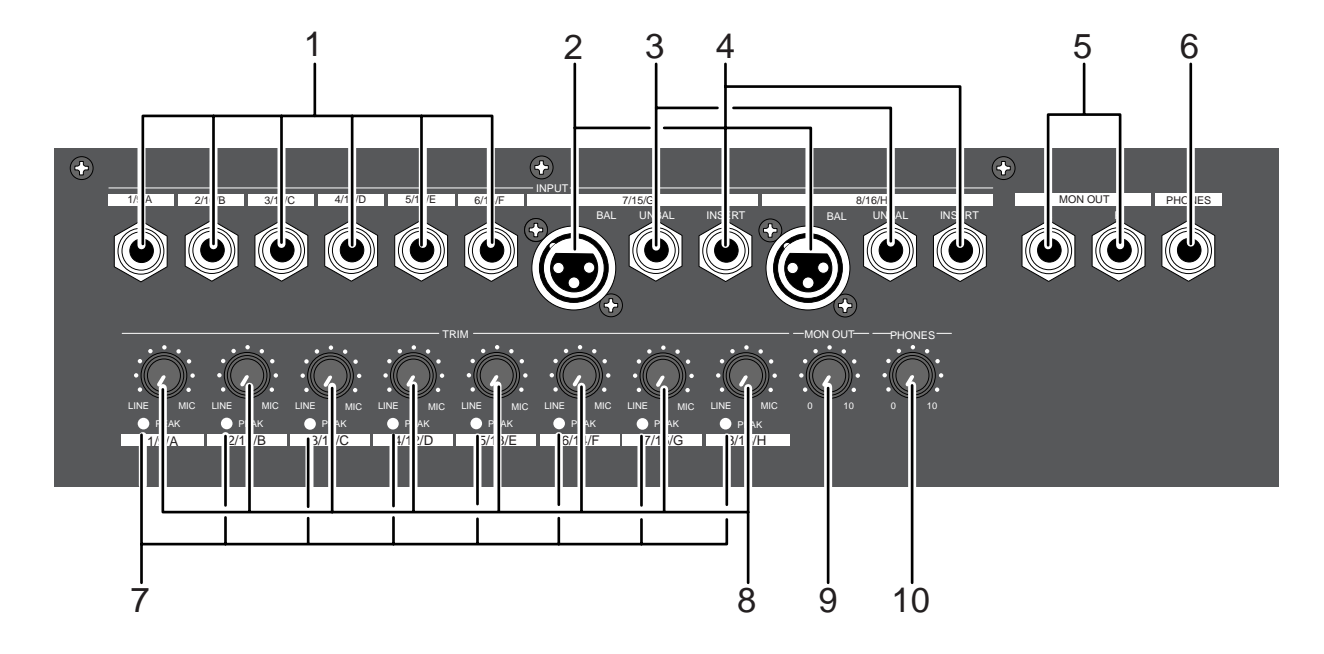

#### 1. [INPUT] A F 5. [MON OUT] Example 20 L, R

 $-50$ dBV  $+2$ dBV PHONE

●トップ パネル

#### 2. [INPUT BAL] G, H

 $-50dBV +2dBV -48dBu +4dBu$  $XLR - 3 - 31$  2

 $+48V$ ) [INPUT UNBAL] G, H

#### 3. [INPUT UNBAL] G, H

 $-50$ dBV  $+2$ dBV PHONE  $[INPUT BAL]$   $G, H$ 

## 4. [INSERT] G, H

 $G$ , H  $\sim$  $\bigcup$  $-10$ d $BV$ 

6 TRS PHONE と接続する際は、下図のようなY 字ケーブルを使用します。

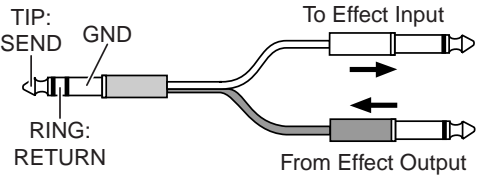

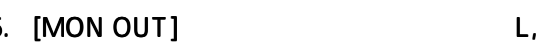

●モニター用のアンプ内蔵スピーカ、あるいはアンプ+スピーカー

 $-10$ d $BV$ PHONE

## 6. [PHONES]

TRS PHONE

### 7. [PEAK] LED 1 8

 $\sim 2dB$ LED [TRIM]

## 8. [TRIM] 1 8

-50dBV MIC +2dBV LINE

## 9. [MON OUT]  $[MON$  OUT]

10. [PHONES ] [PHONES]

17

## FOSTEX VFI60EXI

●トップ パネル

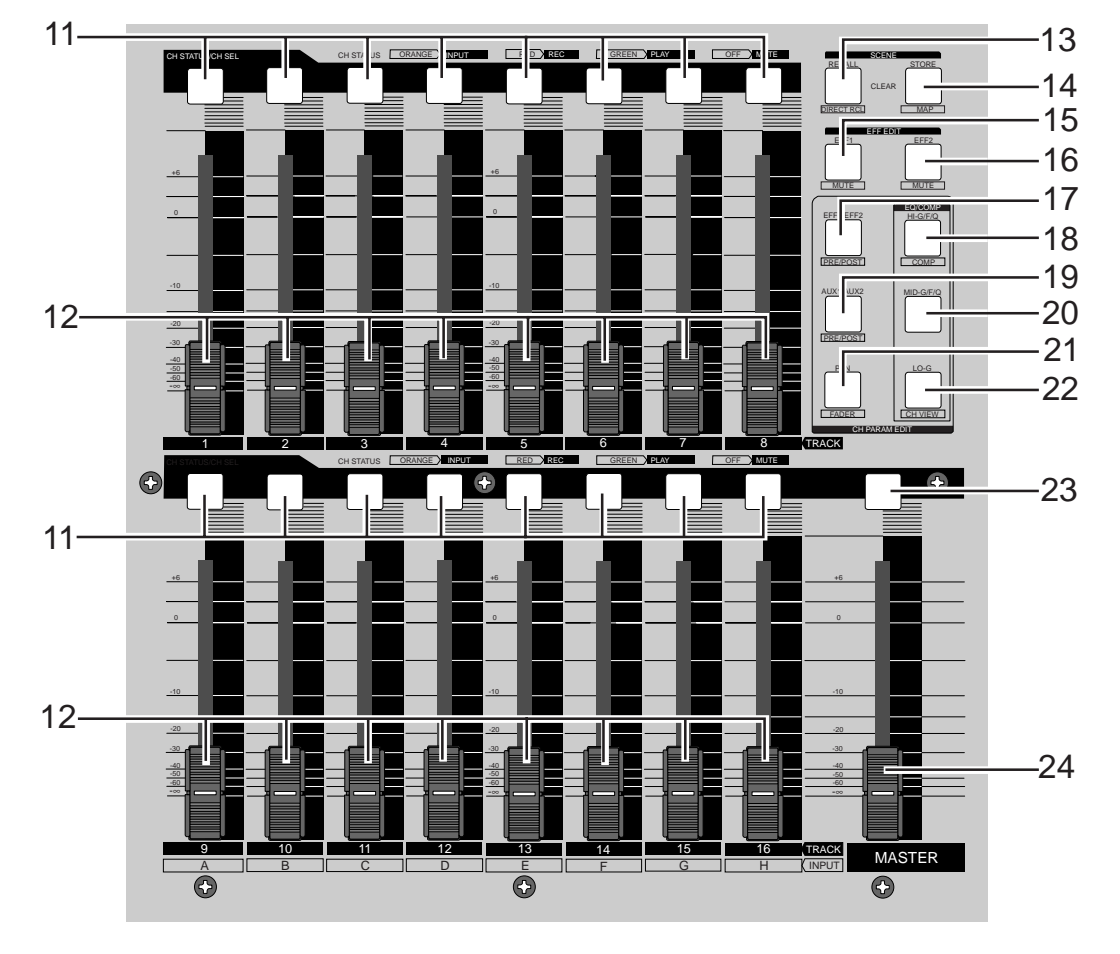

### 11. [CH STATUS/CH SEL] 1 16

 $\mathsf{ON}/\mathsf{ON}/\mathsf{$ OFF<br>PAN etaN and Separate Separate Separate Separate Separate Separate Separate Separate Separate Separate Separate Separate Separate Separate Separate Separate Separate Separate Separate Separate Separate Separate Separate Separa  $[CH PARAM EDITION]$  (No.17 22)  $/$ **IREC ASSIGN-DIRECT1** [REC ASSIGN-BUSS] READY  $SAFE$  1 16

[SHIFT] [CH STATUS/CH SEL]  $SOLO$ STATUS

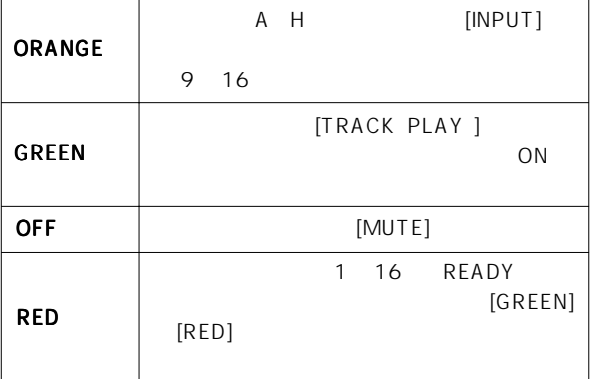

12. 1 16 1 8 [TRACK] ●9~16チャンネル・フェーダーは、インプットA~Hへ入力さ

[INPUT] 9 16 [TRACK] [INPUT SEL]

### 13. [SCENE - RECALL / DIRECT RCL]

 $[SHIFT]$ 

[SCENE - STORE / MAP]

## 14. [SCENE - STORE / MAP]

 $[SHIFT]$ を確認/ 変更することが可能です。 [SCENE - RECALL / DIRECT RCL]

#### 15. [EFF EDIT - EFF1 / MUTE]

 $\sim$  1 |SHIFT] 1<br>| ON/OFF MUTE ON LED MUTE ON

## VFI60EX FOSTEX

## 16. [EFF EDIT - EFF2 / MUTE]

 $[SHIFT]$   $2$ ON/OFF MUTE ON LED

 $\overline{2}$ 

#### 17. [CH PARAMEDIT - EFF1/EFF2 / PRE/POST]

EFFECT1 EFFECT2 EFFECT1 EFFECT2

[SHIFT] EFFECT1 EFFECT2 PRE/POST / [CH STATUS/CH SEL]

#### 18. [CH PARAM EDIT-EQ/COMP-HI-G/F/Q/COMP]

 $\overline{A}$  $[SHIFT]$  $/$ **ICH STATUS/CH** SEL]

#### 19. [CH PARAMEDIT - AUX1/AUX2 / PRE/POST]

●トップ パネル

AUX1 AUX2 AUX1 AUX2 [SHIFT] AUX1 AUX2 PRE/POST / [CH STATUS/CH SEL]

## 20. [CH PARAM EDIT - EQ/COMP - MID-G/F/Q]

 $\overline{A}$ ●設定を確認/変更するチャンネルは、 [CH STATUS/CH SEL]

#### 21. [CH PARAM EDIT - PAN / FADER]

PAN /  $[SHIFT]$ 

[CH STATUS/CH SEL]

### 22.[CH PARAMEDIT-EQ/COMP - LO-G / CH VIEW]

 $\overline{C}$ [SHIFT]

●共に、設定を確認/変更するチャンネルは、 [CH STATUS/CH SEL]

#### 23. [MASTER CH STATUS/CH SEL]

 $\mathsf{LCD}$ ON/OFF PAN イコライザー  $[CH PARAM EDITION]$  (No.17 22) を確認/ 変更するチャンネルを選択します。 STATUS

#### 24. [MASTER]

**STEREO OUT L, R** 

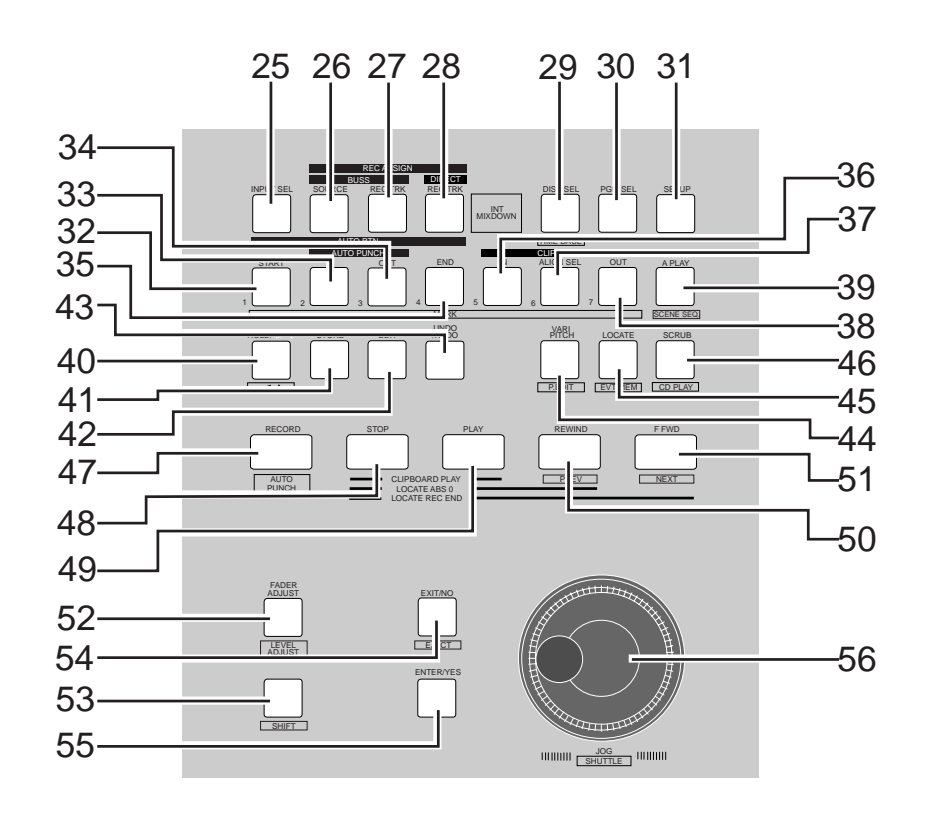

19

## FOSTEX VFI60EXI

#### 25. **[INPUT SEL]**

●9~16チャンネル・フェーダーに、インプットA~Hの入力  $([TRACK])$ 

[INPUT]-[TRACK]

[INPUT SEL]

" Adat Mixer Mode"<br>Adat " Adat Mixer Mode"

\* INPUT SEL" " IN (Input)"

[SHIFT]

"Adat Mixer Mode"<br>The State Mode" DIGITAL IN/OUT

#### 26. [REC ASSIGN - BUSS - SOURCE]

"BUSS" REC BUSS SOURCE [CH STATUS/CH SEL] SOURCE

SOURCE

#### 27. [REC ASSIGN - BUSS-REC TRK]

 $\begin{array}{ccc}\n \text{BUSS}^{\prime} & \text{BUSS}^{\prime} \\
\text{READY} & \text{ICH STA}\n \end{array}$ READY

**ICH STATUS/CH SELI BUSS REC** 

#### 28. IREC ASSIGN - DIRECT-REC TRK1

READY

READY [CH STATUS/CH SEL] DIRECT REC

\* DIRECT"

[SHIFT]

#### 29. [DISP SEL / TIMEBASE]

economic LCD

 $a.$ b. REMAIN

c. MTC [MIDI IN] MTC

[SHIFT] LCD

a. ABS  $0 \t 24$ 

 $b. \, \text{BAR}/\sqrt{CLK}$ 内蔵テンポマップで設定した拍子とテンポでの小節/拍/ク

c. MTC MIDI MTC

### 30. [PGM SEL]

01 99

#### 31. [SETUP]キー

32. [AUTO RTN - START / MARK1]

AUTO RETURN START 確認/ 変更できます。 [SHIFT]  $*$  MARK1"  $\overline{ }$ /  $\overline{ }$ 

#### 33. [AUTO PUNCH - IN / MARK2]

 $\overline{A}$ PUNCH IN  $\sqrt{ }$ [SHIFT] \*\*\* MARK2"  $\overline{ }$ /  $\overline{ }$ 

#### 34. [AUTO PUNCH - OUT / MARK3]

ー<br>アウト イン/アウト、オート・パンチ・イン/アウト、オート・パンチ・イン/アウト、キート・パンチ・イン/アウト、キート・パンチ・イン/アウト、オート・パンチ・イン/アウト、オート・パン PUNCH OUT  $\sqrt{ }$  $[SHIFT]$   $*$  MARK3"  $\overline{ }$ /  $\overline{ }$ 

#### 35. [AUTO RTN - END / MARK4]

AUTO RETURN END 認/ 変更できます。  $[SHIFT]$   $*$  MARK4"  $\overline{ }$ /  $\overline{ }$ 

#### 36. [CLIPBOARD - IN / MARK5]

CLIPBOARD IN 2012  ${\small \begin{array}{l} \texttt{[SHIFT]} \end{array}} \begin{array}{c} \texttt{\footnotesize{}}\\ \texttt{\footnotesize{}} \end{array}} \begin{array}{c} \texttt{\footnotesize{}}\\ \texttt{\footnotesize{}} \end{array}} \begin{array}{c} \texttt{\footnotesize{}}\\ \texttt{\footnotesize{}} \end{array}} \begin{array}{c} \texttt{\footnotesize{}}\\ \texttt{\footnotesize{}} \end{array}} \begin{array}{c} \texttt{\footnotesize{}}\\ \texttt{\footnotesize{}} \end{array}} \begin{array}{c} \texttt{\footnotesize{}}\\ \texttt{\footnotesize{}} \end{array}} \begin{array}{c} \texttt{\foot$  $\overline{ }$ /  $\overline{ }$ 

#### 37. [CLIPBOARD - ALIGN SEL / MARK6]

 $\overline{A}$ ALIGN /

[SHIFT]  $^*$  MARK6"  $\overline{ }$ /  $\overline{ }$ 

#### 38. [CLIPBOARD - OUT / MARK7]

CLIPBOARD OUT A SALE OF THE SALE OF THE SALE OF THE SALE OF THE SALE OF THE SALE OF THE SALE OF THE SALE OF THE SALE OF THE SALE OF THE SALE OF THE SALE OF THE SALE OF THE SALE OF THE SALE OF THE SALE OF THE SALE OF THE SA [SHIFT]  $*$  MARK7"  $\overline{ }$ /  $\overline{ }$ 

## 39. [A RTN/A PLAY / SCENE SEQ.]

OFF LCD  $\begin{array}{c}\n\blacktriangleright\n\end{array}$ PLAY ALITO RETURN AUTO OFF  $\leftarrow$  REPEAT

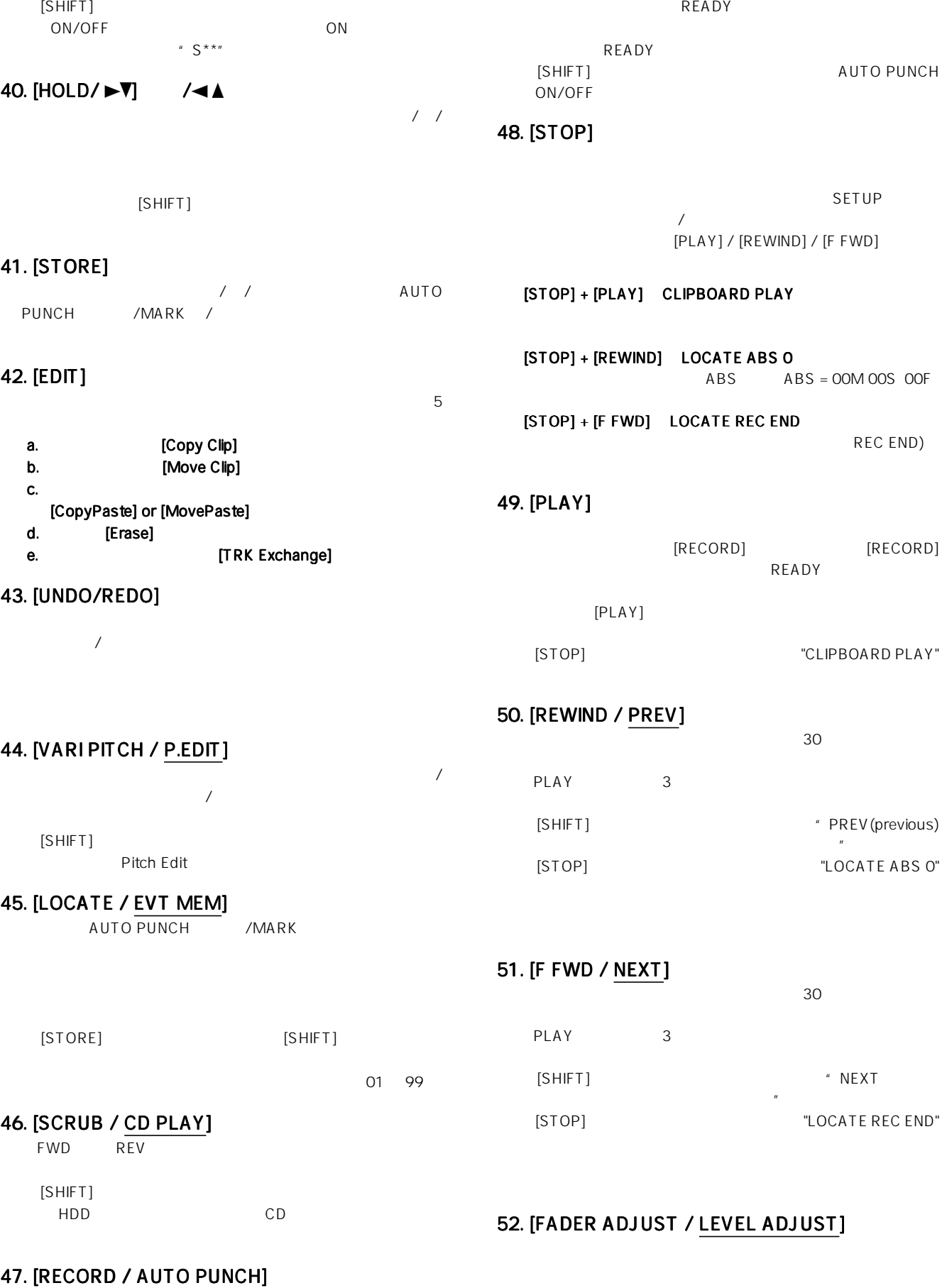

VFI60EX FOSTEX

 $[PLAY]$ [PLAY] READY

## FOSTEX VFI60EXI

[SHIFT]

#### 53. [SHIFT]

 $\overline{\phantom{a}}$ 

### 54. [EXIT/NO / EJECT]

SETUP の内容を設定などを中止/中断する際に使用します。 [ENTER/YES] CD [SHIFT] CD-R/RW

#### 55. [ENTER/YES]

SETUP の内容を設定などを決定/実行する際に使用します。 [EXIT/NO] キー

#### 56. [JOG / SHUTTLE]

●リア パネル

 $[SCRUB]$  [CH STATUS/ CH SEL] THE REVIS FWD REVIS [SHIFT]

 $1\frac{64}{1}$ 

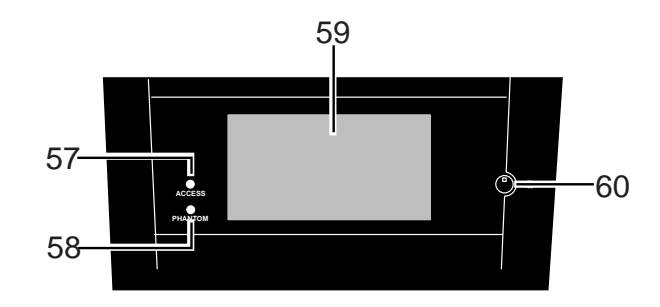

## 57. [ACCESS] LED

ー<br>トップ パネル <sub>イ</sub>

# 58. [PHANTOM] LED

on on the only on  $\mathcal{O}(\mathbb{R})$ OFF 30 and the contract extension and the contract extension and the contract of the contract of the contract of the contract of the contract of the contract of the contract of the contract of the contract of the contract

59. LCD

#### 60.

●LCDのコントラスト(濃度)を調整します。時計方向へ回すと

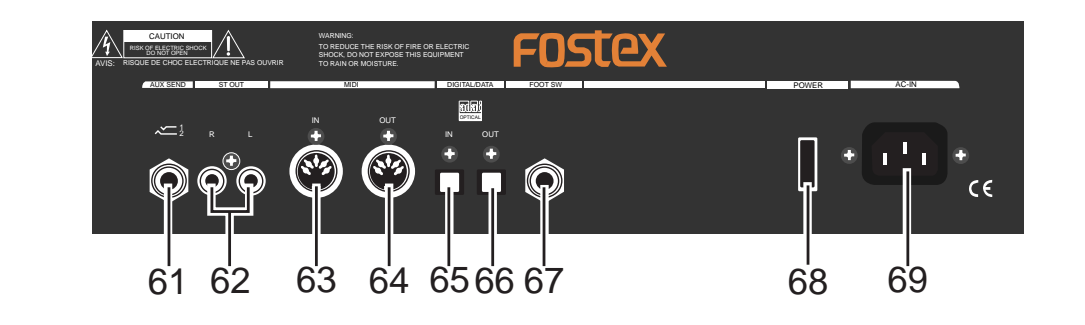

## 61. [AUX SEND - 1/2]

6 TRS PHONE

TIP: AUX1

> RING: AUX2

⊲¤ा

GND

 $-10$ d $BV$ 

と接続する際は、下図のようなY 字ケーブルを使用します。

AUX SEND 1/2

To Effect 1

Ⴡ

 $\mathbb{D}$ 

To Effect 2

## 62. [ST OUT - L/R]

 $L/R$ 

 $-10$ d $BV$ RCA

### 63. [MIDI IN]

MIDI MIDI OUT MMC MIDI NIDI NIDI

DIN 5 PIN

22

## $\vee\leftarrow$ I60 $\cong$  FOSTEX

## 64. [MIDI OUT]

MIDI MIDI IN MTC MIDI /MIDI  $MIDI$ DIN 5 PIN

#### 65. [DIGITAL/DATA IN]

OPTICAL S/P DIF adat VF160EX

DAT/adat

#### 65. [DIGITAL/DATA IN]

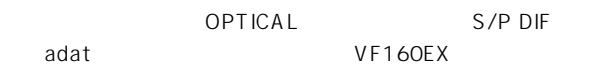

DAT/adat

## 66. [DIGITAL/DATA OUT]

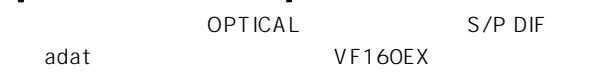

 $\sqrt{a^2 + b^2}$ 

DAT/adat

#### 67. [FOOT SW]

Fostex Model 8051

### 68. [POWER]

VF160EX ON/OFF

#### 69. [AC IN]

 $\sim 100$ 

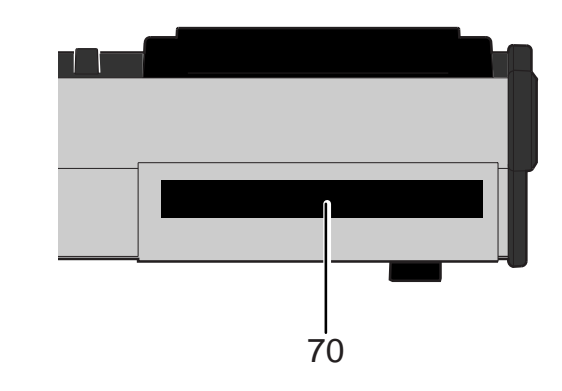

## 70. CD-R/RW

CD-R/CD-RW

●フロント パネル

 $CD$ 

#### CD-R/CD-RW

 $CD$   $112$ 

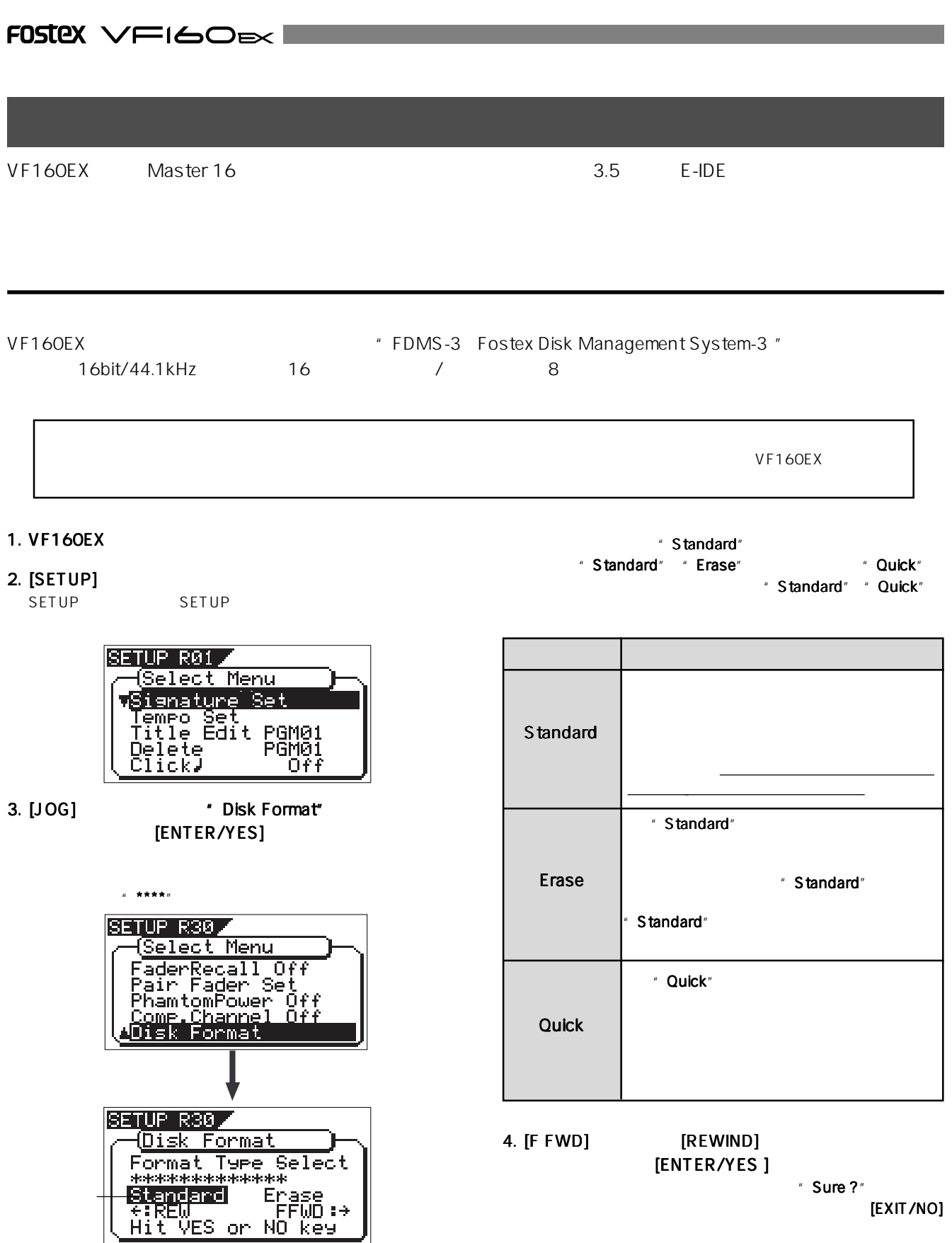

**[EXIT/NO]** 

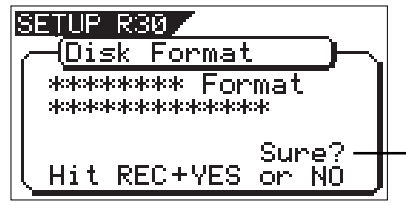

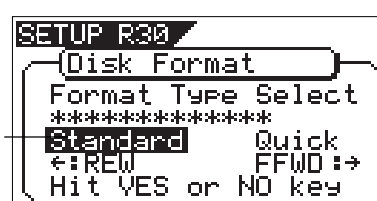

## VFI60EX FOSTEX

#### 5. [RECORD] [ENTER/YES ]

6. [EXIT/NO] [STOP] SETUP

 $P<sub>01</sub>$ 

" Standard"<br>"Good \*\*\*MB) (Bad \*\*\*MB Good \*\*\*MB) Remain\*\*\*MB

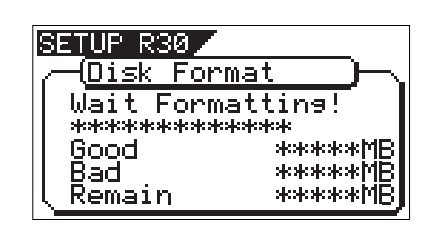

" Completed!"

" Erase" "Quick"

●ハードディスクの交換 ●ハードディスクの交換

" Completed!"

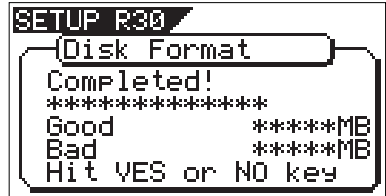

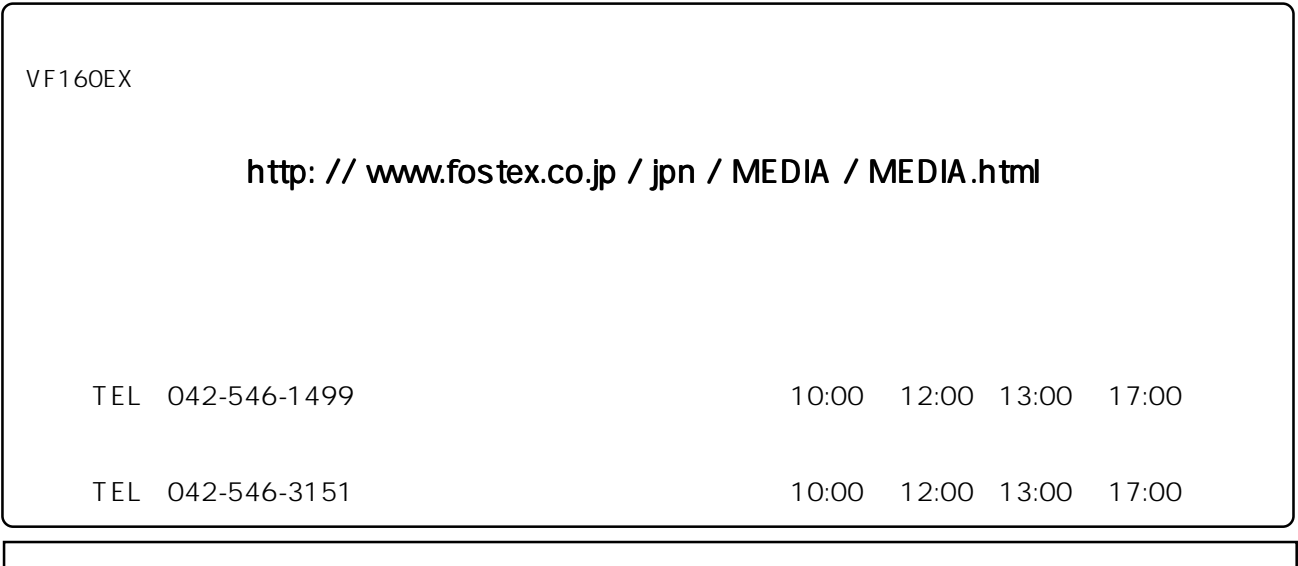

FOSTEX VFI60EXI

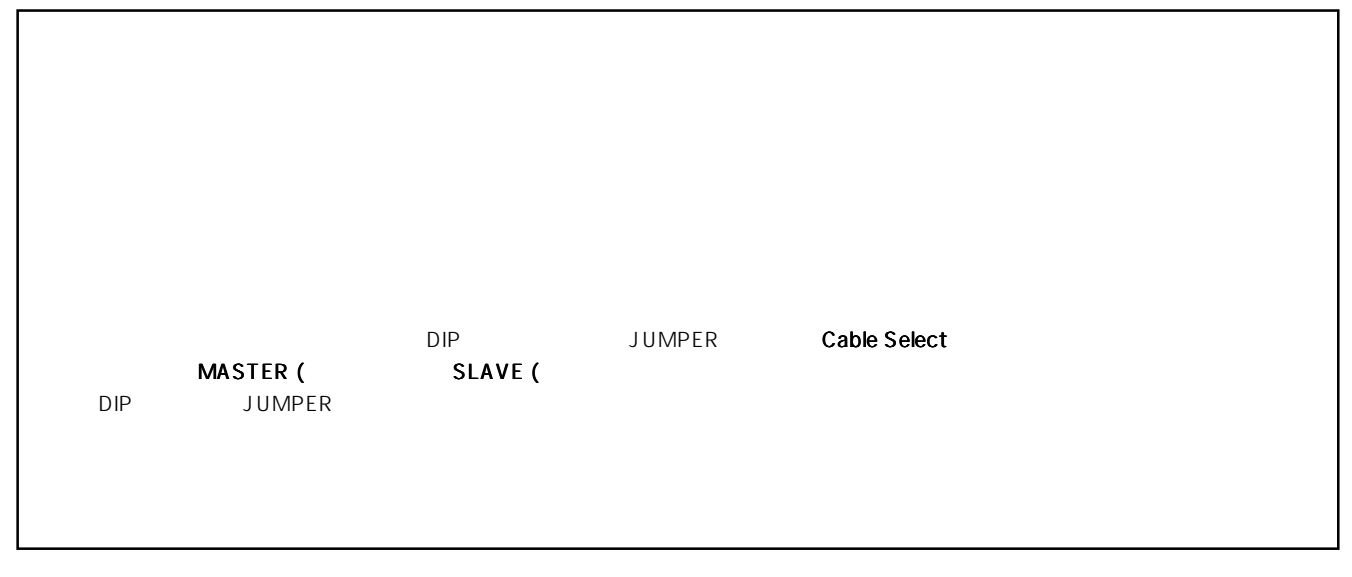

1. VF160EX 4

 $3.$  $\overline{2}$  2  $\overline{2}$  0  $\overline{2}$  5  $\overline{2}$  5

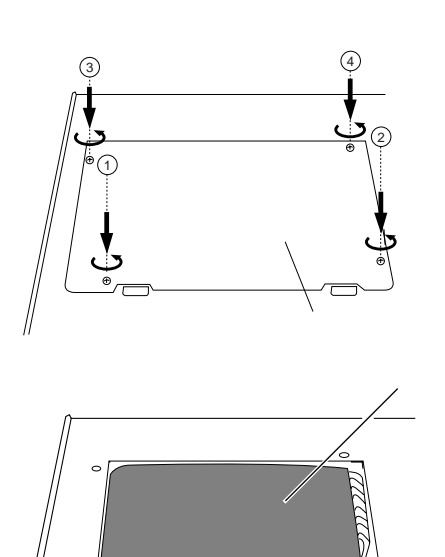

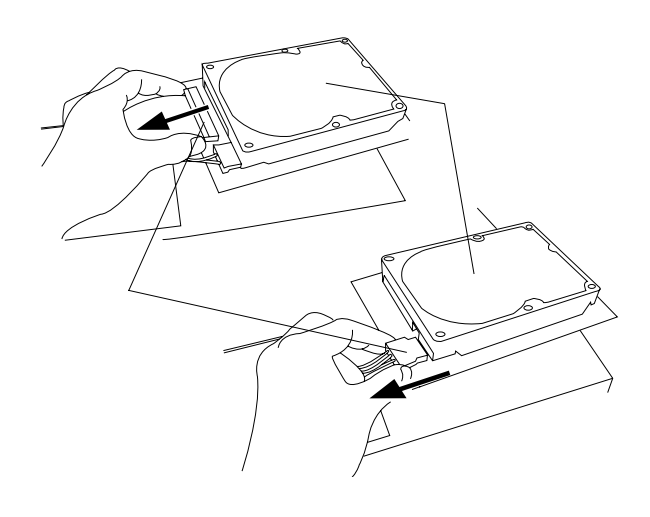

 $4.$ 

 $2.$ 

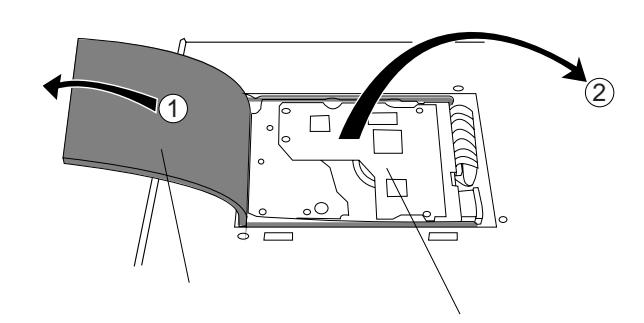

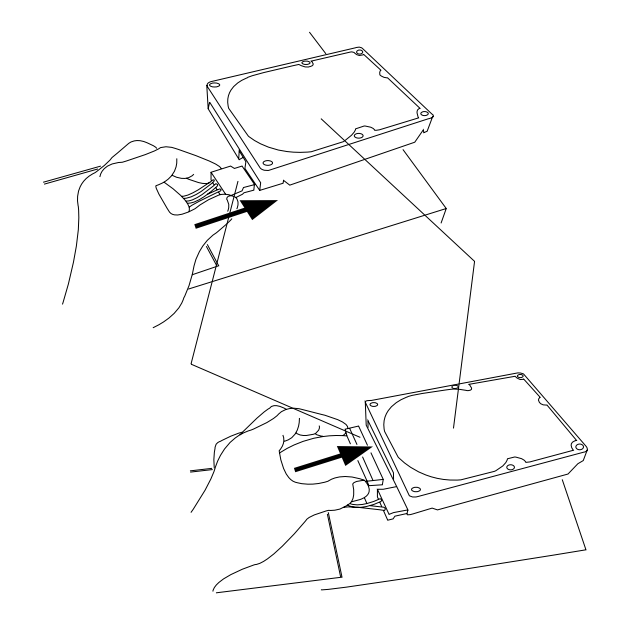

5. የኦሮሚያ ደግሞ አስፈጻሚ እንደ አስፈጻሚ እንደ አስፈጻሚ እንደ አስፈጻሚ እንደ አስፈጻሚ እንደ አስፈጻሚ እንደ አስፈጻሚ እንደ አስፈጻሚ እንደ አስፈጻሚ እንደ አስፈጻሚ እንደ አስፈጻሚ እንደ አስፈጻሚ እንደ አስፈጻሚ እንደ አስፈጻሚ እንደ አስፈጻሚ እንደ አስፈጻሚ እንደ አስፈጻሚ እንደ አስፈጻሚ እንደ አስፈጻሚ እንደ አስፈጻሚ እንደ አስፈጻሚ እንደ

 $6.$ 

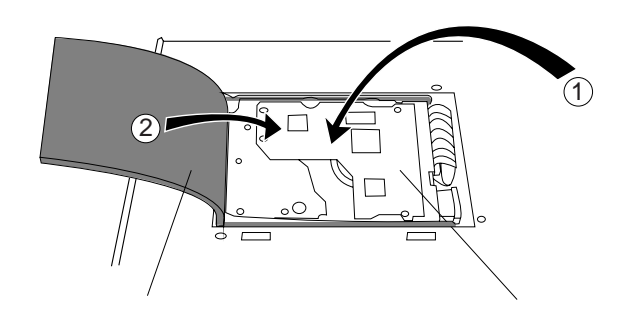

#### 1. VF160EX

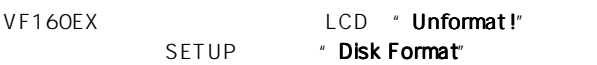

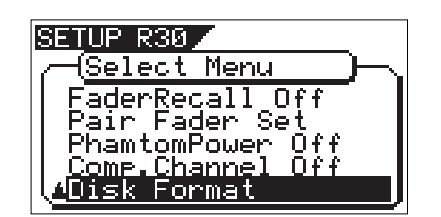

#### 2. [ENTER/YES]

" Standard" ままます。<br>" Standard" はなる

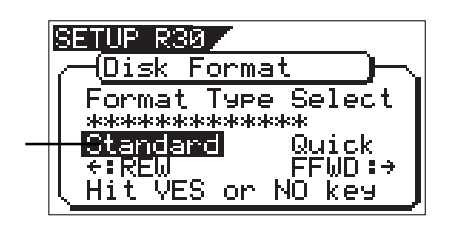

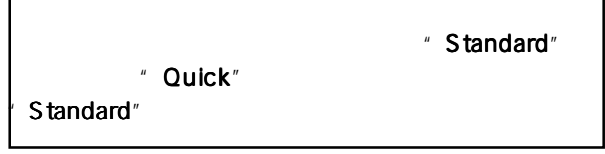

Г

3." Standard" [ENTER/YES]

" Sure ?"

#### 4. [RECORD] **ENTER/YES**]

" Completed!"

5. [EXIT/NO] [STOP] SETUP

 $P<sub>01</sub>$ 

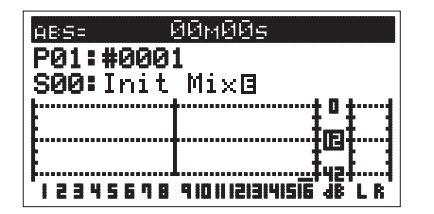

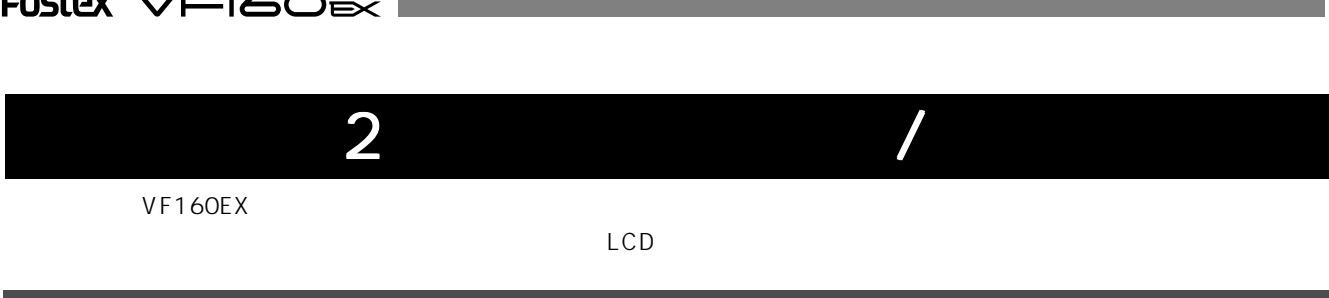

 $\begin{array}{l}\n1 \quad \text{PO1}\n\end{array}$ 

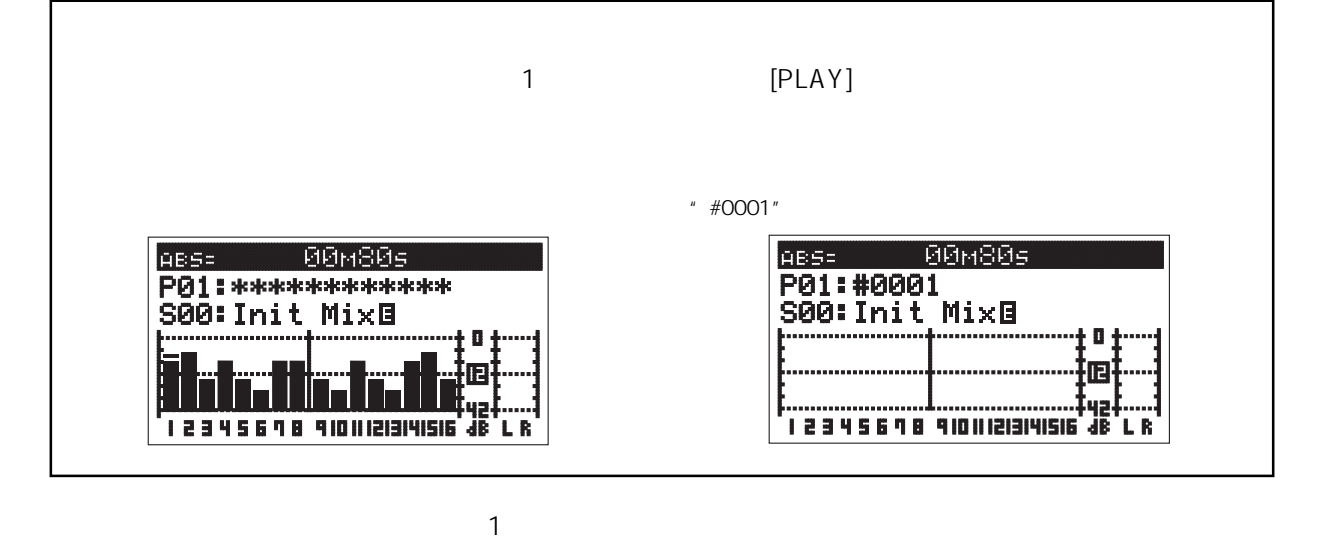

 $32$ 

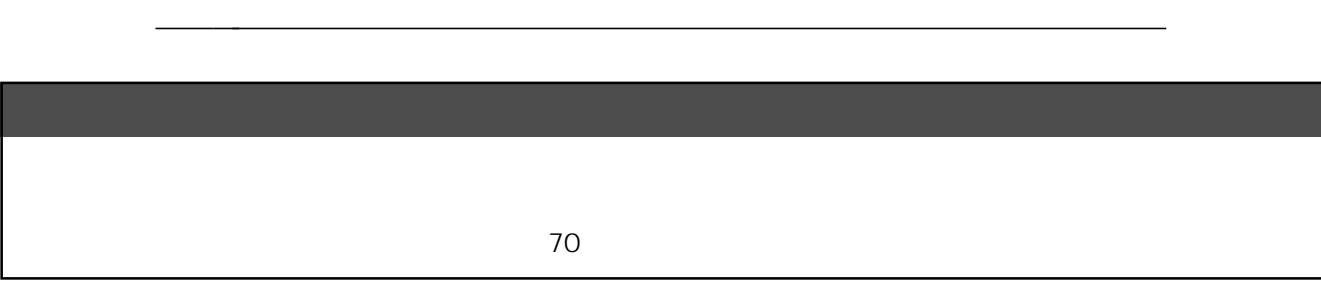

 $\mathcal{L}$   $\mathcal{L}$   $\mathcal{$ 

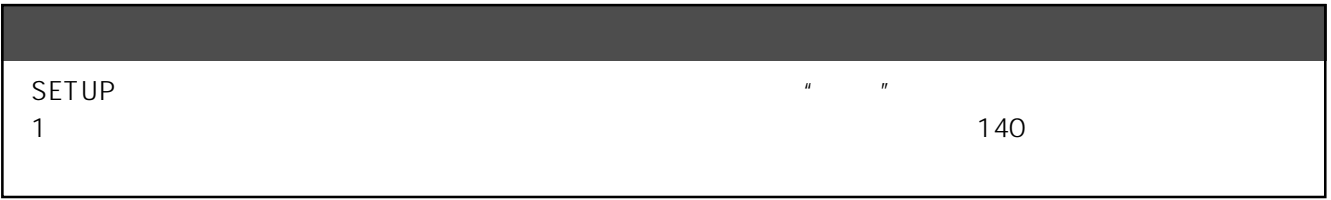

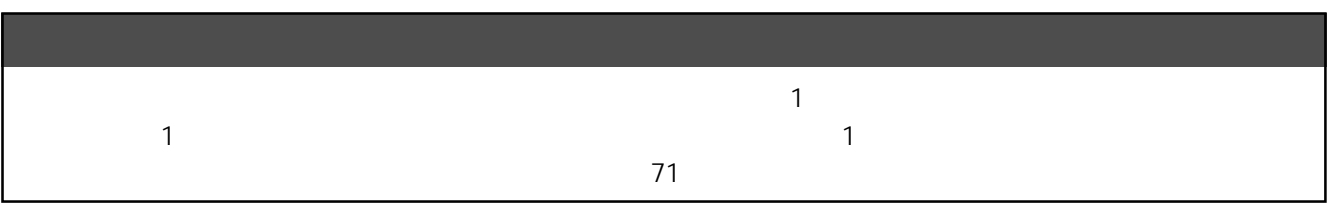

28

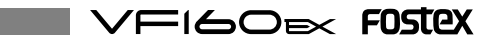

#### VF160EX

[MASTER]  $" - "$  [MON OUT] / [PHONES]  $\degree$  O"

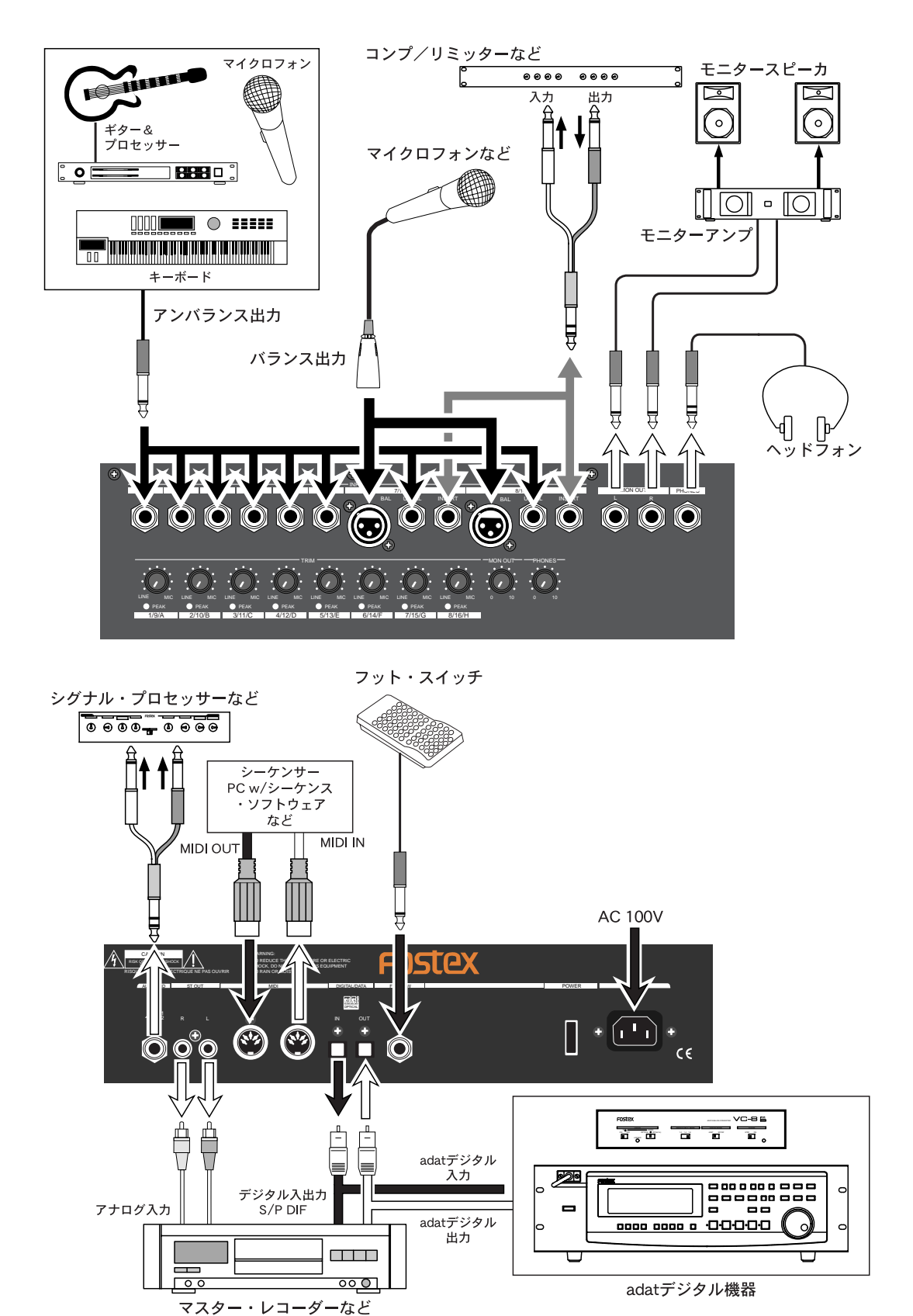

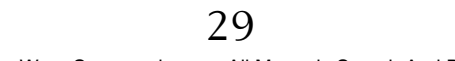

# LCD

#### LCD  $\Box$

VF160EX [Initial.. . . . . . ] [ ] [Current Dr] [IDE] [ 1 [ Standard Quick ]  $\overline{OFF}$ ABS 0

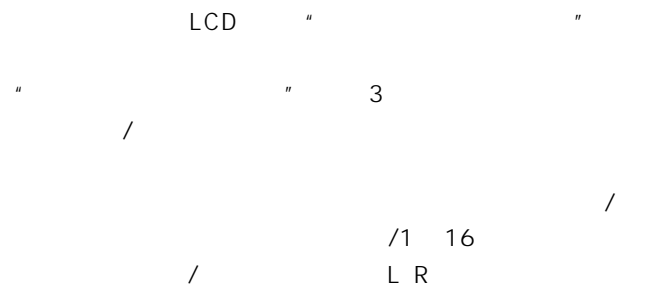

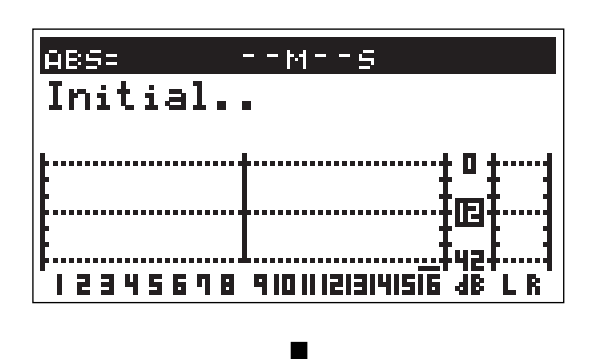

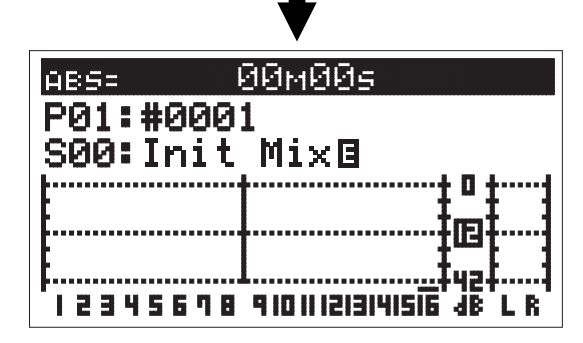

[SHIFT] [DISP SEL] " 1. ABS" " 2. BAR/ J/CLK" " 3.  $MTC"$  ...

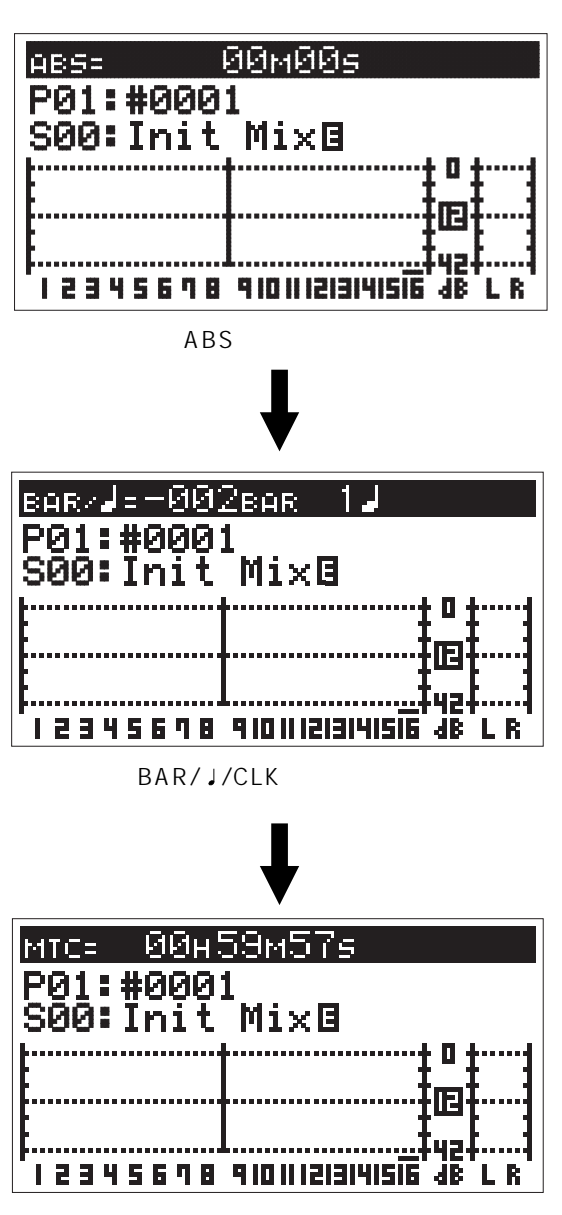

MTC  $\blacksquare$ 

 $V$ FI60 $\approx$  FOSTEX

## [DISP SEL]

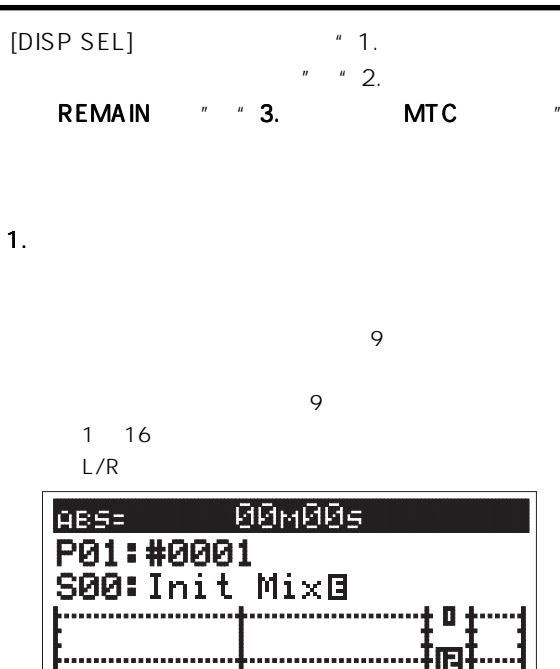

## 2. REMAIN

 $ABS$  $\sim$  1

4B

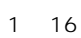

 $L/R$ 

SETUP 2

12345678 910111213141516

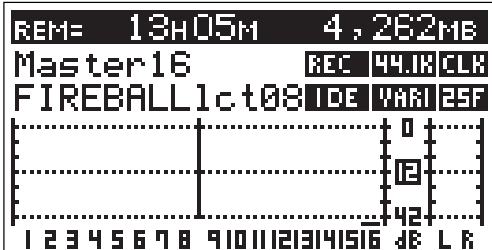

3. MTC MTC

\* OOH 00M 00S 00F"

 $\overline{16}$ 

 $\sim$  16

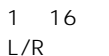

мтс ін=00н00м00э00ғ P01:#0001<br>S00: Init Mix t o t ·18 **TRAINING MEETING B PREST** 

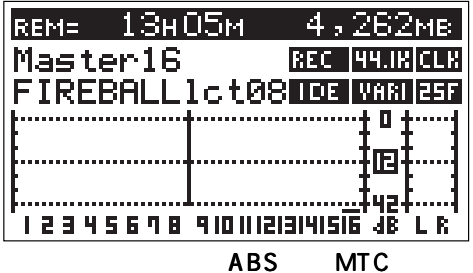

※1

※2

REM= 4174BAR 4,262мв Master16 **REC HAURICLK** FIREBALL1ct08103 WARRER +0+ 扣 ‡yə√ <u>I 2 3 4 5 6 7 8 910 II 1213141516 JB L R</u>

BAR/ J/CLK

SETUP

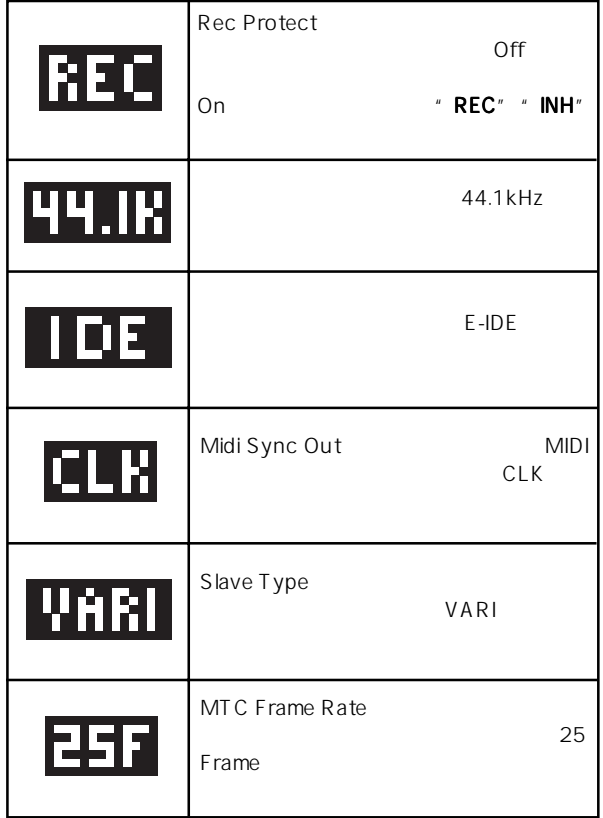

## **DIRECT**

 $\sim$  DIRECT" and  $\sim$ 

 $V$ F160EX

VF160EX

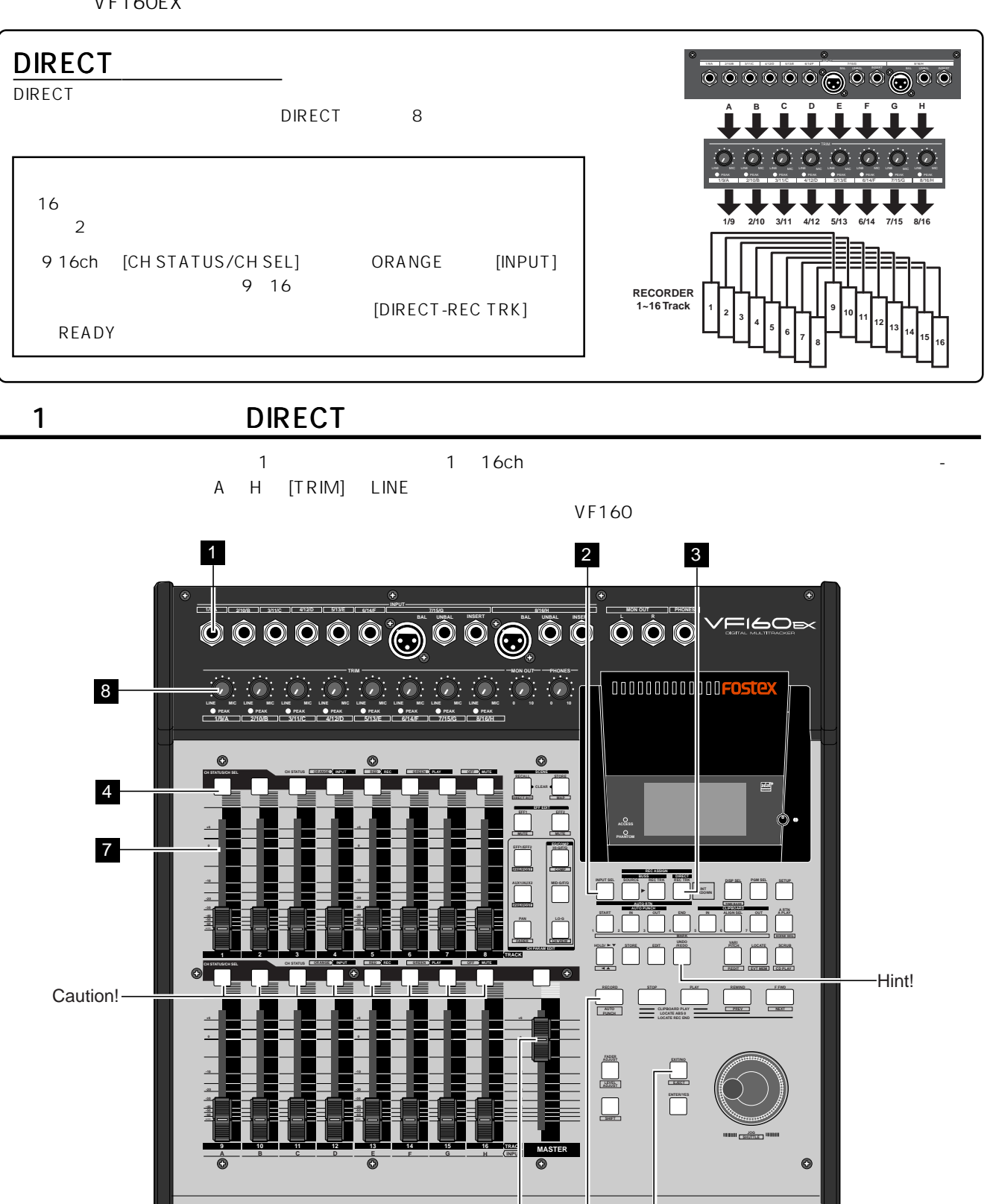

Download from Www.Somanuals.com. All Manuals Search And Download.

7 6 5

VFI60EX FOSTEX

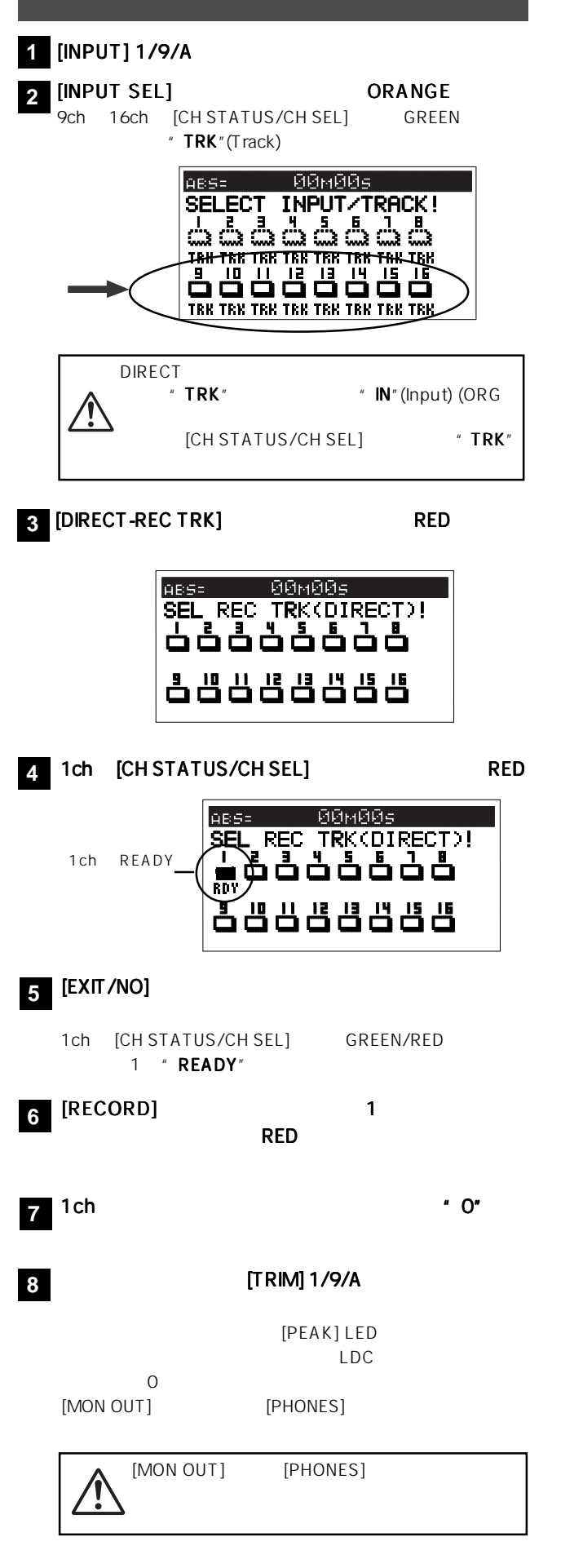

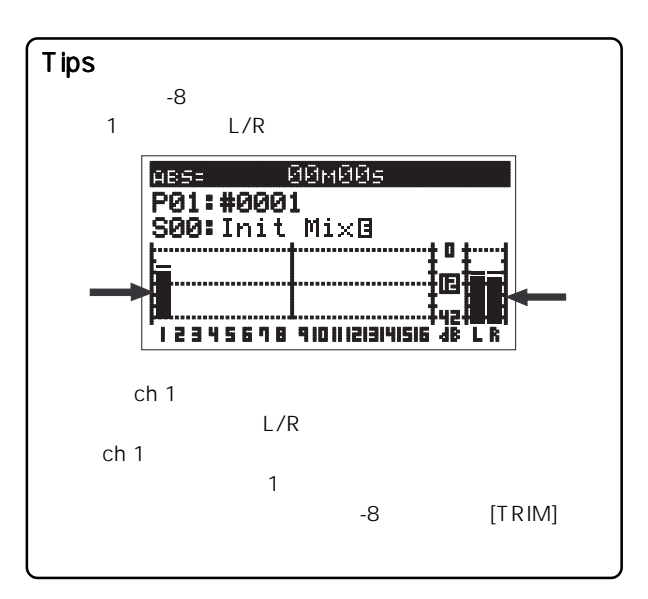

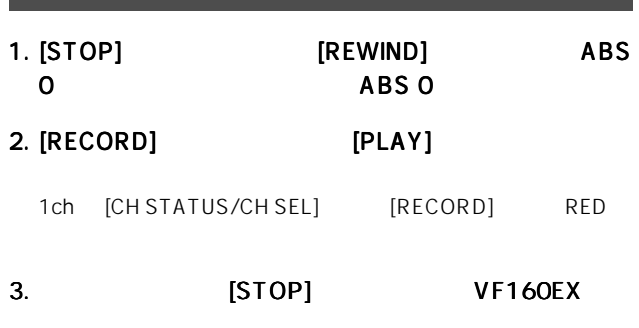

" Please Wait"

Tips READY らい SAFE RED [DIRECT-REC TRACK] READY [CH STATUS/CH SEL] [EXIT/NO] [DIRECT-REC TRACK]

 $\sim$  1) is the condition of the condition of the condition of the condition of the condition of the condition of the condition of the condition of the condition of the condition of the condition of the condition of the co

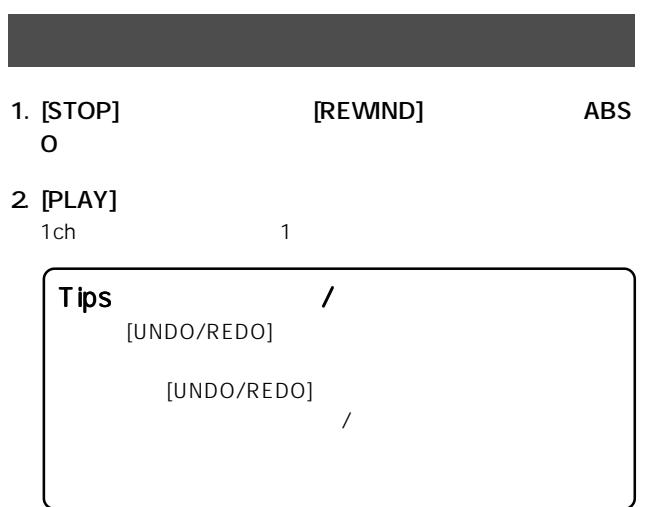

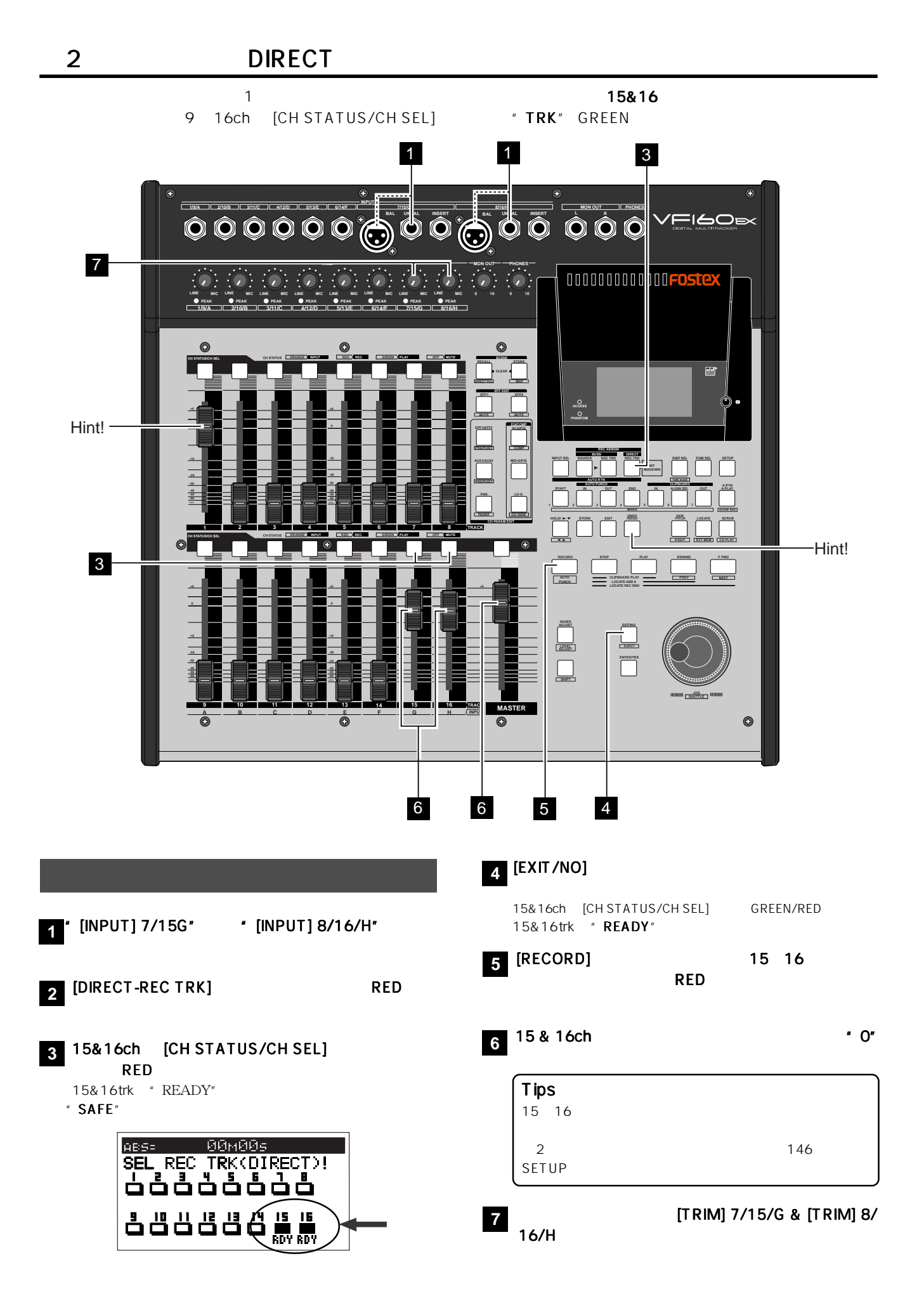

FOSTEX VFI6OEX

Download from Www.Somanuals.com. All Manuals Search And Download.

## VFI60EX FOSTEX

# 1.  $\blacksquare$

## 2. [RECORD] [PLAY]

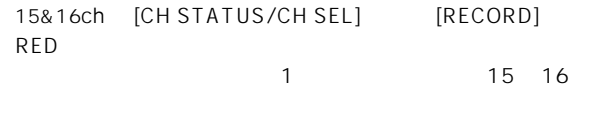

 $\blacksquare$  The Letter  $\blacksquare$ 15 16

## 3. [STOP]

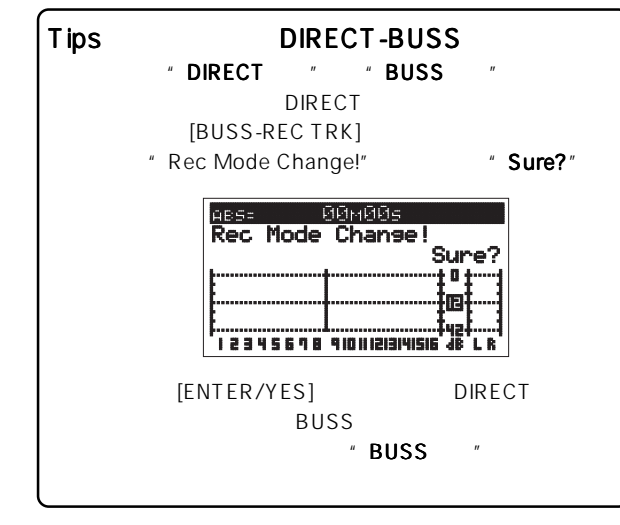

## Tips /

[UNDO/REDO]

[UNDO/REDO]

## 1.  $\blacksquare$

## 2. [PLAY]

1&15&16ch

Tips MUTE [CH STATUS/CH SEL] [CH STATUS/CH SEL]

## $V$ F160EX  $\sim$

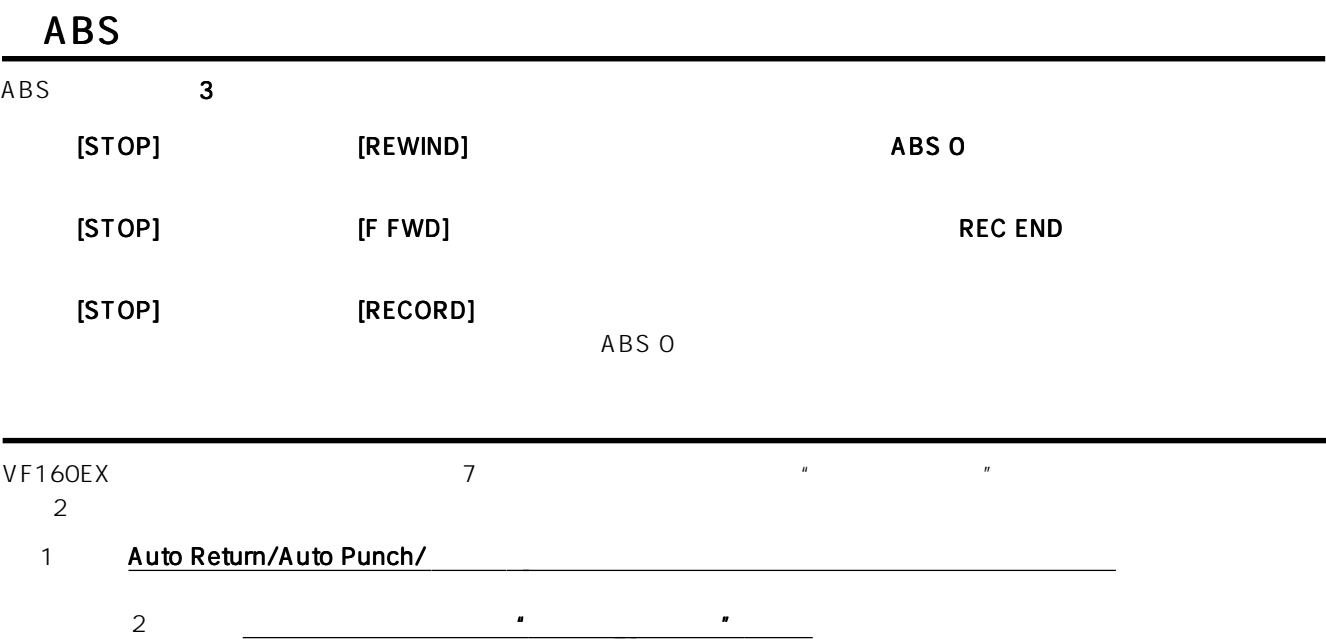

 $\frac{14}{7}$ 

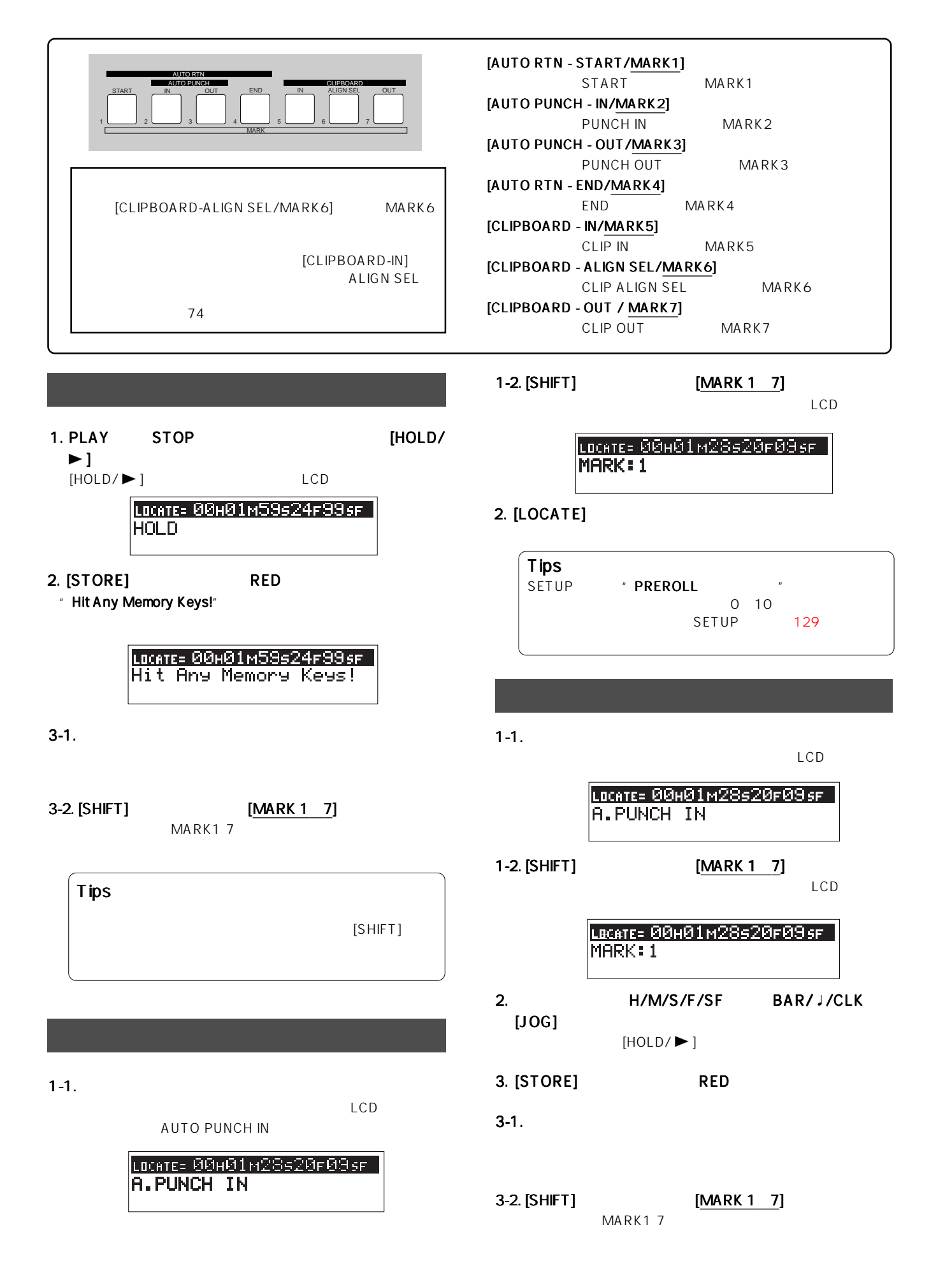
VFI60EX FOSTEX

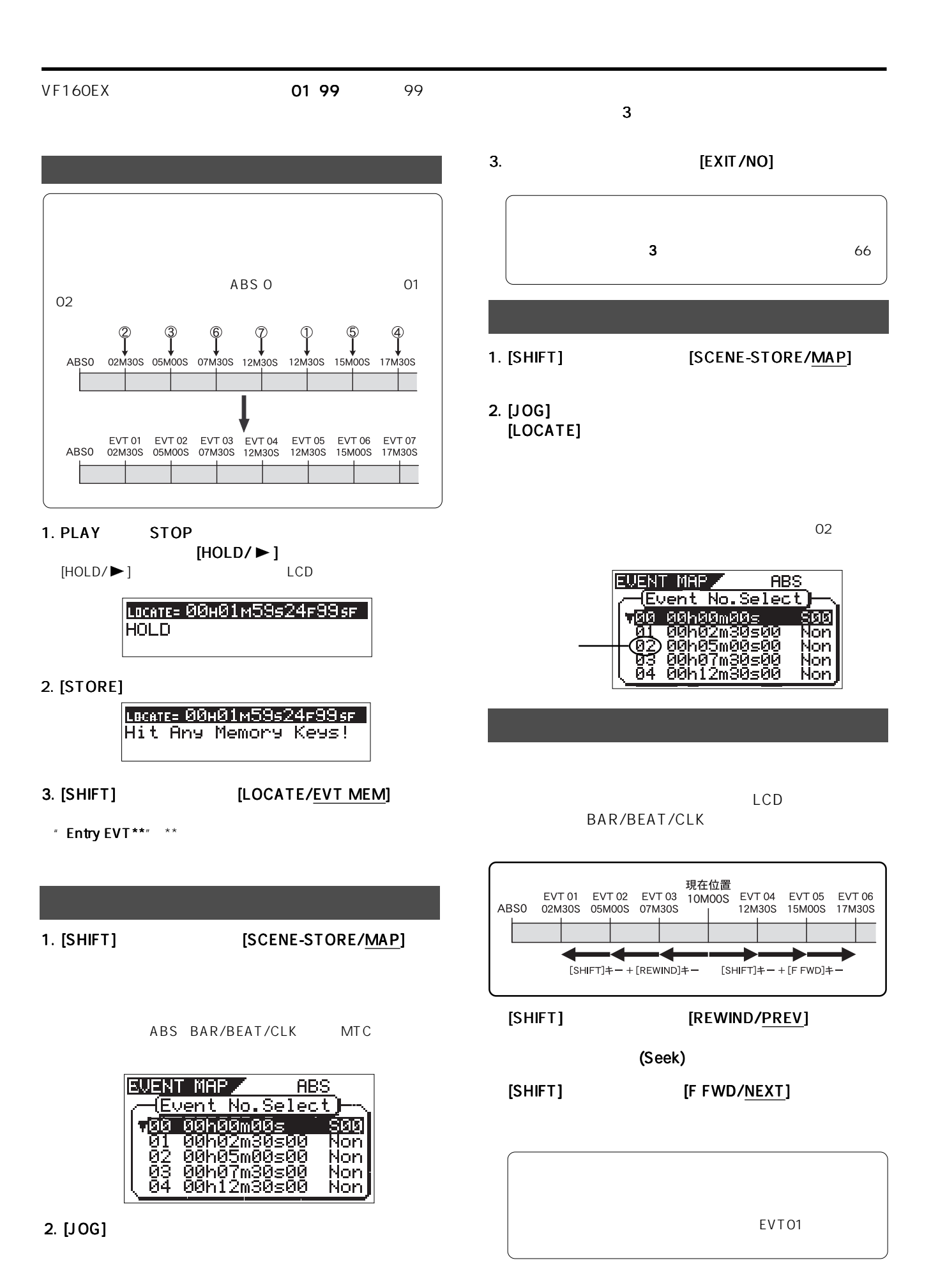

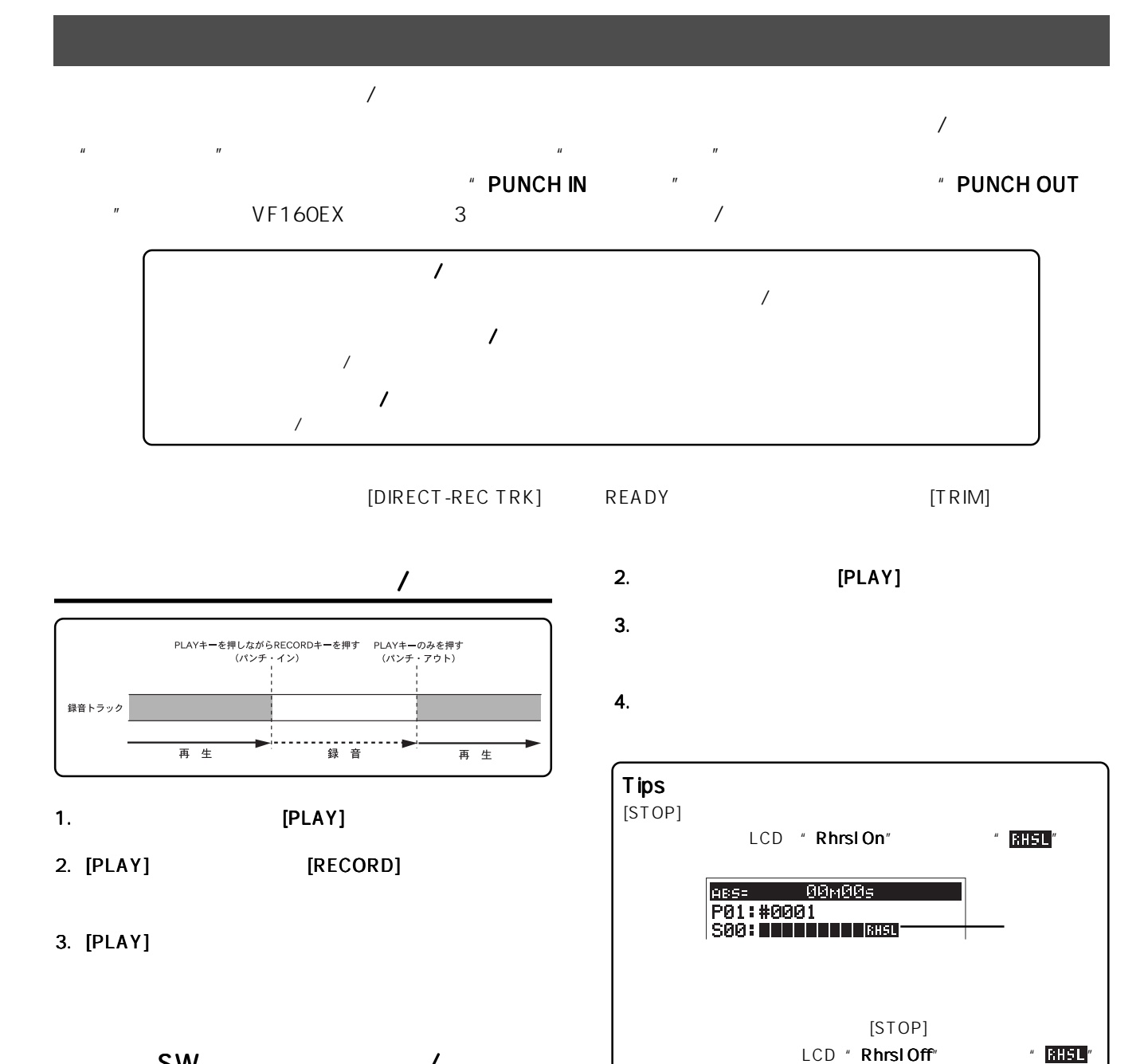

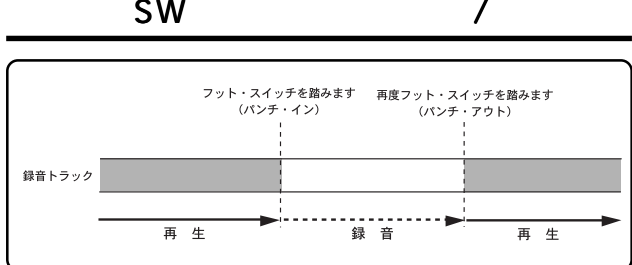

#### 1." Fostex Model 8051" [FOOT SW]

. . . . **FOSTEX** RISK OF ELECTRIC SHOCK TO REDUCE THE RISK OF FIRE OR ELECTRIC SHOCK, DO NOT EXPOSE THIS EQUIPMENT AUXING STOUT MIDI DIGITAL/DATA FOOTSW POWER AC-IN 2 <sup>1</sup> R L IN OUT IN OUT OPTICAL  $\mathbb{R}^*$  Tips Model 8051 

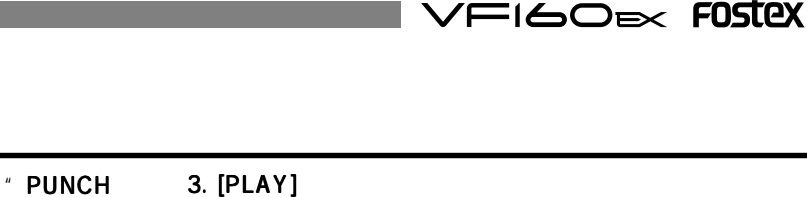

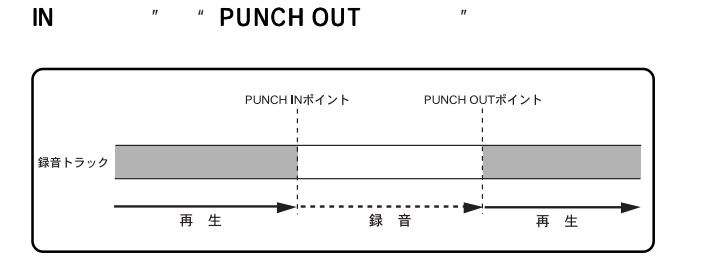

# **PUNCH IN/OUT**

 $\overline{A}$ 

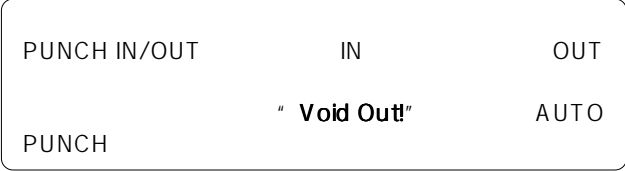

- 1. PLAY STOP PUNCH IN PUNCH OUT THE RELEASE RELEASE RELEASE RELEASE RELEASE RELEASE RELEASE RELEASE RELEASE RELEASE RELEASE RELEASE  $\mathbf{l}$  , the results of  $\mathbf{l}$ 
	- $[HOLD/$ " HOLD"
		-

LOCATE= 00H01M59s24F99sF **HOLD** 

2. [STORE] RED " Hit Any Memory Keys!"

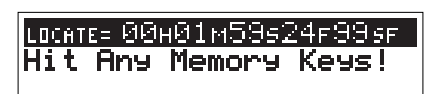

3. [AUTO PUNCH IN] PUNCH IN [AUTO PUNCH OUT] PUNCH OUT

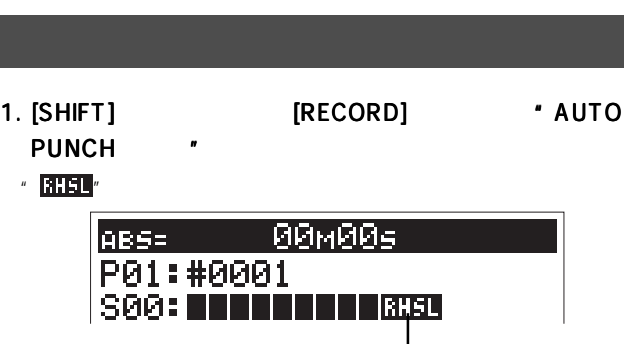

2. PUNCH IN

4. [STOP]

" FHSL"

OUT [RECORD]

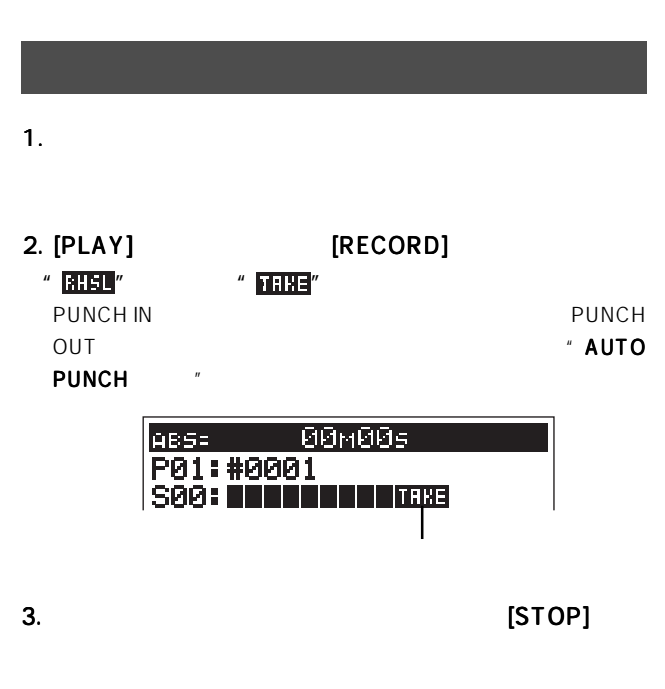

PUNCH IN

PUNCH OUT PUNCH IN-PUNCH

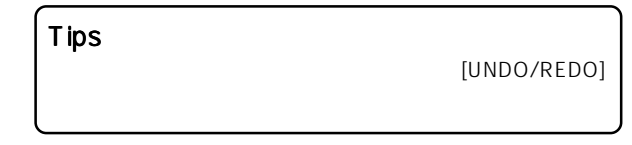

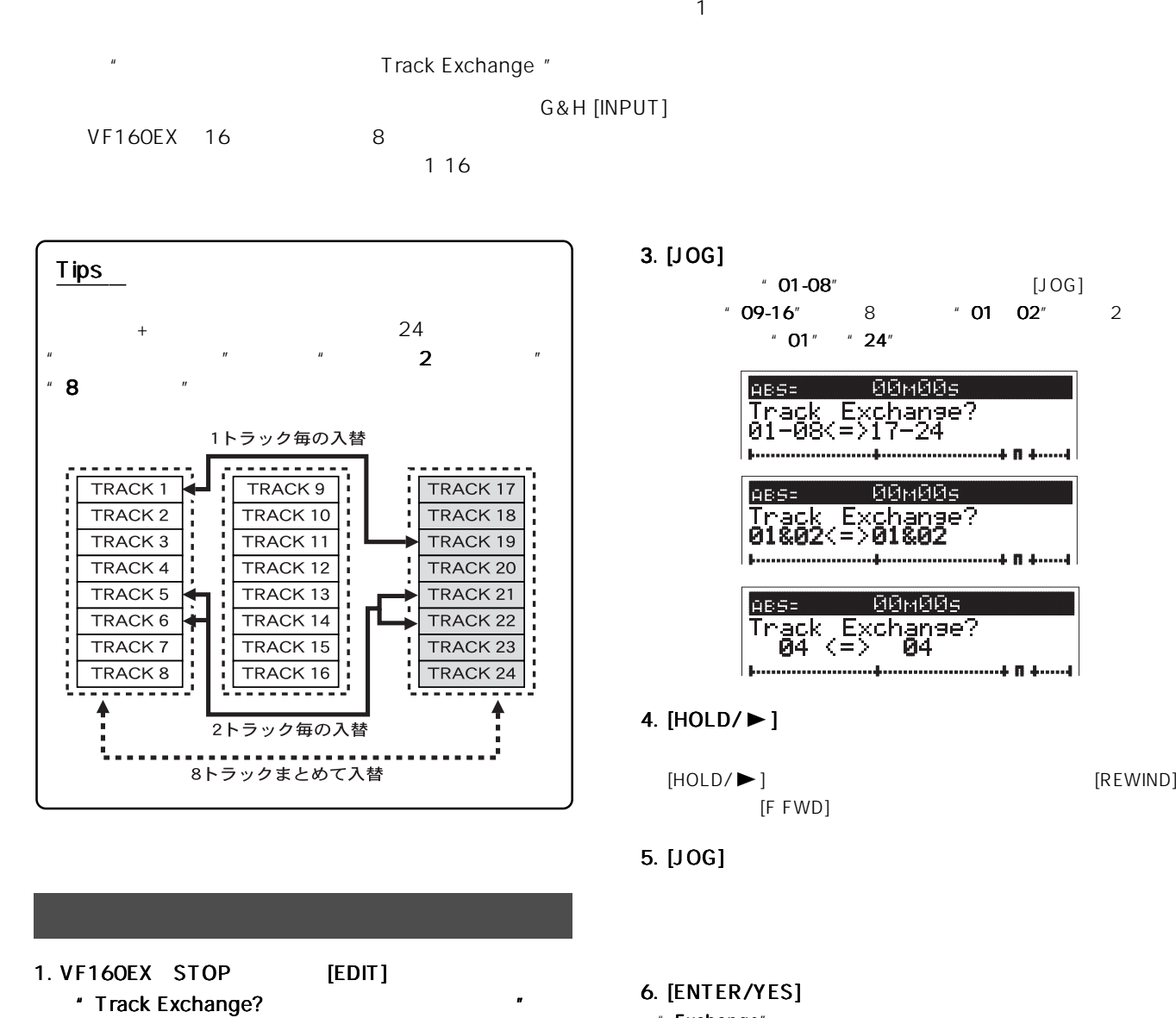

 $[EDIT]$  [JOG]

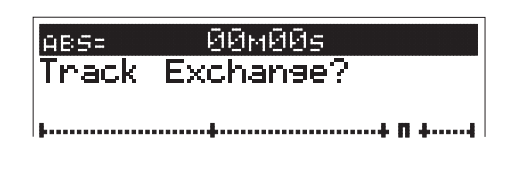

#### 2. [ENTER/YES]

1 8 17 24 8

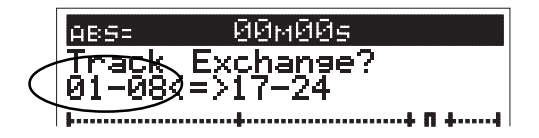

 $\blacksquare$  01-08"  $[\text{JOG}]$  $109-16"$  8  $101$  02" 2  $"$  01"  $"$  24"

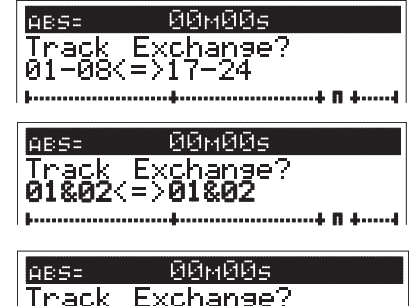

i n i

 $[{\sf HOLD}/\blacktriangleright]$  [REWIND]

" Exchange"

\* Completed !"

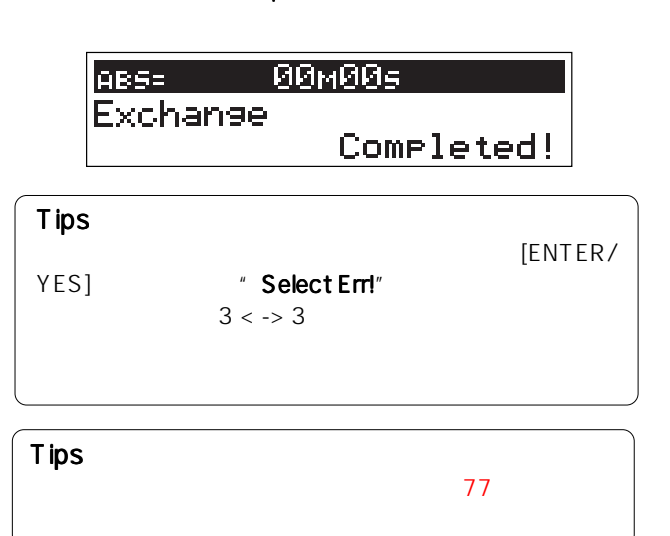

40

### VFI60EX FOSTEX

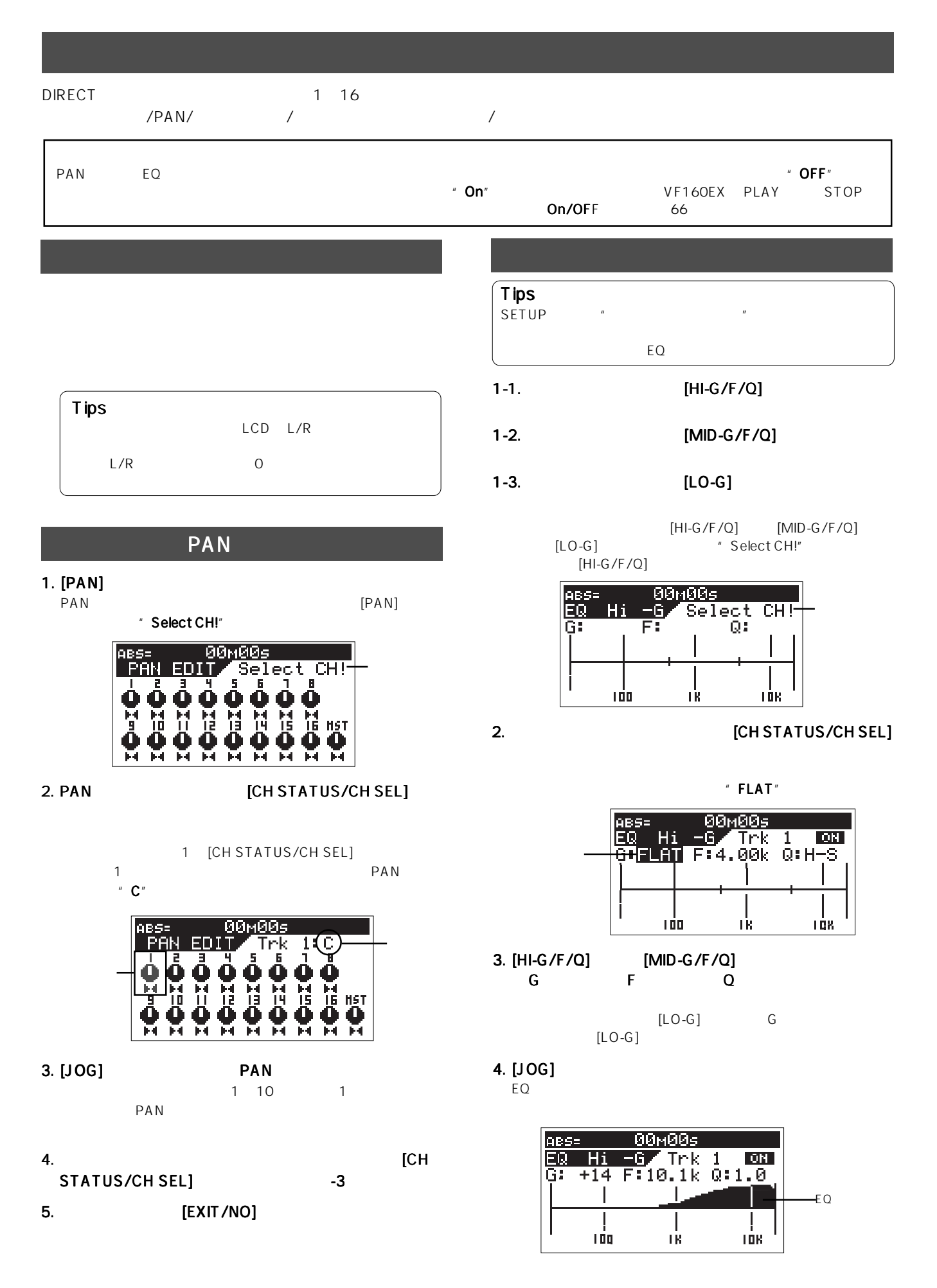

41

## FOSTEX VFI6OEX

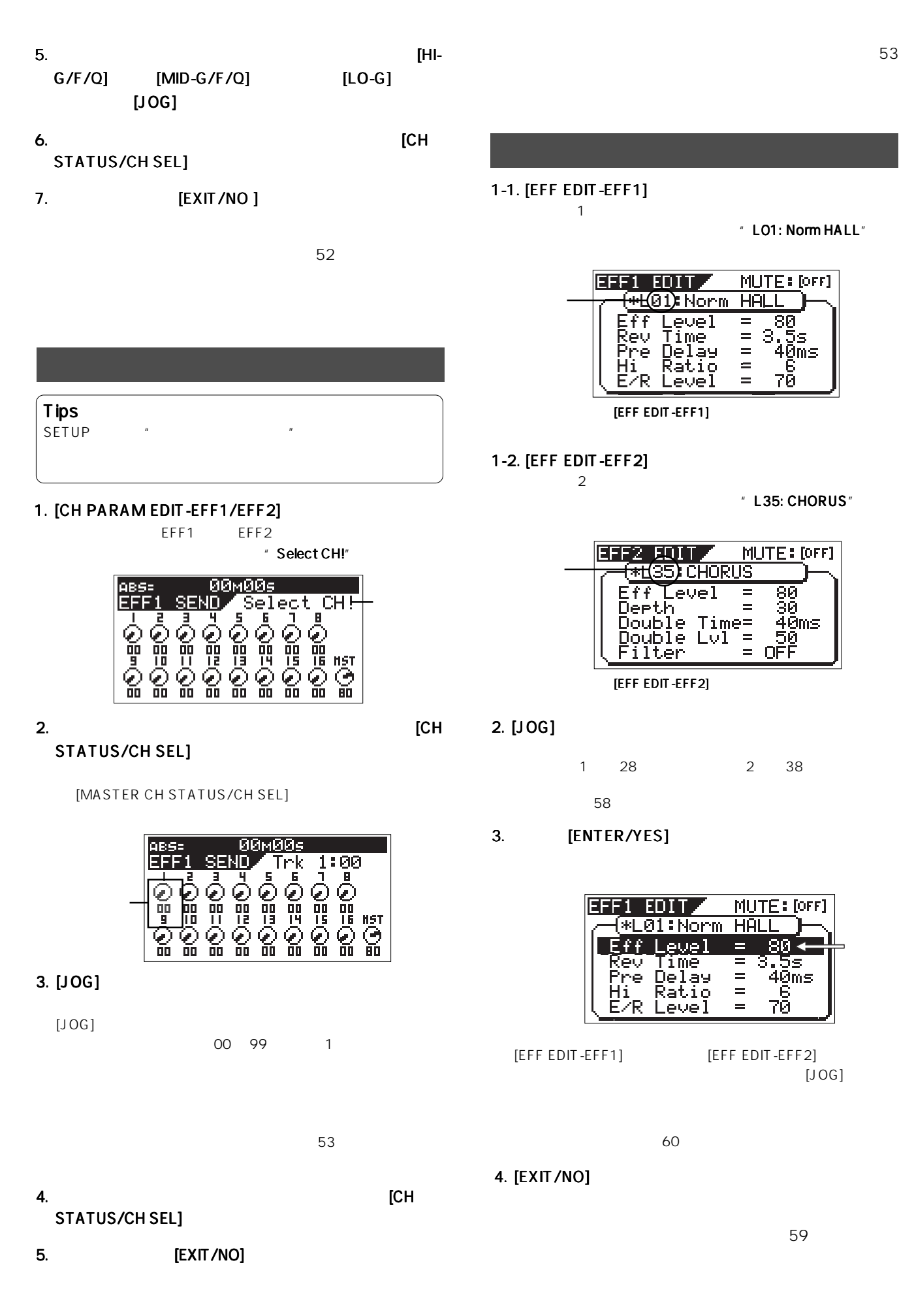

42

# VF160EX VF160EX S/P DIF <u>レコーダー S/P DIF(オブランド)を入力には、</u>デジタル機器についてもあるデジタルには、これは、これは、これは、デジタル機器に対してあるデジタルには、デジタル機器に対してあるデジタル機器(DAT MD など)である。 Tips VF160EX  $\mathbb{Z}^n$  $\blacksquare$  16  $\blacksquare$ <u>CD 79 ページにはなまならないような</u>  $\sim$  725  $\sim$  "  $\sim$  CD  $\sim$  "

#### 1. VF160EX [ST OUT - L/R]

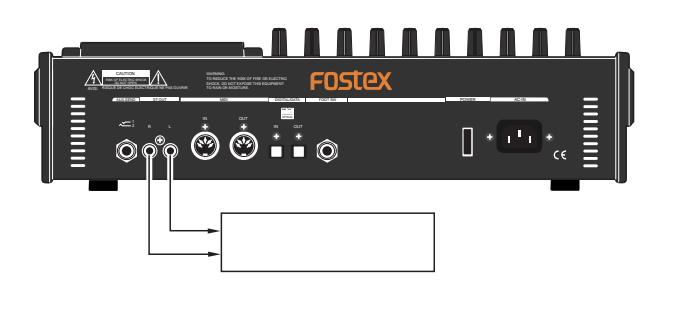

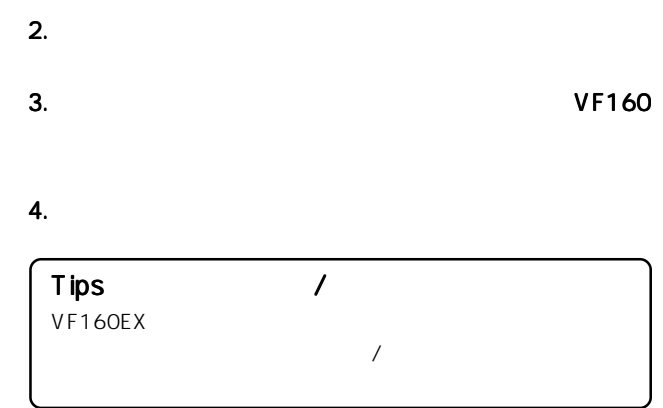

#### 1. VF160EX [DIGITAL/DATA OUT]

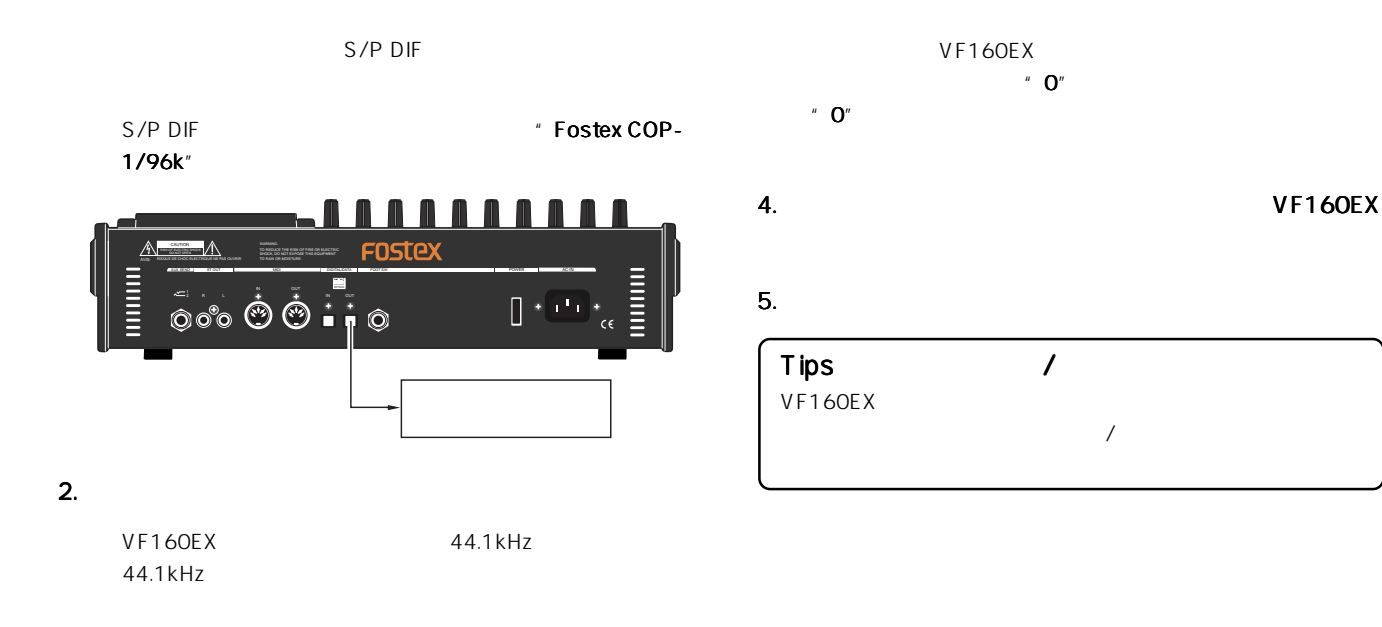

3. VF160EX

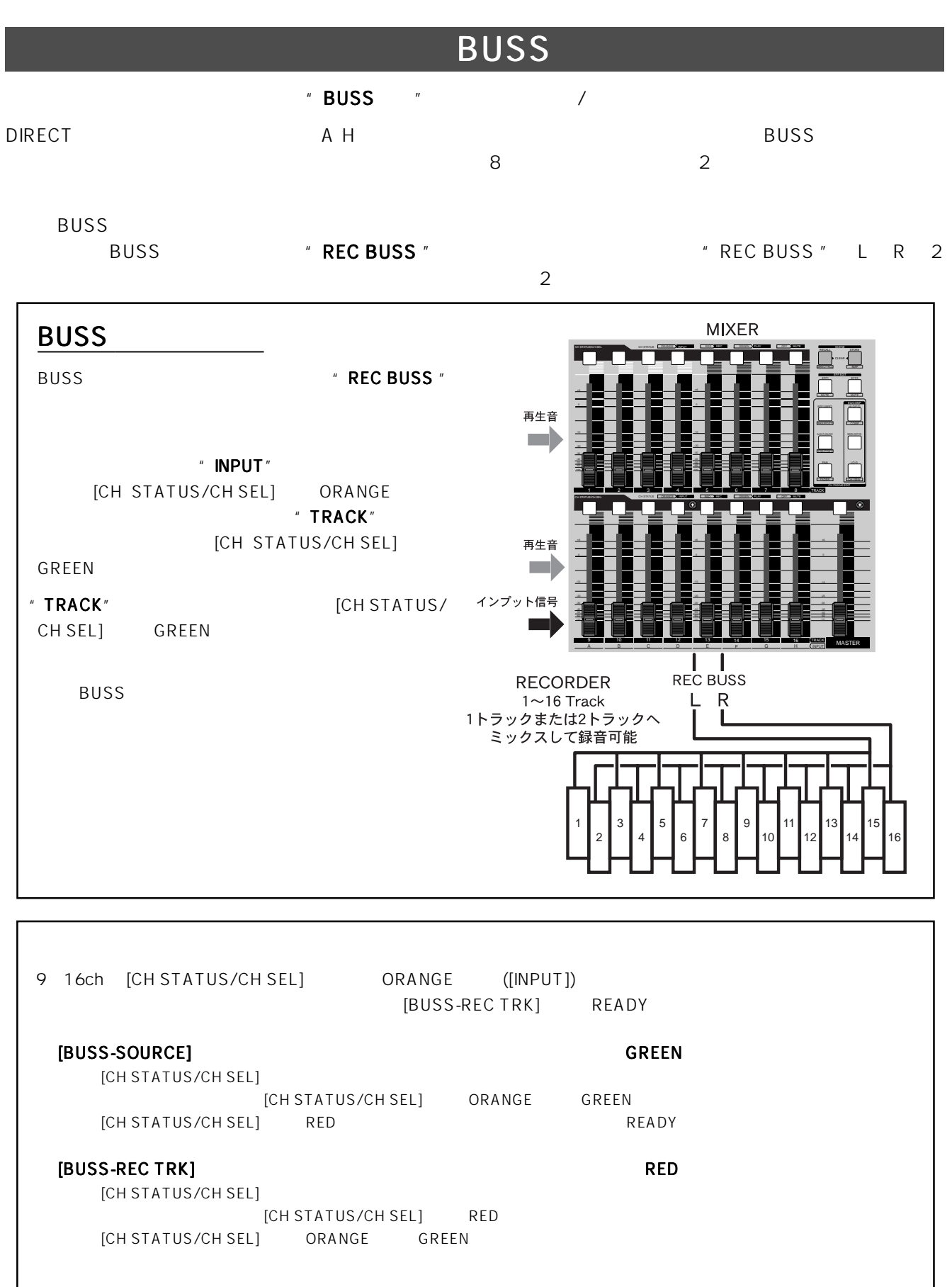

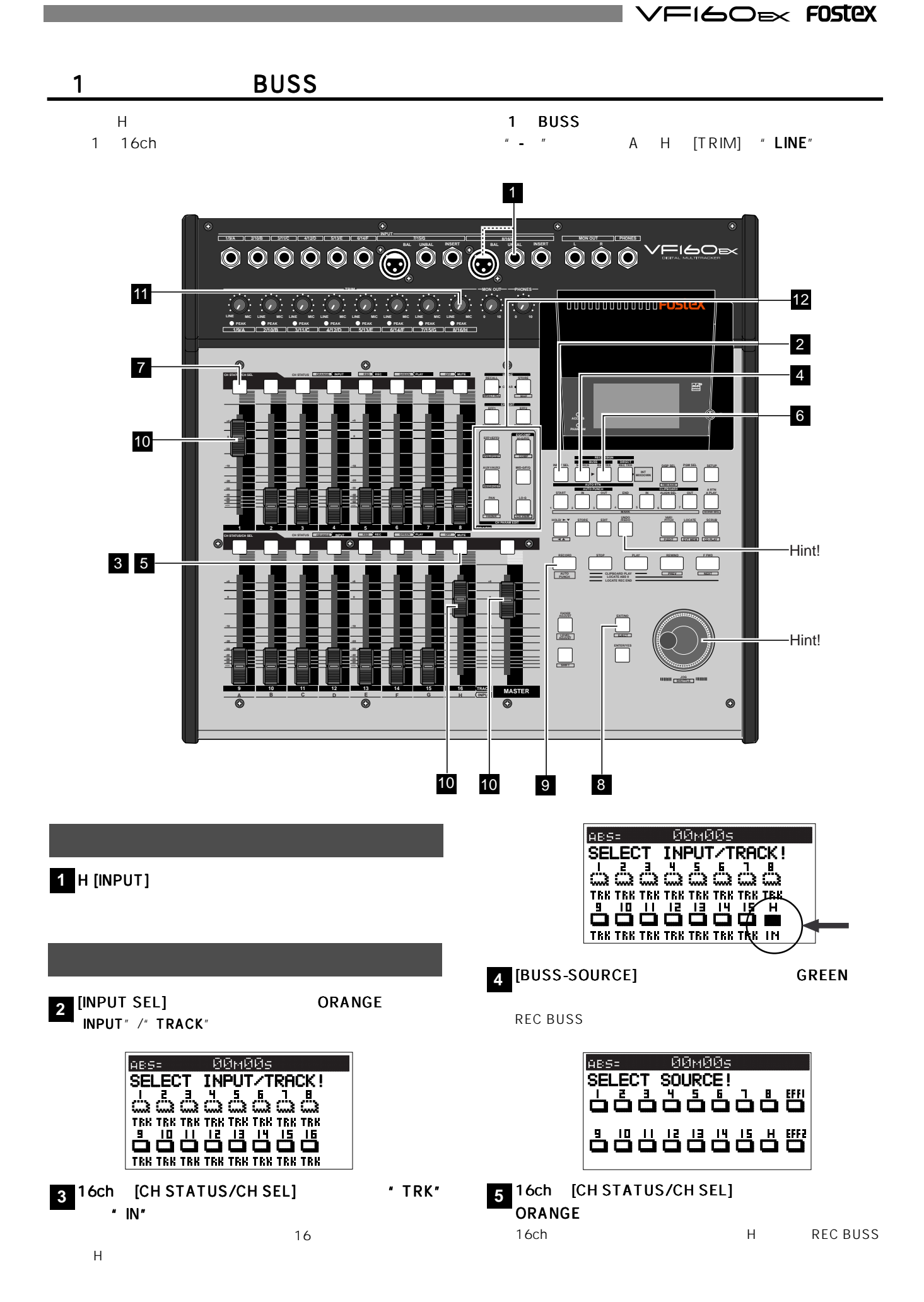

45

# FOSTEX VEIGOEX

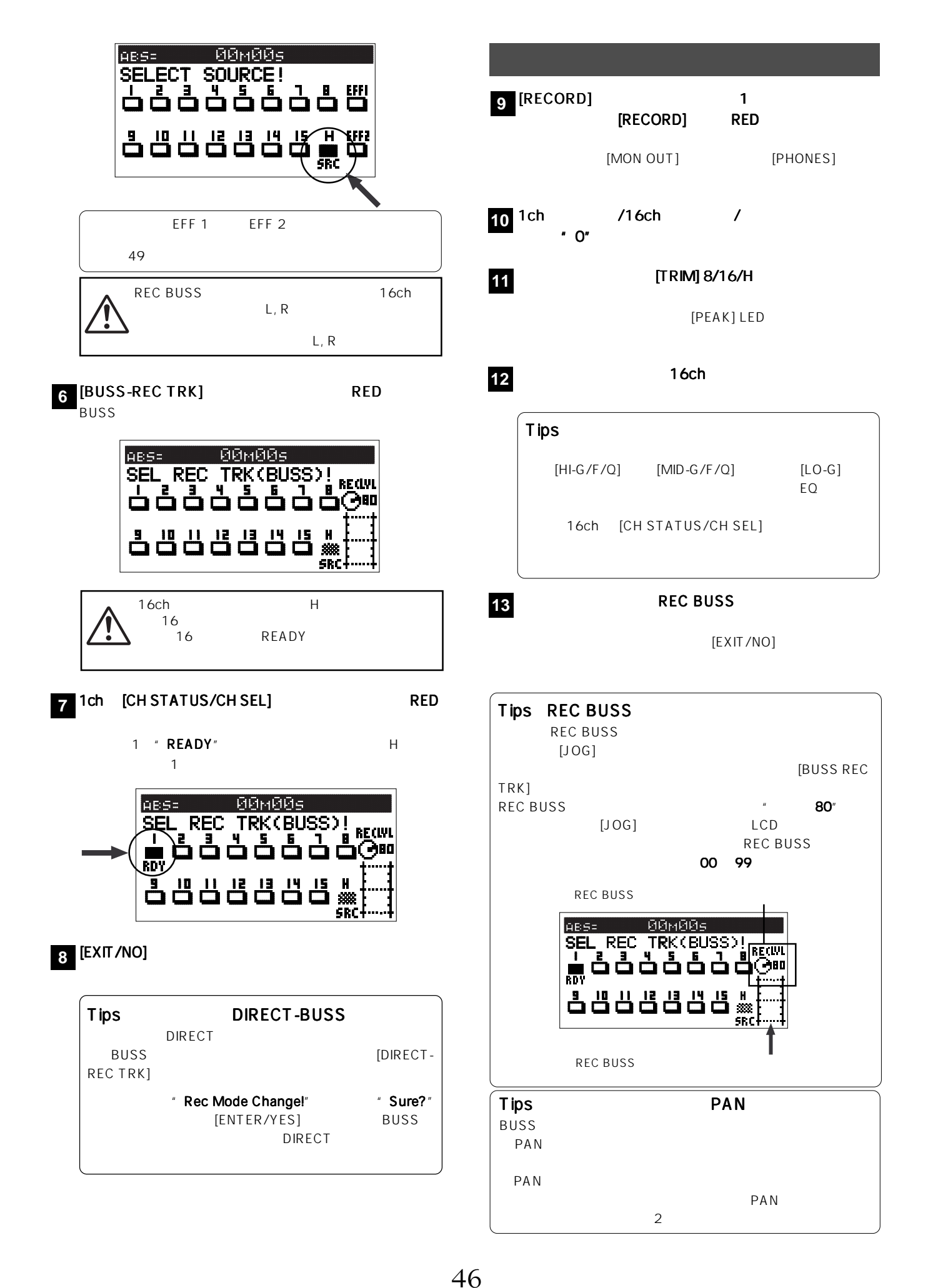

 $V$ FI60 $\approx$  FOSTEX

#### 1. VF160EX

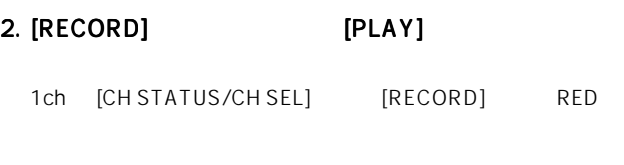

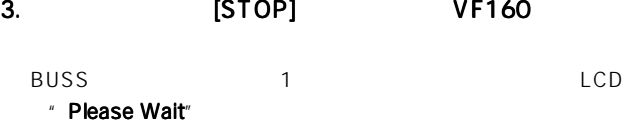

## 1.  $\blacksquare$

録 音 再 生

# 2. [PLAY]

 $1$ ch and  $1$ 

Tips

[UNDO/REDO] [UNDO/REDO]

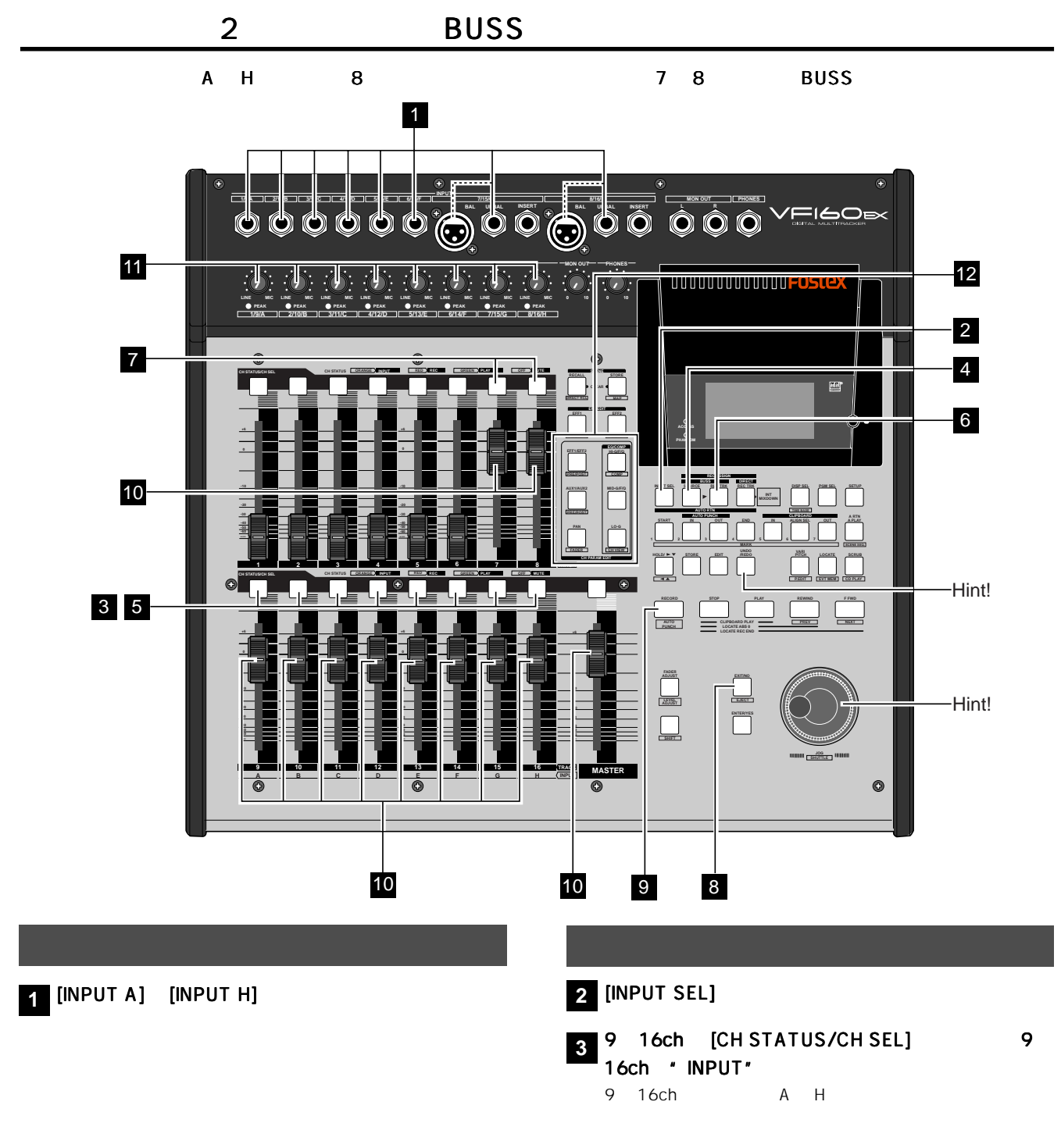

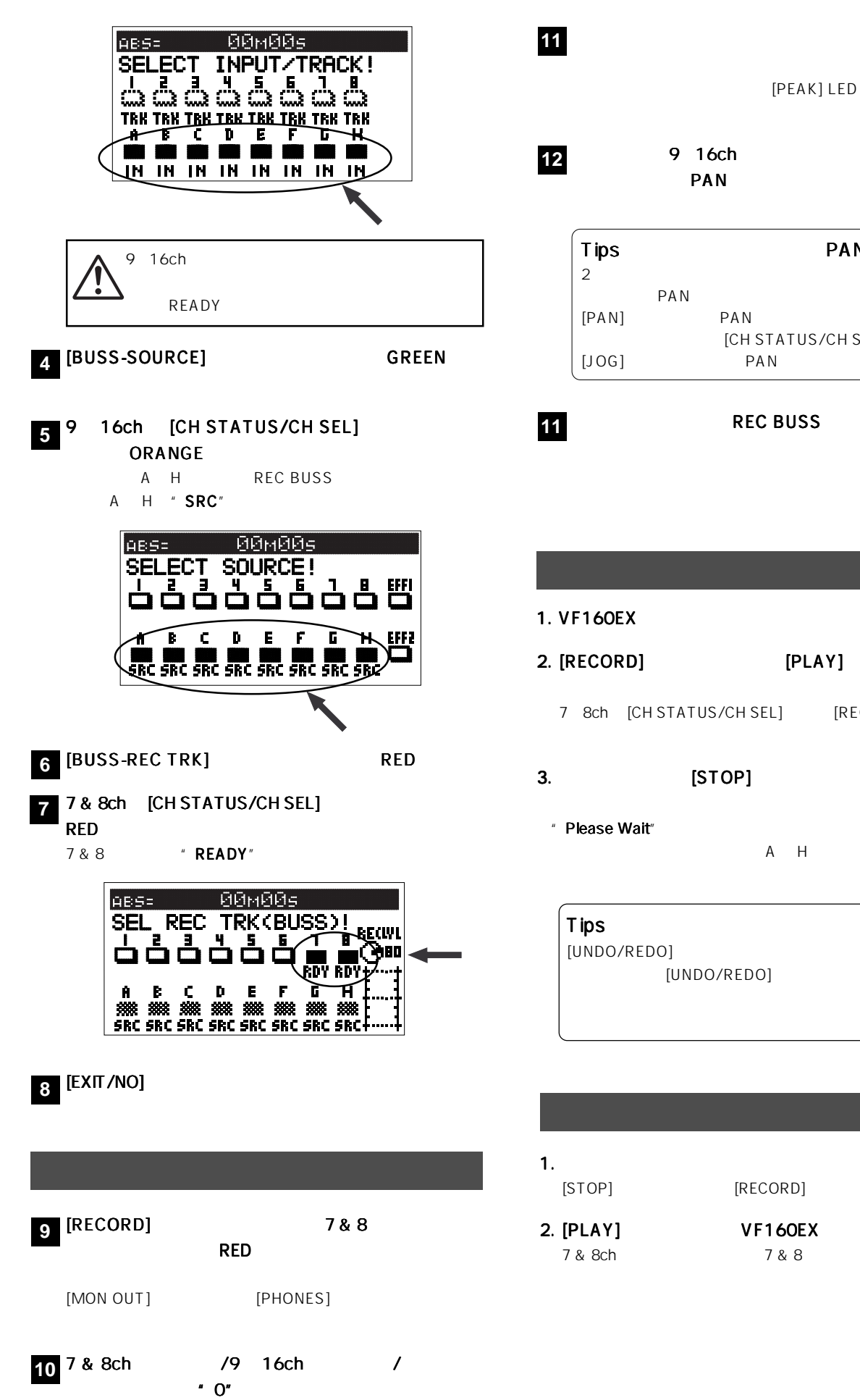

#### $[TRIM]$

[PEAK] LED

PAN

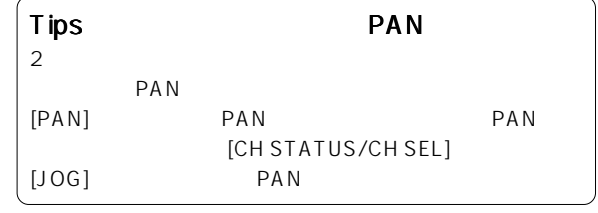

**REC BUSS** 

#### 2. [RECORD] [PLAY]

7 &ch [CH STATUS/CH SEL] [RECORD] RED

#### 3.  $[STOP]$  VF160

A H 7 8

[UNDO/REDO]

VFI60EX FOSTEX

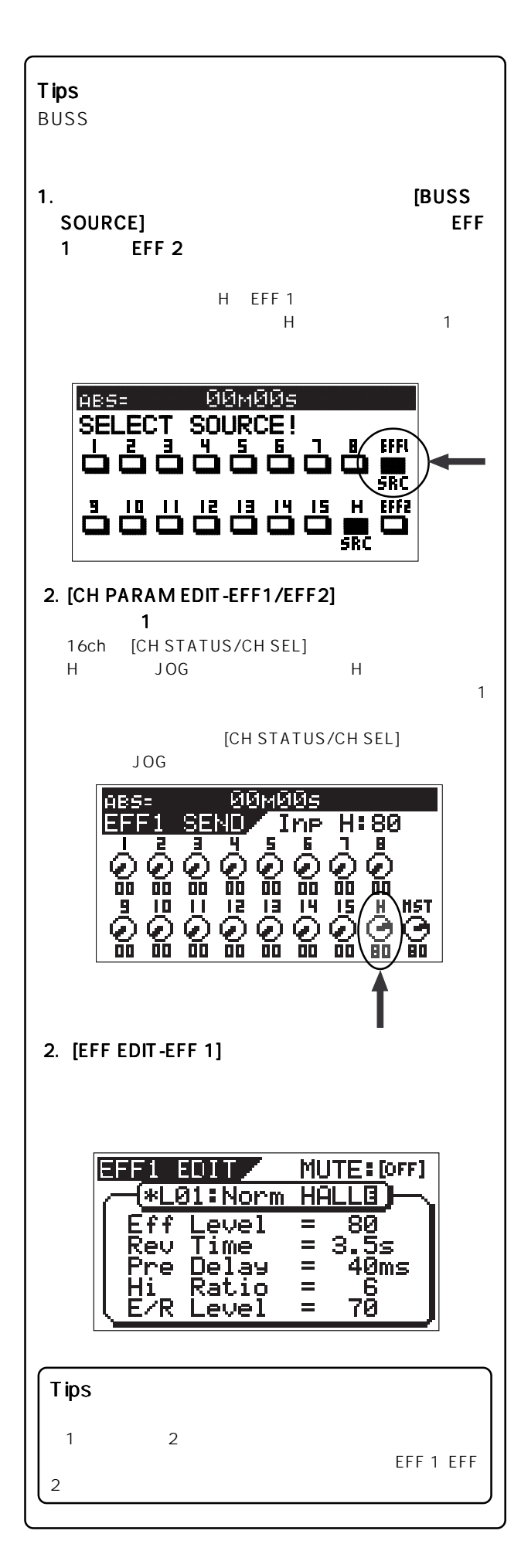

# $3 \overline{\phantom{a}}$

VF160EX \* FOSTEX \* "Initial.." "Current DR", "IDE" " \* **Master" " Quick" 1** 16ch/MASTER [CH STATUS/CH SEL] /[EFF EDIT-EFF 1] [EFF EDIT-EFF 2] [STOP] キークのコンピトランスプレイトのある。

#### 1 P01 ABS 00M 00S

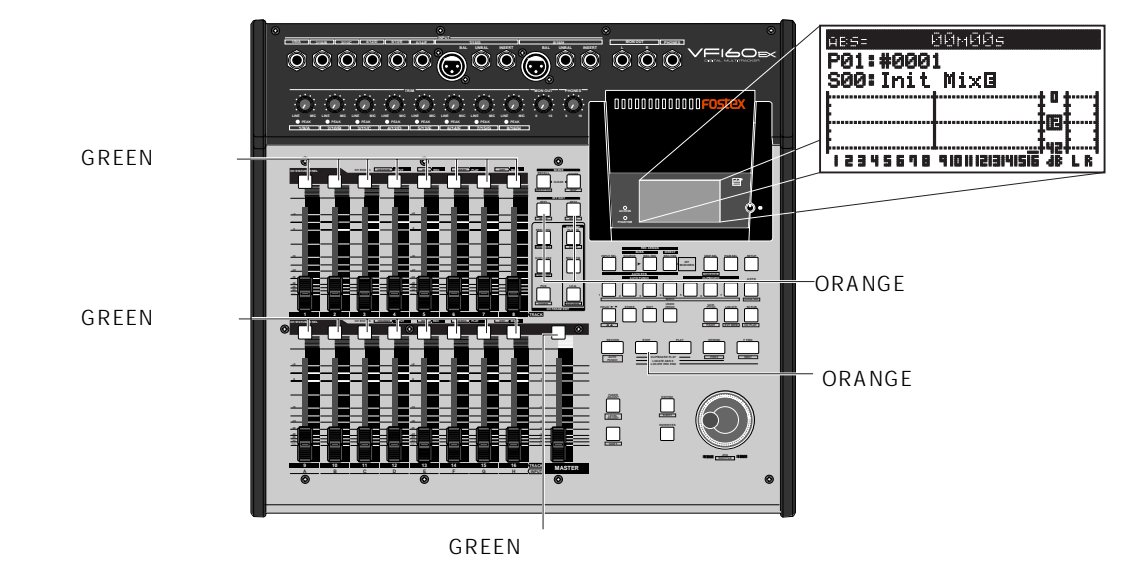

1 16ch [TRACK] [INPUT] **BUSS** 音へ送るレベルも調整します \*ペア フェーダーに設定されているチャ フェーダーに設定されているチャフェーダーに設定されているチャ ●チャンネル ミュートとソロ機能 ミュートとソロ機能 1 16 [CH STATUS/ CH SEL1 [CH STATUS/CH SEL]  $\star$ [SHIFT] [CH STATUS/CH SEL]<br>SOLO  $SOLO$ ICH STATUS/ CH SEL] **CH STATUS/** CH SEL] [CH STATUS/ CH SEL] Adat Mixer Mode (2000年) [SHIFT] [INPUT SEL] Adat Mixer Mode<br>READY  $1 \t16$ Adat Mixer Mode VF160EX adat AUDIO ch1 8 AD [TRIM] MIDI ch9 $16$ 16 MTR<br>95  $95$ \* Adat Mixer Mode VF160EX<br>
\* adat  $\blacksquare$  adat" adat" adat  $\blacksquare$ \*" INPUT SEL" "IN (Input)" READY \* DIRECT BUSS BUSS **bushes** " Rec Mode Change!" "Sure?" [ENTER/YES] Adat Mixer Mode [EXIT/NO] BUSS

#### $\blacksquare$ **/FI6OEX FOSTEX**

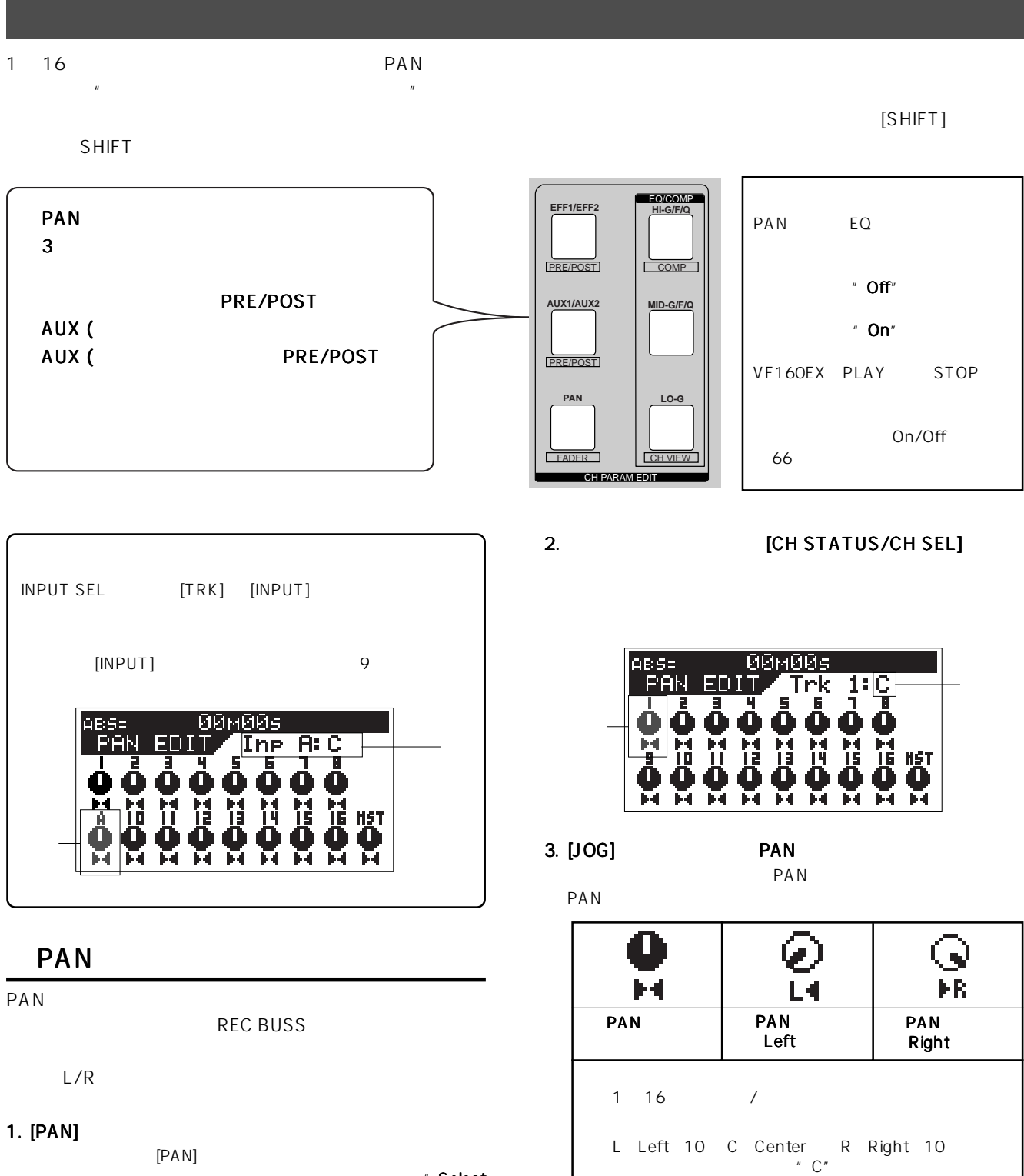

 $*$  Select CH!" (CH STATUS/CH SEL] LED

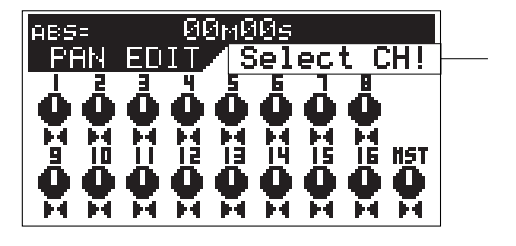

4. **PAN** -2 3

[L10] [C] [R10] 21

5. PAN [EXIT/NO]

# FOSTEX VEIGOEX

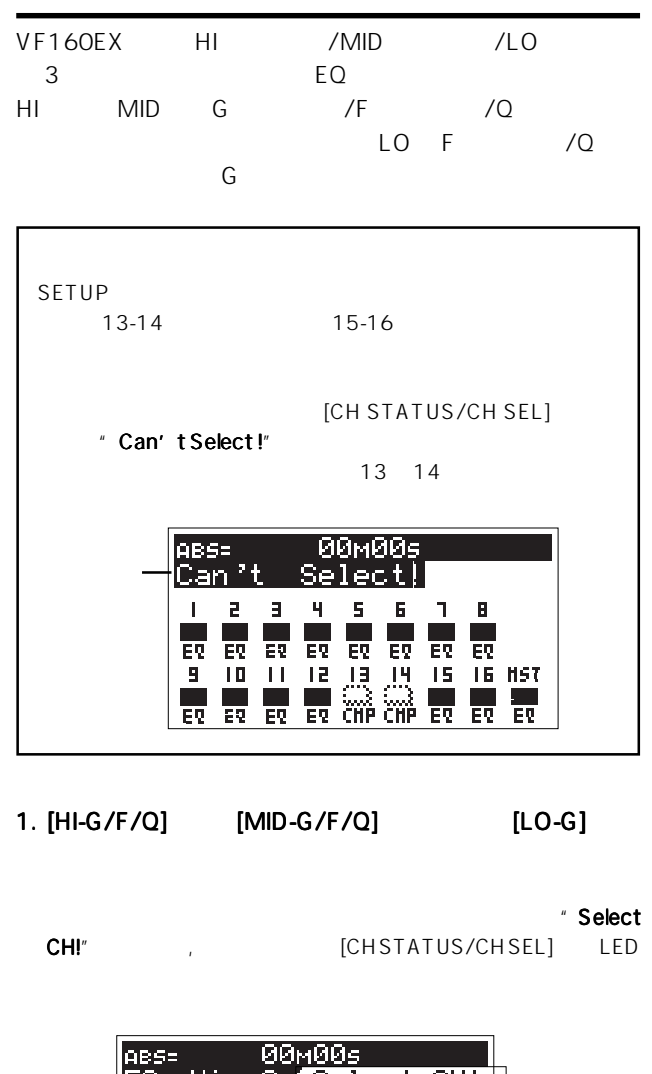

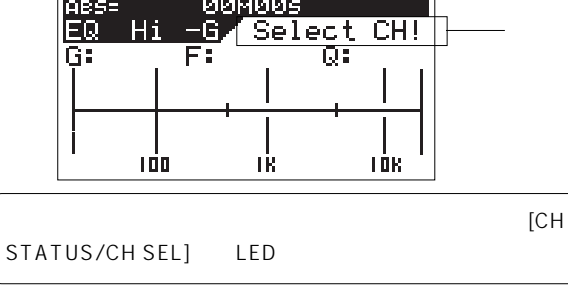

2. SCHED [CH STATUS/CH SEL]

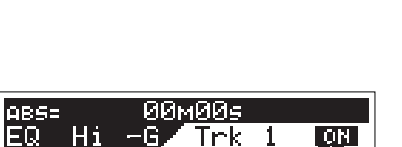

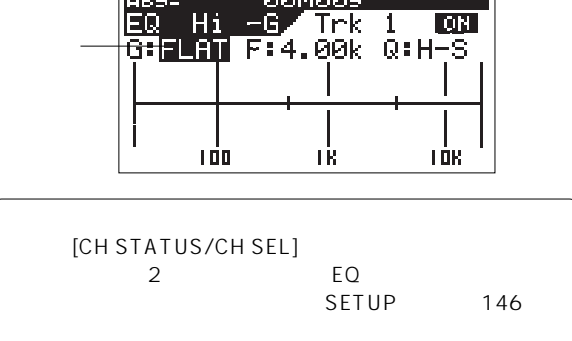

#### 3. [HI-G/F/Q] [HOLD/>]

- [HI-G/F/Q] MID-EQ [MID-G/F/Q] [HOLD/>] \* G" "F" " Q" " ON"  $\blacksquare$  G  $\blacksquare$
- LO-EQ [LO-G] [HOLD/>]  $\cdot$  G"  $\cdot$  ON"

#### 4. IJOG]

 $G$ 

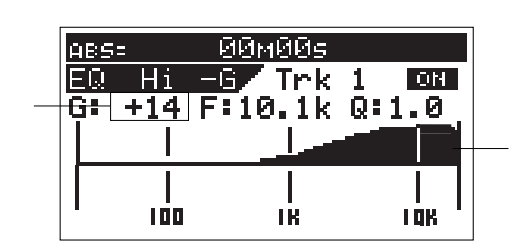

 $[JOG]$ 

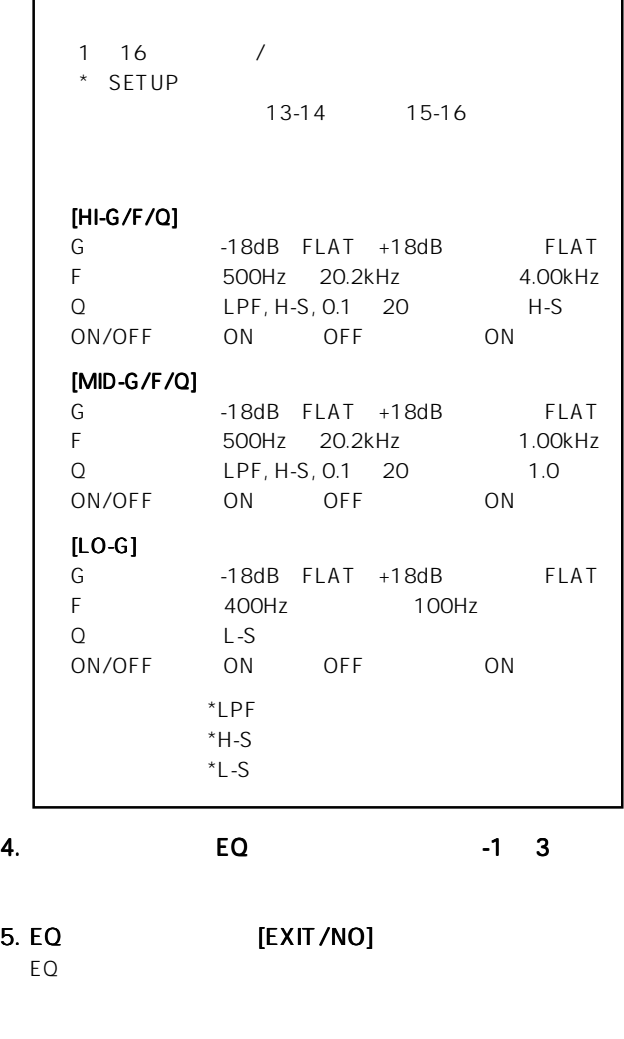

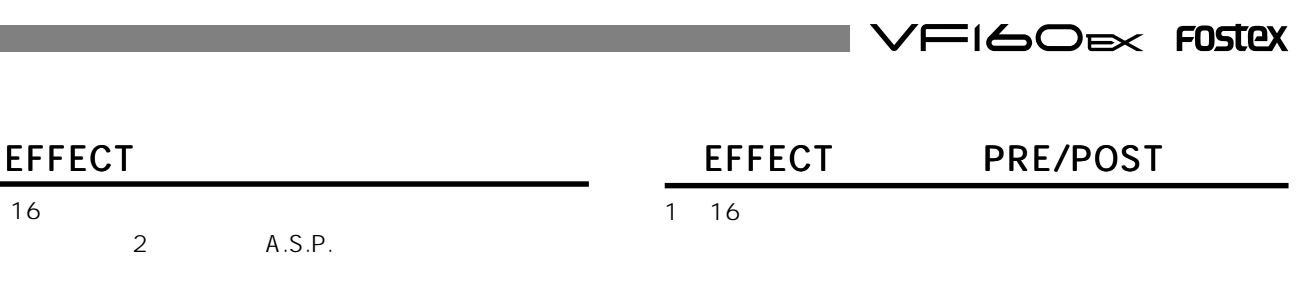

# " POST"

#### 1. [EFF1/EFF2] [EFF1/EFF2] EFF1 EFF2

 $[EFF1/EFF2]$ 

2<br>
A.S.P.

" Select CH!"  $\qquad \qquad$  [CH STATUS/CH SEL]  $\mathsf{LED}$ 

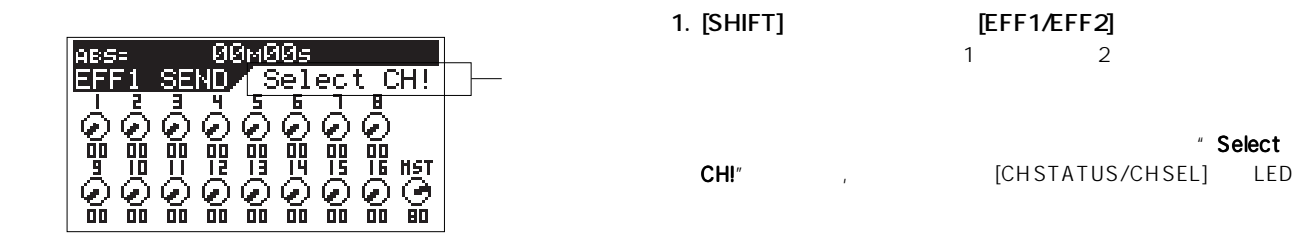

2. **ICH STATUS/CH SEL]** 

1 16

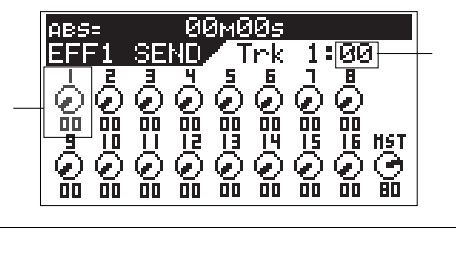

[CH STATUS/CH SEL]  $2$ SETUP 146

#### 3. [JOG]

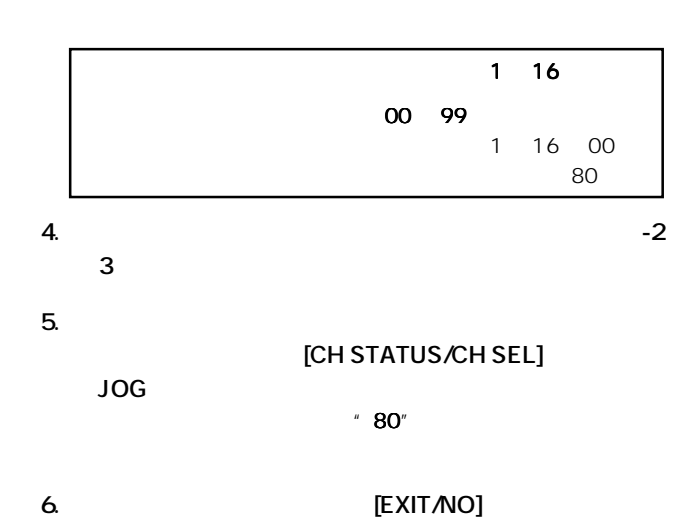

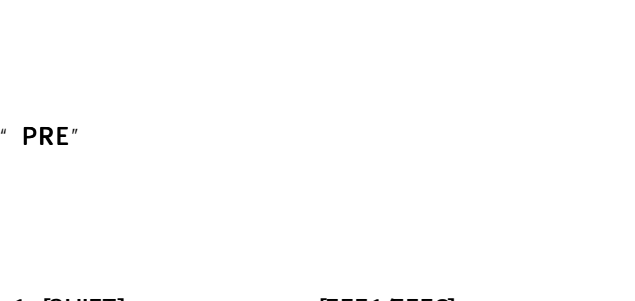

 $\sim$  1  $\sim$  2

 $+$  Select CH!" (CHSTATUS/CH SEL] LED

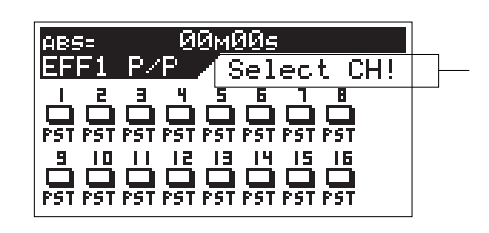

2. **ICH STATUS/CH SEL]** 

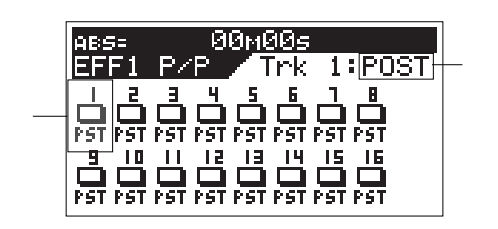

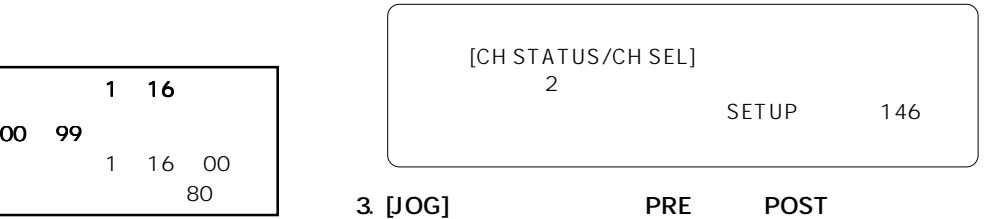

**PRE**  $\Box$ **PST** 1 16 PRE /POST POST

53

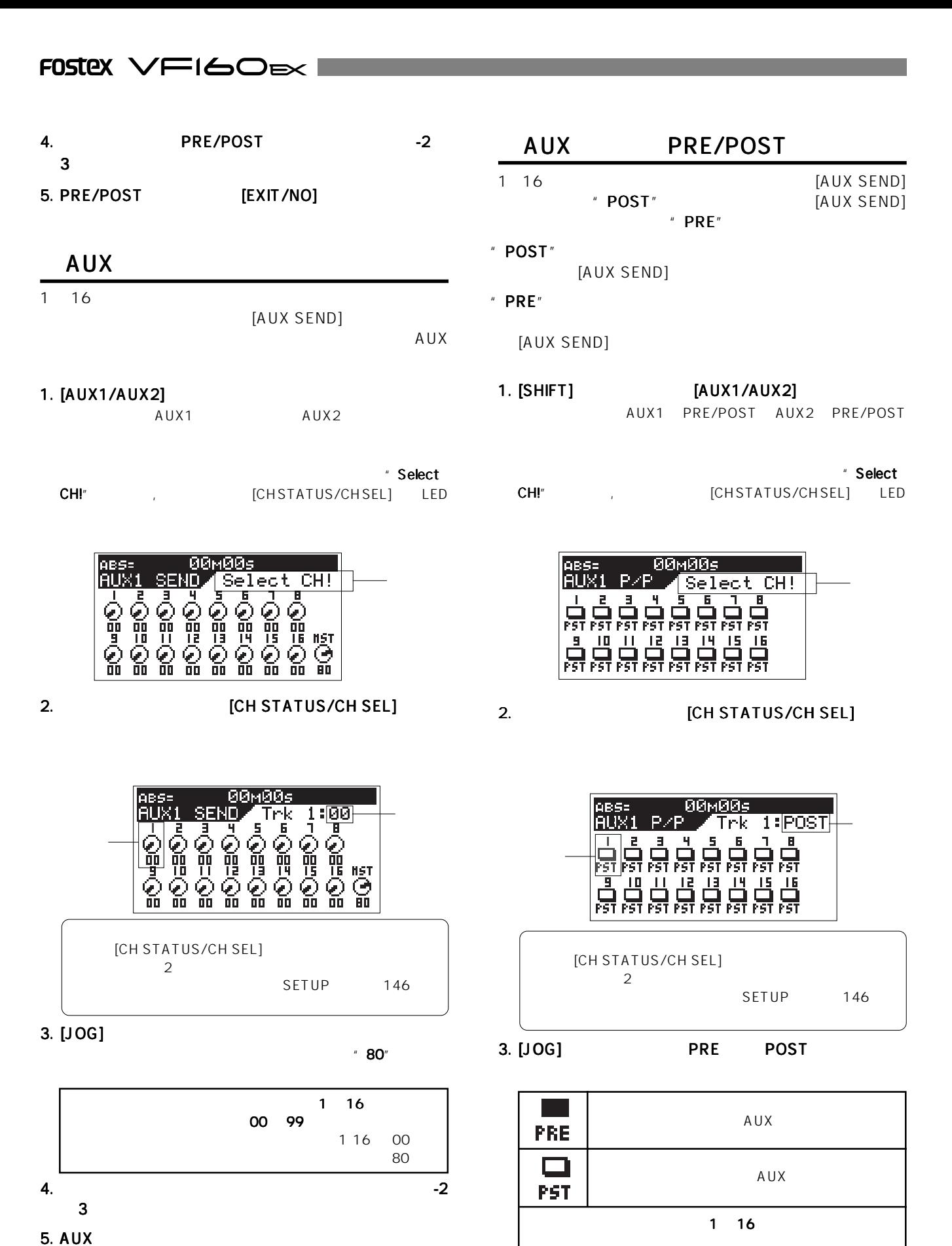

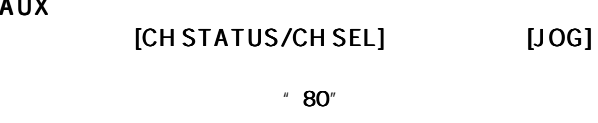

6. センド レベルを設定したら レベルを設定したら [EXIT/NO] キーを押します。

54

Download from Www.Somanuals.com. All Manuals Search And Download.

PRE/POST POST

4. ere/post and the pre-

 $3 \rightarrow \infty$ 

5. PRE/POST [EXIT/NO]

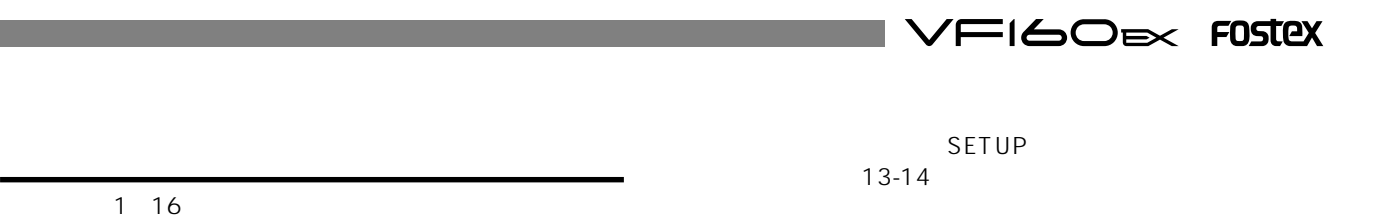

1. [SHIFT] [HI-G/F/Q]

THSHD-20.0dB

1. [SHIFT] FPAN]

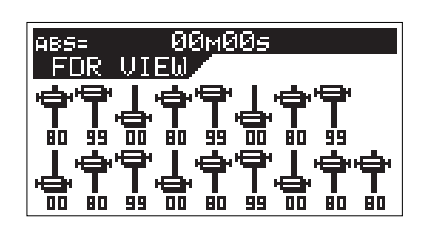

2.  $\blacksquare$ 

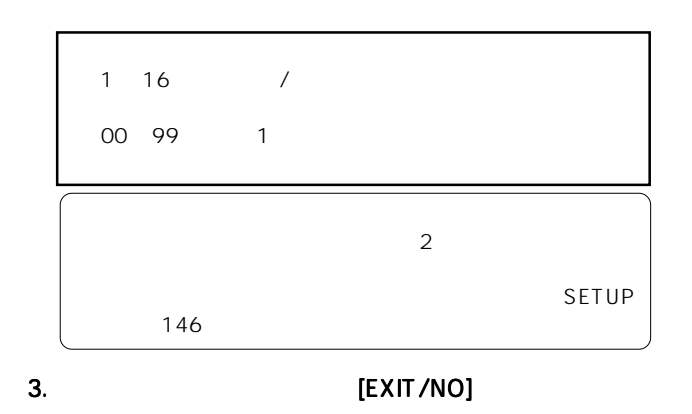

RATIO<br>ATACK  $0.0$ d $B$ **GAIN** 2. **JUDISIP 2.** THE STATUS/CH

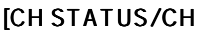

\* Select CH!"

13-14 15-16 [CH STATUS/CH SEL] LED

ABS= 00M00s<br>COMP EDIT <mark>Select CHU -</mark>

 $5:1$  $5ms$ 

SEL1

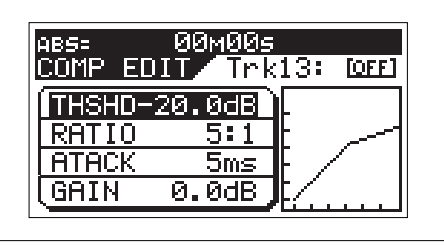

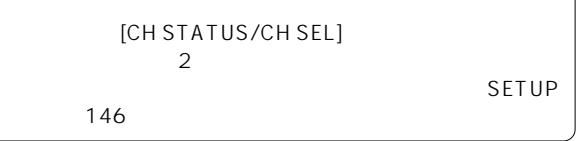

# 3. [HI-G/F/Q]

 $[JOG] \centering \begin{minipage}{0.99\linewidth} \begin{tabular}{l} \multicolumn{2}{c}{\textbf{[JOG]} } \multicolumn{2}{c}{\textbf{[JOG]} } \end{tabular} \end{minipage}$ "THSHD" (比率) "ATACK"(アタック・タイム) "GAIN"(利得) " ON/OFF" ON/OFF  $JOG$ ]

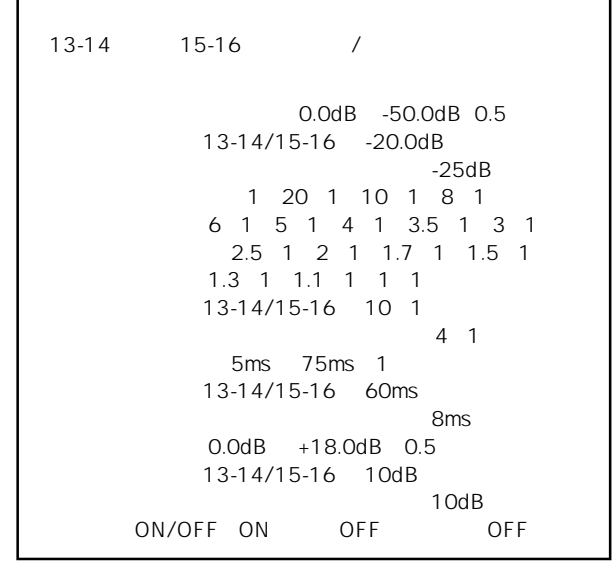

4. [EXIT/NO]

SETUP<sub>T</sub>

VF160EX

13 16 13-14 15-16 SETUP SETUP SETUP 148 コンプレッサー・チャンネルに選択されたチャンネルは、EQ The EQ is the state of the state of the state of the state of the state of the state of the state of the state of the state of the state of the state of the state of the state of the state of the state of the state of the

55

# FOSTEX VFI60EX

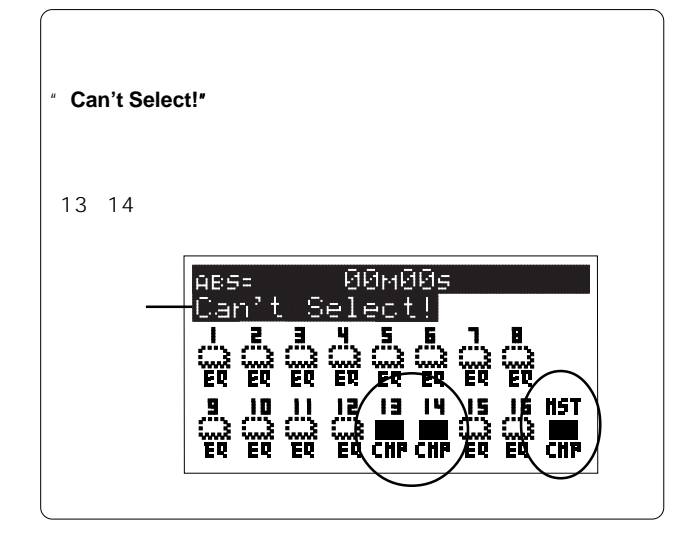

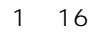

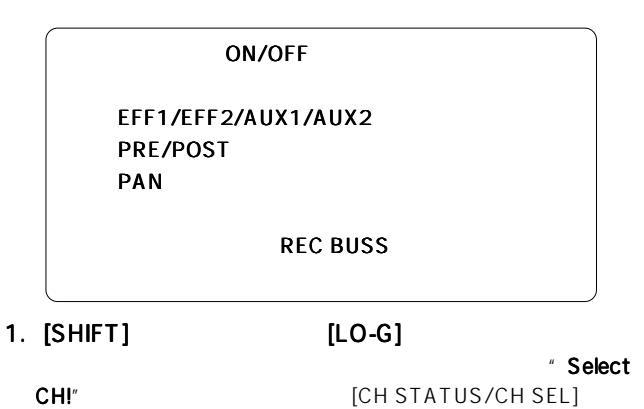

LED

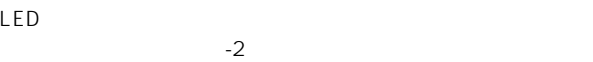

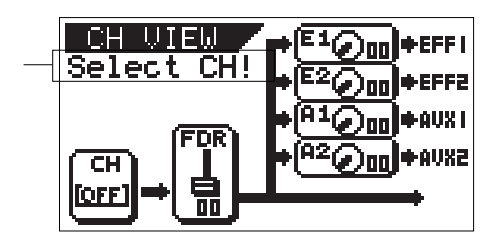

2. CH STATUS/CH SEL]

**CH VIEW TEEF** TRACK: 1 ee ee ans. ' c'han  $\overline{\text{FDR}}$  $\overline{~^{12}\text{Ca}~}$ **+AUX2**  $\overline{\mathsf{c}}$ H 锦 on. ۰Ŕ

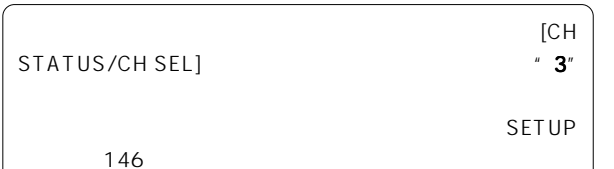

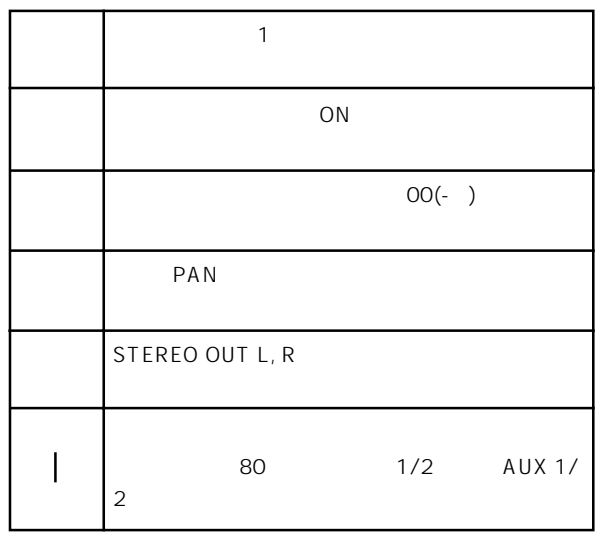

3. **EXIT/NO** 

VF160EX DSP EFF 1/EFF 2 DSP EFF 1 28 EFF 2 38 VF160EX DSP DSP DSP A. S. P. (Fostex Advanced Signal processing Technology\*) \* A. S. P. (Fostex Advanced Signal Processing Technology) A. S. P.  $\mathbf{A}$ .<br>S.  $\mathbf{P}$ .  $\mathsf{DSP}$  N. F. A. (Harmonic Feedback Algorithm) H. D. L. P. (Hi-Density Logarithmic Processing) \* H. F. A. (Harmonic Feedback Algolythm) この初期反射音をどのように再現できるかによって、総合的なリバーブのクオリティが決定されます。H. F.  $A.$ \* H. D. L. P. (Hi-Density Logarithmic Processing)  $H. D. L. P.$ 

 $V$ F160EX

リバーブ ディレイ

「後部残響音」の3 種類の音があります。

 $1$ 

フランド (Service Service)<br>- フランジャー<br>- フランジャー

**FIGORY FOSTEX** 

$$
\mathsf{FOSIEX}\ \textsf{V}\mathsf{FIGO}\textsf{D}\mathsf{F}\mathsf{X}\blacksquare
$$

EFF 1 EFF 2 2 DSP

EFF 1 28 28 EFF 2 EFF 2 EFF 1 28 38

EFF 1

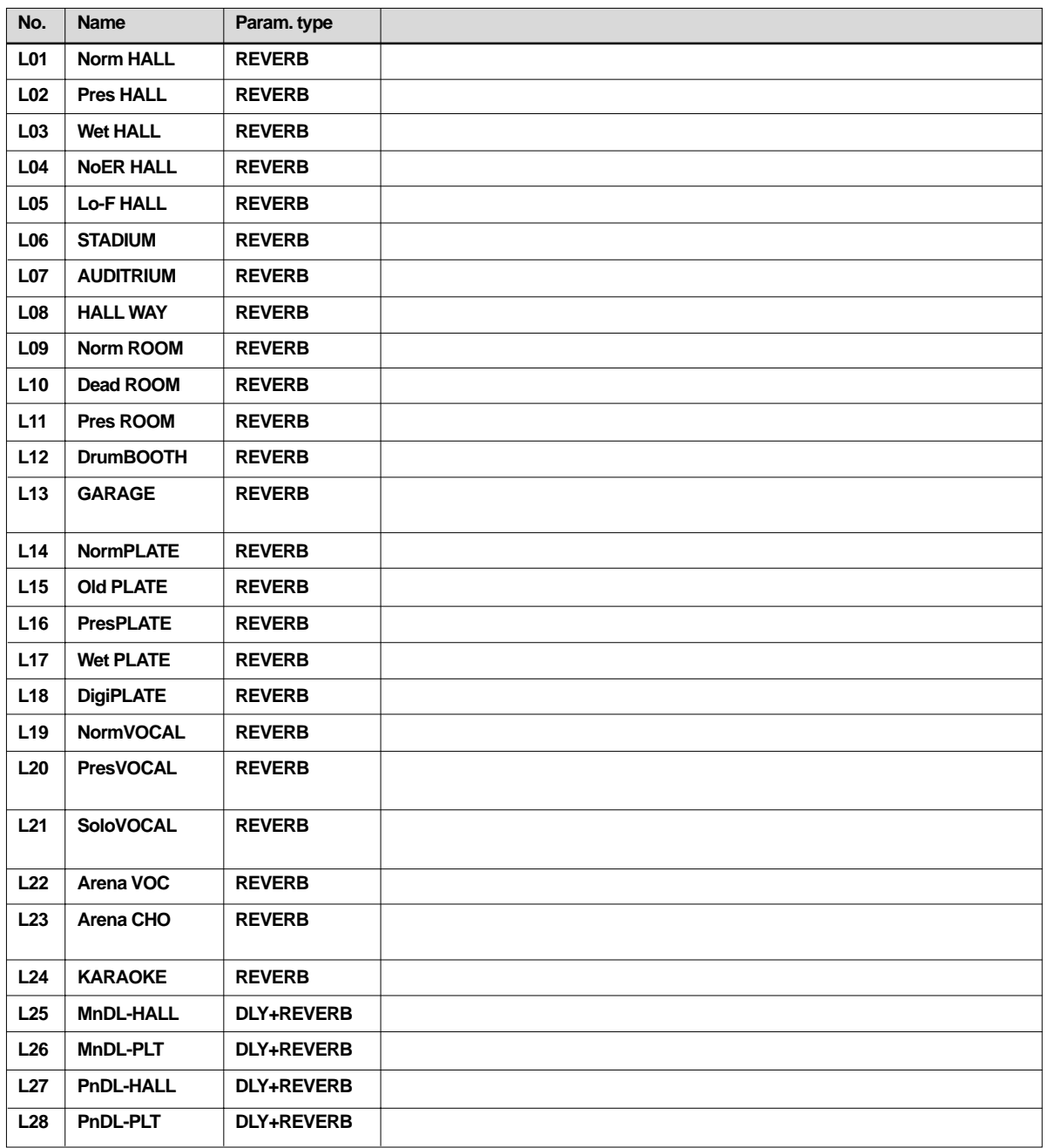

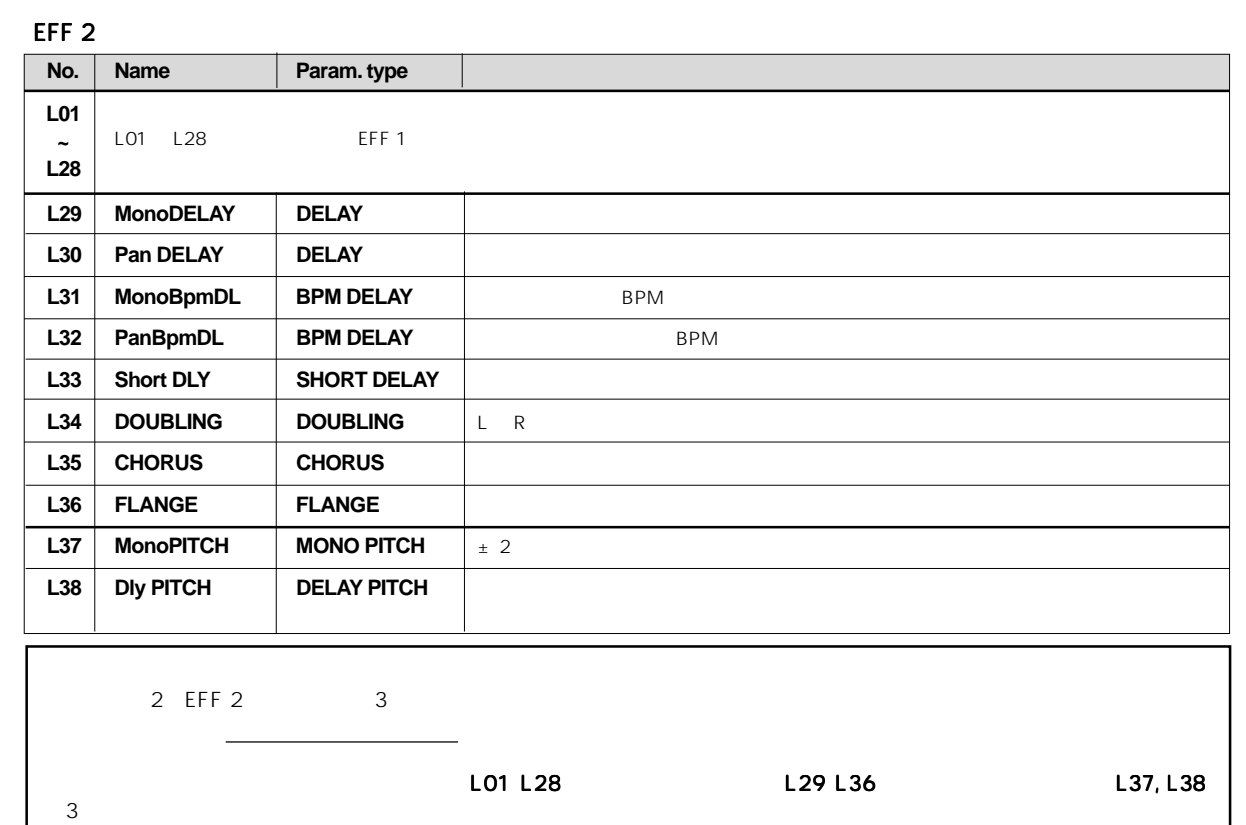

EFF 1 EFF 2

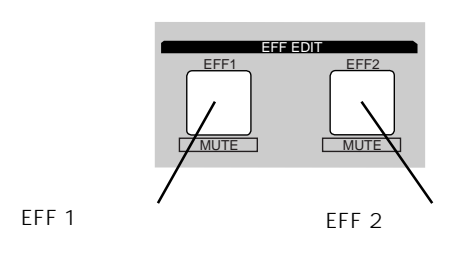

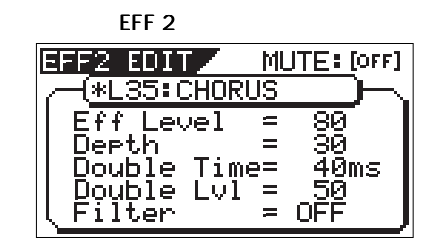

 $\mathbf{u} = \mathbf{w}$ 

2. [JOG]

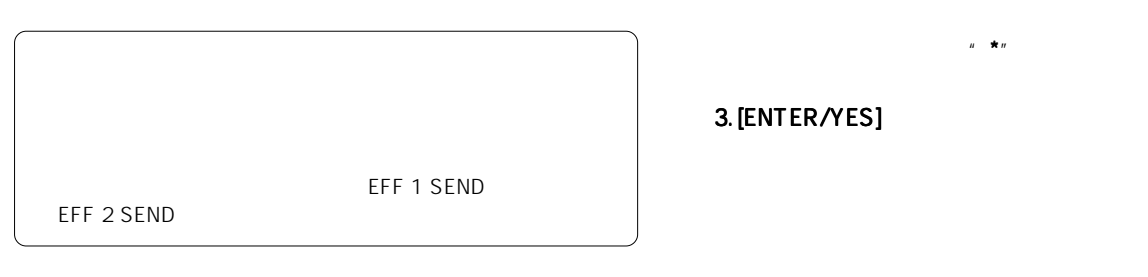

1.EFF 1 EFF EDIT [EFF 1]<br>EFF 2 EFF 2

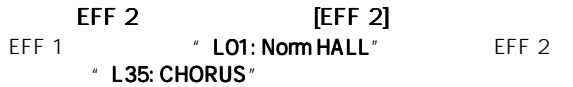

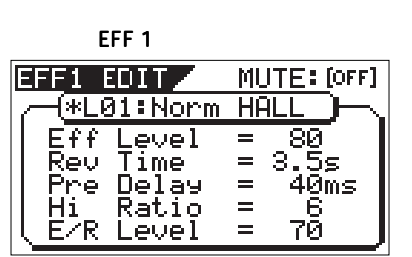

3. [ENTER/YES]

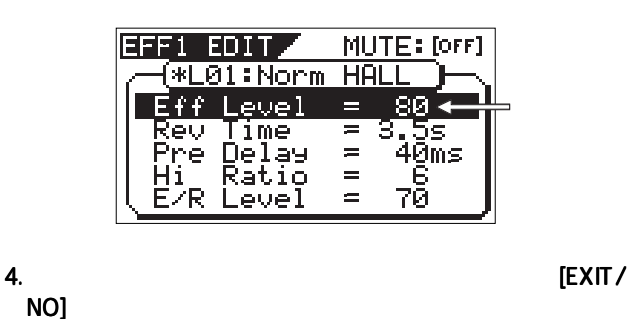

 $N$ O]  $\sim$   $N$ 

●エフェクト パラメータの設定 パラメータの設定

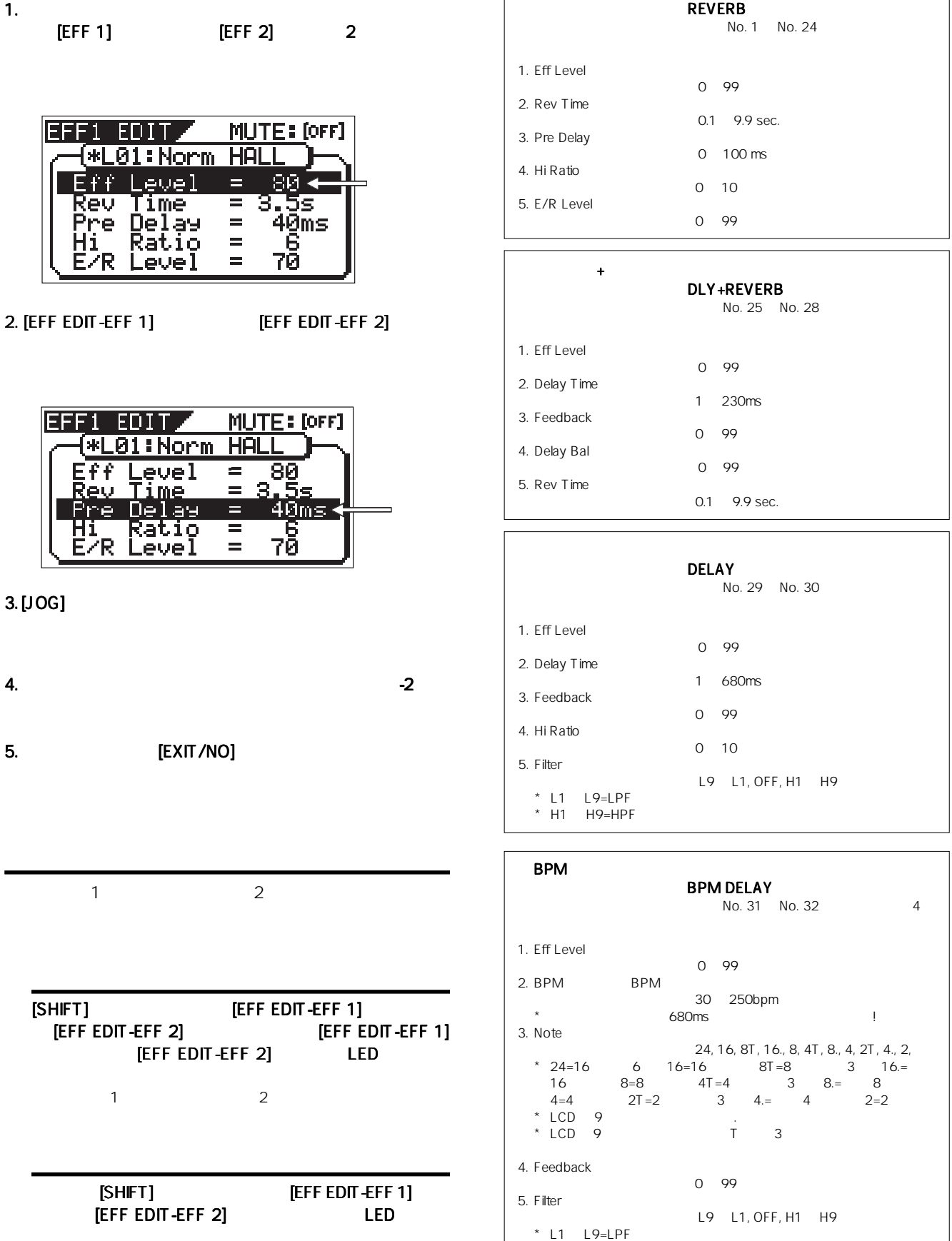

60

\* H1 H9=HPF

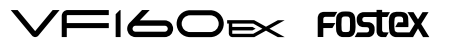

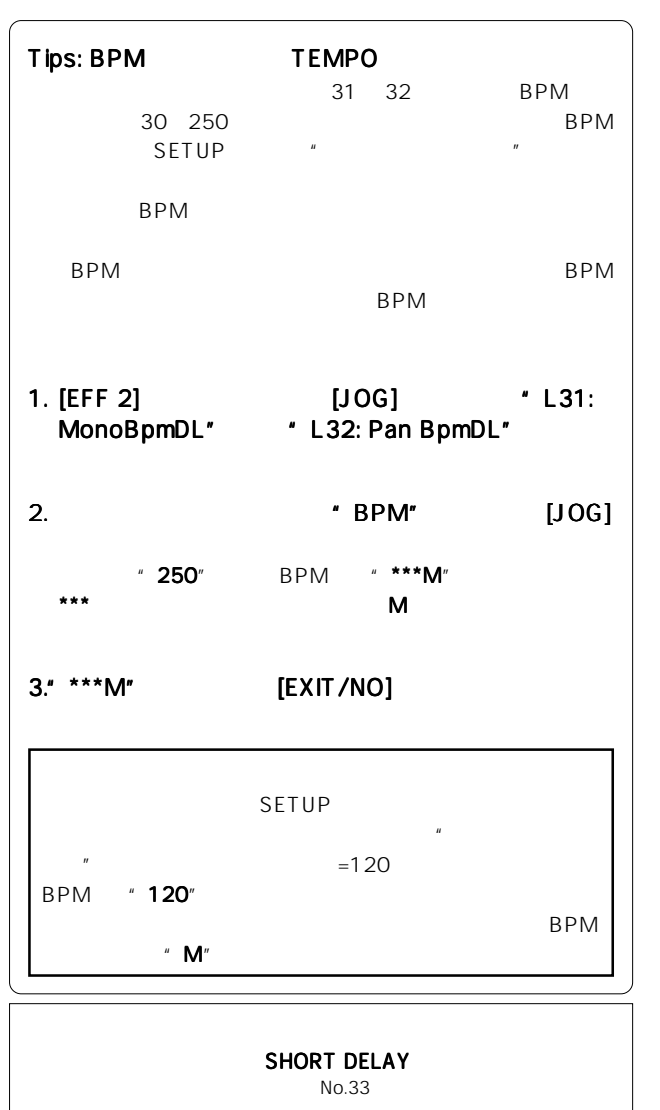

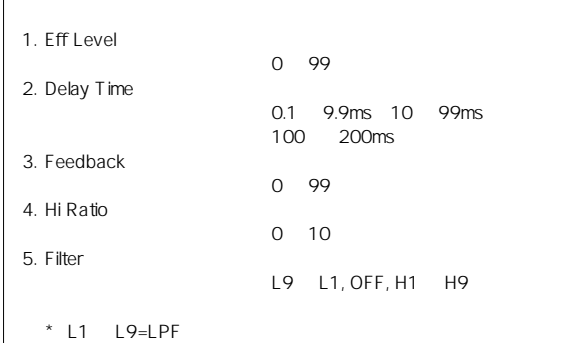

 $*$  H1  $H9=HPF$ 

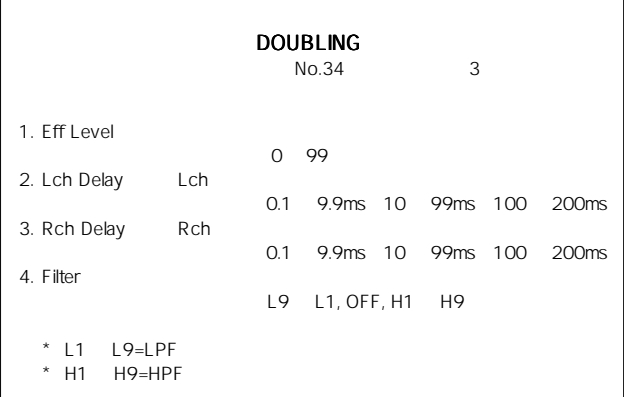

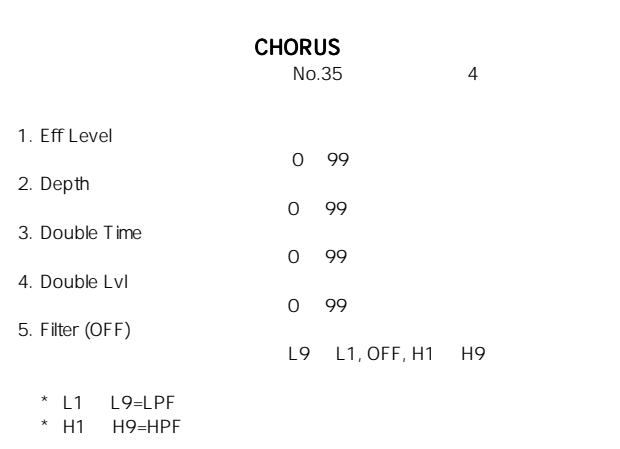

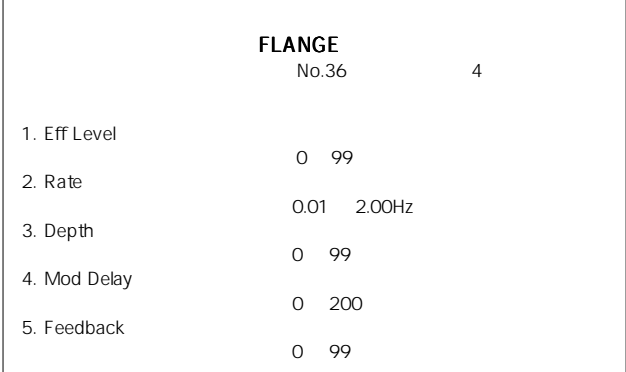

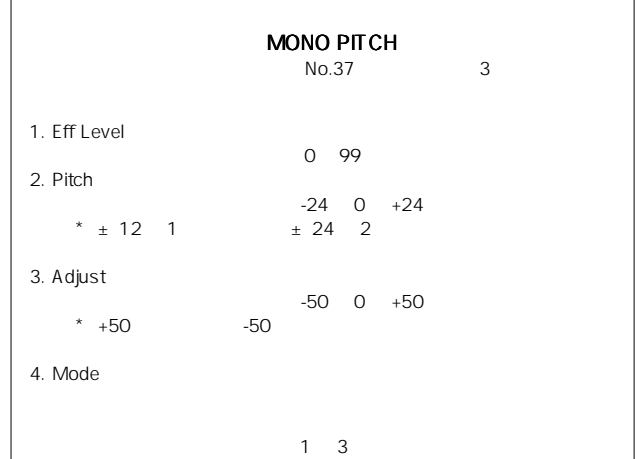

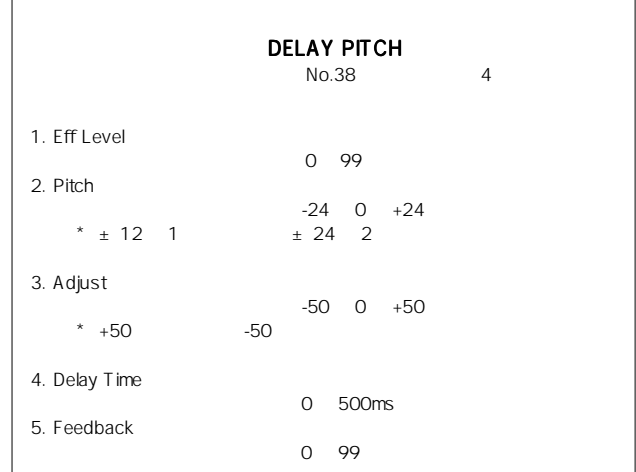

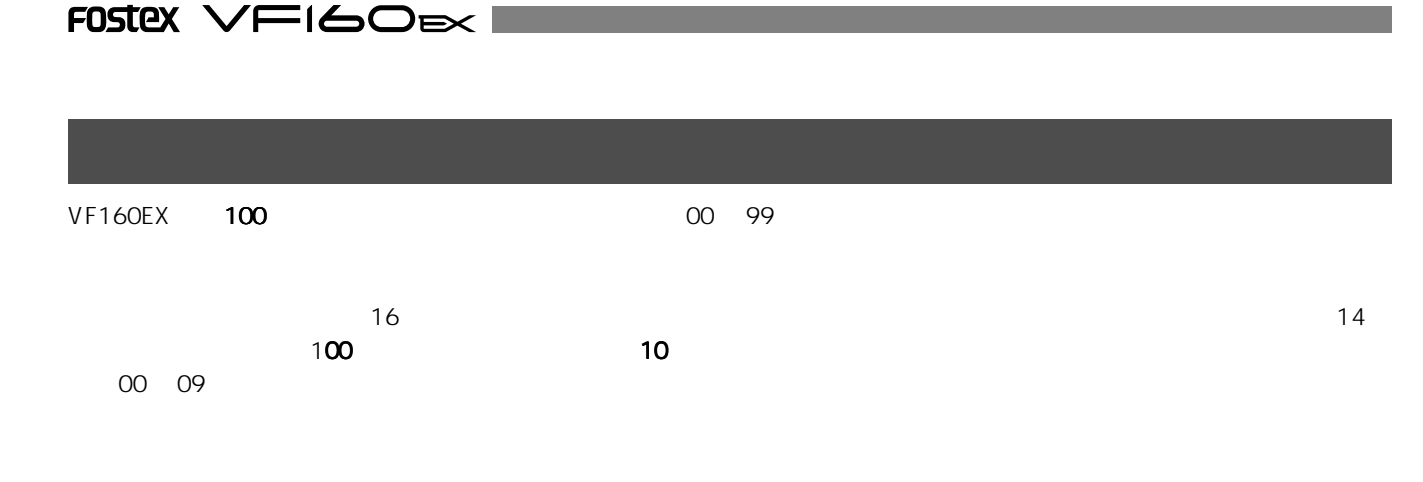

1. [SCENE-STORE]

1. [SCENE-RECALL]

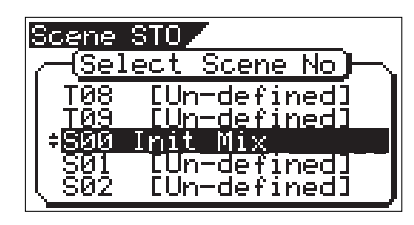

2. [JOG]

[ENTER/YES]

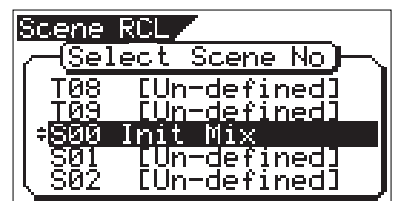

2. [JOG]

[ENTER/YES] " Scene Recalled"

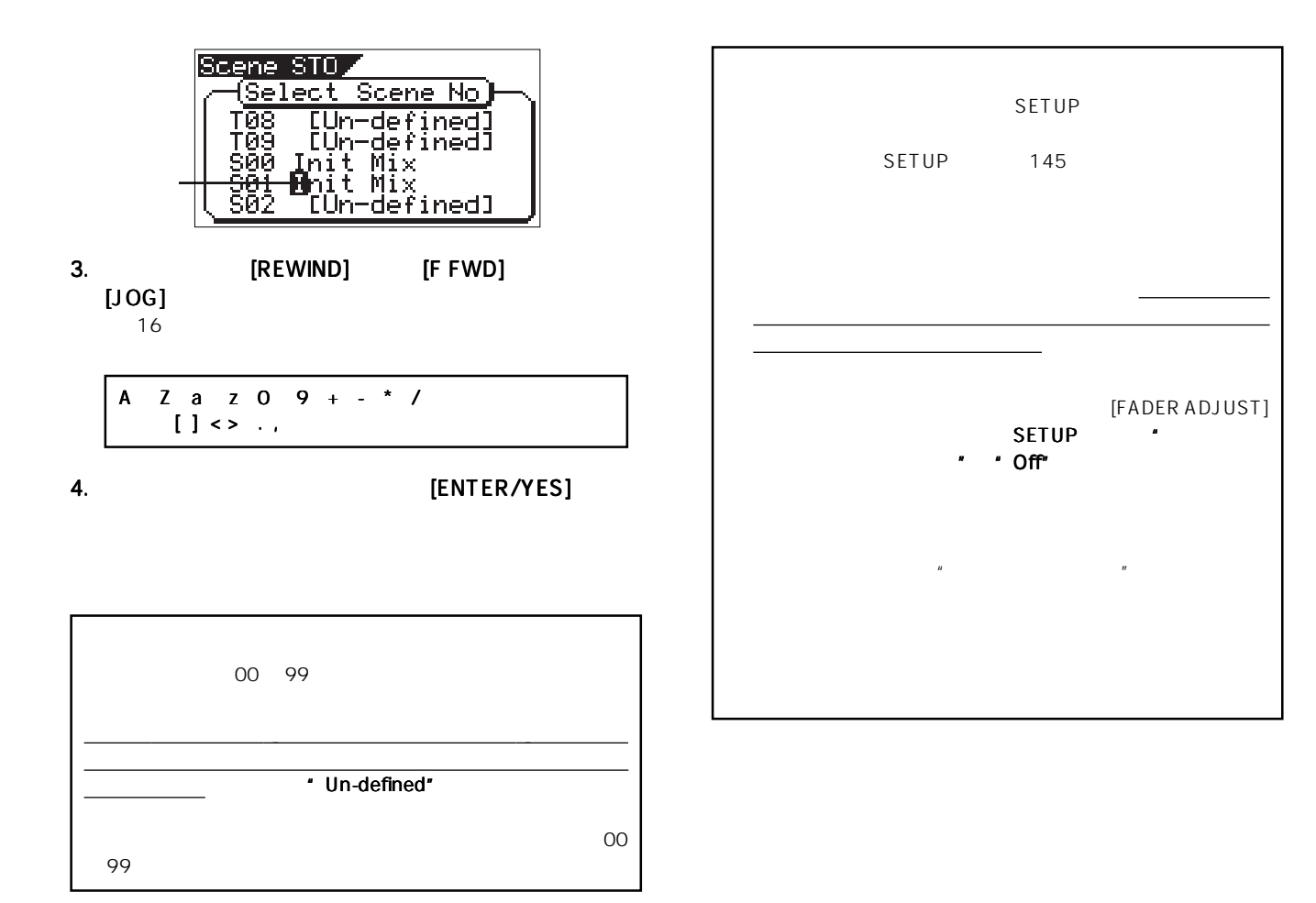

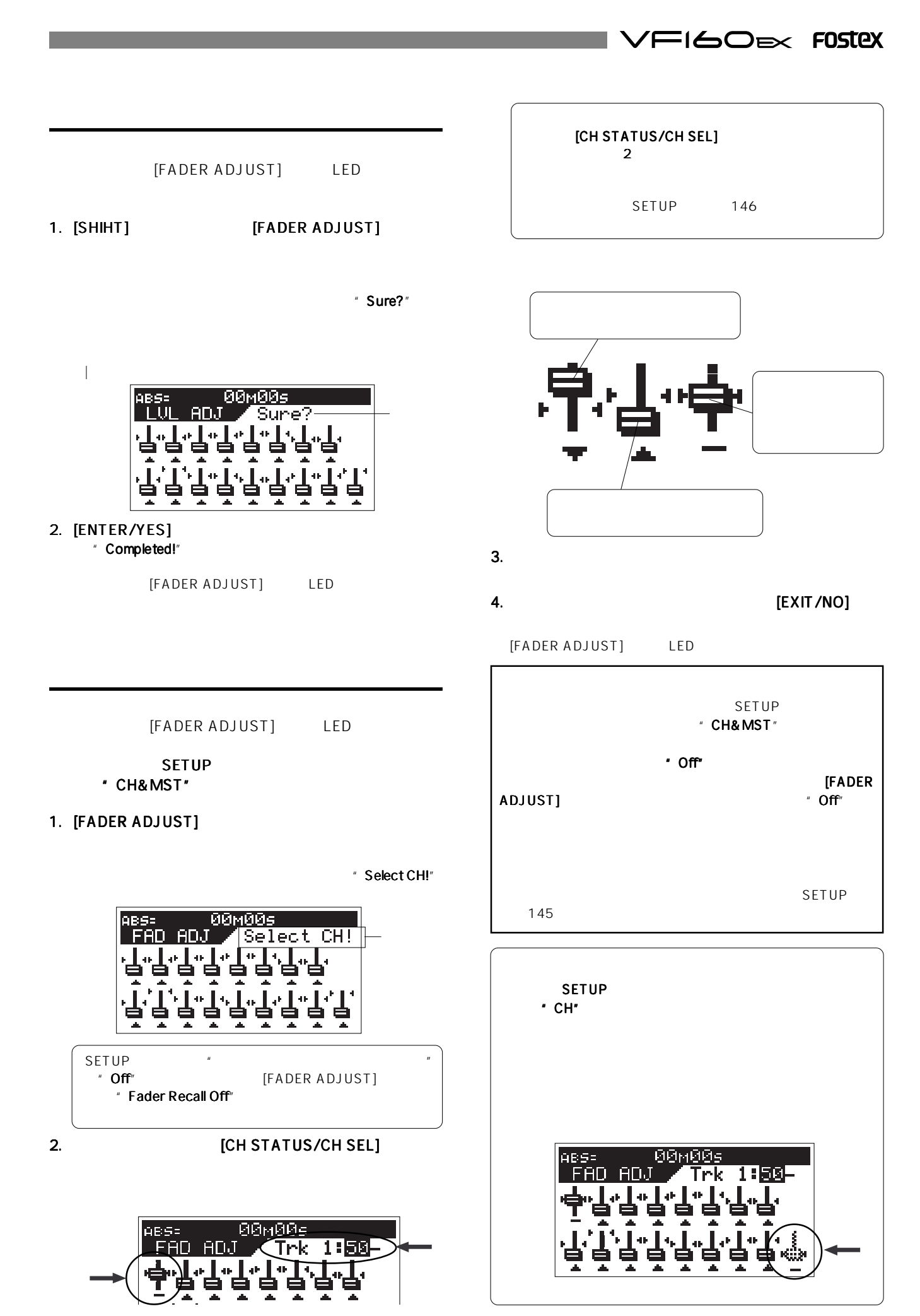

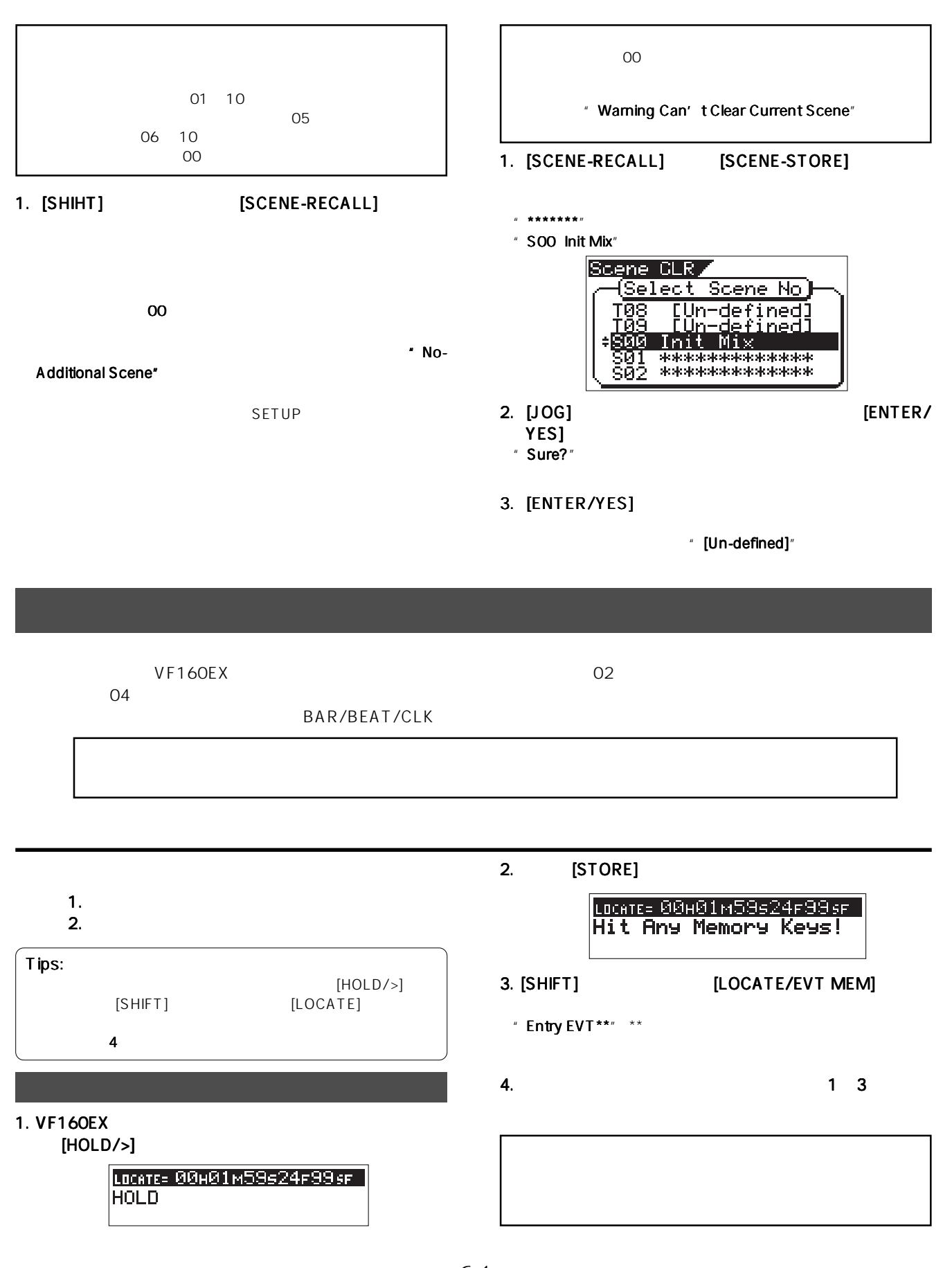

64

 $\mathcal{F}$  i 60  $\approx$  fostex

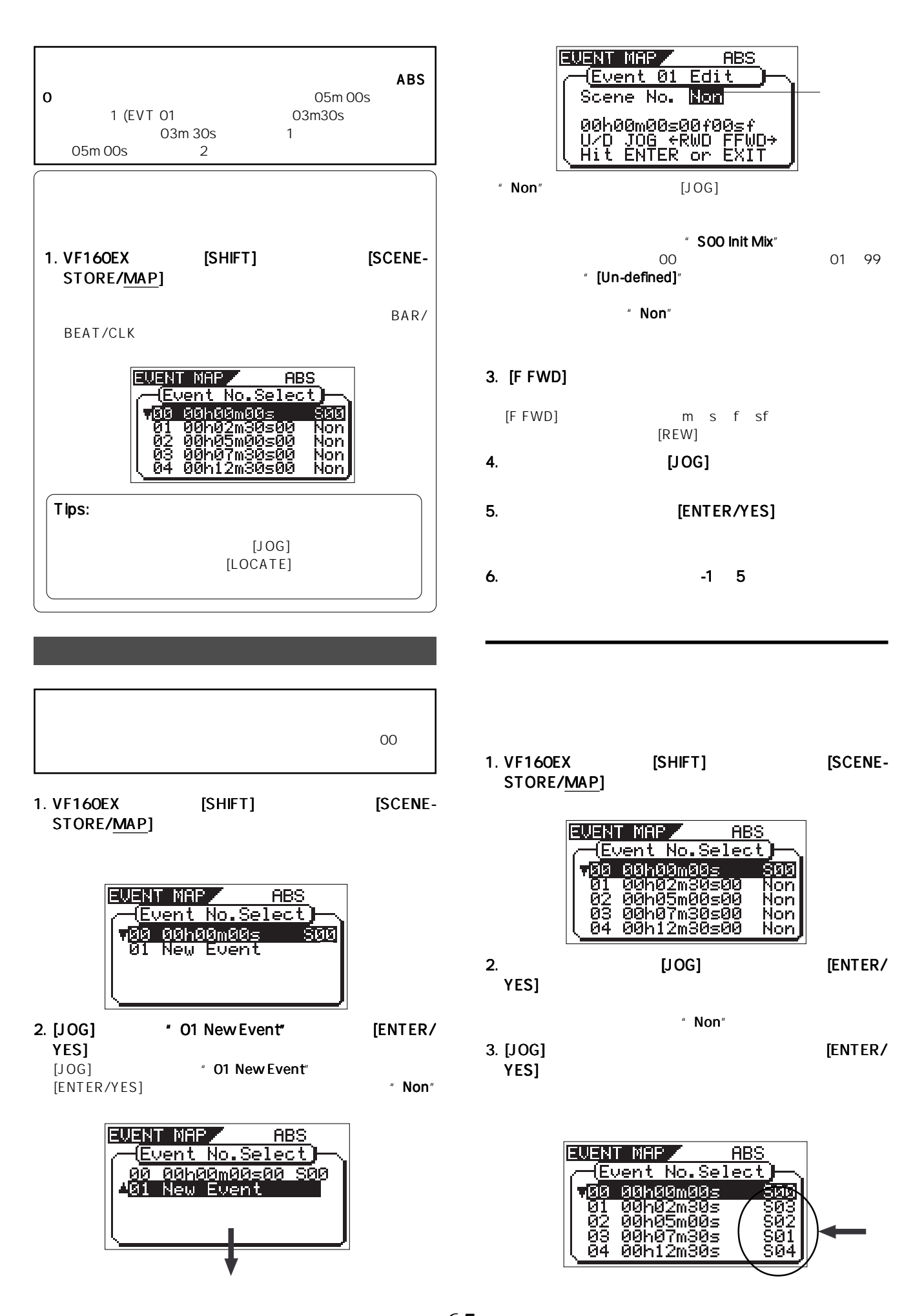

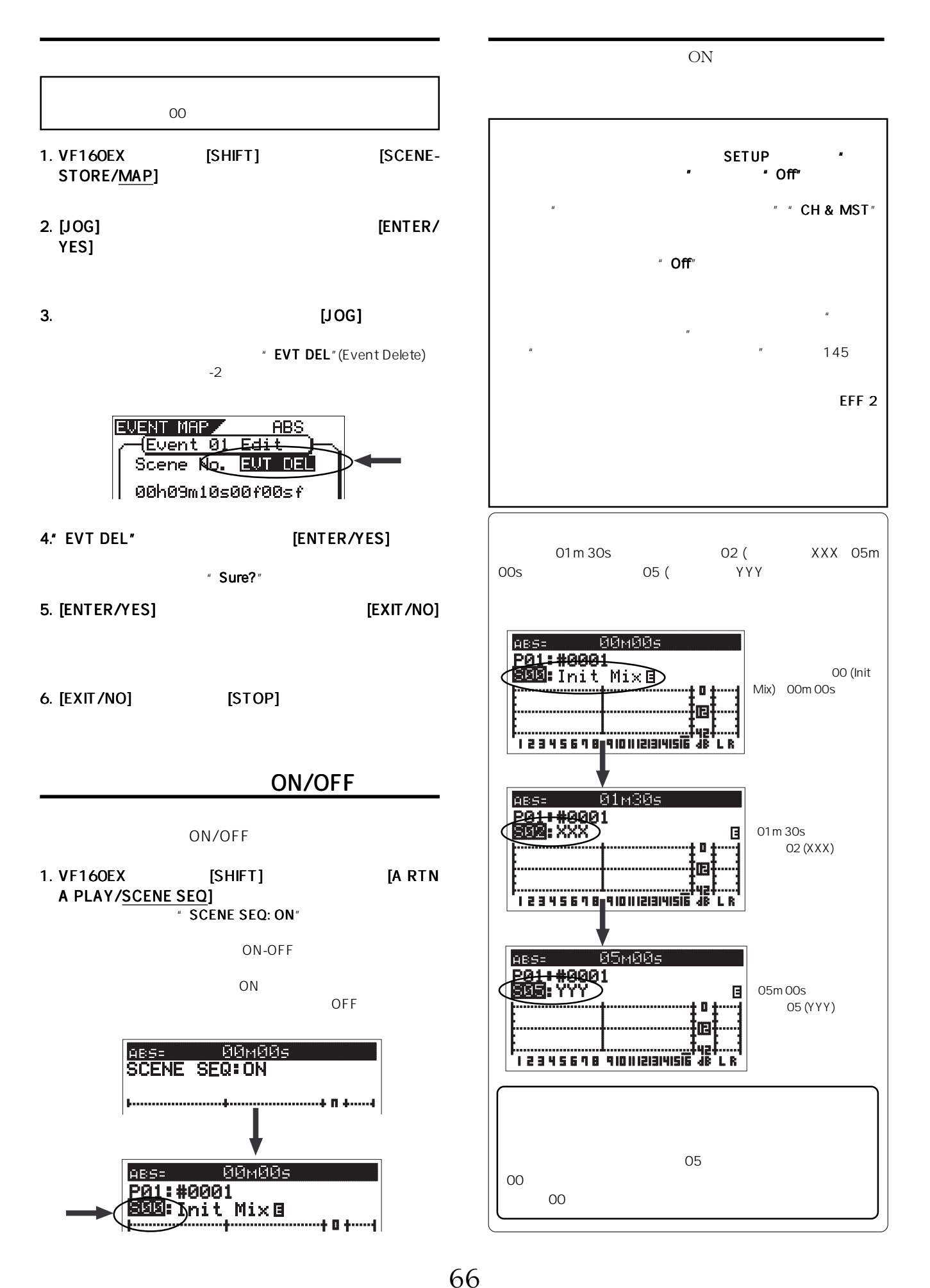

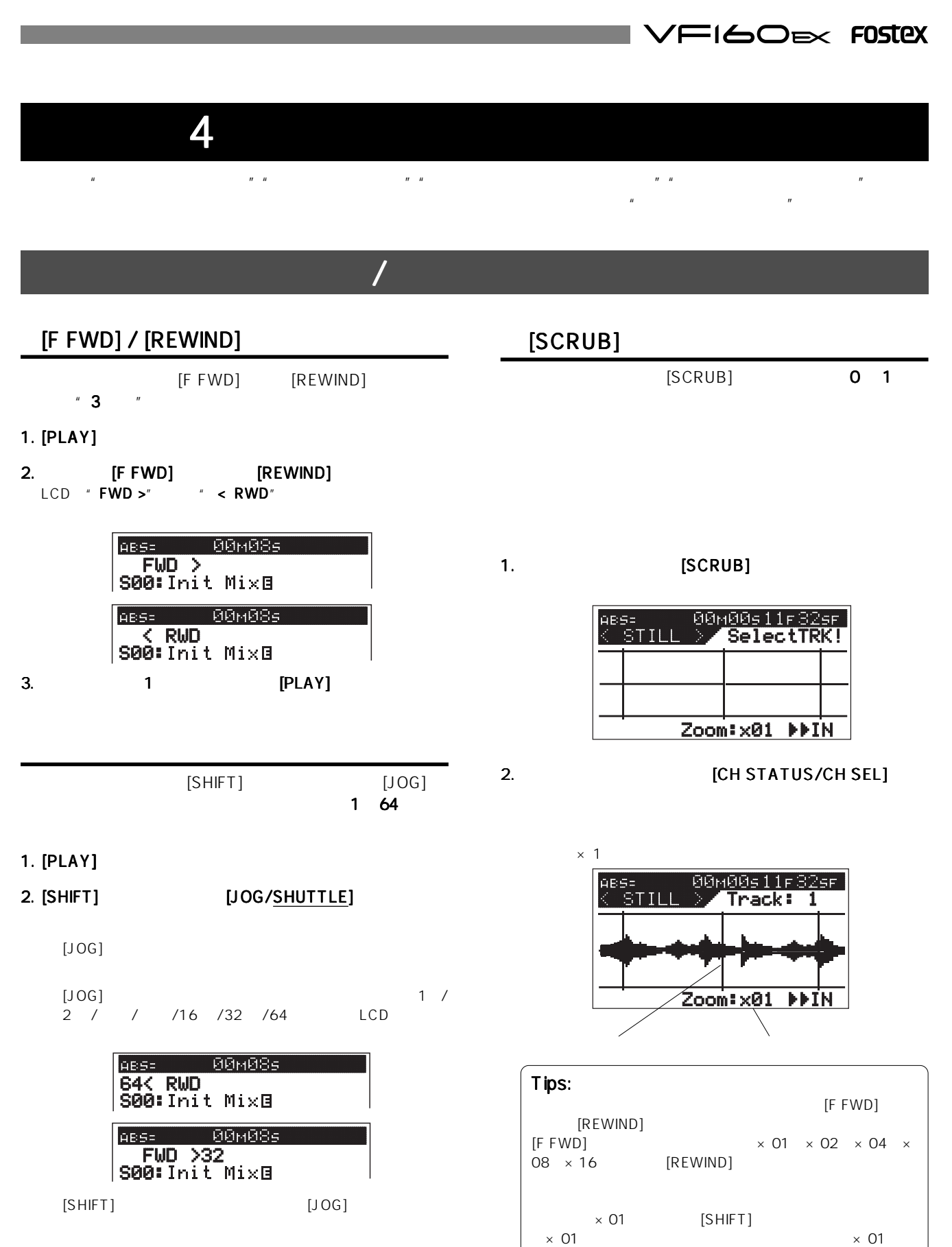

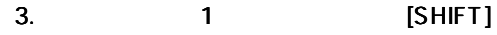

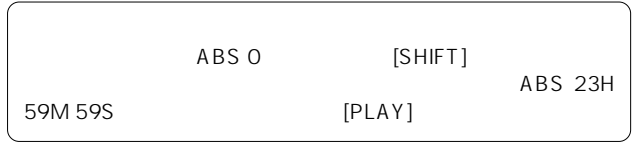

67

#### 3. [JOG]

 $" <$  Scrub" " Scrub >" **BAR/BEAT** 

#### 4. [STOP]

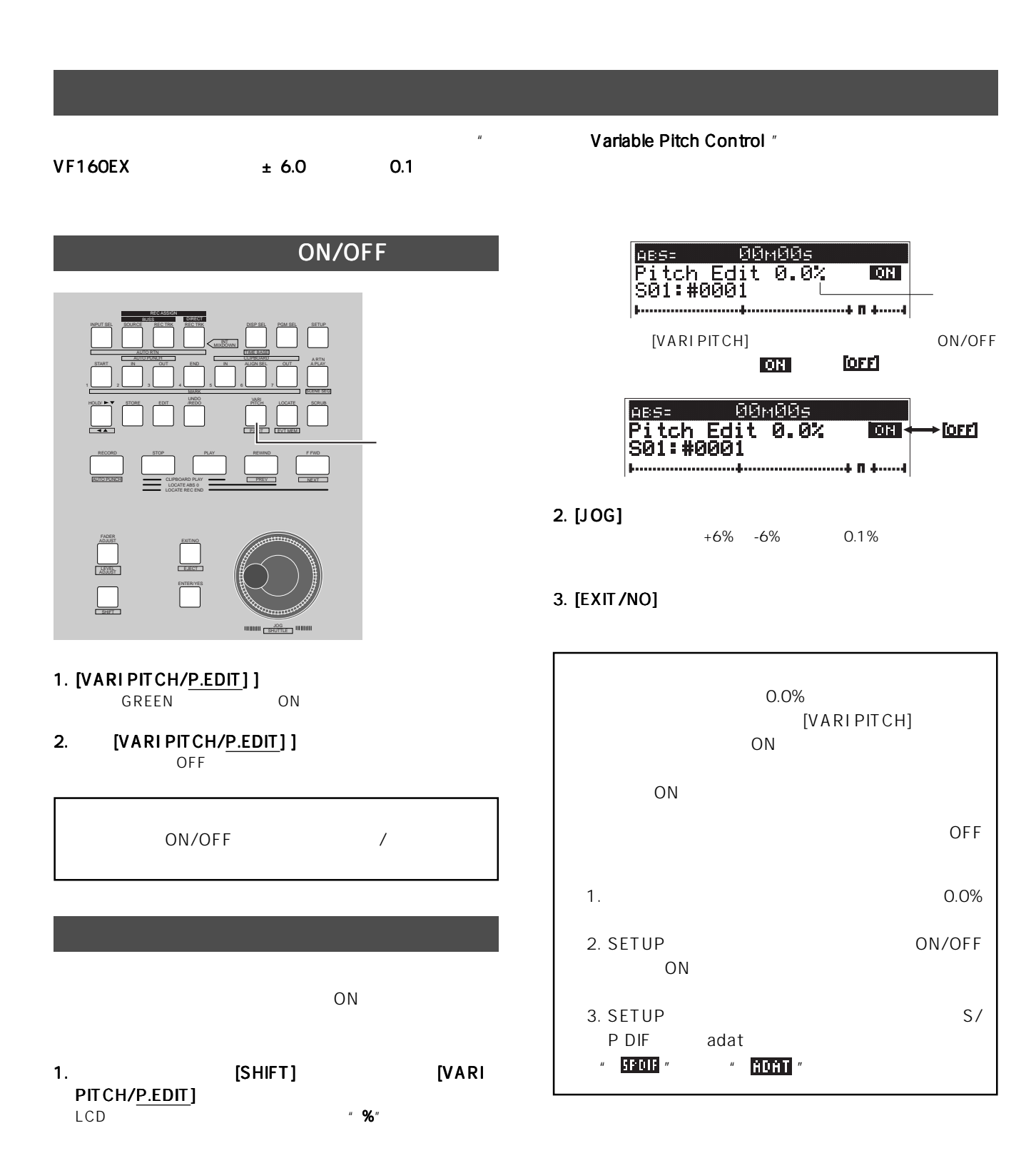

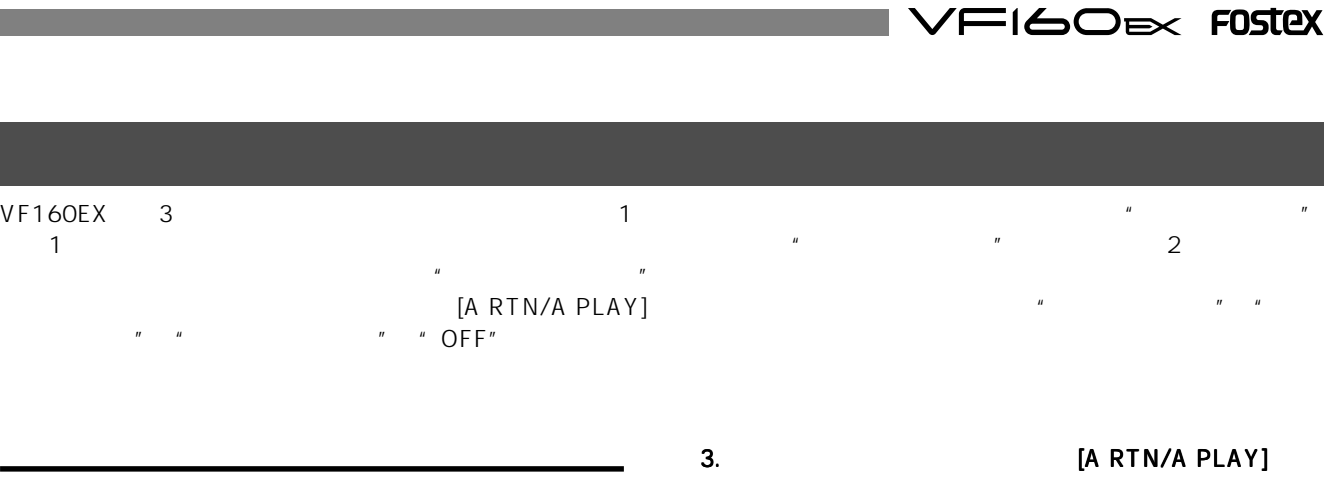

を押し、オート リターンのアイコン リターンのアイコン LCD

つ

4.8.4mm

**BBMBBs** 

4. END VF160EX

**AB5=** 

P01:#0001<br>S01:#0001

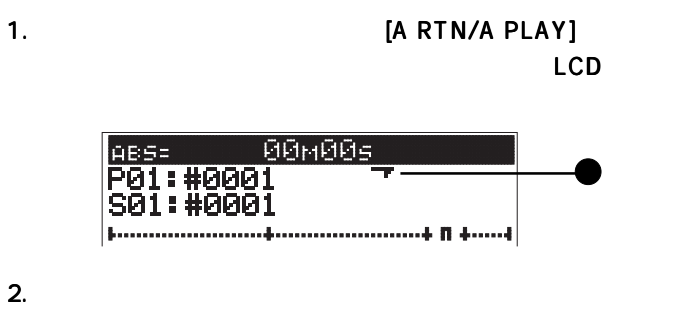

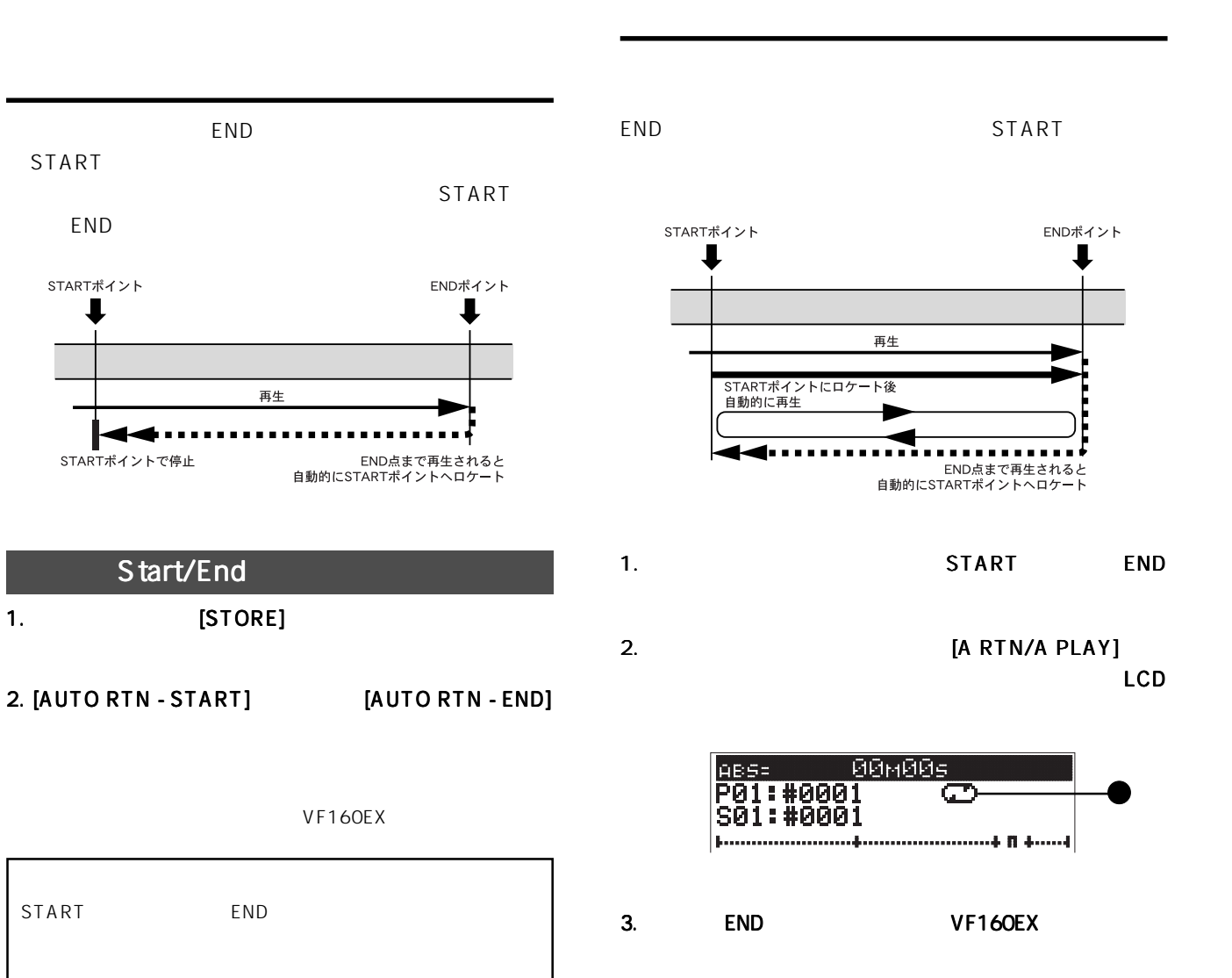

69

VF160EX 01 99 99

VF160EX  $1$  PO1 New Program VF160EX

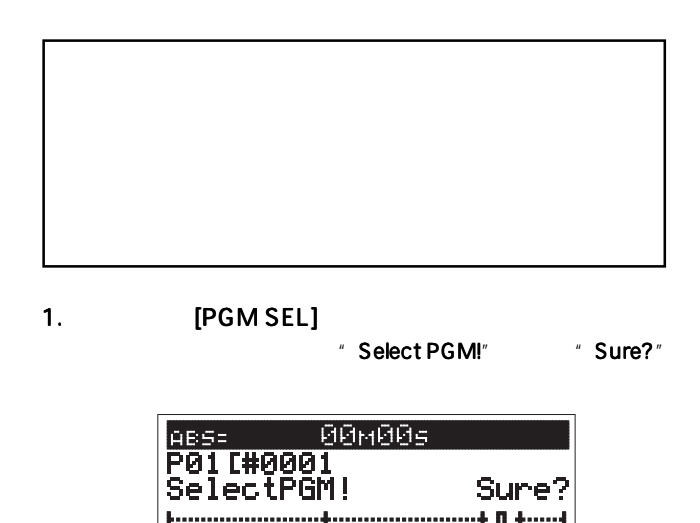

2. [JOG]  $\blacksquare$  New PGM  $\blacksquare$ [ENTER/YES]

SETUP

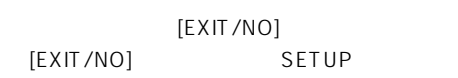

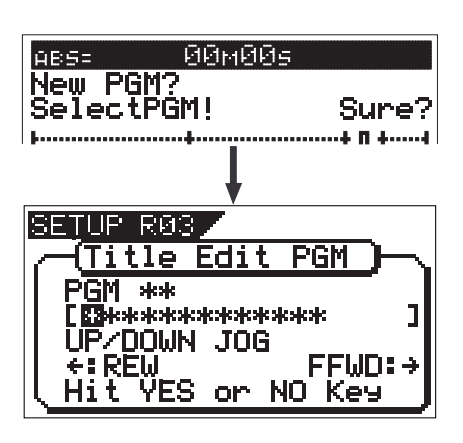

3. **[ENTER/YES]** 

 $\#0002$ 

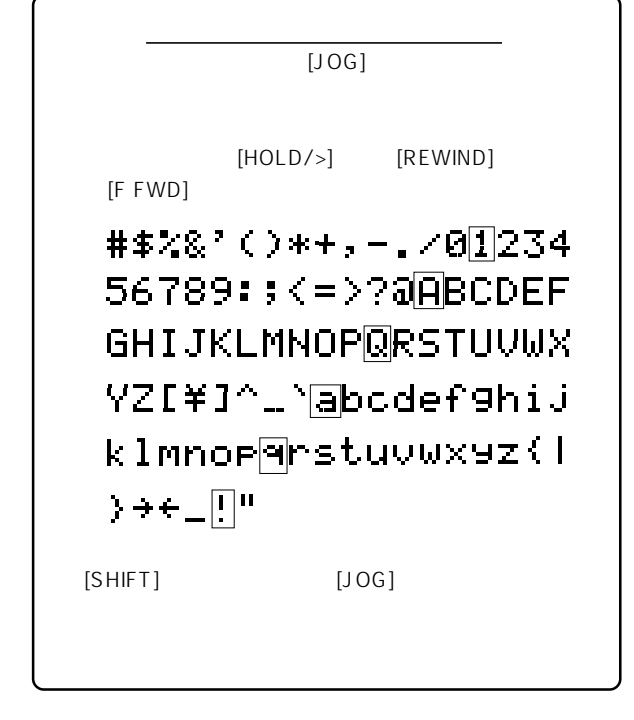

4. **ENTER/YES**]

5. [EXIT/NO] [STOP] SETUP

 $2P02$  $5$ P06

# VFI60EX FOSTEX

- 1. **[SETUP]** SETUP SETUP
- 2. [JOG]  $\blacksquare$  Delete" [ENTER/YES]

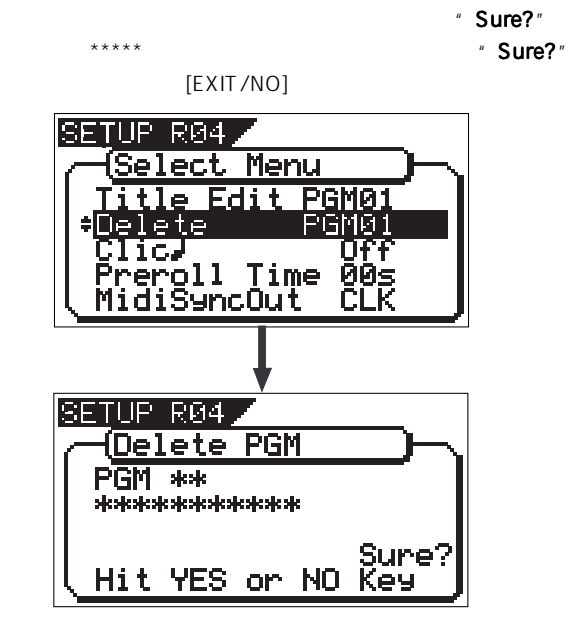

3. [ENTER/YES]

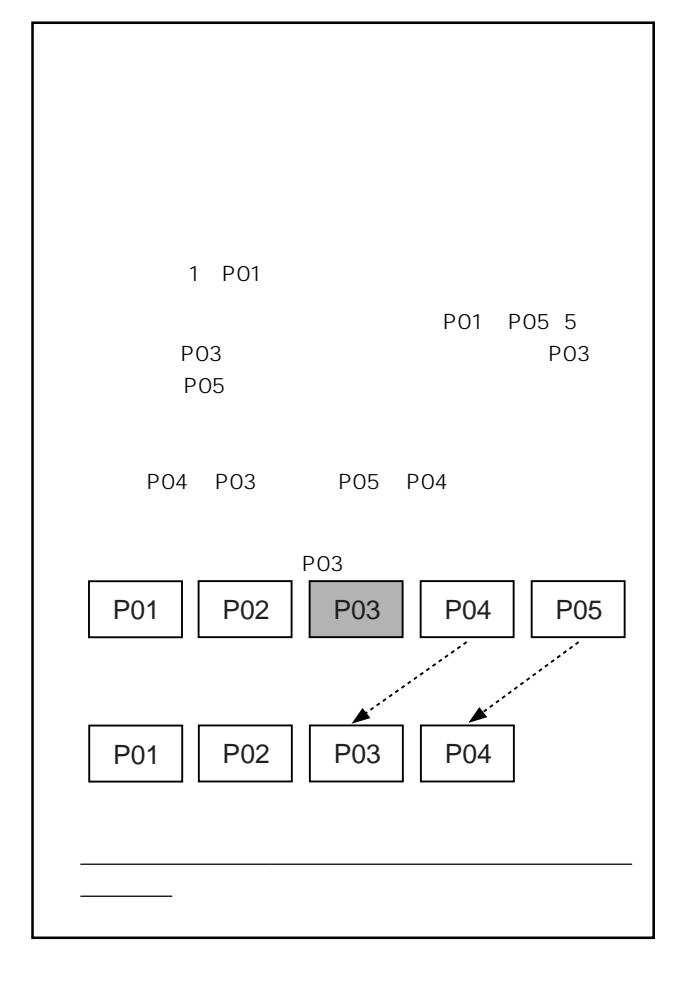

VF160EX

2. [JOG]

**YES1** 

1. **FIGM SEL** 

現在のプログラム ナンバーと"SelectPGM! SelectPGM!" SelectPGM!が表示され、"Sure?"

●プログラムの削除 ●プログラムの削除

" New PGM?"

 $3.$  [ENTER/

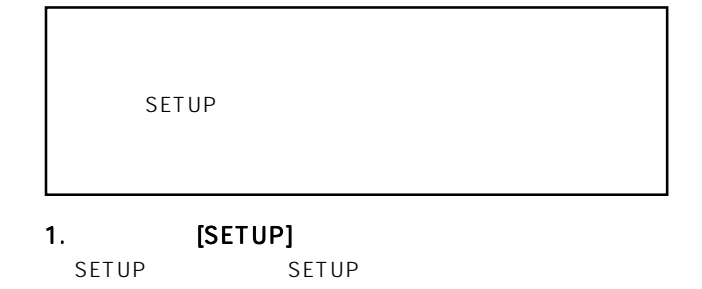

2. [JOG]  $\blacksquare$  Title Edit" [ENTER/YES]

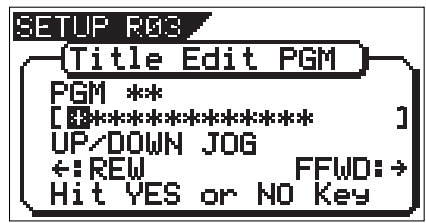

# FOSTEX VFI60EXI

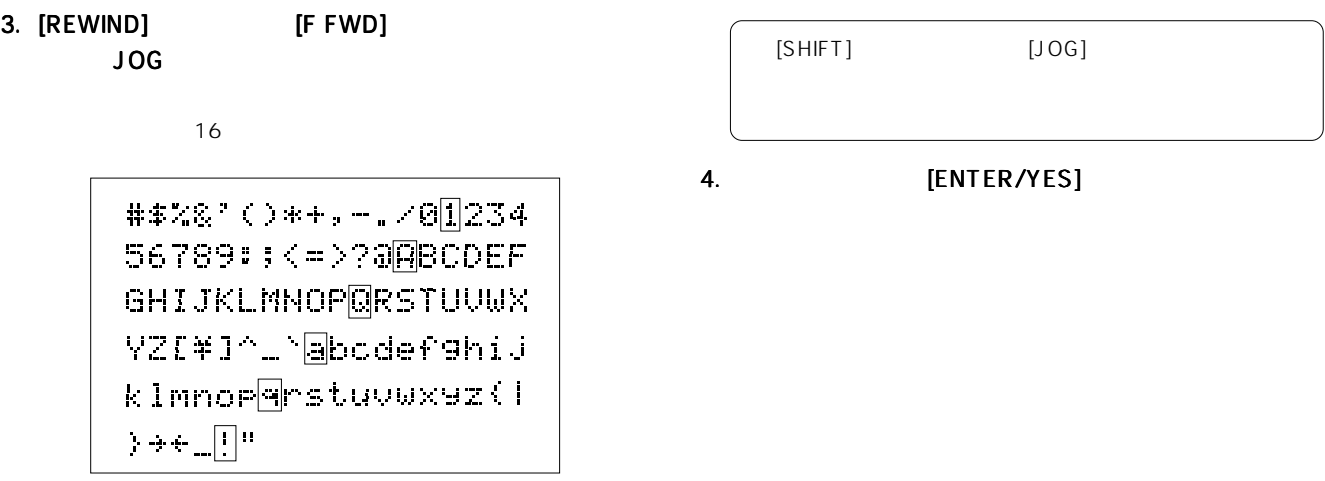

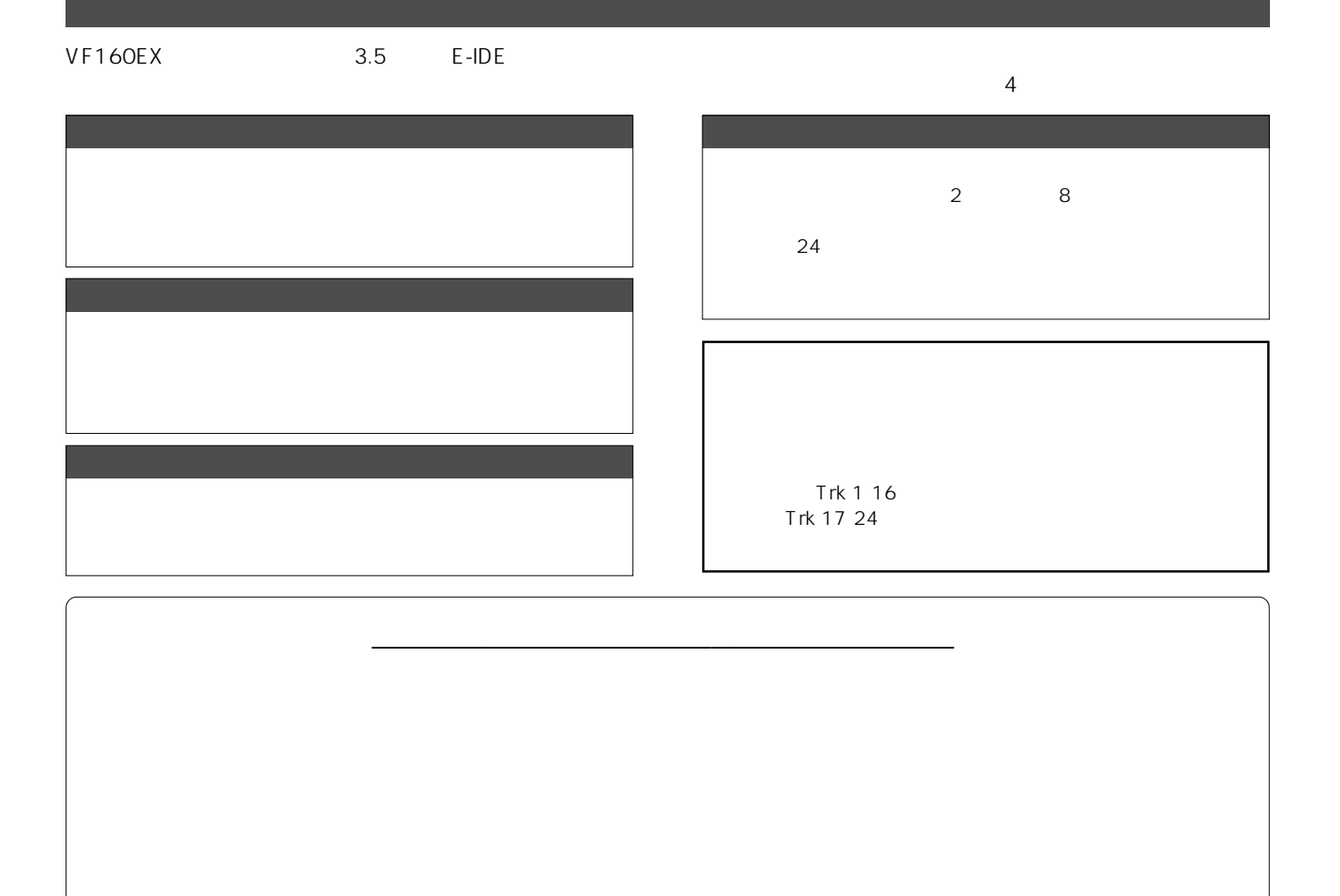

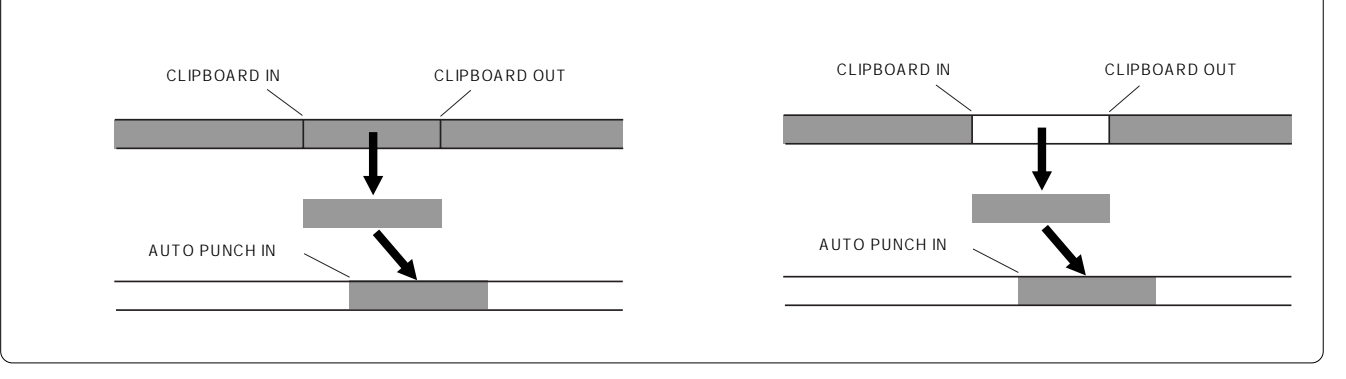

72
$\sqrt{F}$ I $\infty$  $\approx$  FOSTEX

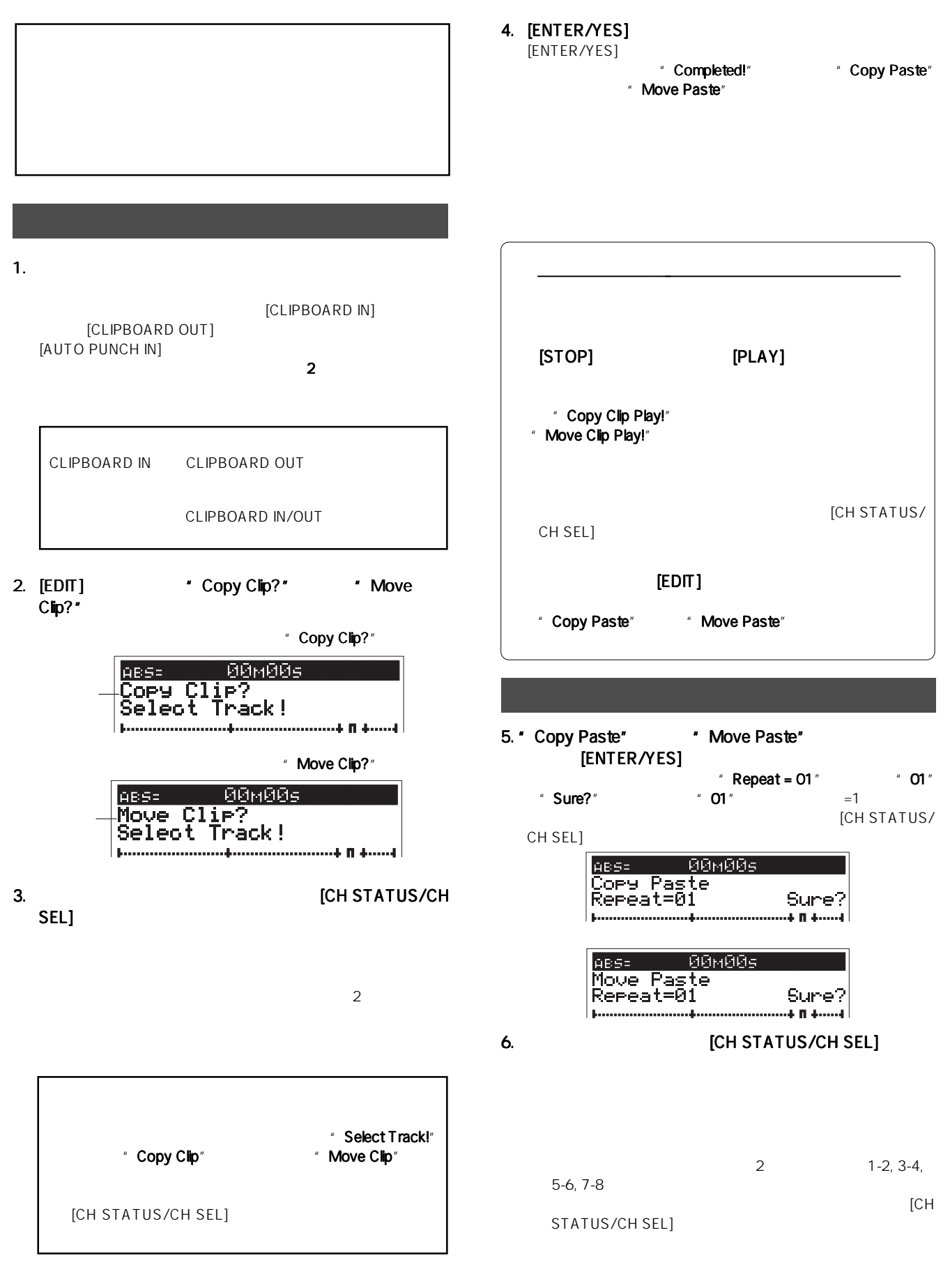

73

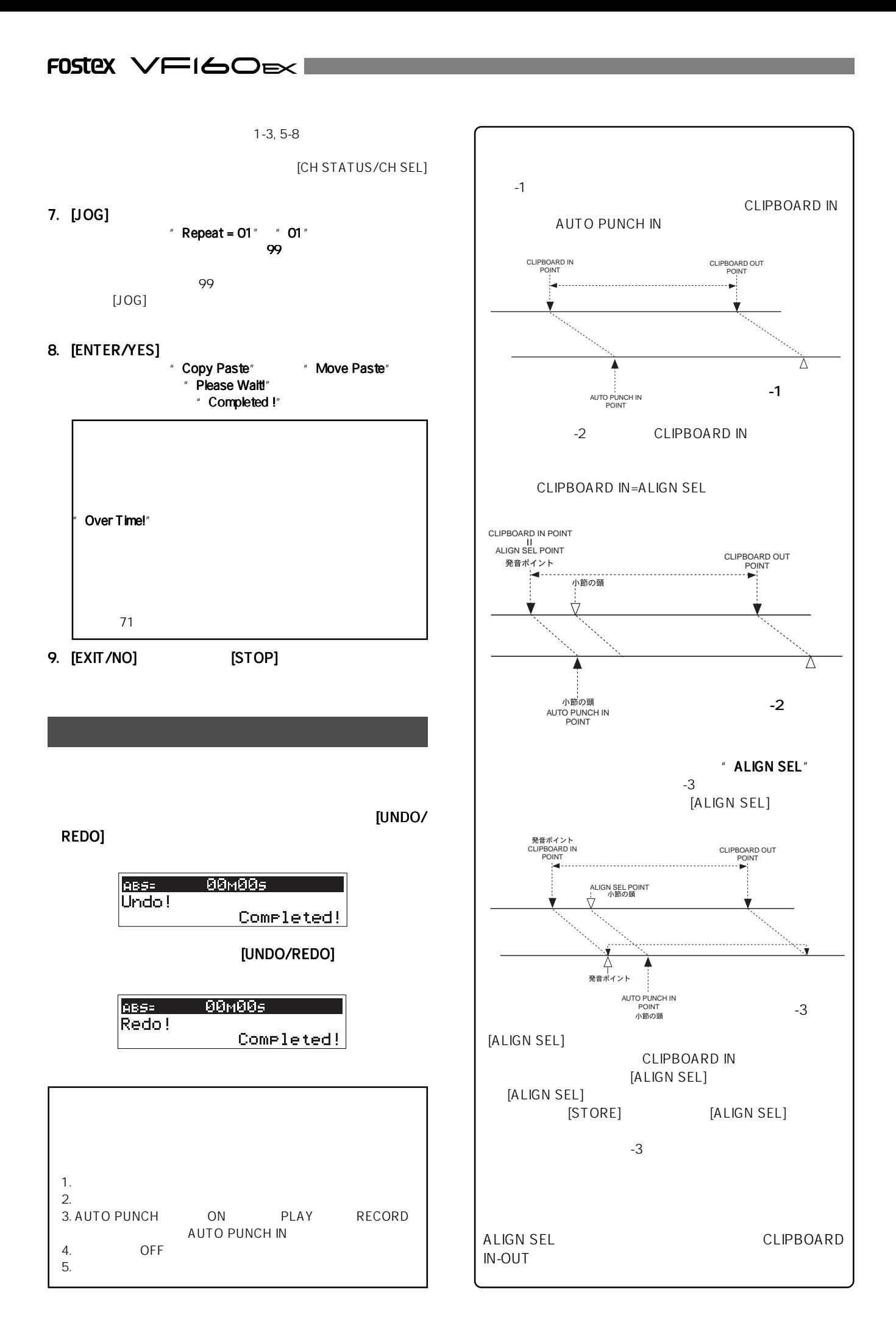

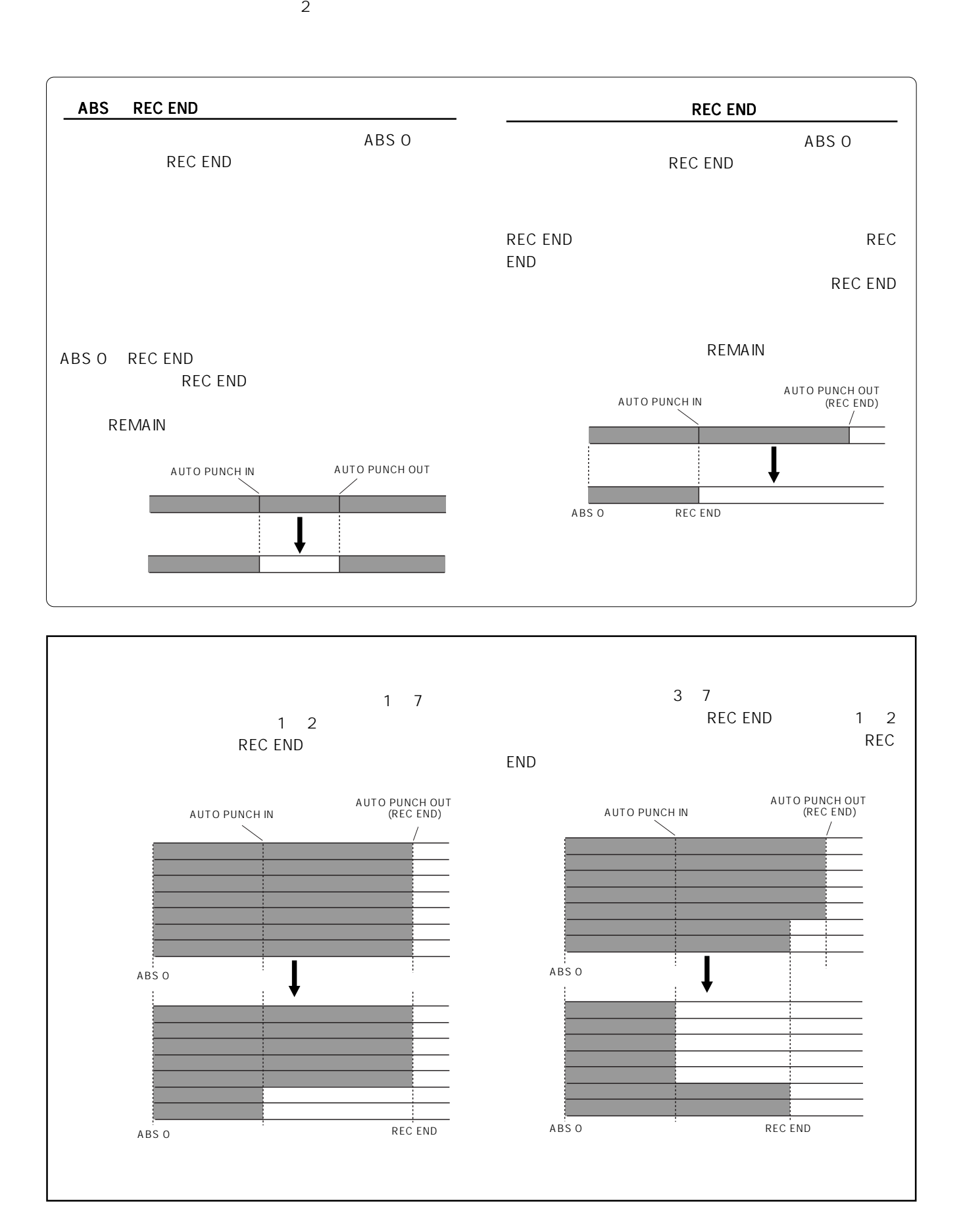

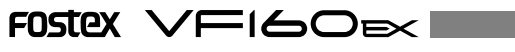

 $\overline{\phantom{a}}$ 

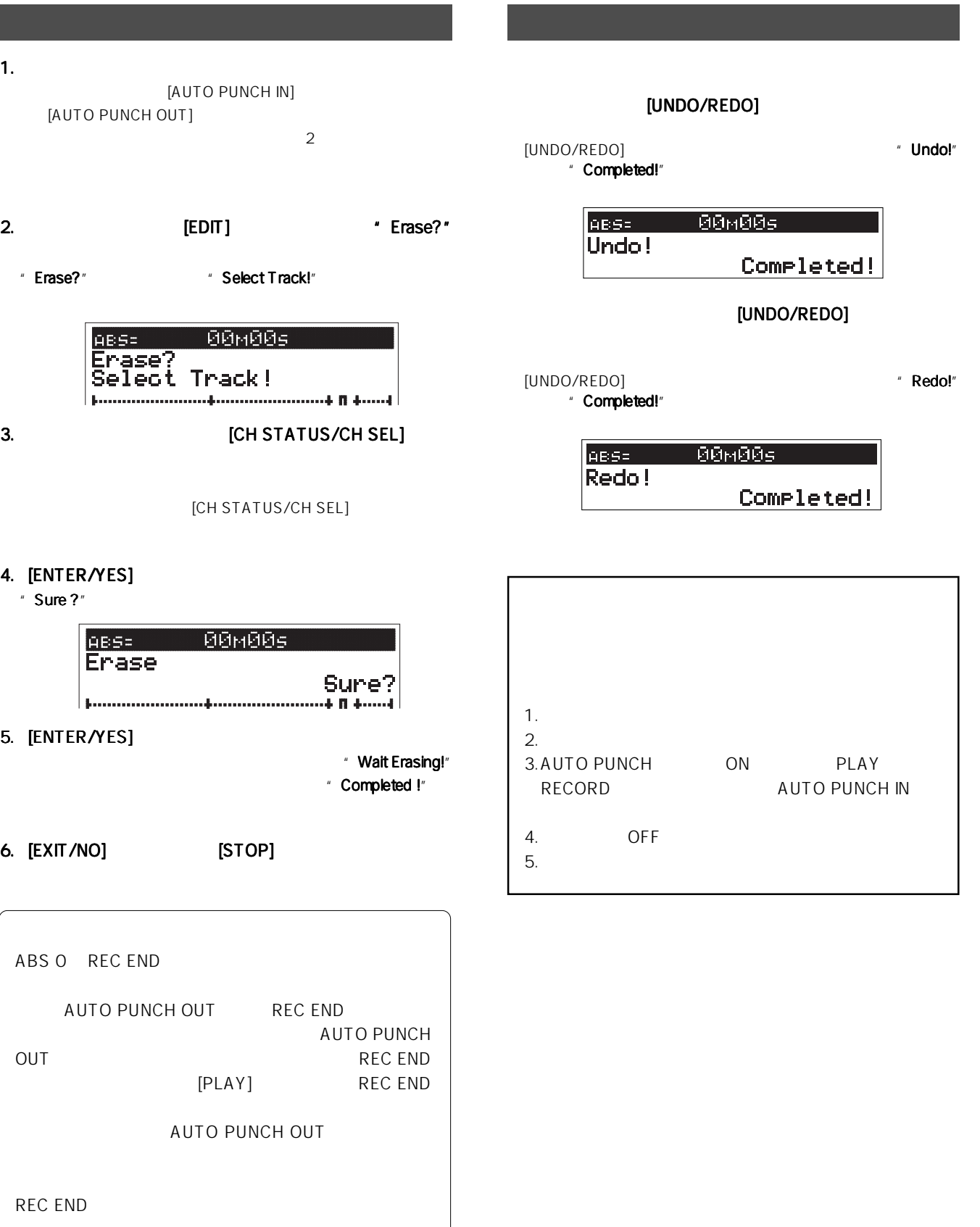

 $\angle$ FI60 $\approx$  FOSTEX

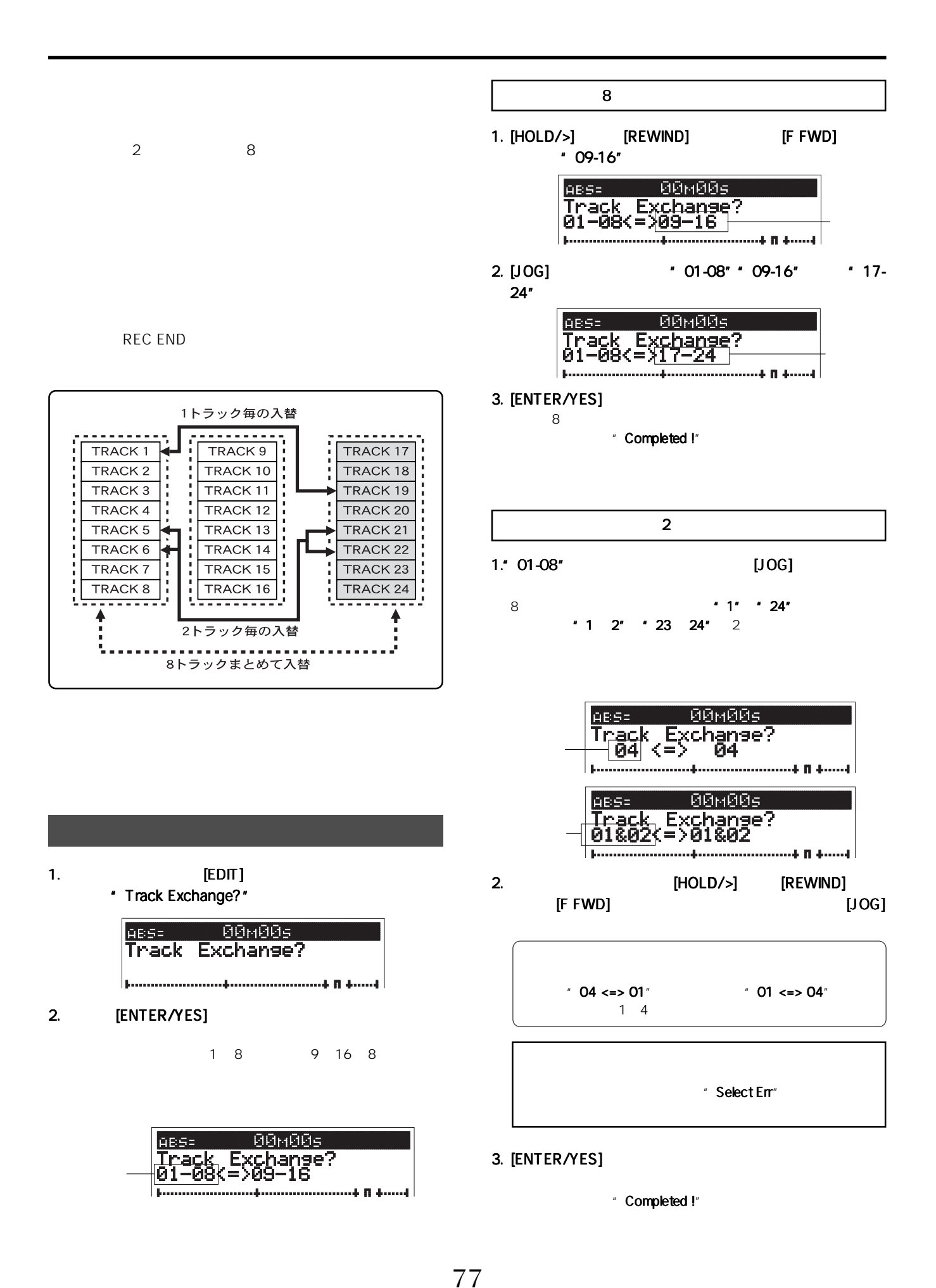

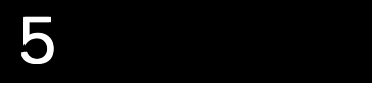

VF160EX

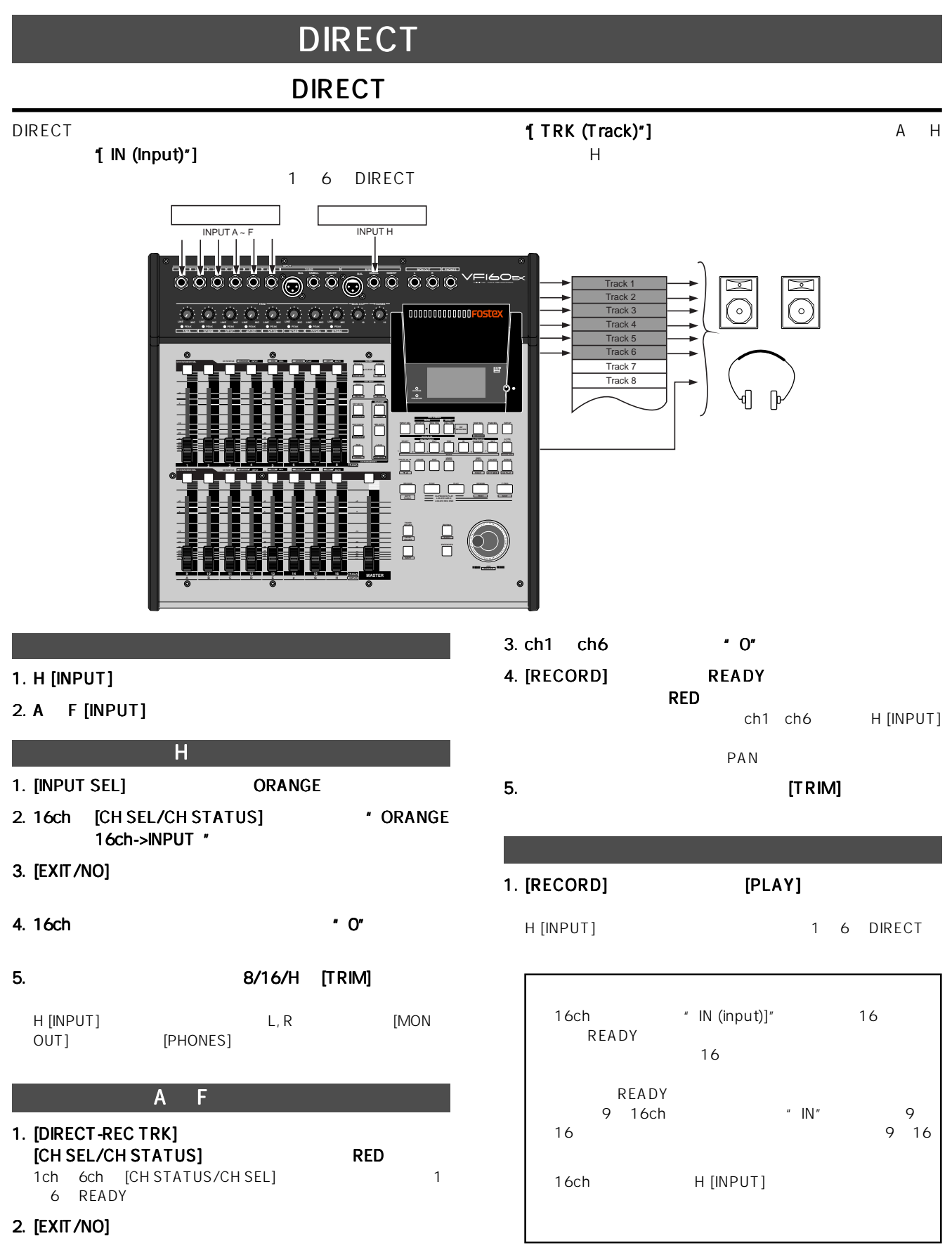

78

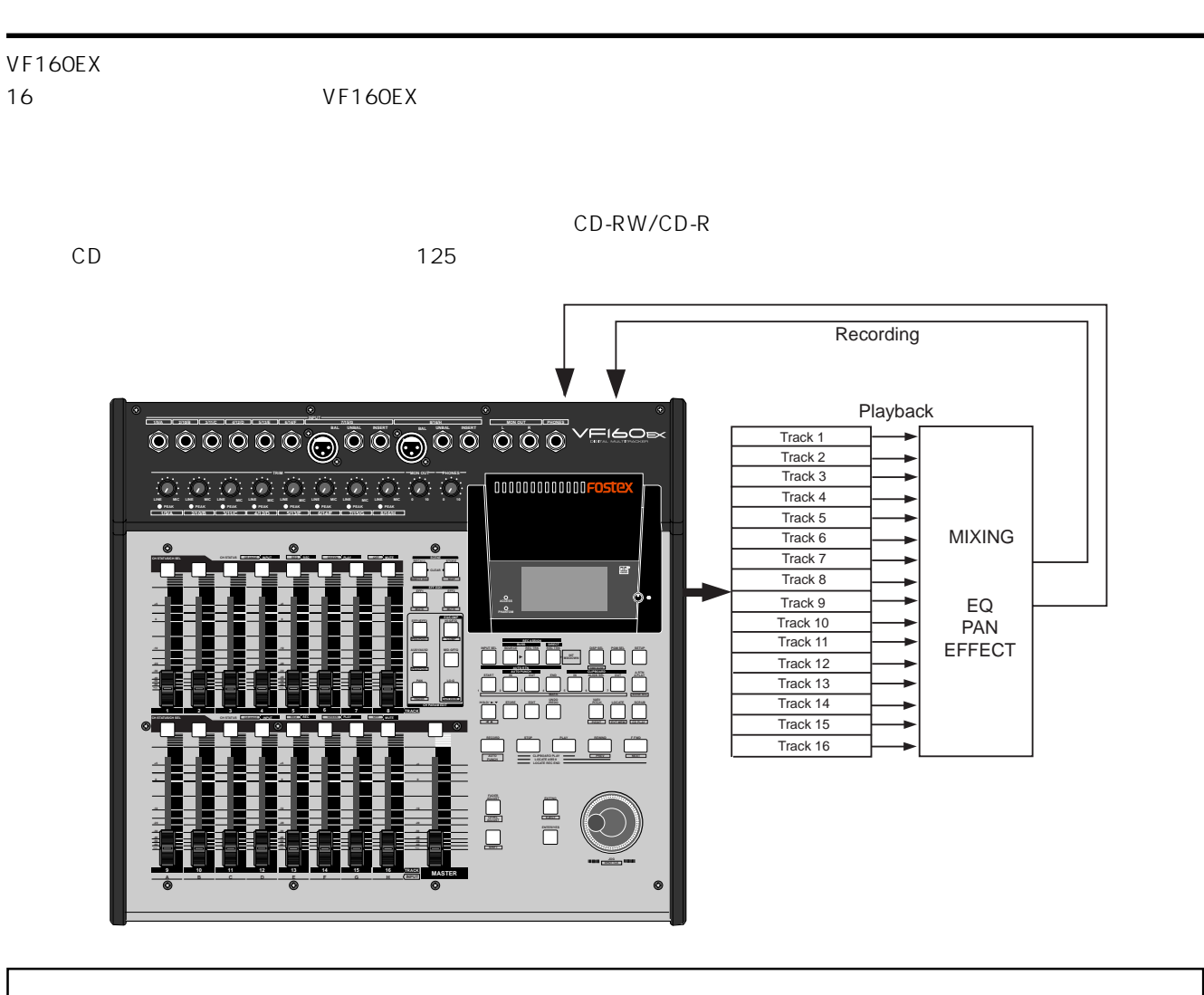

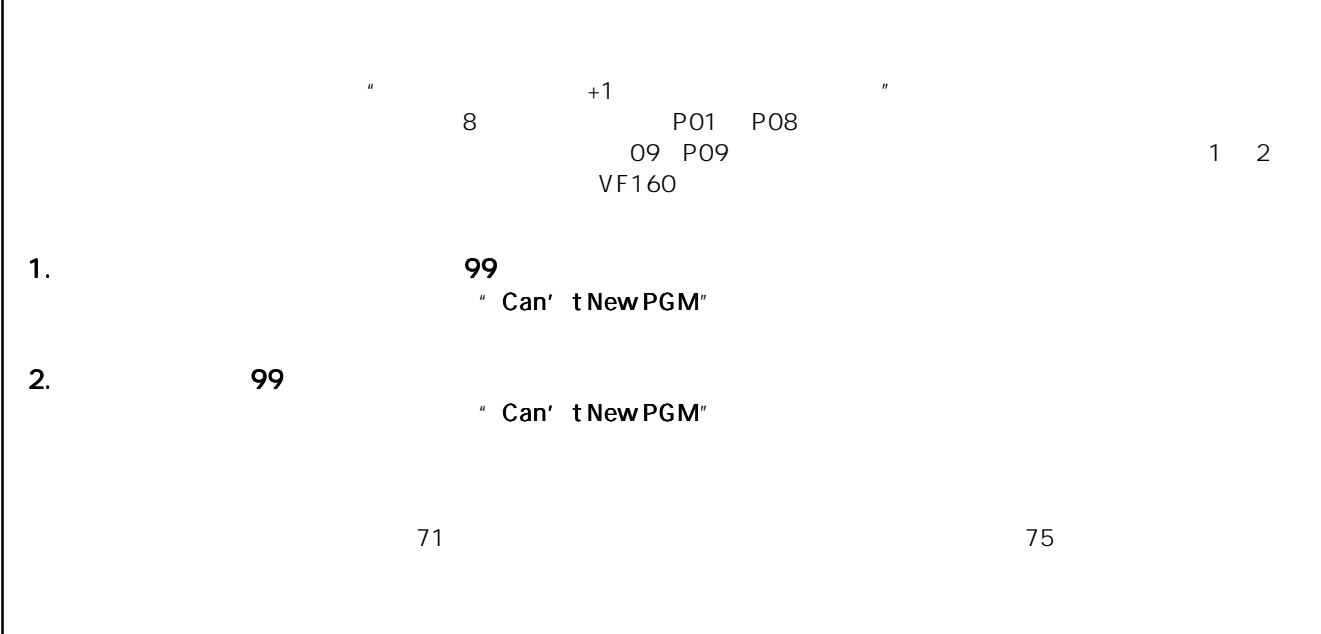

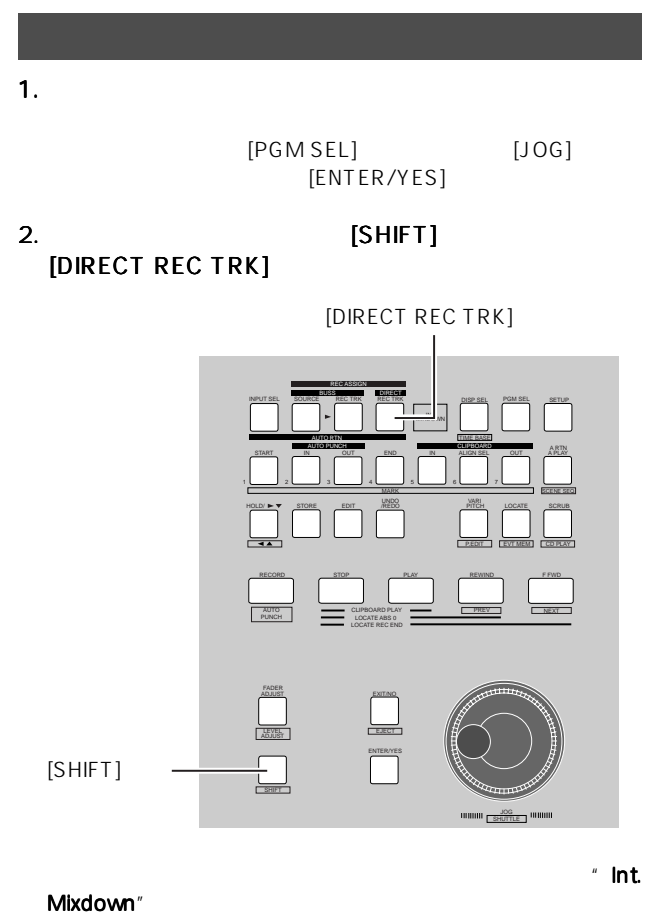

[DIRECT REC TRK]<br>B/ Song Data Song Data-1

[SHIFT]

[DIRECT REC TRK]

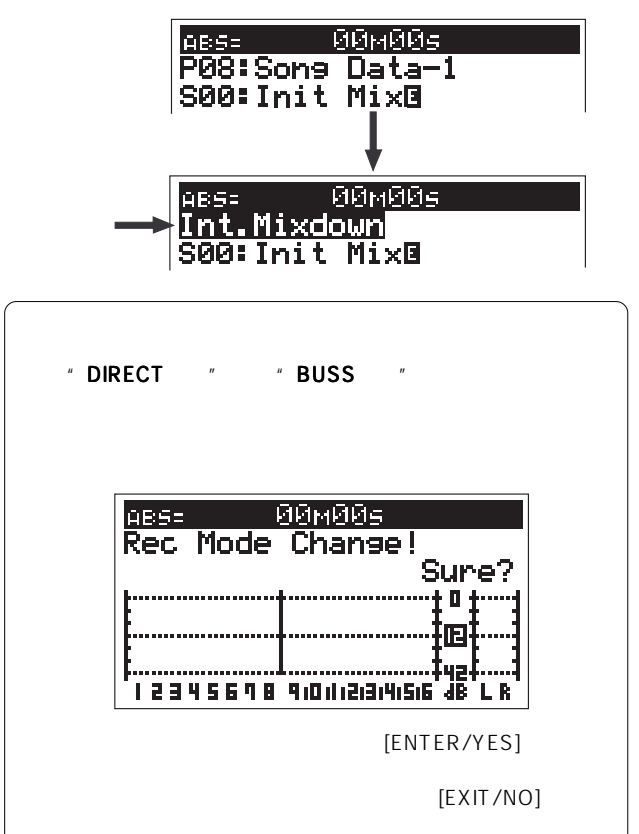

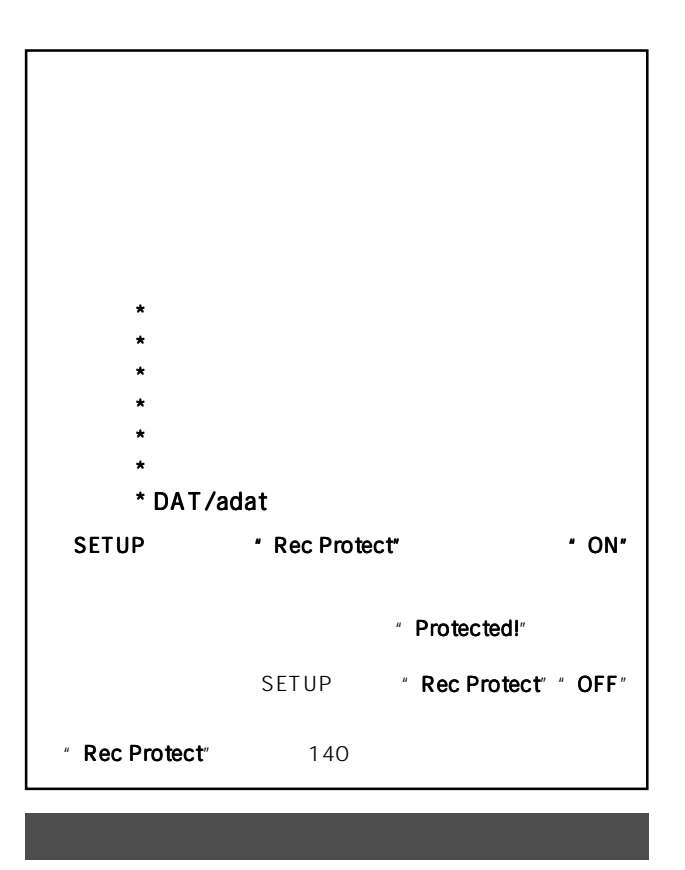

EQ/EFFECT

 $1~16$ 

[PHONES]

[CH STATUS/CH SEL]

1. ミックスダウンしたいプログラムを立ち上げておきます。 [PGM SEL] [JOG] [ENTER/YES] 2. [MASTER]  $\bullet$  0" 3. [PLAY]  $4.$ PAN/EQ/EFFECT

[PHONES]

L R

PAN/EQ/ 51

PAN EQ

80

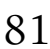

"  $Mix < -Song"$  "  $Mix < -"$ 

 $"$  P09"

Int.Mixdown<br>S00:Init Mixe ŧП R **THE REPORT OF THE REPORT OF A PARTICULAR**<br>The Sixth State of the State of A Party of Ch 3.  $[STOP]$ 

 $ABS$ 

**BBMBBs** 13 S S

[DIRECT REC TRK] [RECORD]

" Please Wait!"

[DIRECT REC TRK]

 $0$ 

" Song Data-1"

2. [RECORD] [PLAY]

 $\mathbb{R}^n$   $\mathbb{R}^n$   $2 \overline{a}$ [CH STATUS/CH SEL] LED 1. [SHIFT] [DIRECT REC TRK]

[STOP] **[REWIND]**  $\mu$   $\eta$ 

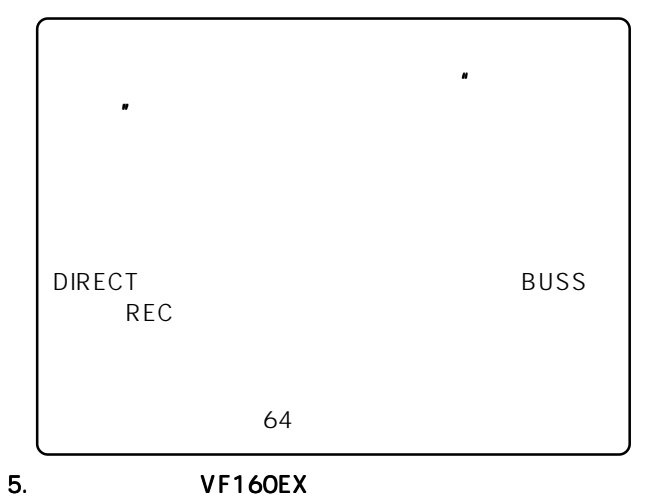

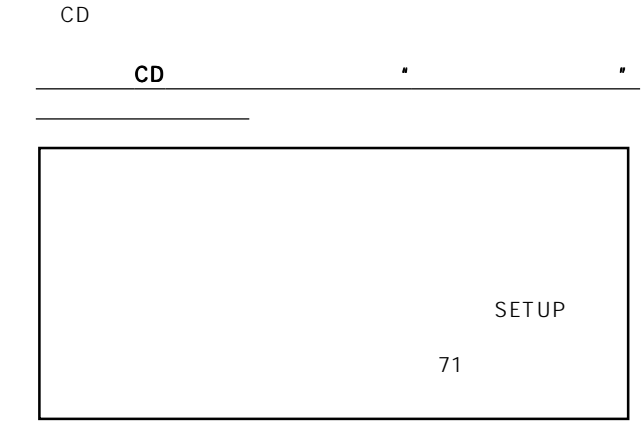

раве: 90м00<br>P09:Mix<del>t</del>Sone<br>S00:Init\_Mix@ **ӨӨМӨӨБ** + 0 + in 1 **.**..................... 42, 12345678 91011213141516 48 L R 4.  $\overline{\phantom{a}}$  $\sim$  2 CD

 $\mathcal{C}$   $\mathsf{F}$   $\mathsf{I}$   $\mathsf{G}$   $\mathsf{G}$   $\mathsf{C}$   $\mathsf{S}$   $\mathsf{F}$   $\mathsf{O}$   $\mathsf{F}$   $\mathsf{C}$   $\mathsf{S}$   $\mathsf{C}$   $\mathsf{S}$   $\mathsf{C}$   $\mathsf{S}$   $\mathsf{C}$   $\mathsf{S}$   $\mathsf{C}$   $\mathsf{S}$   $\mathsf{C}$   $\mathsf{S}$   $\mathsf{C}$   $\mathsf{S}$   $\mathsf{$ 

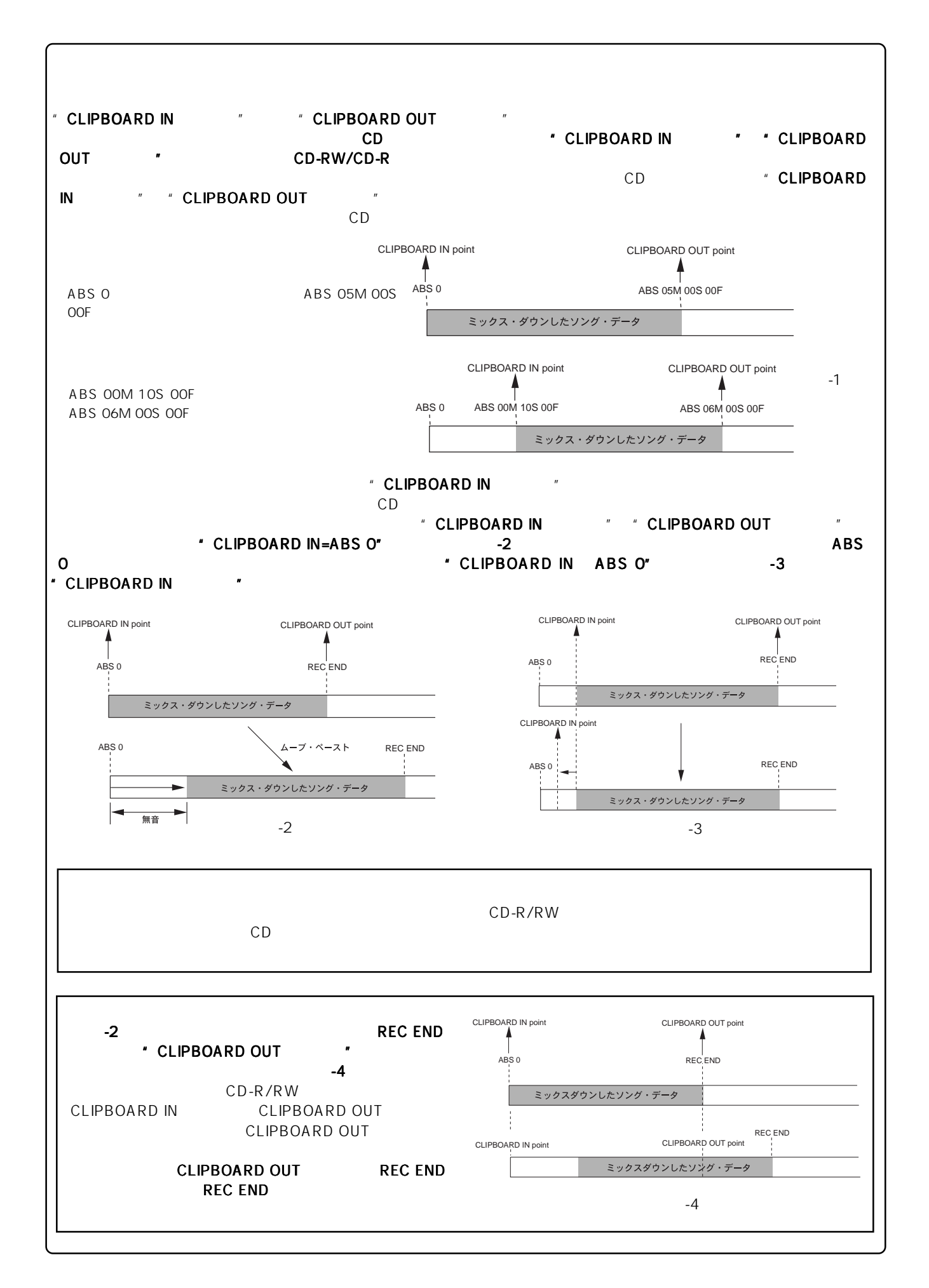

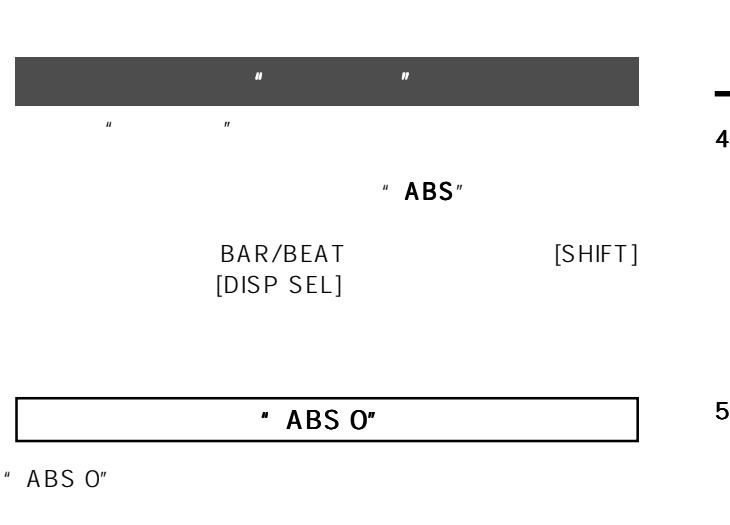

 $\sim$  30  $\sim$  30  $\sim$  30  $\sim$  30  $\sim$  30  $\sim$  30  $\sim$  30  $\sim$  30  $\sim$  50  $\sim$  50  $\sim$  $\overline{3}$   $\overline{6}$  " [CLIPBOARD IN]  $*$  00M 00S 00F 00SF" [CLIPBOARD OUT]  $*$  05M 00S 00F 00SF" ABS 0=00M 00S 00F 00SF

最初にムーブ ペーストを実行する際に必要な、 ペーストを実行する際に必要な、ペーストを実行する際に必要な、"AUTO

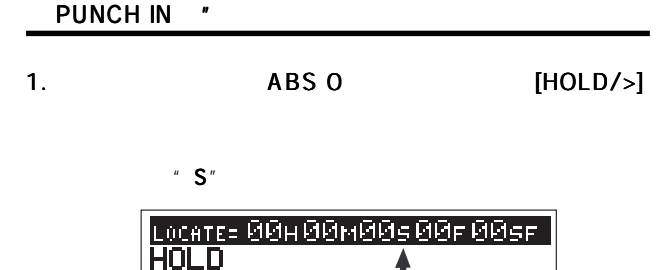

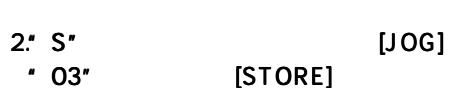

" Hit Any Memory Keys!"

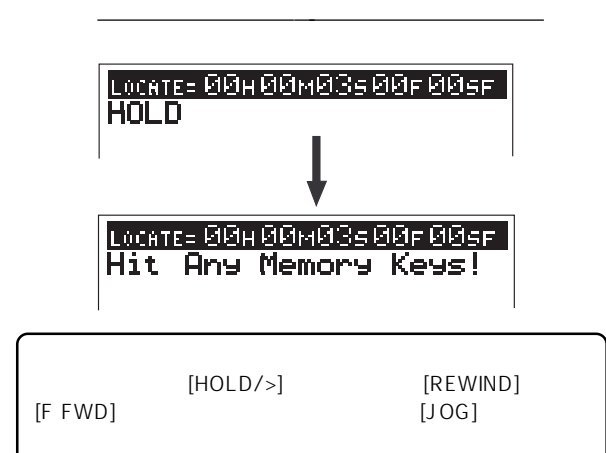

#### 3. [AUTO PUNCH IN]

" 00M 03S 00F 00SF"

[AUTO PUNCH IN]

- 4. [EDIT] [JOG]
	- \* Move Clip?"
	- " Move Clip?" 
	Select Track!"

 $\mathcal{C}$   $\mathsf{H}$   $\mathsf{H}$   $\mathsf{H}$   $\mathsf{H}$   $\mathsf{H}$   $\mathsf{H}$   $\mathsf{H}$   $\mathsf{H}$   $\mathsf{H}$   $\mathsf{H}$ 

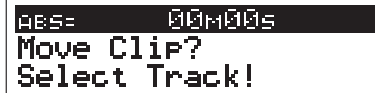

#### 5. 1 2 [CH STATUS/CH SEL]

[CH STATUS/CH SEL]  $\begin{array}{ccc} \n 1 & 2 \n \end{array}$ 

#### 6. [ENTER/YES]

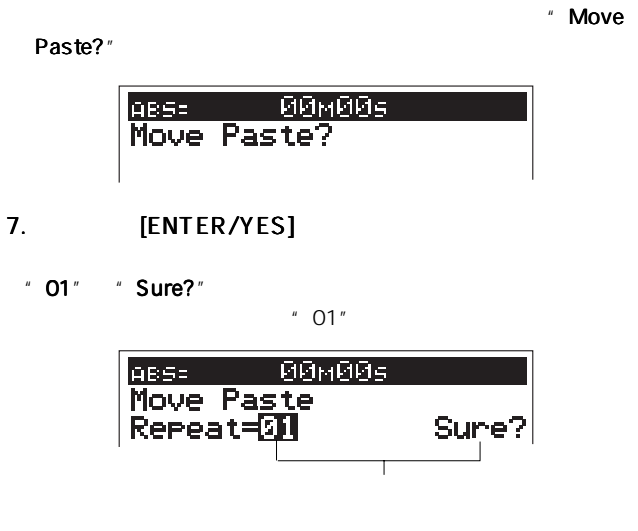

8." 01" [ENTER/YES]

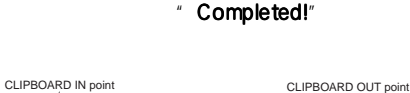

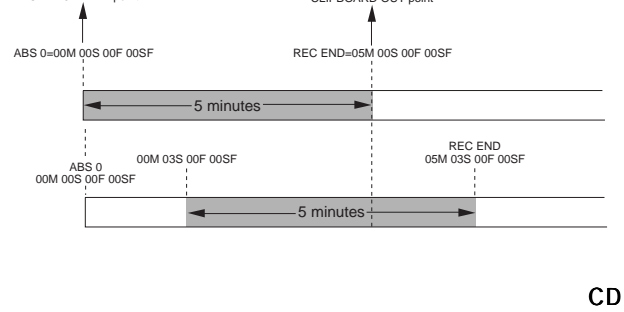

\* CLIPBOARD OUT

 $\overline{\phantom{a}}$  REC END \* \* CLIPBOARD OUT

## FOSTEX VEIGOEX

CLIPBOARD OUT

#### 9. [STOP] [F FWD]

VF160EX REC END

#### 10. [STORE] [CLIPBOARD OUT]

REC END \* CLIPBOARD OUT "  $[CLIPBOARD OUT]$ 

\* CLIPBOARD OUT \*\*  $CD$ 

#### ABS 0"

" ABS 0"

ら開始したプログラムの先頭に無音部分を作るには、

#### **BOARD IN**

ABS 00M 10S 00F 00SF  $5$  3  $*$ 音部分"を作ります。 [CLIPBOARD IN]  $*$  00M 10S 00F 00SF"

[CLIPBOARD OUT]  $*$  05M 10S OOF OOSF" ABS OOM 10S OOF OOSF

#### CLIPBOARD IN

## 1. [CLIPBOARD IN] [CLIPBOARD IN] \*\*\* ABS

00M 10S 00F 00SF"  $" S"$ 

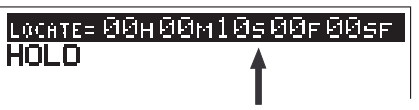

2."S"が点滅している状態で が点滅している状態でが点滅している状態で [JOG] ダイヤルを回し、 ダイヤルを回し、秒の  $\cdot$  07"

#### 3. [STORE] [CLIPBOARD IN]

\* CLIPBOARD IN \*

" CLIPBOARD IN "  $3$ 

 $CD$ CD-RW/CD-R CD

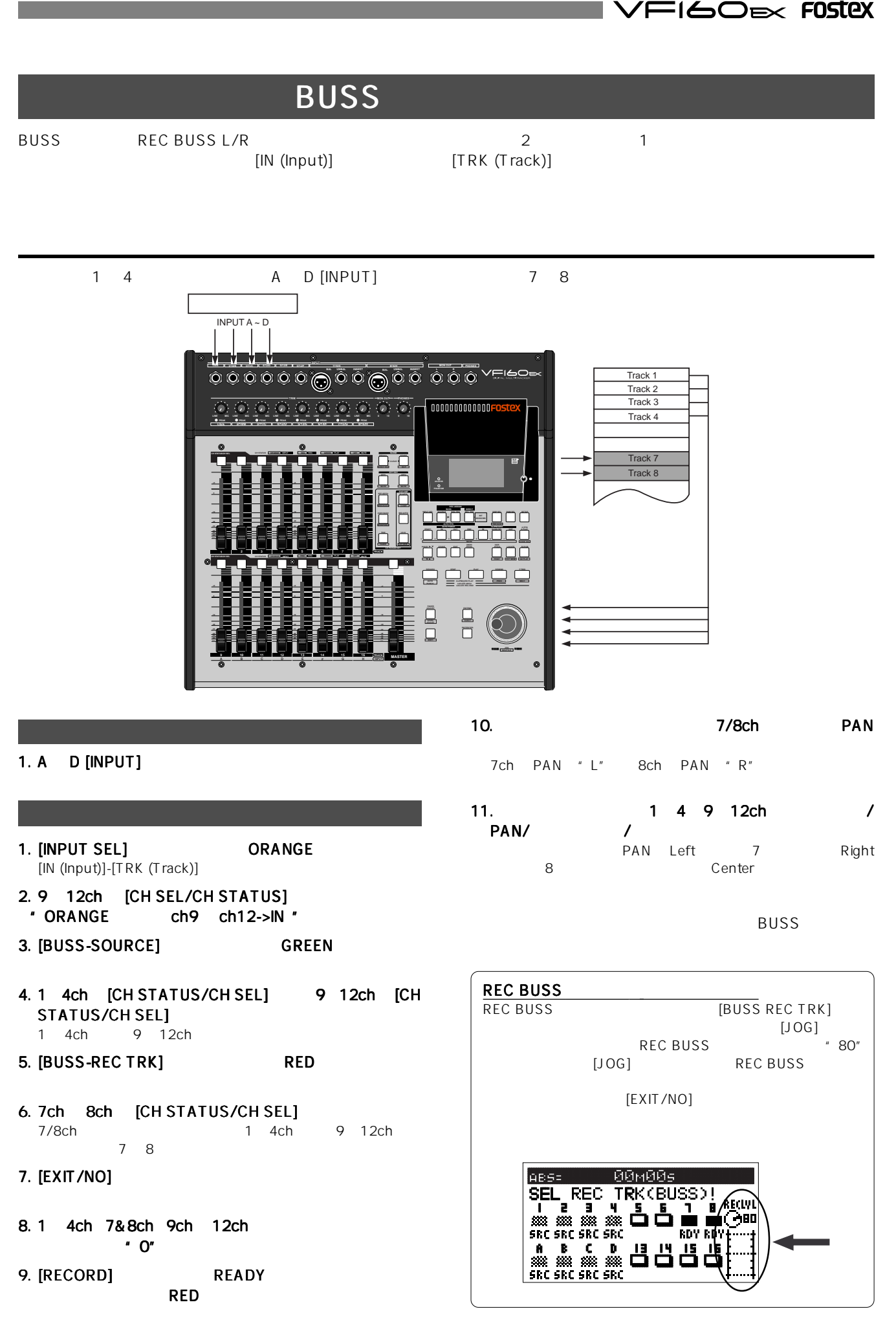

## FOSTEX VFI6OEX

**PAN** 

15ch PAN "L" 16ch PAN "R"

BUSS and the set of the set of the set of the set of the set of the set of the set of the set of the set of the set of the set of the set of the set of the set of the set of the set of the set of the set of the set of the  $1\quad14$  15  $16$ 

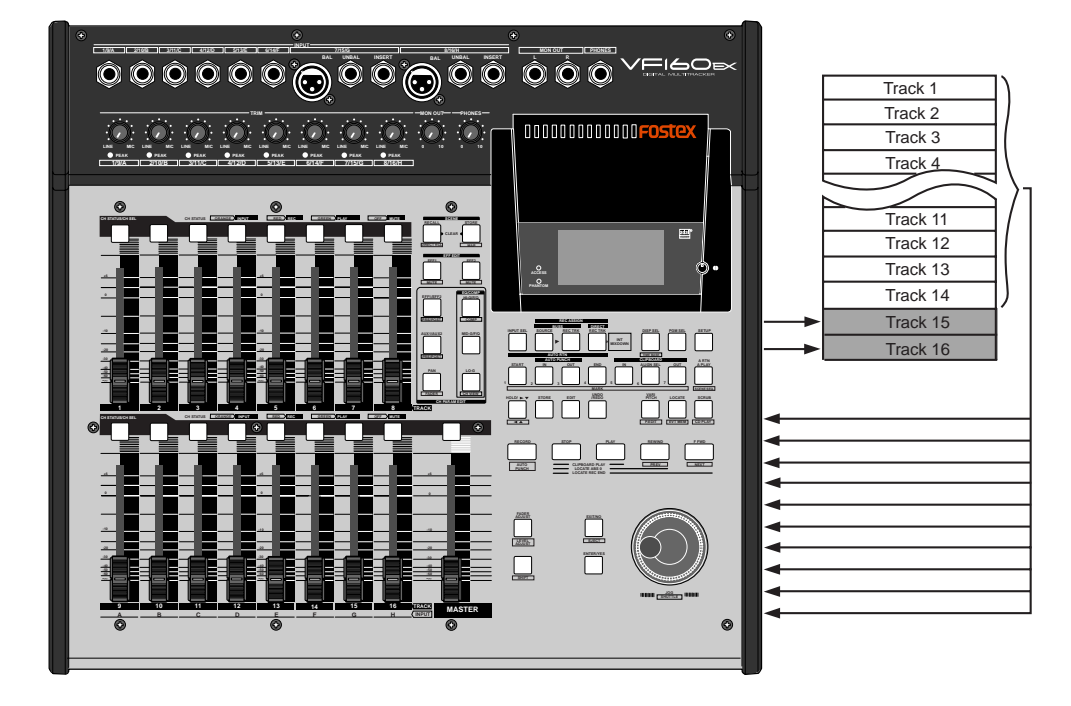

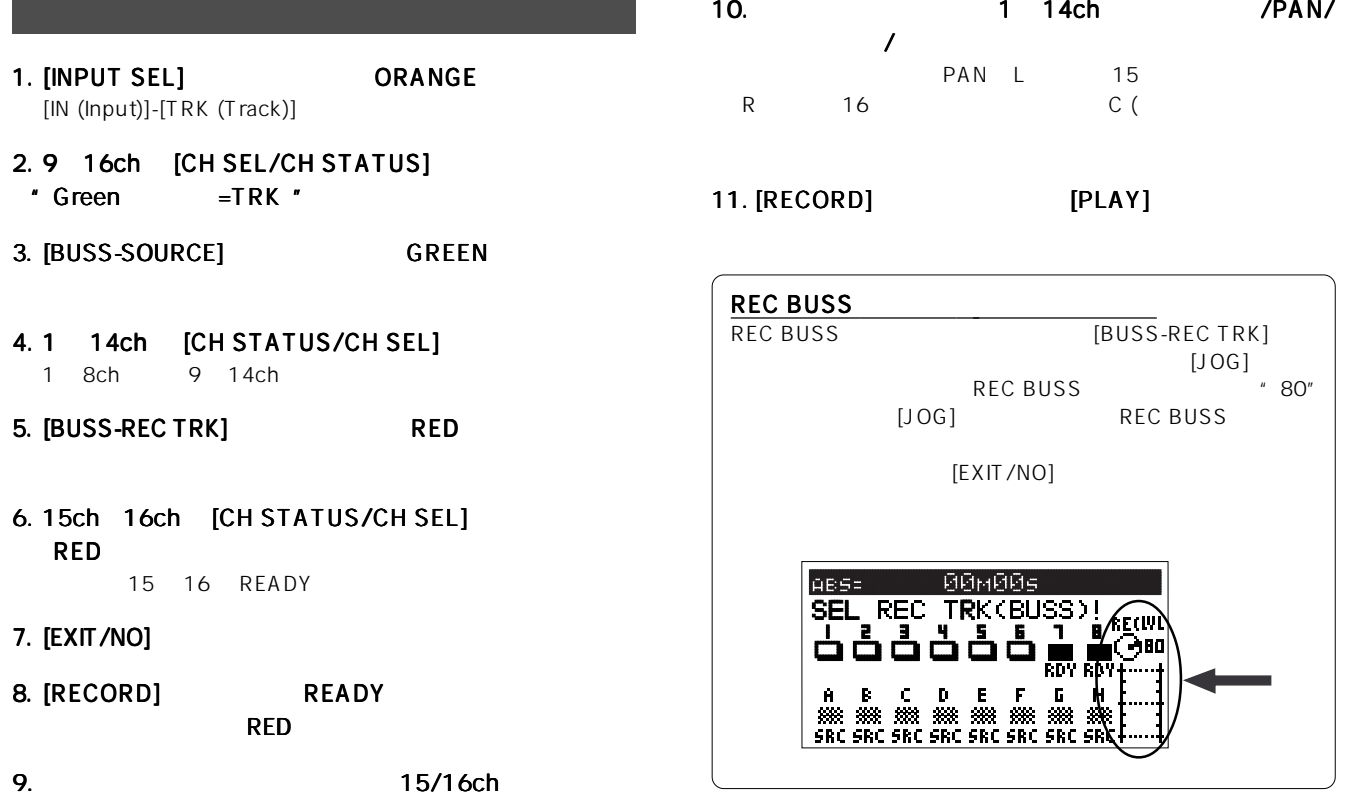

**FIGOEX FOSTEX** /F

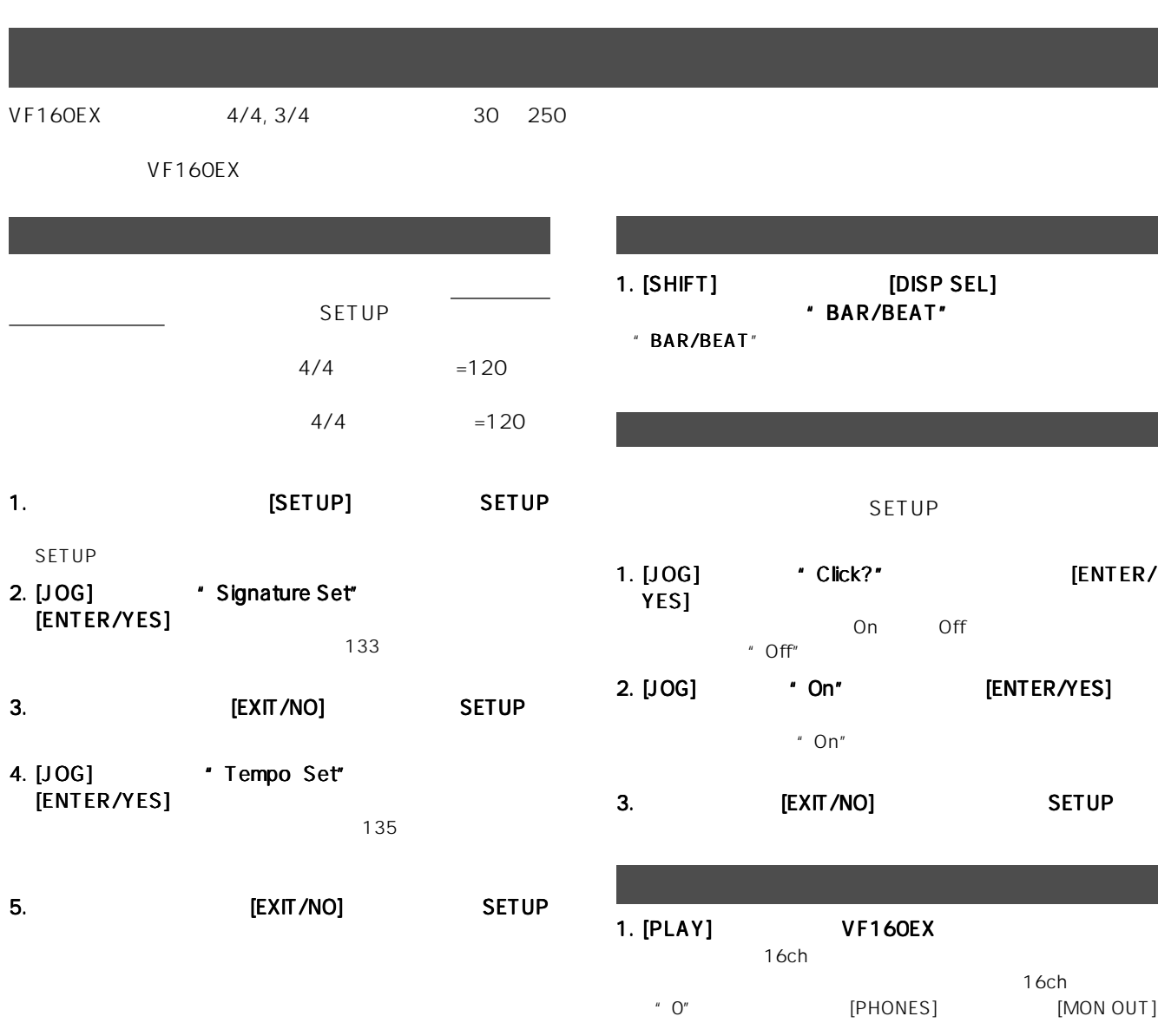

 $16ch$ 1 15ch

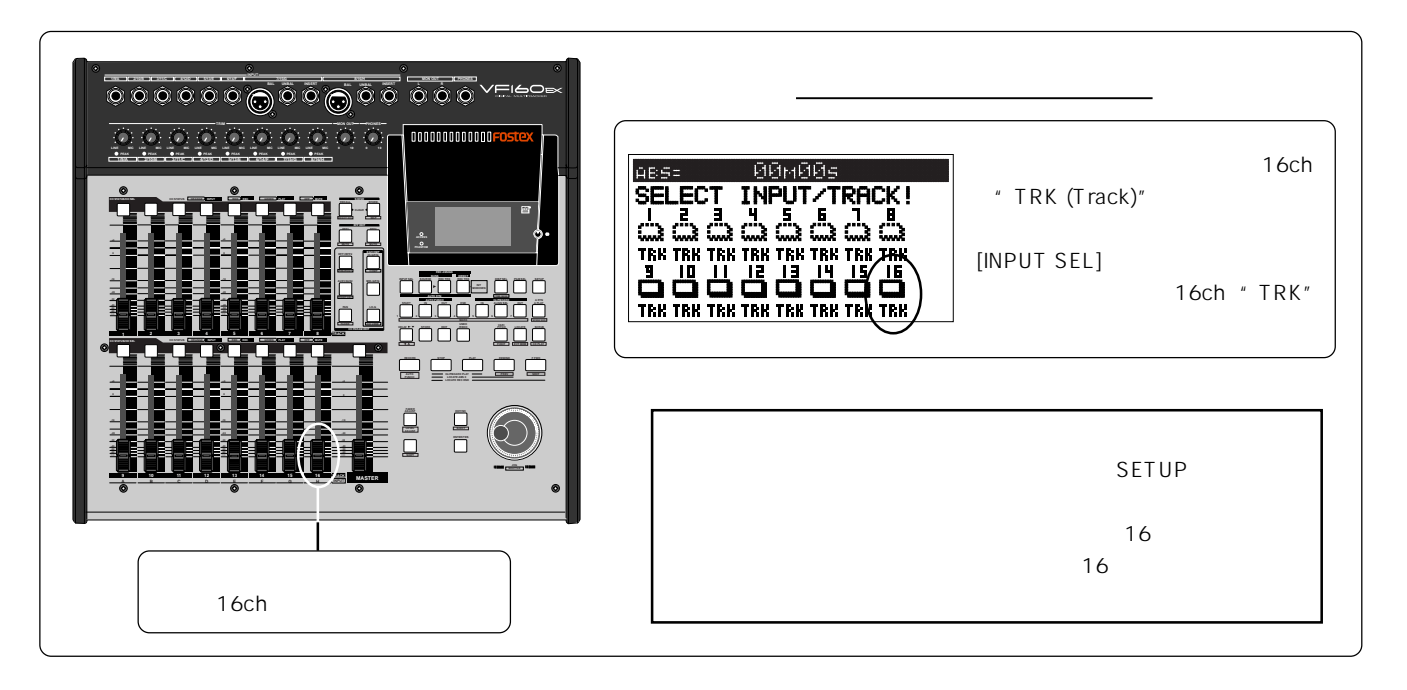

87

VF160EX [DATA IN] S/P DIF adat

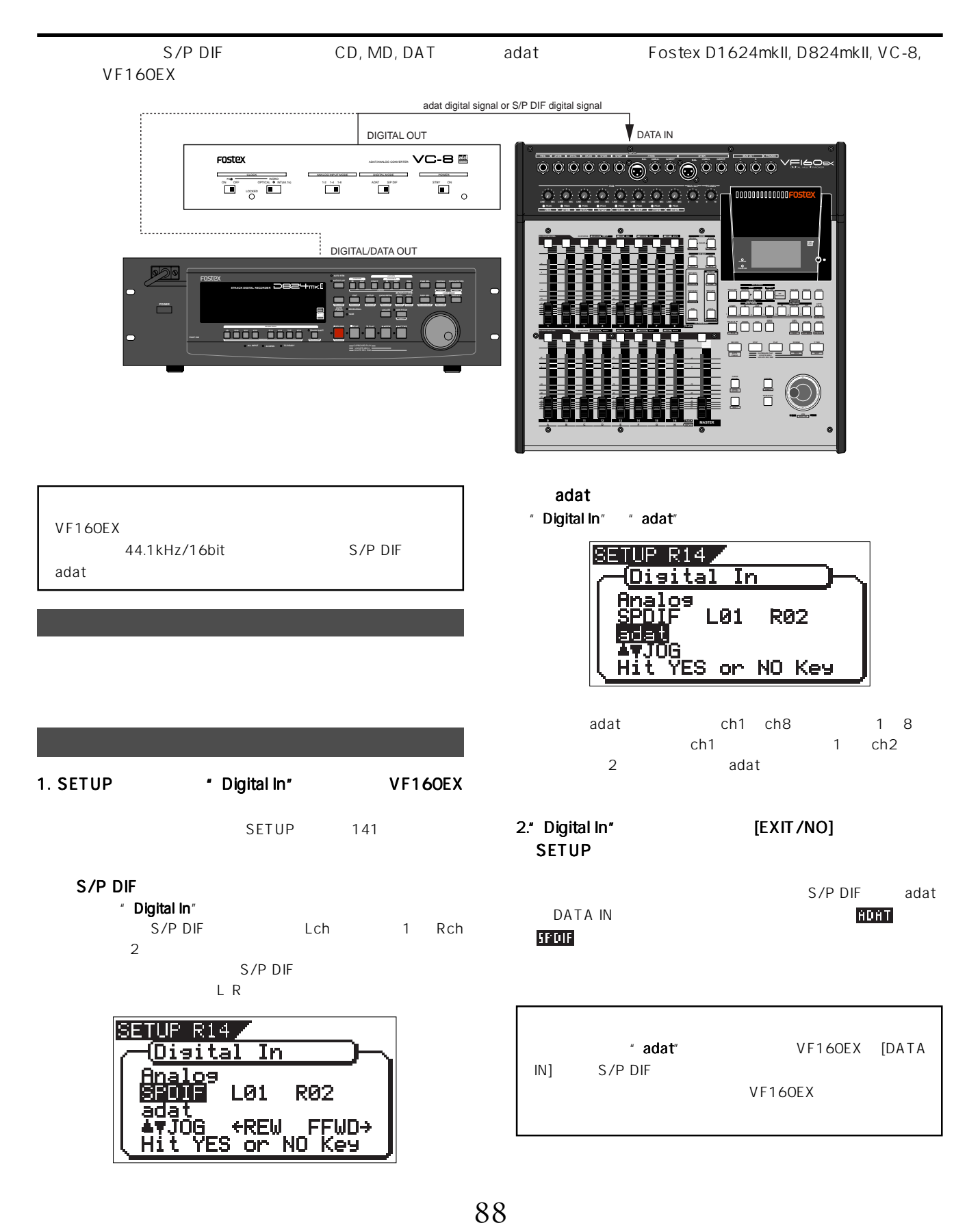

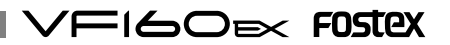

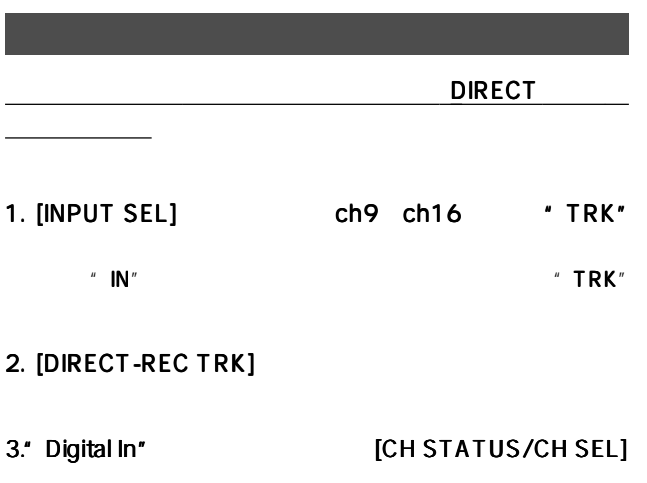

[CH STATUS/CH SEL]

4. [EXIT/NO]

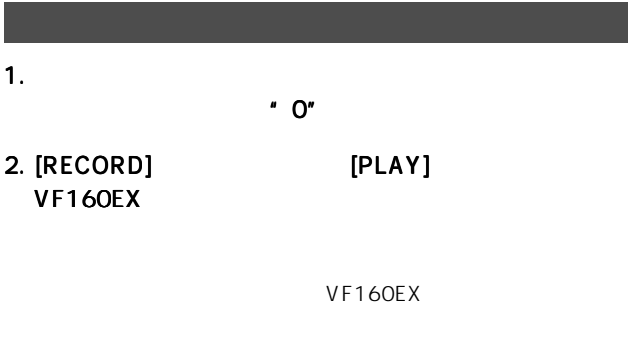

- 3. [PHONES] [MON OUT]
- 4. [STOP] VF160EX

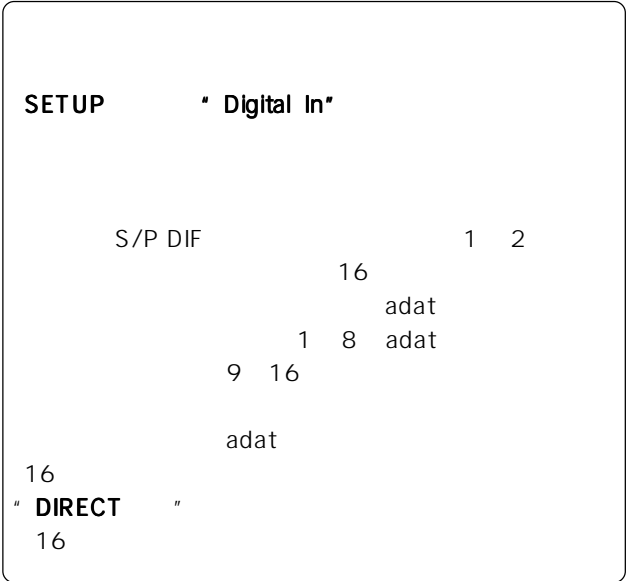

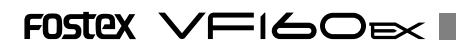

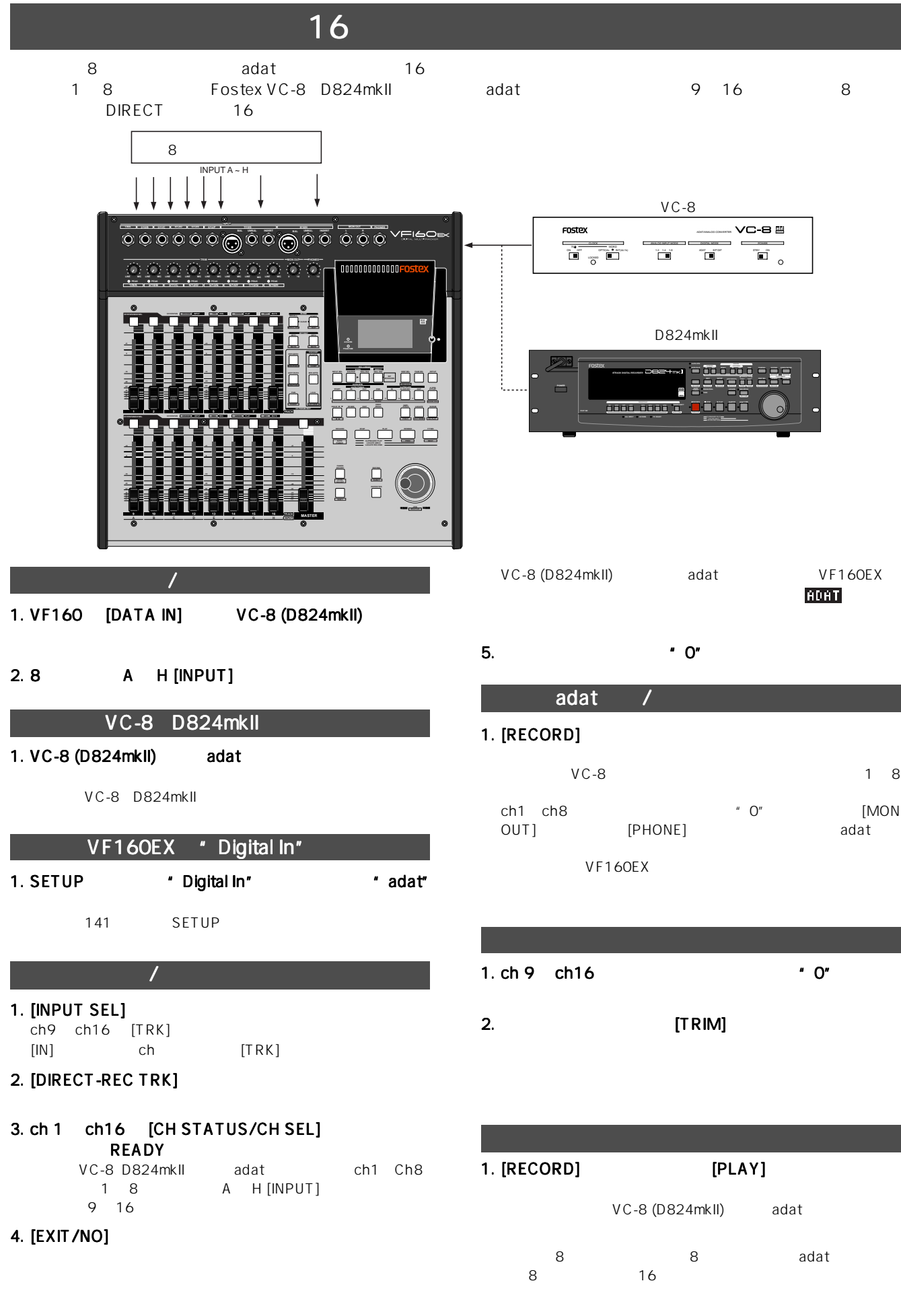

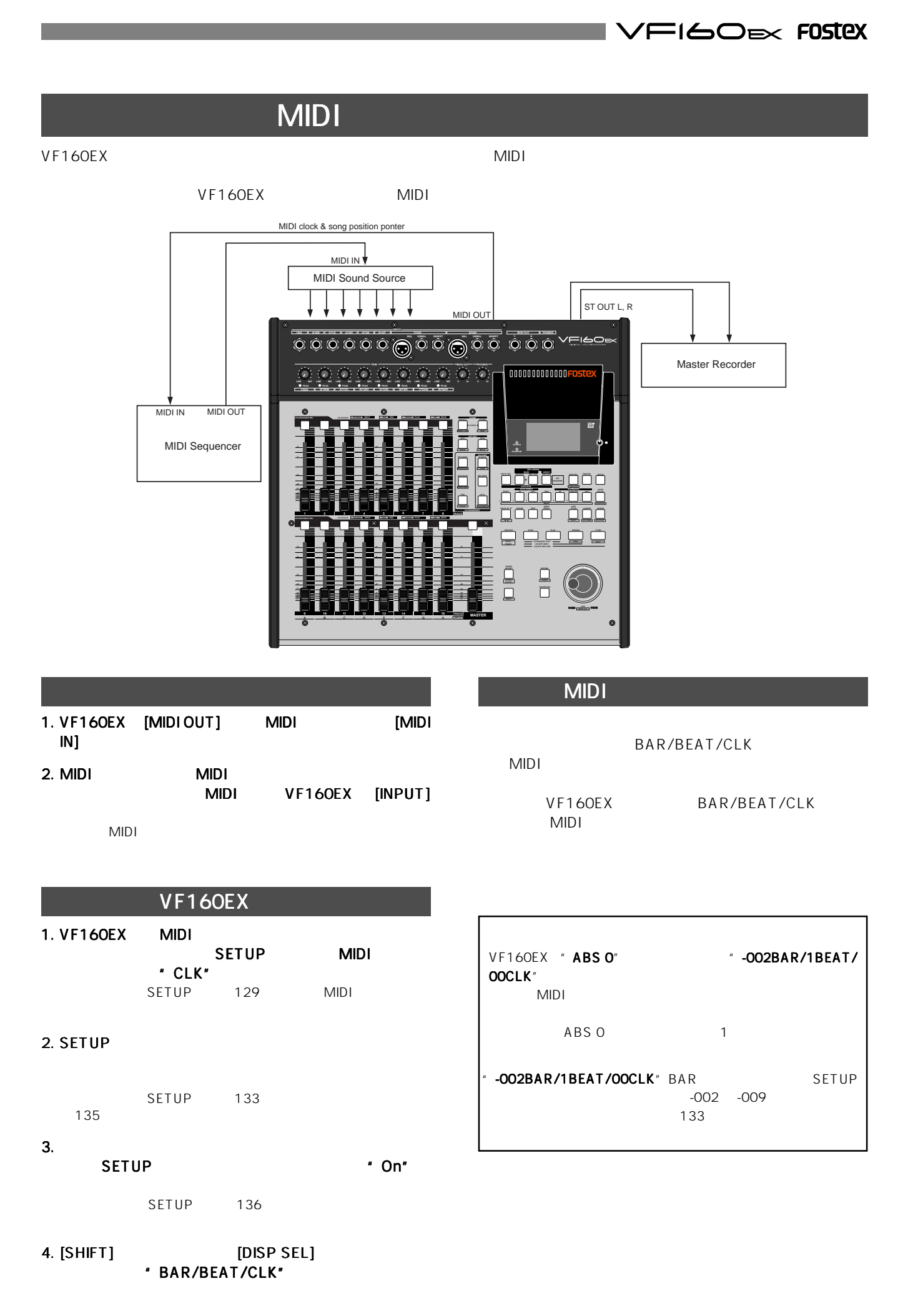

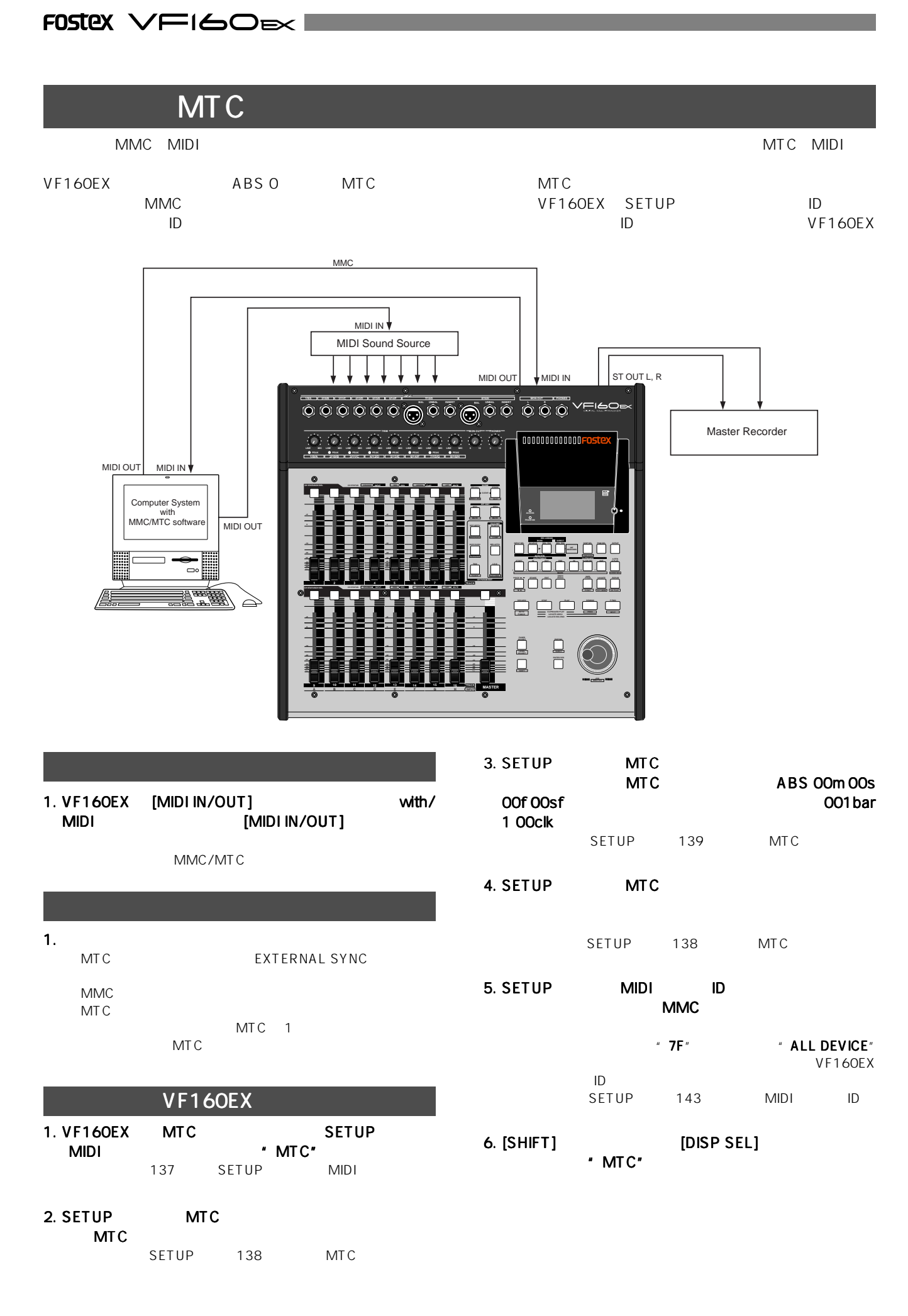

**FIGOEX FOSTEX** 

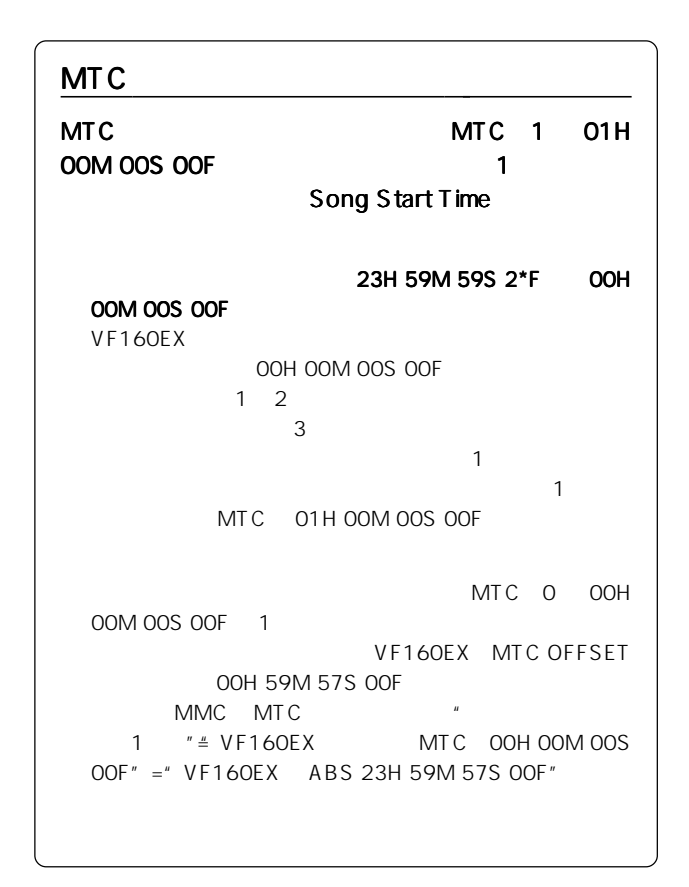

## MTC /MMC

1.  $\blacksquare$  $\overline{\mathsf{MTC}}$ VF160EX MTC

#### 2. **PLAY STOP LOCATE** MMC VF160EX VF160EX

MIDI MMC VF160EX " **MIDI**" 40msec VF160EX MMC  $MDI$ 

# VF160EX MIDI MIDI

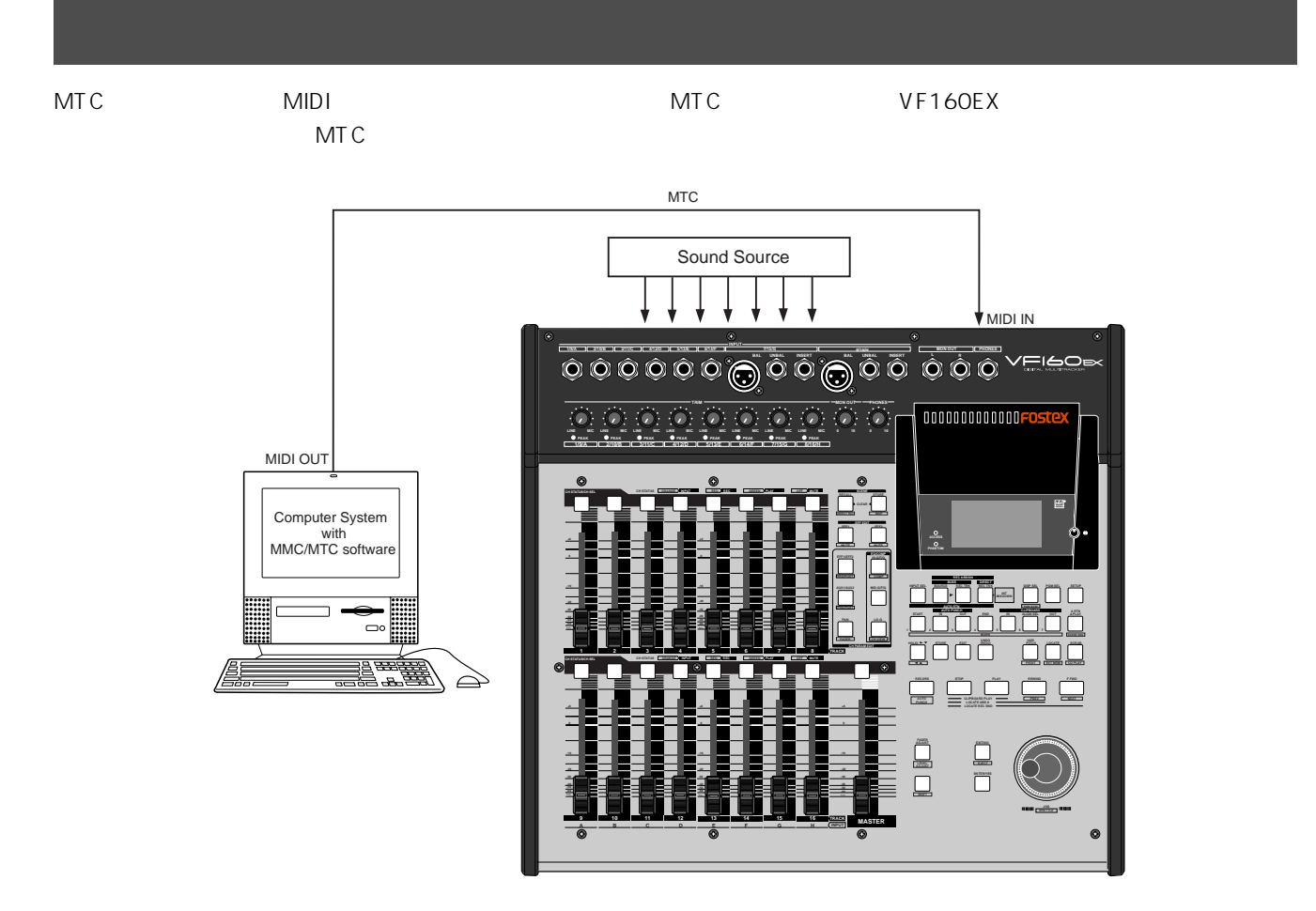

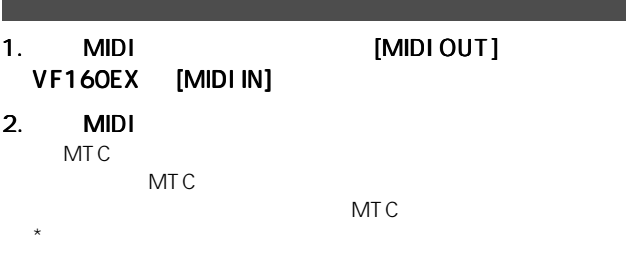

#### $V$ F160EX

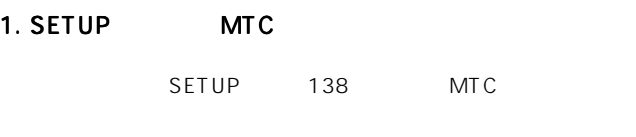

2. SETUP MTC SETUP 139 MTC

3. SETUP MTC

SETUP 138 MTC

#### 4. SETUP

 $\blacksquare$  On"  $SETUP$  139

#### 5. SETUP

レーブ タイプを"Vari"に設定します。 に設定します。 SETUP 140

#### 6. [SHIFT] [DISP SEL]  $\cdot$  MTC"

#### MTC

 $\epsilon=\epsilon$ 

MTC MTC 5. THE MTC ABS 0 001BAR 1 00CLK MTC MTC

#### $=ABS$

 $\sim$  35  $\sim$  35  $\sim$  MTC VF160  $MTC$ VF160EX

VF160EX

#### $-BAR$

MTC VF160EX  $\mathsf{ABS}\ 0 \qquad \quad \left[ \text{-OO2BAR}\ 1\ \text{OOCLK} \right]$ 

SETUP<sup>1</sup>

## 1. シーケンス ソフトウエアを ソフトウエアをPLAYすると、VF160EXのディ " MTC" "CHASE" MTC VF160EX MTC 2. STOP MTC **VF160EX VF160EX** " CHASE"

3. Subset of the Second Second VF160EX

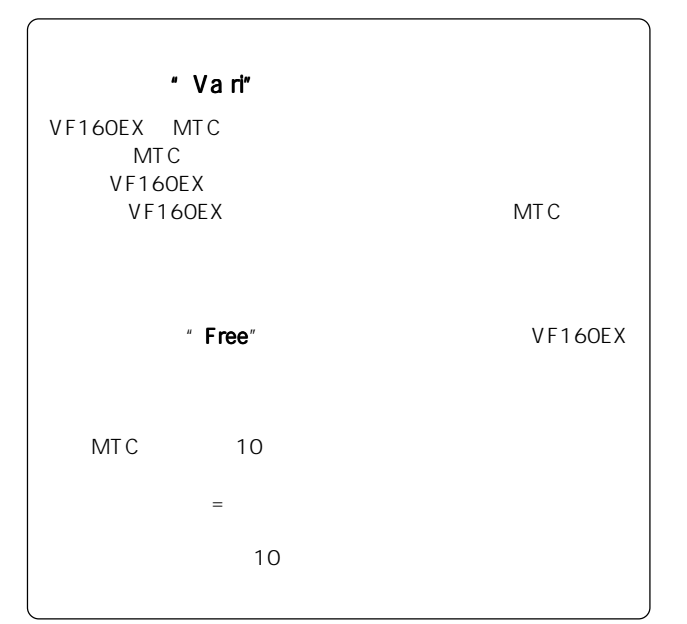

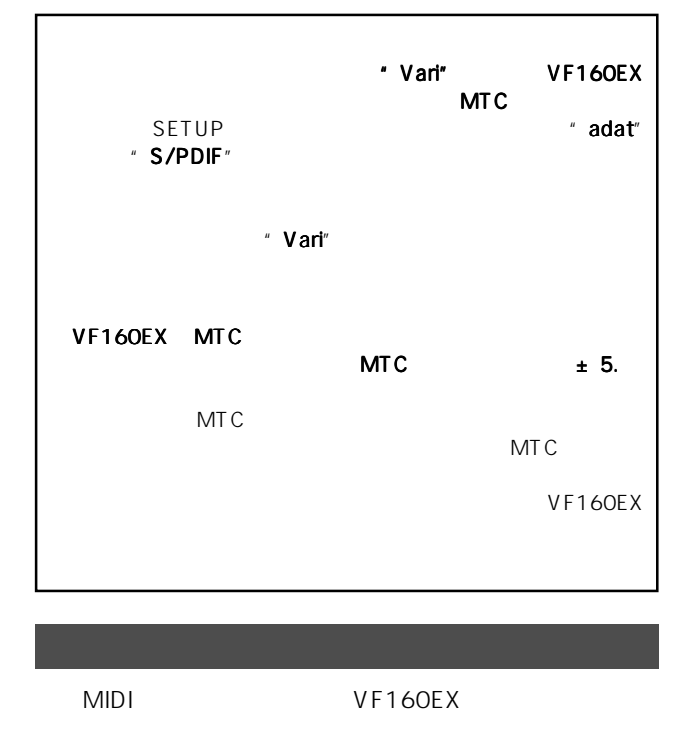

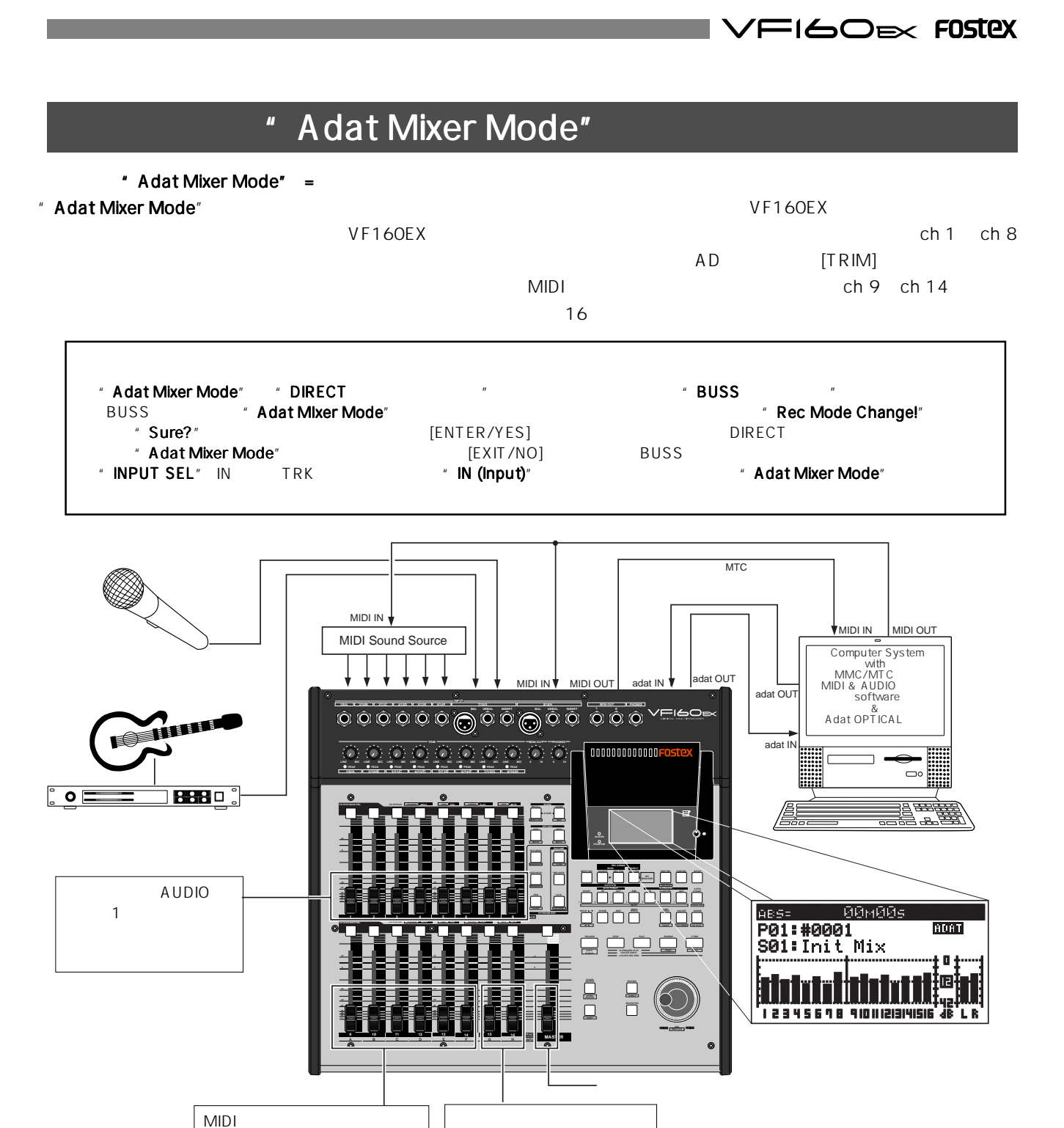

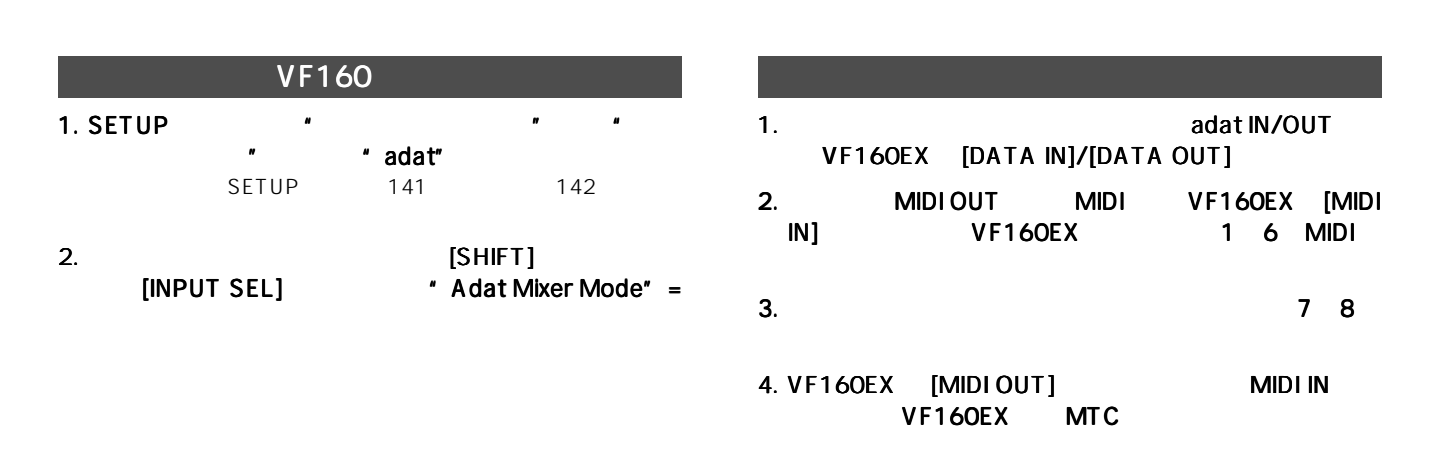

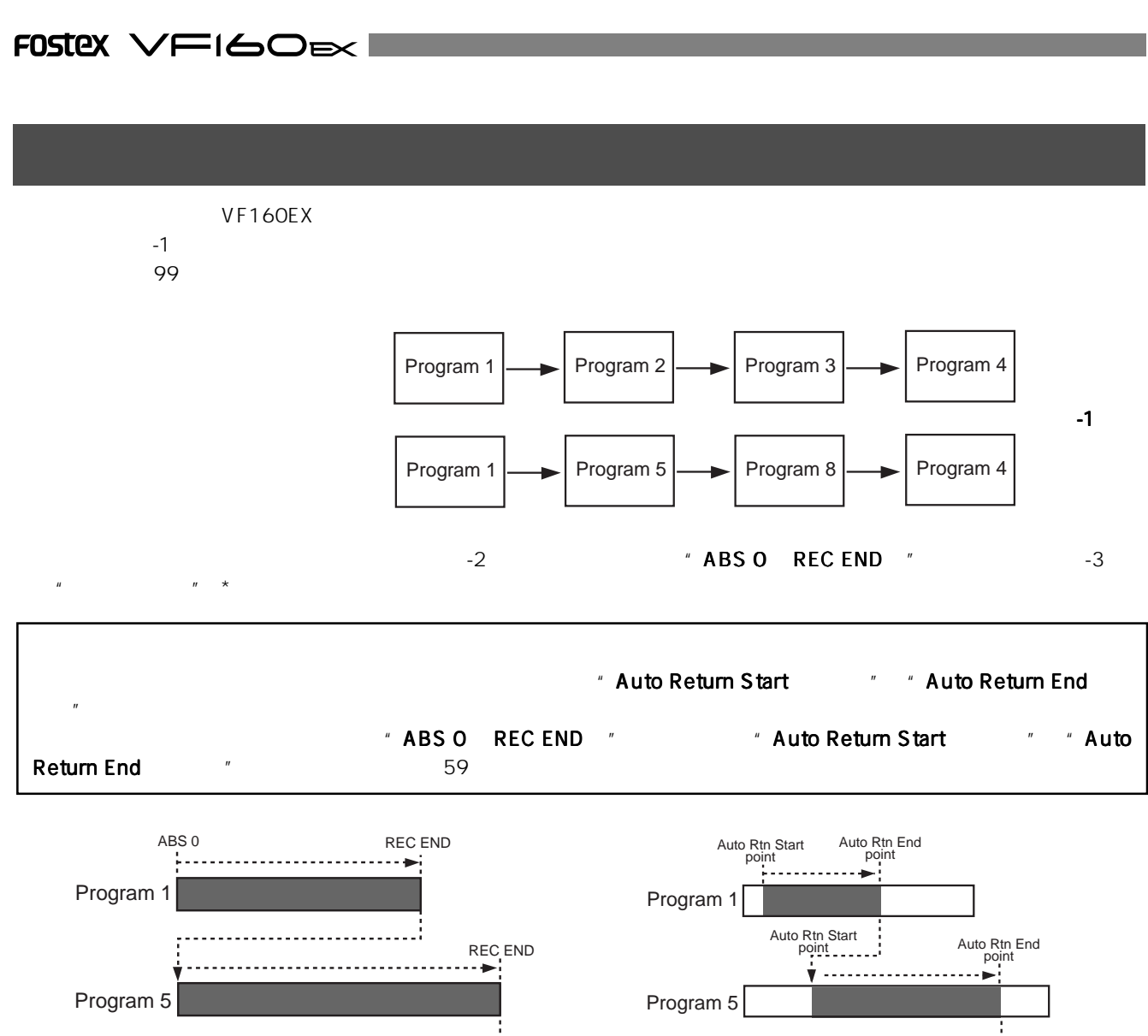

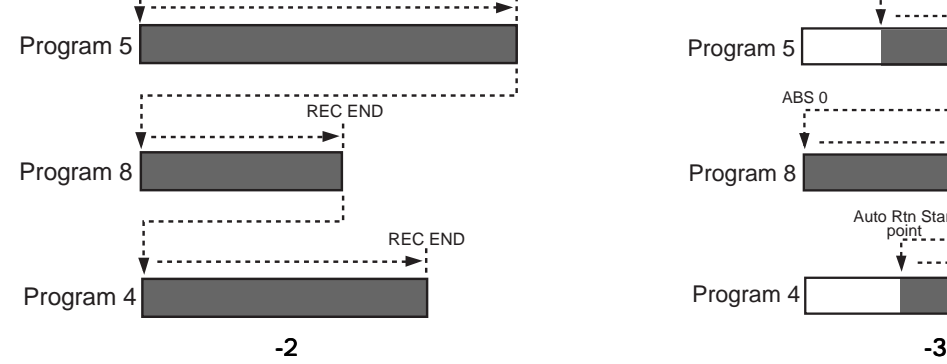

" Chain Play"

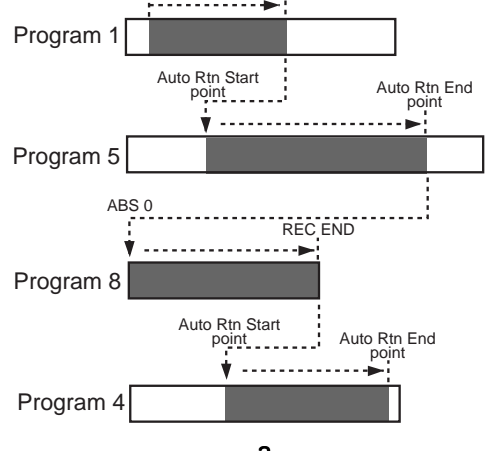

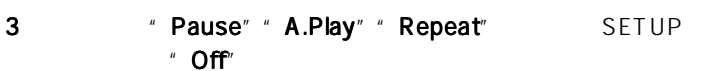

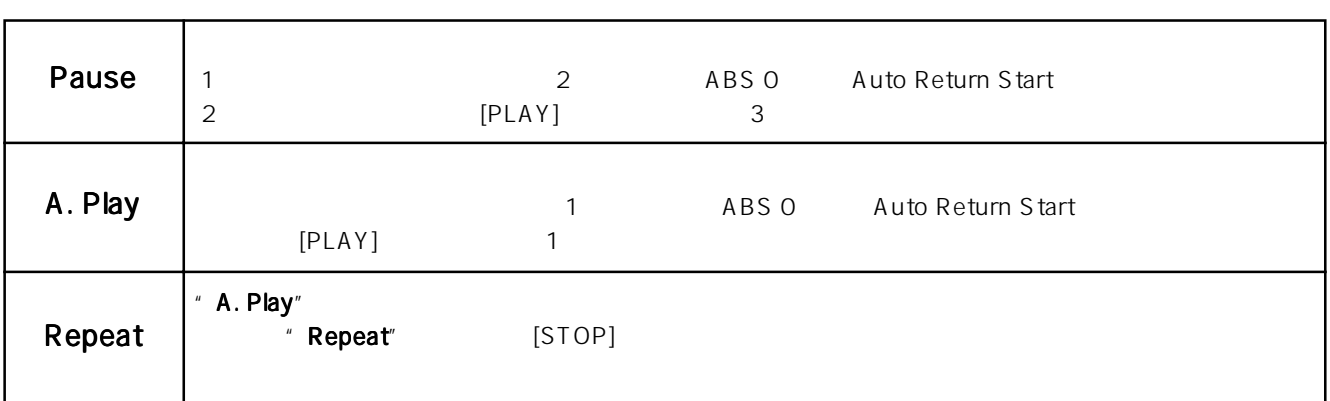

**NATIGOEX FOSTEX** 

"  $END"$  [JOG] 録されている各プログラムのナンバー(P01~P10)以外に、"ALL"

" INS"" DEL"

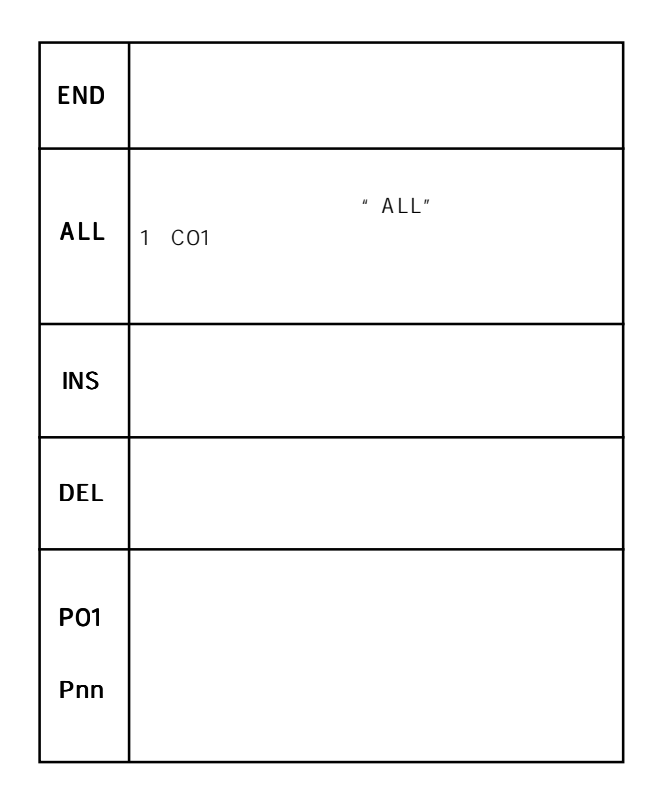

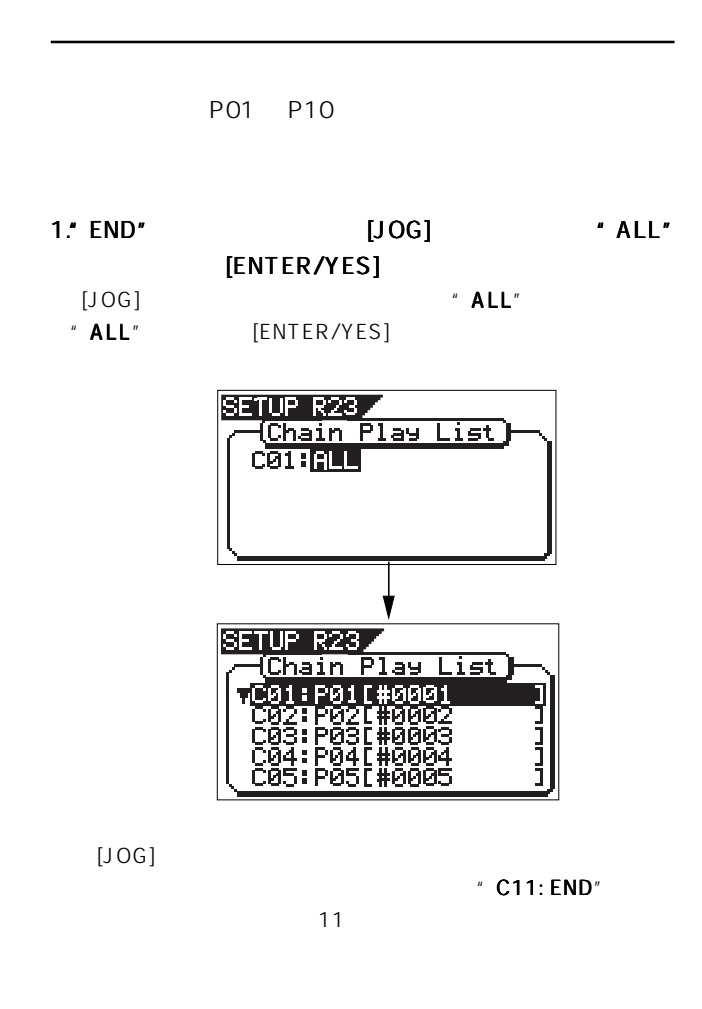

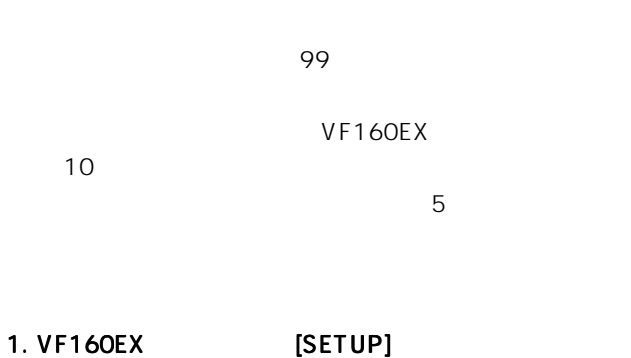

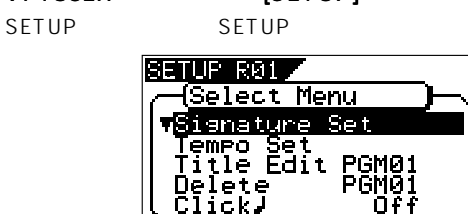

2. [JOG] SETUP 23 R23 ある"Chain Play List"メニューを選択して、 メニューを選択して、メニューを選択して、 [ENTER/YES]

- $"$  CO1:END"
- " CO1 " The Second of the Second of the END"

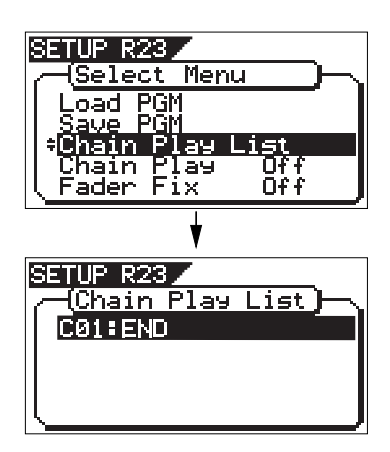

- 3. **ENTER/YES]**
- "  $END"$  1

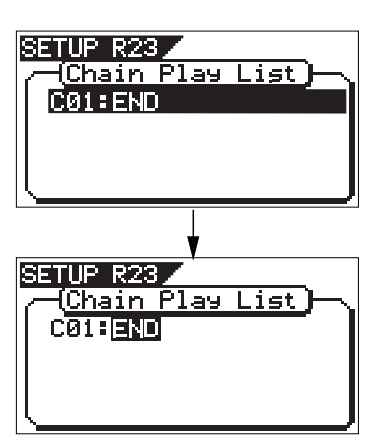

97

## FOSTEX VFI60EXI

- 2. [EXIT/NO]
	- " Chain Play List" " Chain Play " Off"

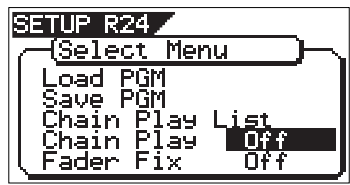

" Chain Play  $71$ " CO1: END"  $\sim$  7  $\sim$  7  $\sim$ 10  $5$ " [WARNING] Play List Deleted"  $11$ 

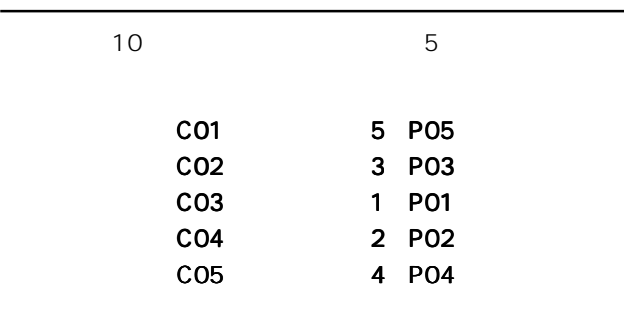

1." END" [JOG] \* P05" [ENTER/YES]

 $[JOG]$ 

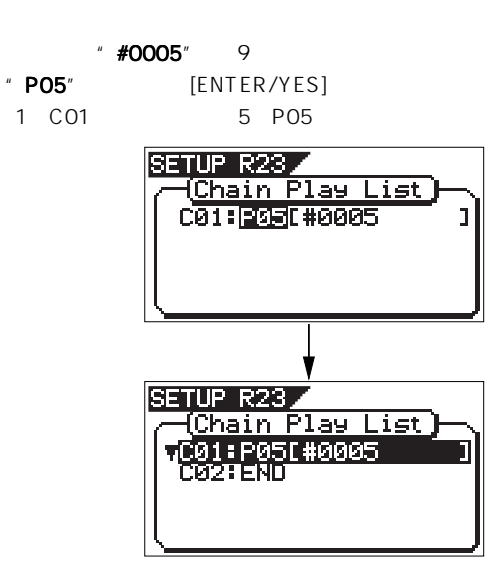

2. [JOG]  $\cdot$  CO2: END" [ENTER/YES]

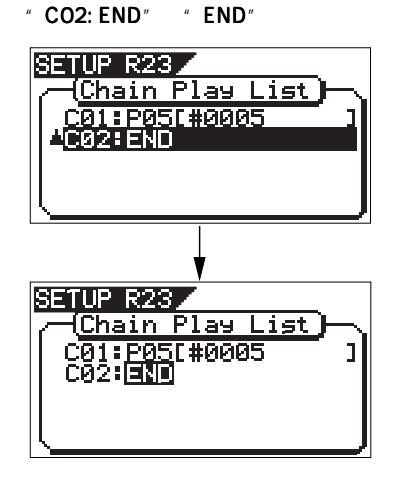

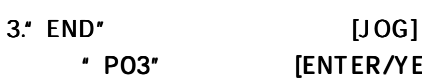

NO1

[ENTER/YES] 2 CO2 3 PO3

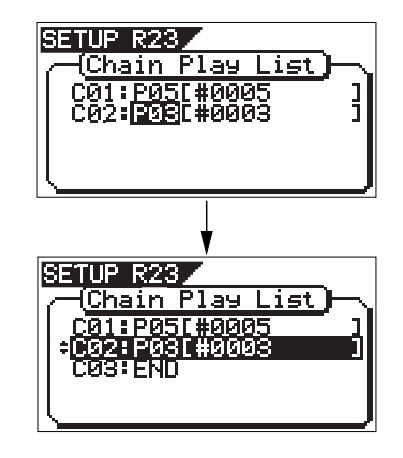

 $3\quad5$ 

 $\overline{a}$ .  $\overline{b}$ " Chain Play List" " Chain Play " Off"

\* Chain Play \*

1." Chain Play"  $\cdot$  Off" [JOG] " Off" "Pause"" A.Play" "Repeat"  $\star\star$ **SETUP S20**<br>
- Gelect Menu<br>
- Load PGM<br>
- Save PGM<br>
- Chain Play List<br>
- Chain Play List<br>
- Chain Play List<br>
- Fader Fix - Off **SETUP R24**<br>
- Select Menu<br>
- Load POM<br>
- Save POM<br>
- Chain Play List<br>
- Chain Play List<br>- Eader Fix - Off SETUP R24<br>
(Select Menu<br>
Load PGM<br>
Save PGM<br>
Chain Play List<br>
Chain Play List<br>
Fader Fix Off **SETURE22**<br>
- Gelect Menu<br>
- Load PGM<br>
- Save PGM<br>
- Chain Play Listeet<br>
- Chain Play Listeet<br>
- Fader Fix - Off  $\overline{\mathrm{Off}}$ " [WARNING] Illegal Play List!"

#### 2. THE ENTER/YES]

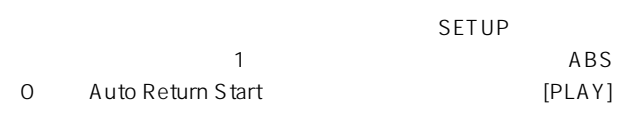

A. Play Repeat

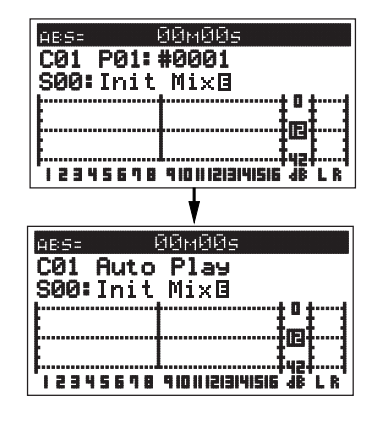

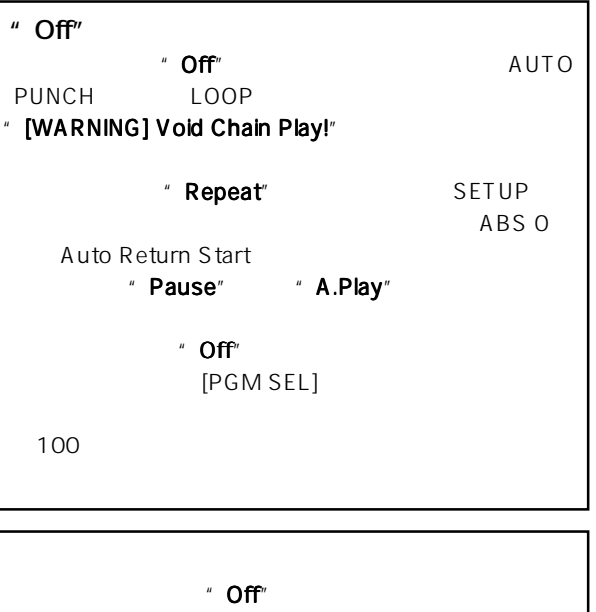

VFI60EX FOSTEX

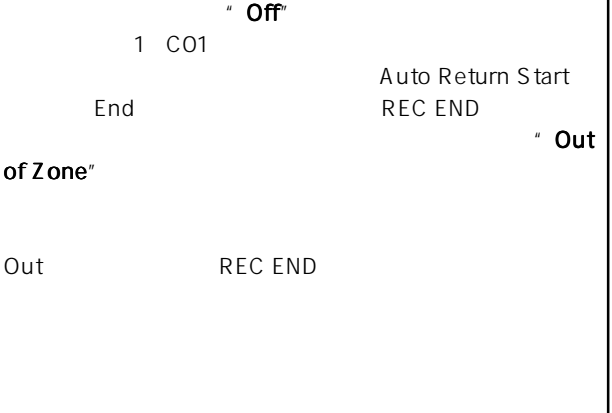

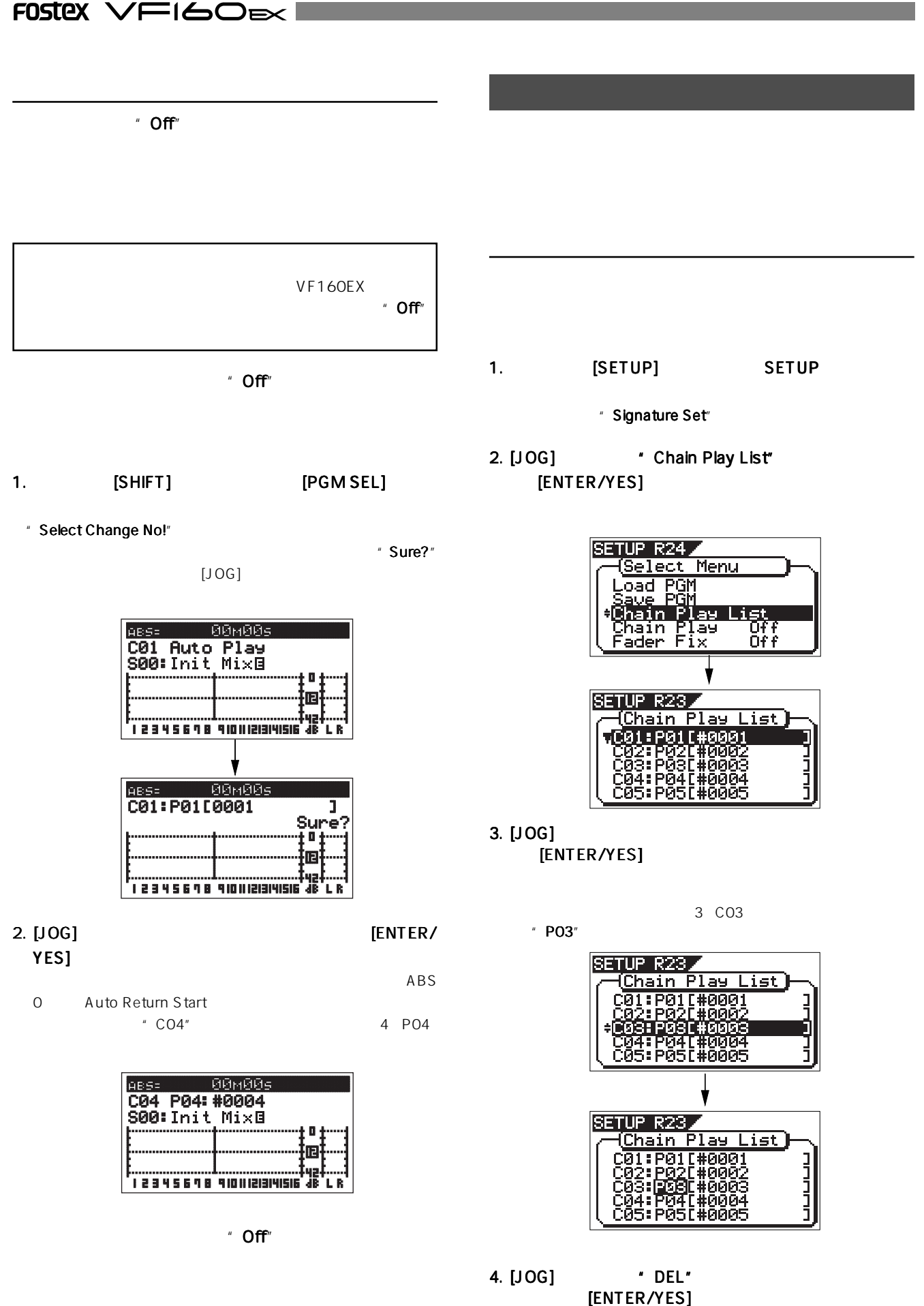

 $"$  DEL"

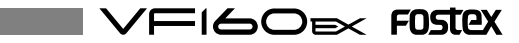

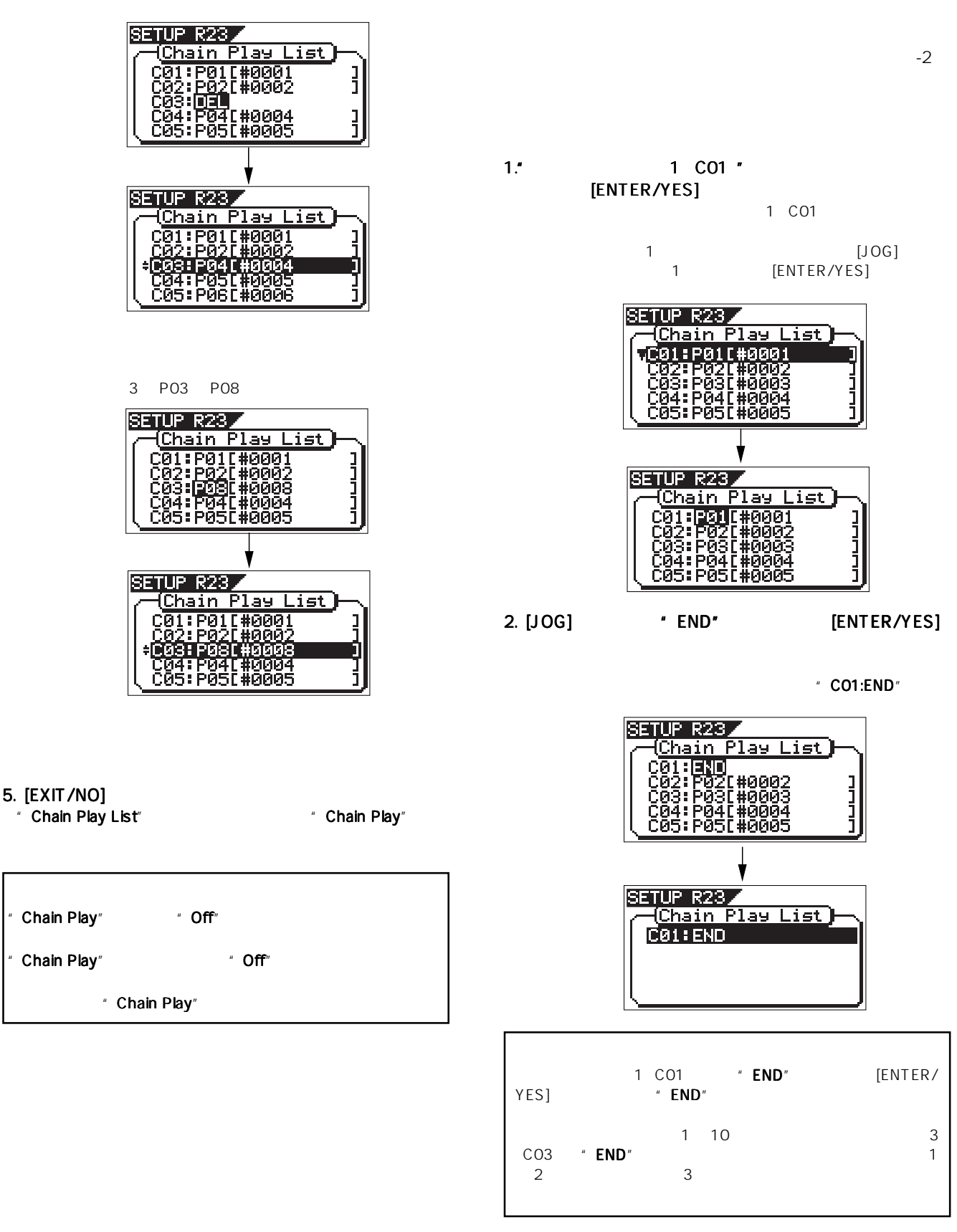

#### 3. [EXIT/NO] SETUP

自動的に"Chain Play"メニューの設定は" Chain Play Off"になります。 Off

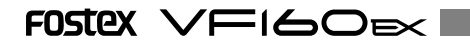

[ENTER/YES]<br>2 6

2  $6$ 

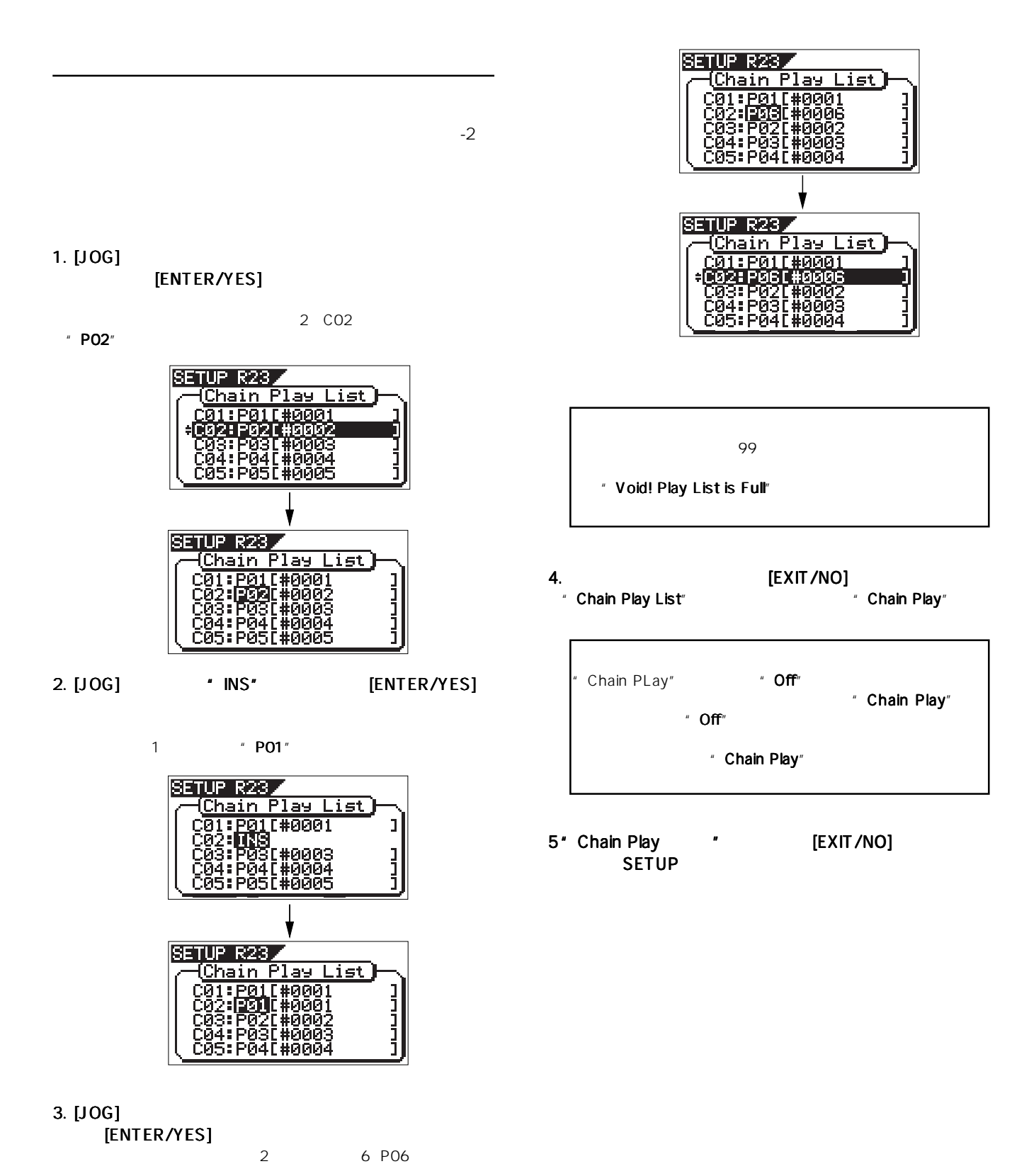

102

VFI60EX FOSTEX

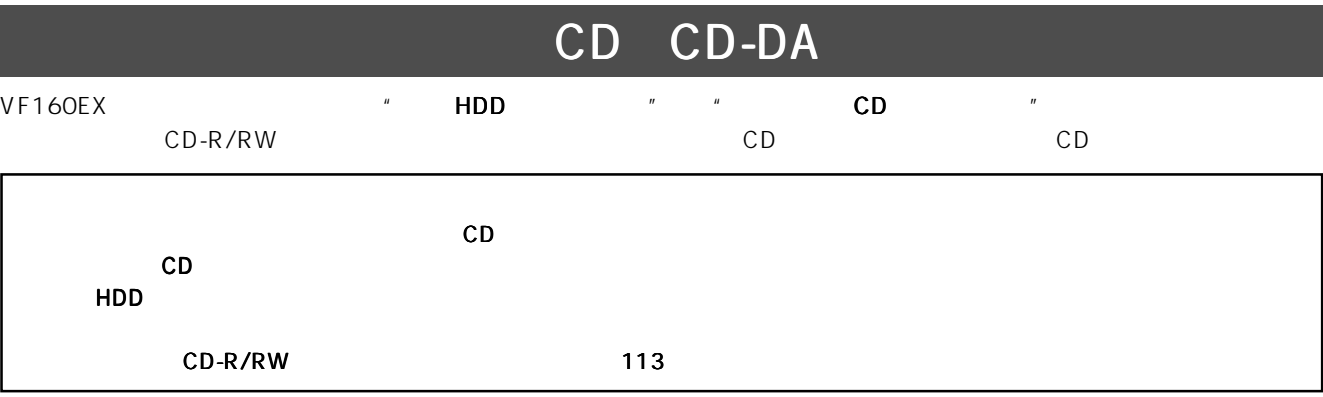

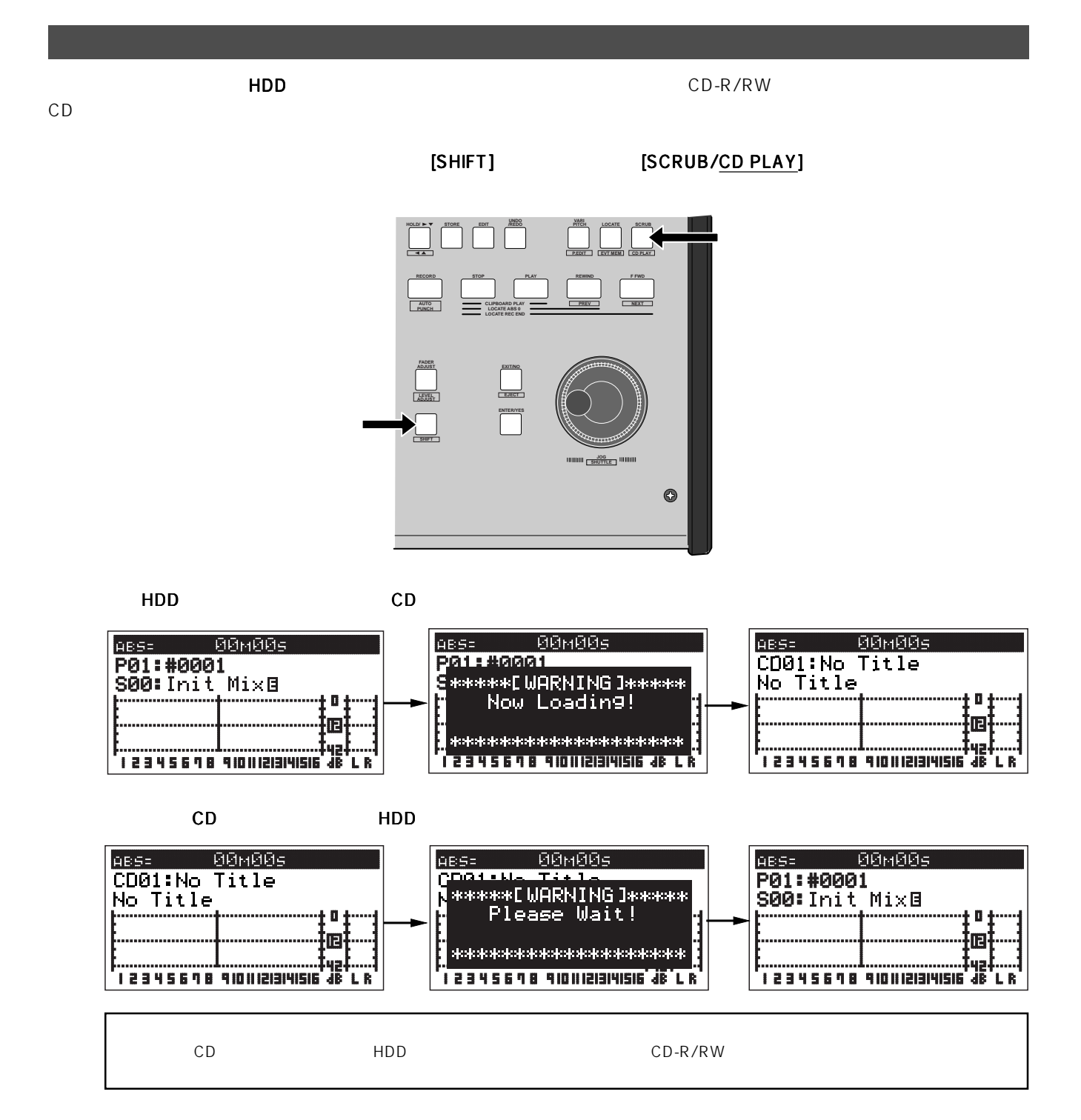

## 103

## FOSTEX VFI60EXI

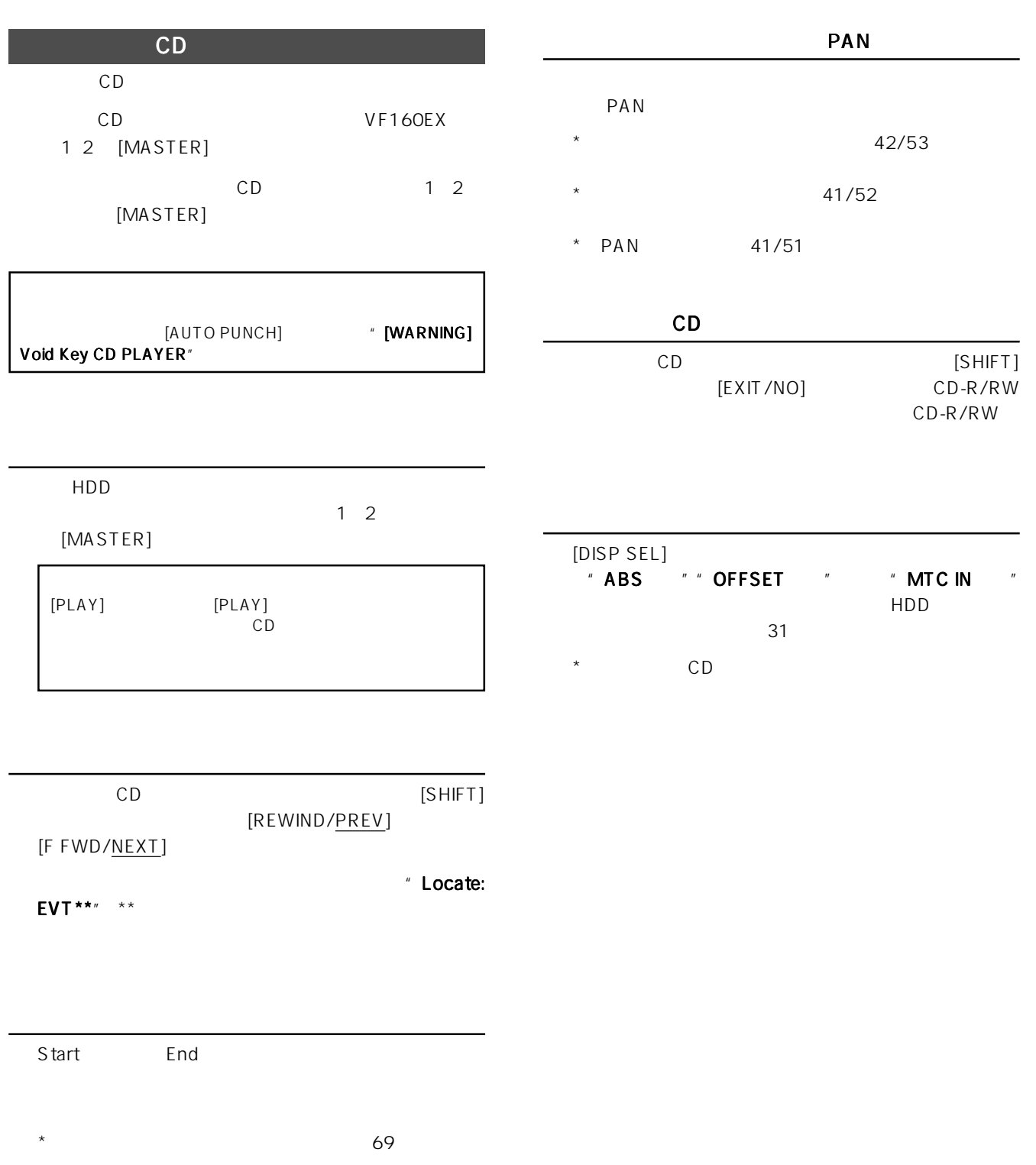

 $\pm 6$  0.1

 $*$   $68$ 

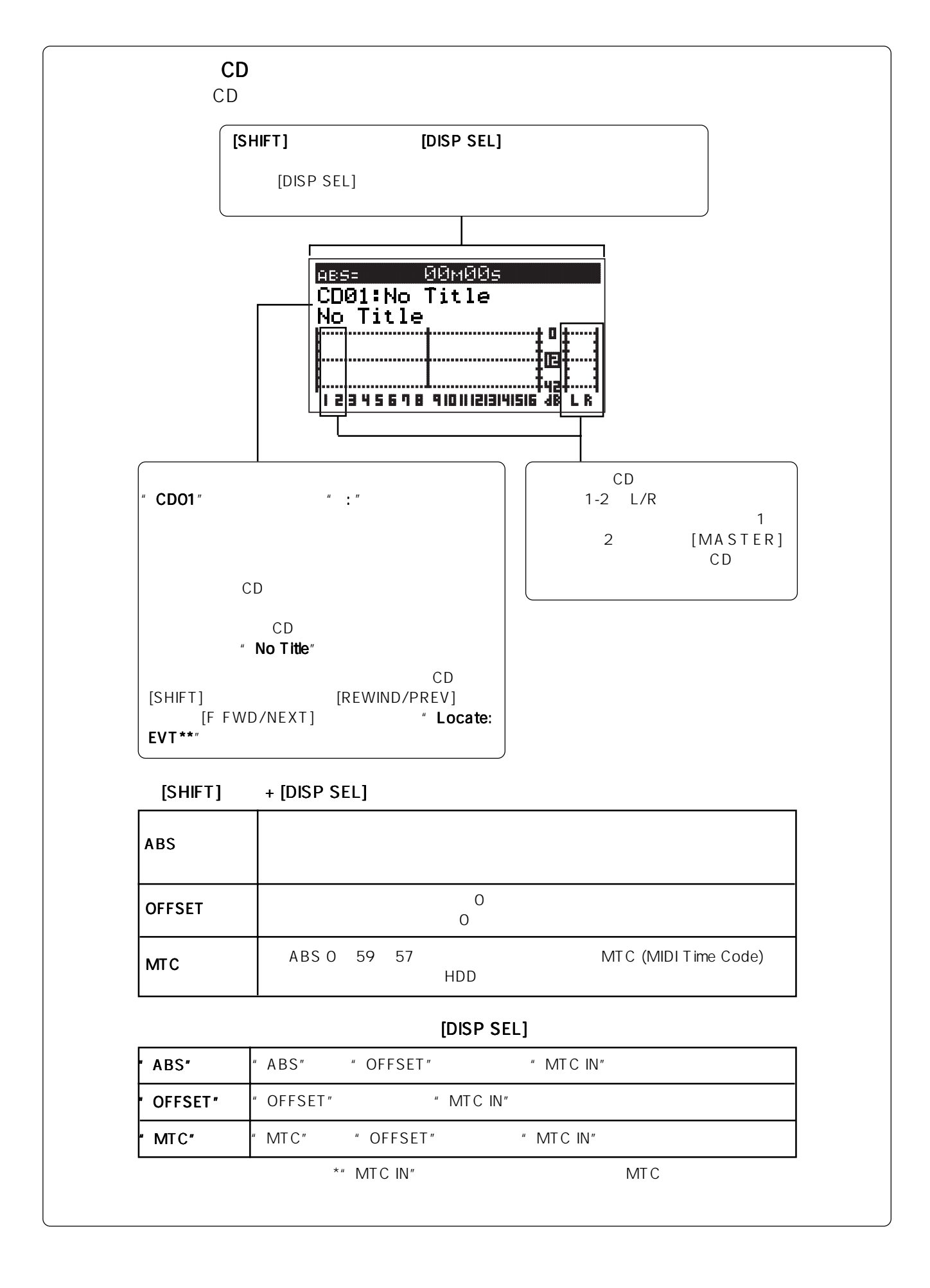

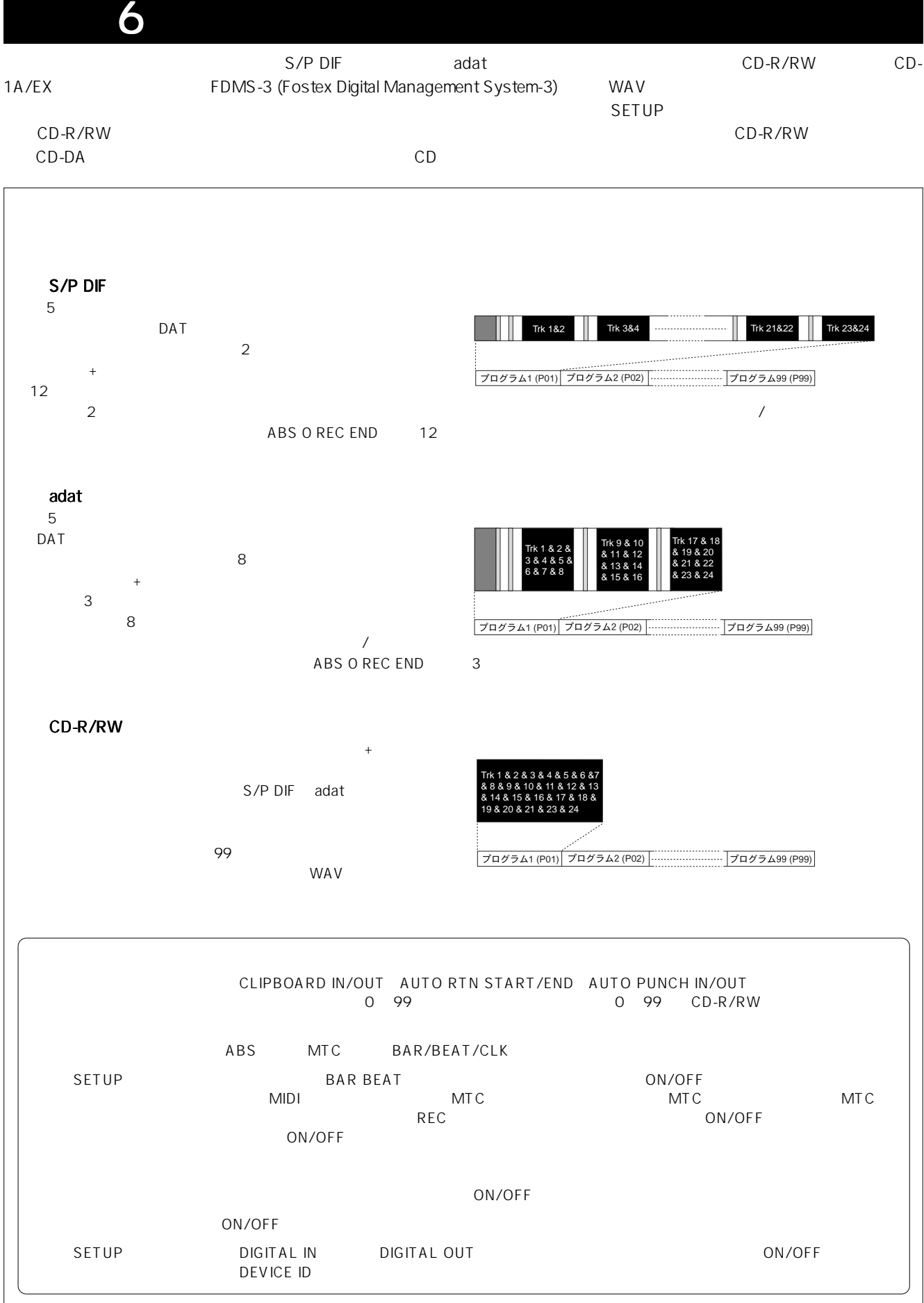

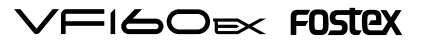

## S/P DIF / adat

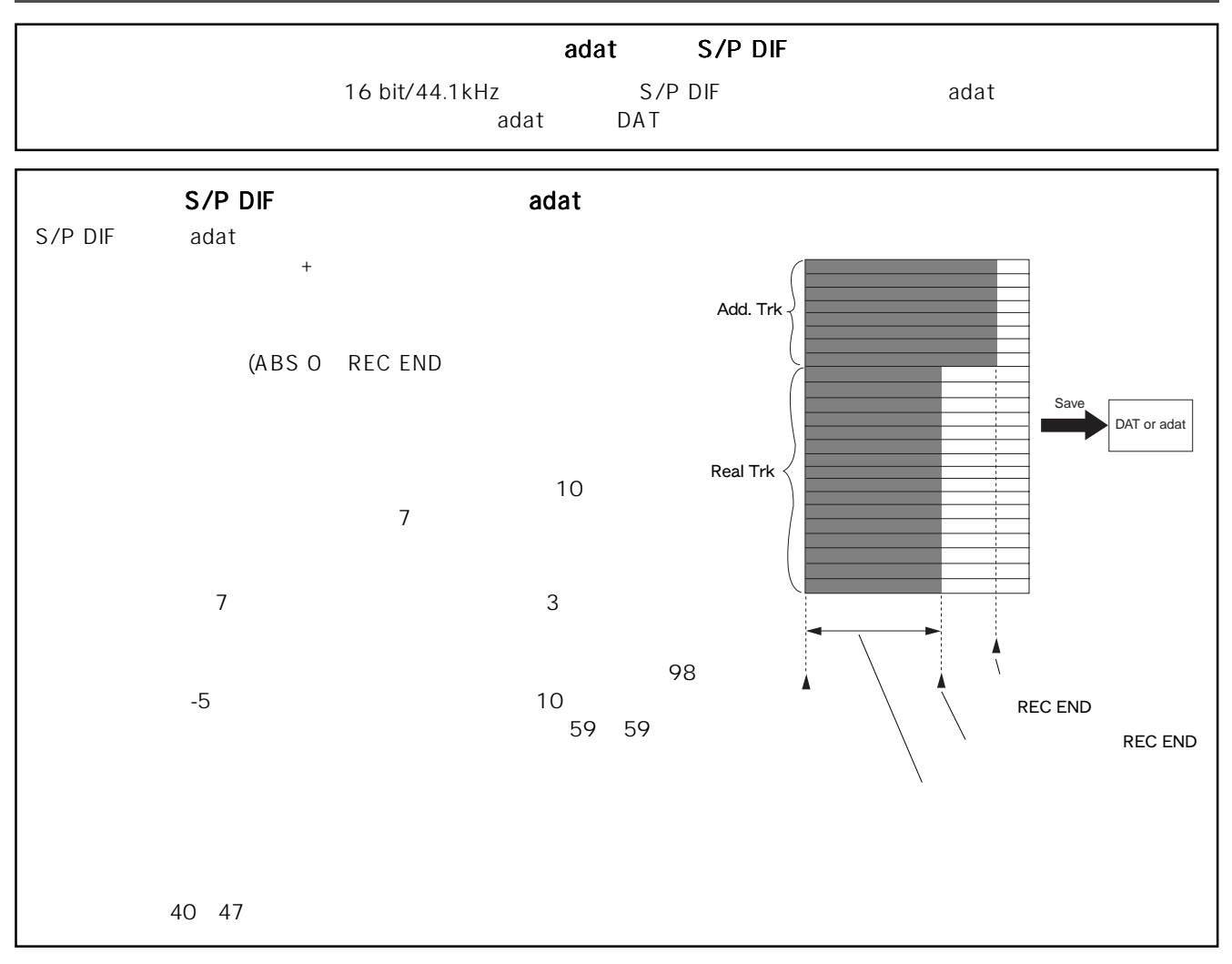

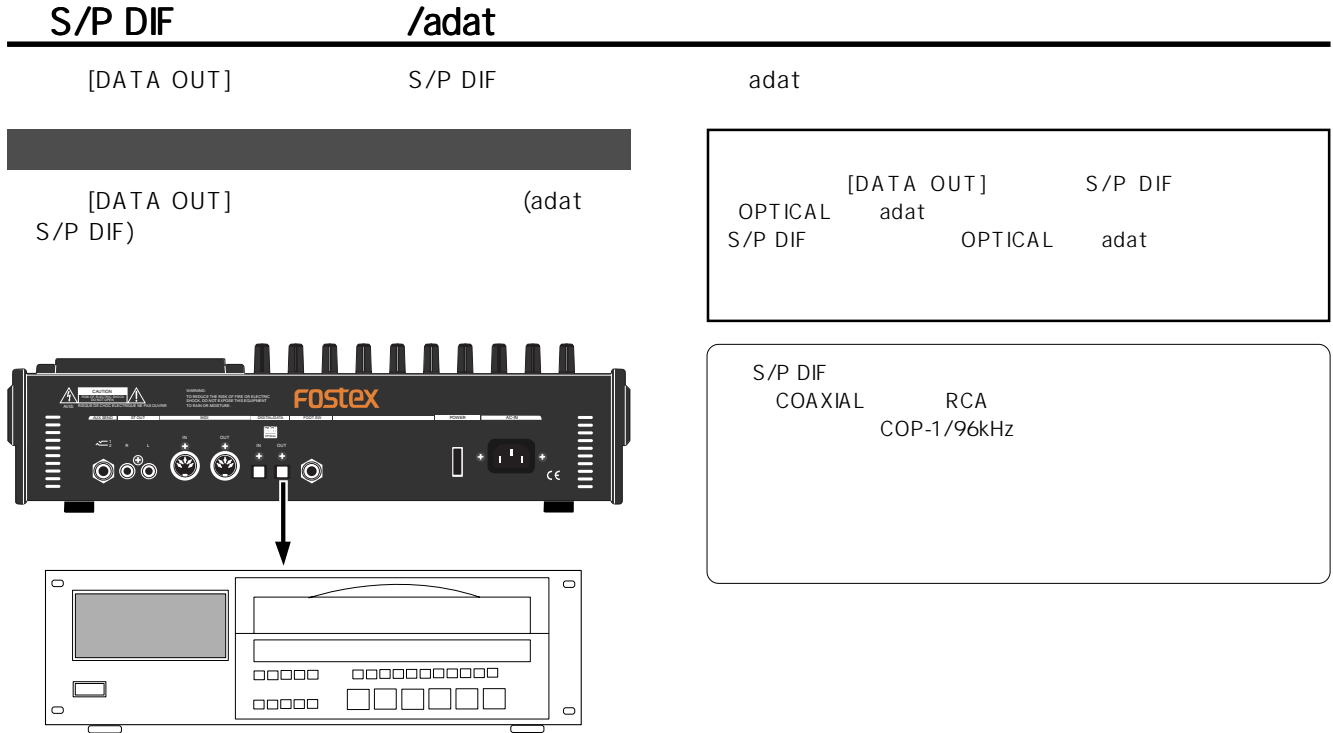

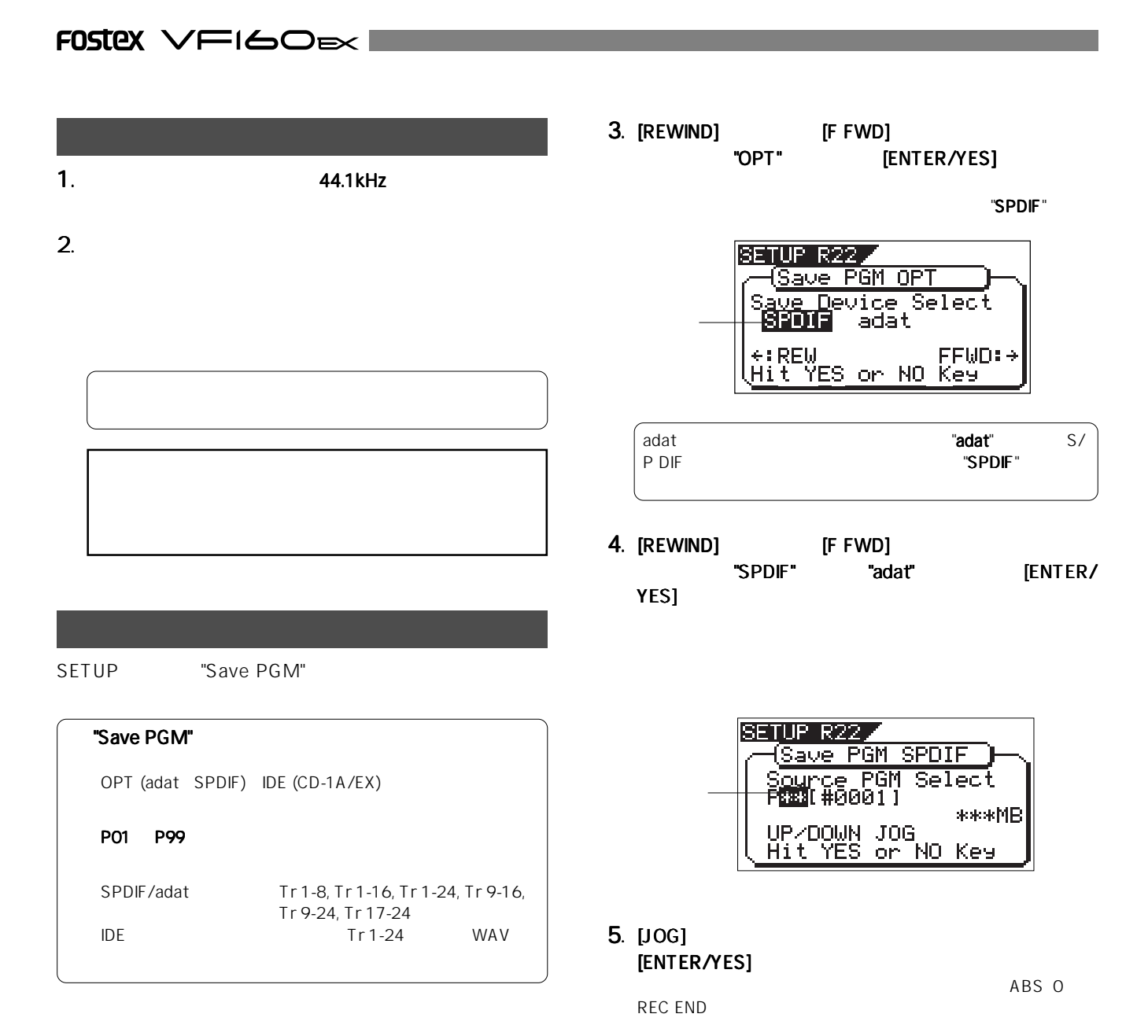

- 1. [SETUP] SETUP SETUP
- 2. [JOG] "Save PGM" [ENTER/YES]

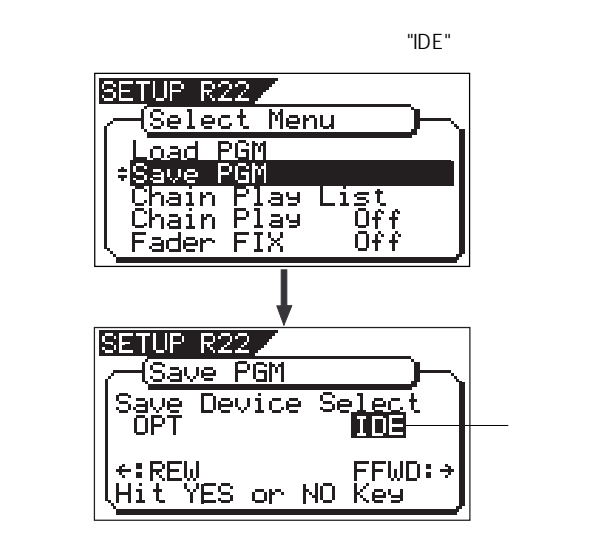

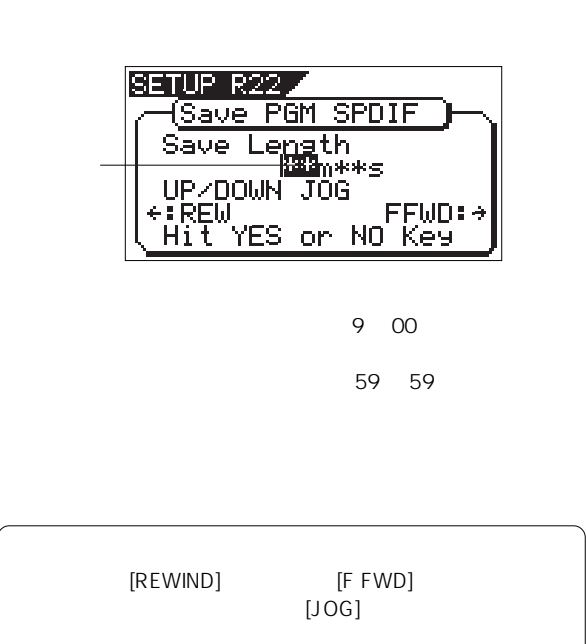
#### VFI60EX FOSTEX

#### 6. [ENTER/YES]

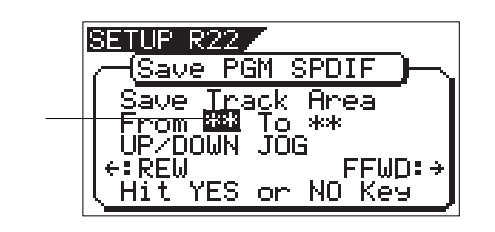

 $7.$ [REWIND] **[F FWD]**  $[JOG]$ 

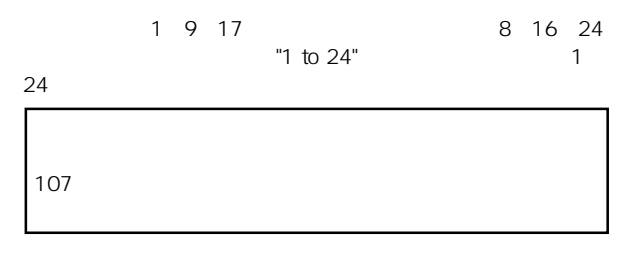

8. **ENTER/YES** 

Recorder!" "Sure?"

"Rec Start

点 滅

SETUP R22 Save PGM SPDIF Red Start Recorder!<br>P\*\*[\*\*\*\*\*\*\*\*] From \*\* To \*\* Sure? Hit YES or NO Key

9.  $\blacksquare$ 

START-ID DAT

#### 10. [ENTER/YES]

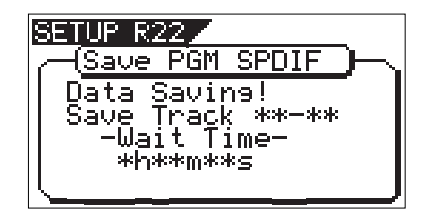

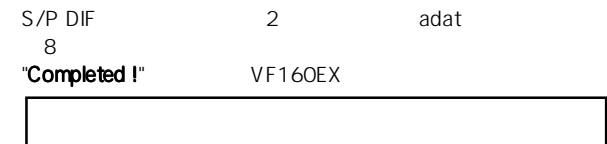

#### 11. DAT adat

12. [EXIT/NO] [STOP] SETUP

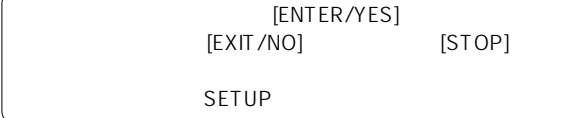

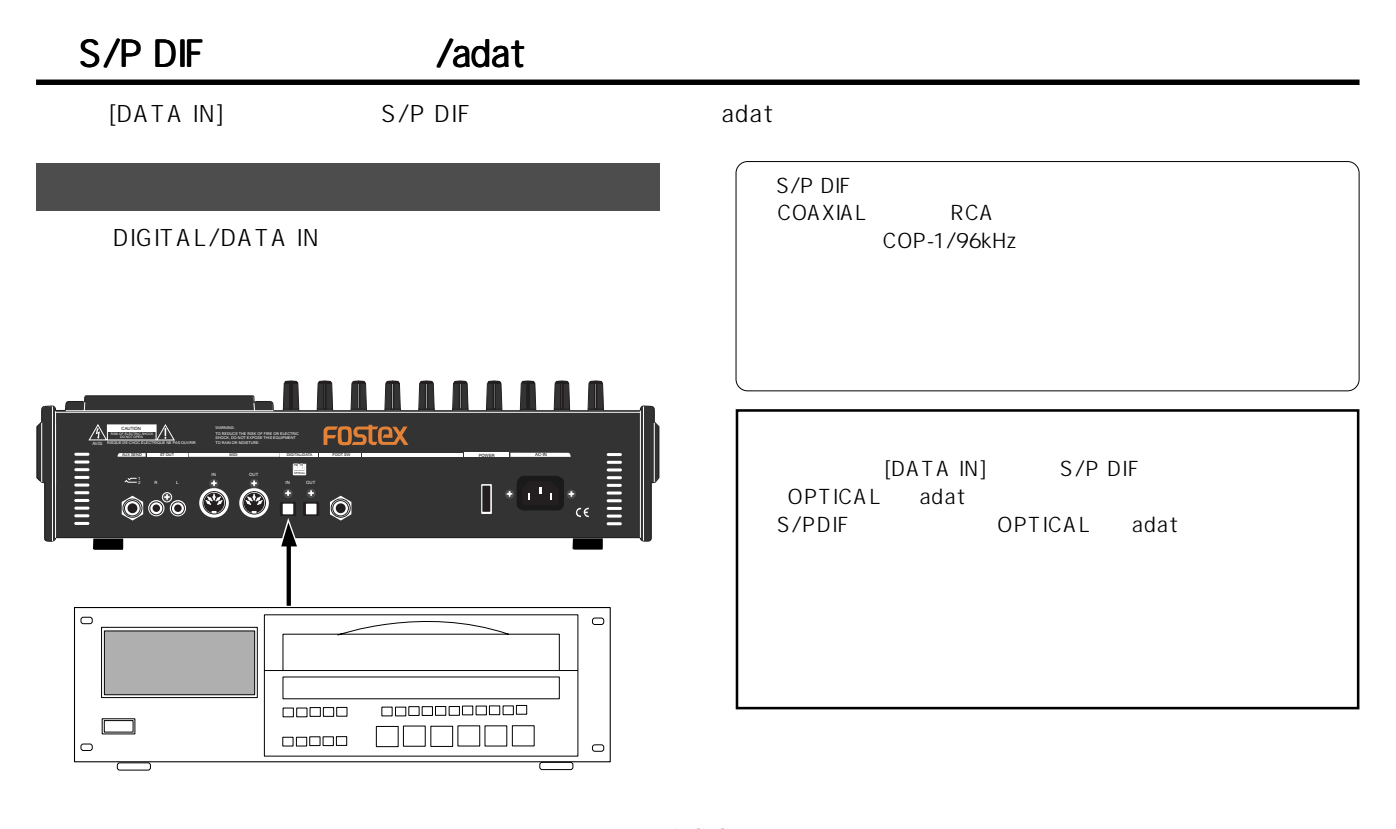

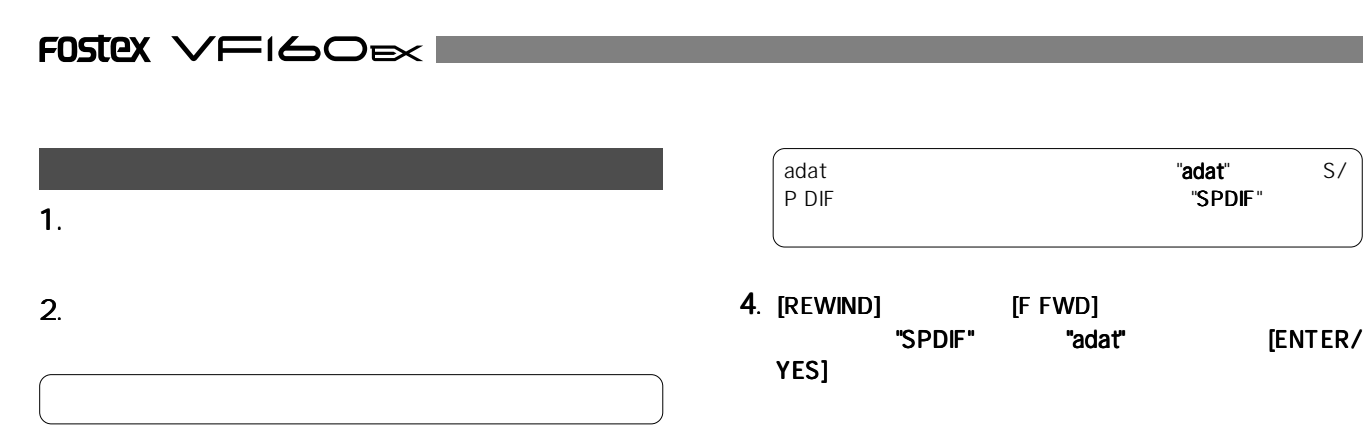

SETUP "Load PGM"

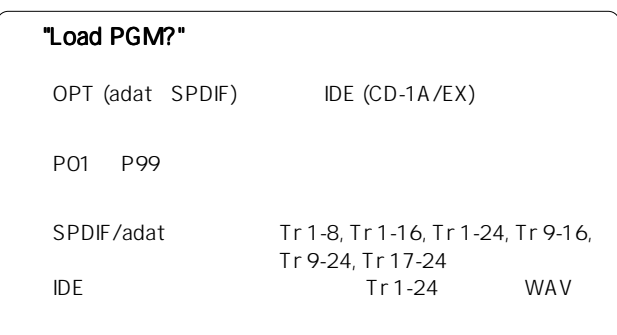

- 1. [SETUP] SETUP SETUP
- 2. [JOG] "Load PGM" [ENTERE/ YES]

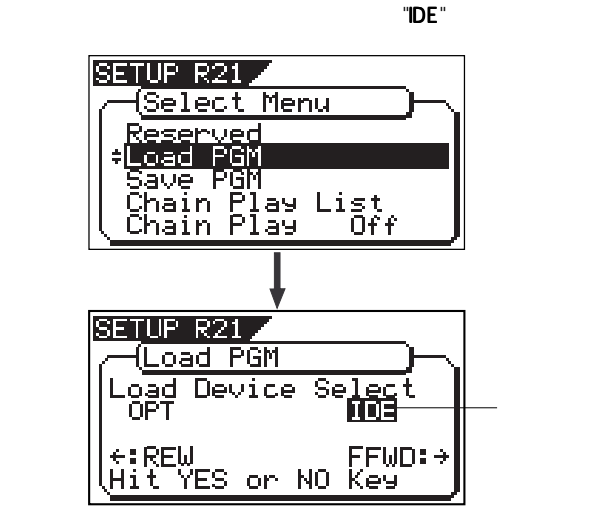

3. [REWIND] [F FWD]<br>"OPT" [E

[ENTER/YES]

"SPDIF"

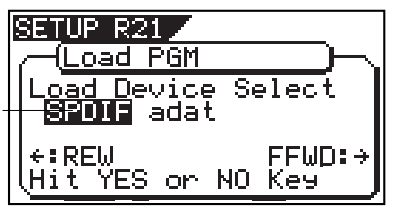

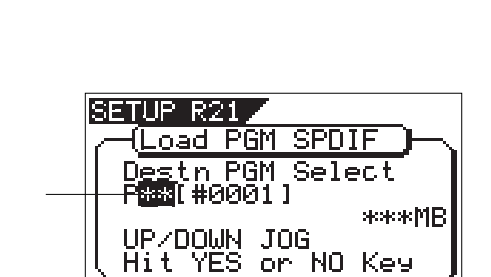

IJ

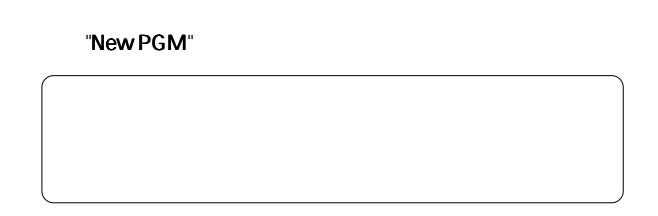

5. [JOG] [ENTER/YES]

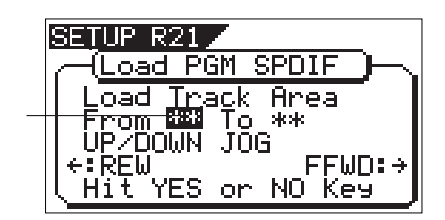

 $6.$ [REWIND] [F FWD]  $[JOG]$  $1 \t9 \t17$   $8 \t16 \t24$ <br>  $1 \t10 \t24$   $1 \t1$  $24$  "1 to 24"

 $24\degree$ 

7. **[ENTER/YES]** 

"New PGM" New PGM"

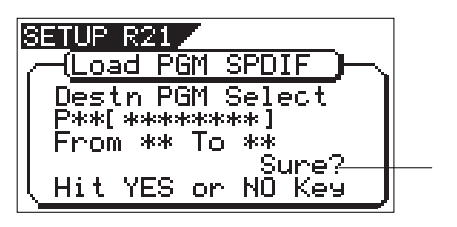

110

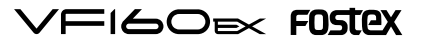

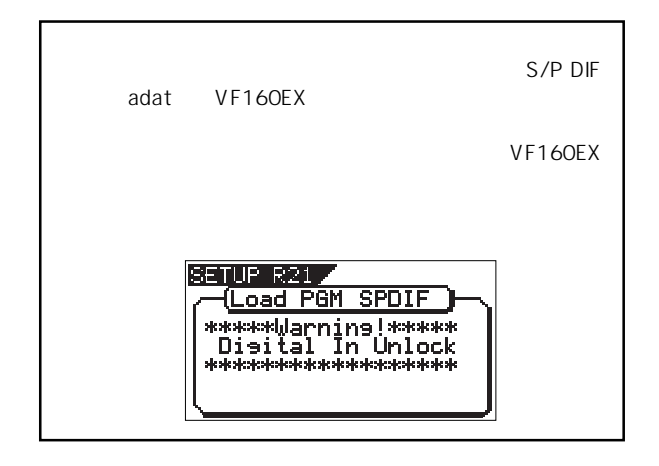

#### 8. VF160EX

[ENTER/YES]

"Play Start Player!"

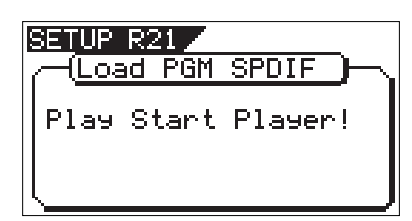

9.  $\blacksquare$ 

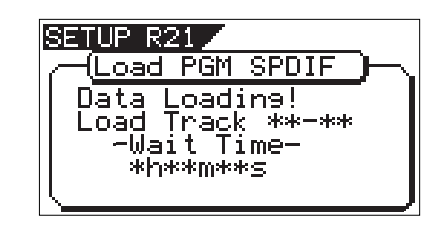

S/P DIF 2 1 2 [CH STATUS/CH SEL] LED 1 2 adat 8 adat countries as a series and the series of the series and the series of the series of the series of t 1 & [CH STATUS/CH SEL]<br>LED 1 8 LED  $1~8$ "Completed!"

9.  $\overline{9}$ 

10. [EXIT/NO] [STOP] SETUP

[ENTER/YES]<br>|] [STOP]  $[EXIT/NO]$ SETUP

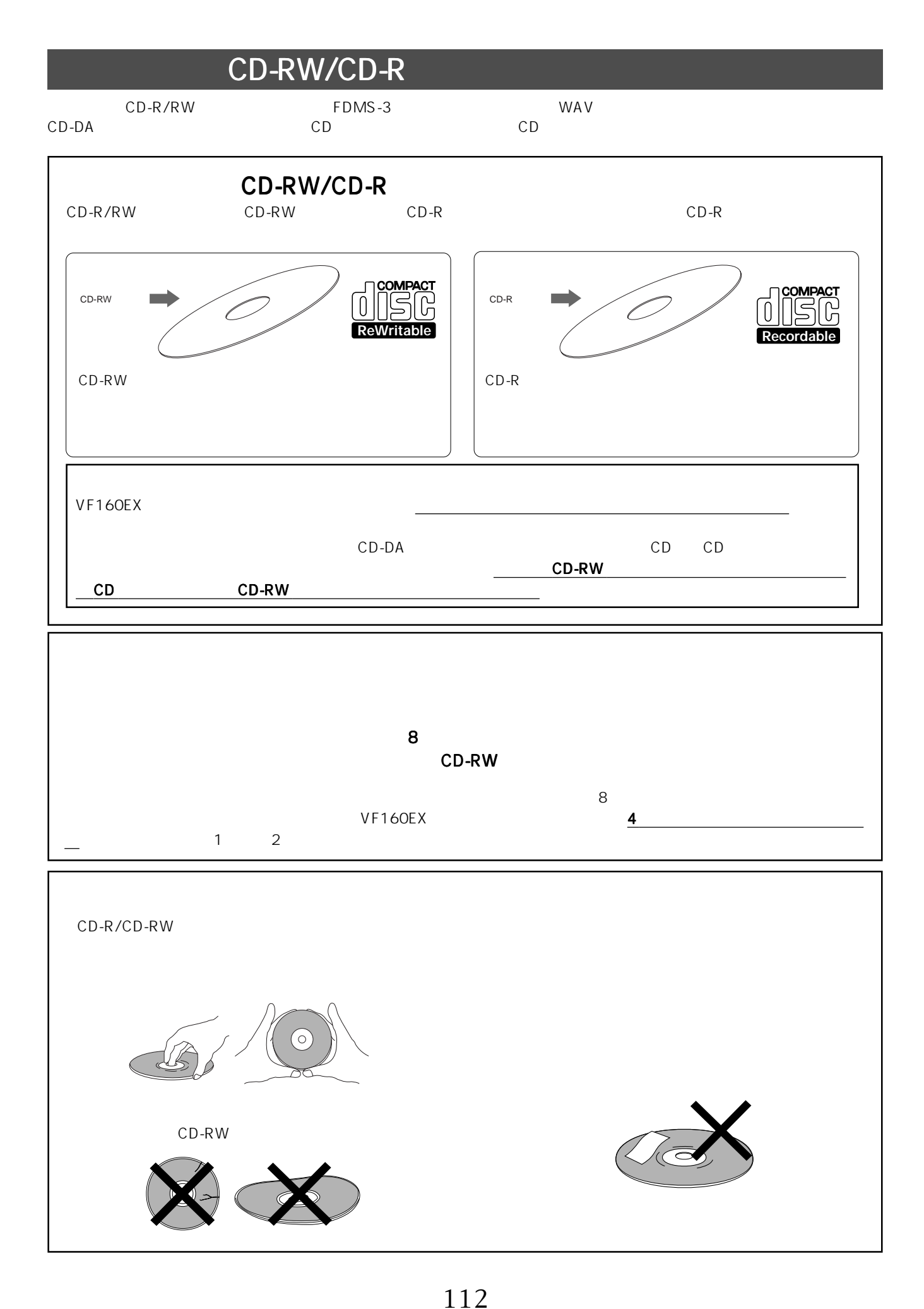

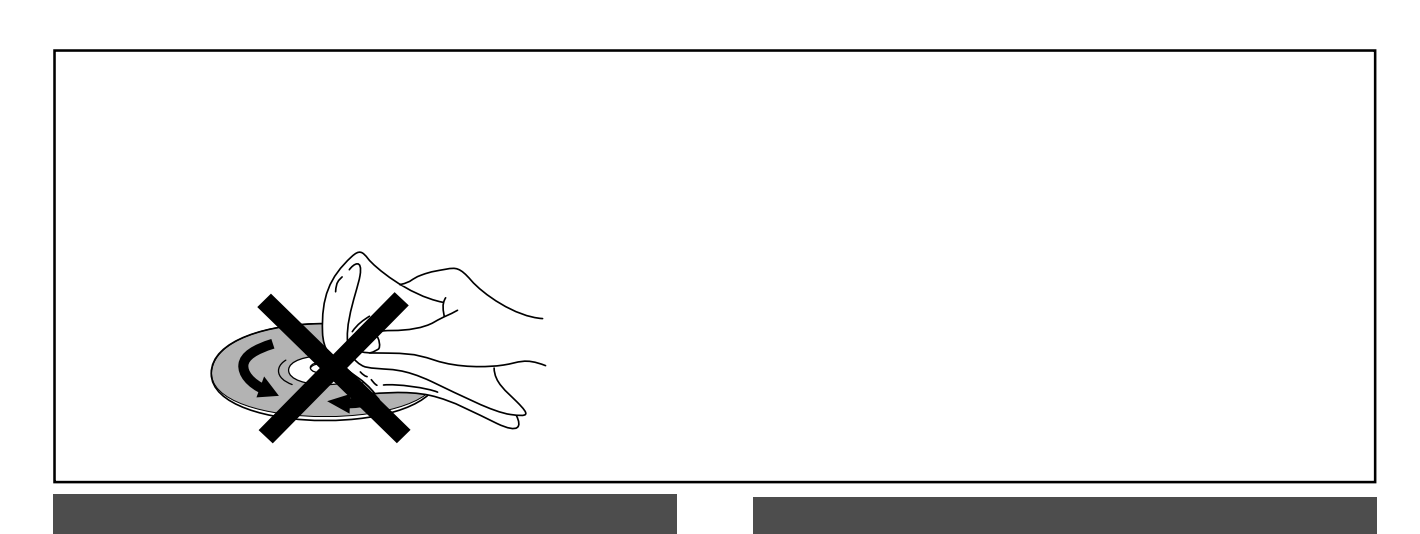

CD-R/RW

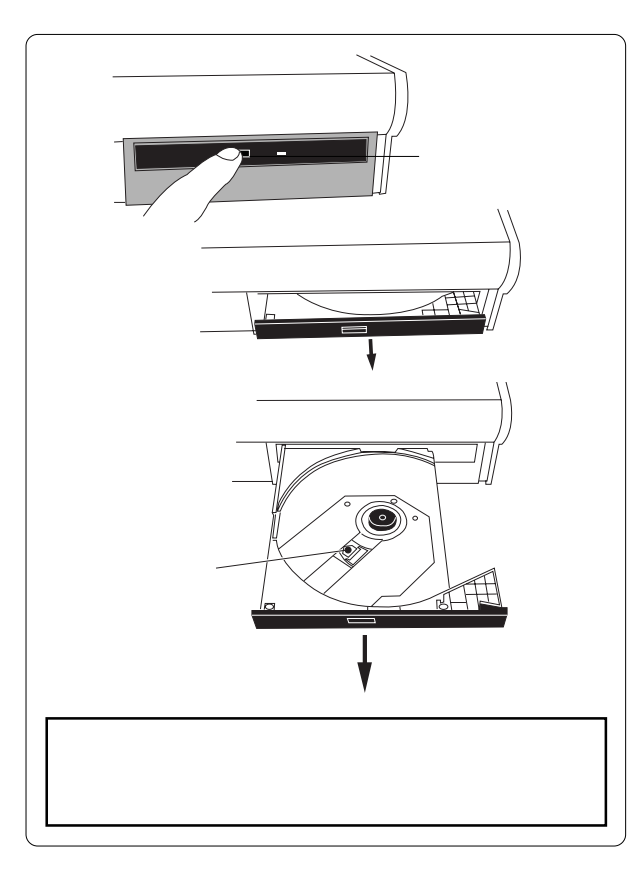

CD-R/RW

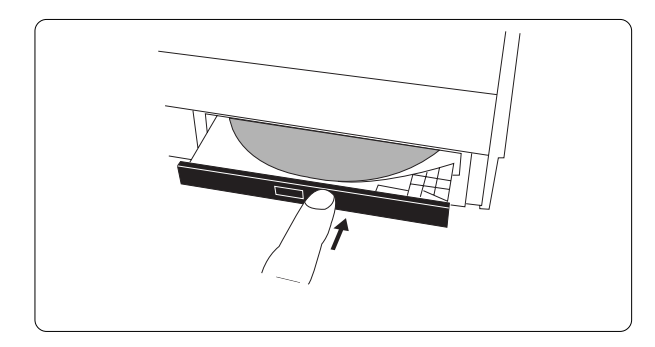

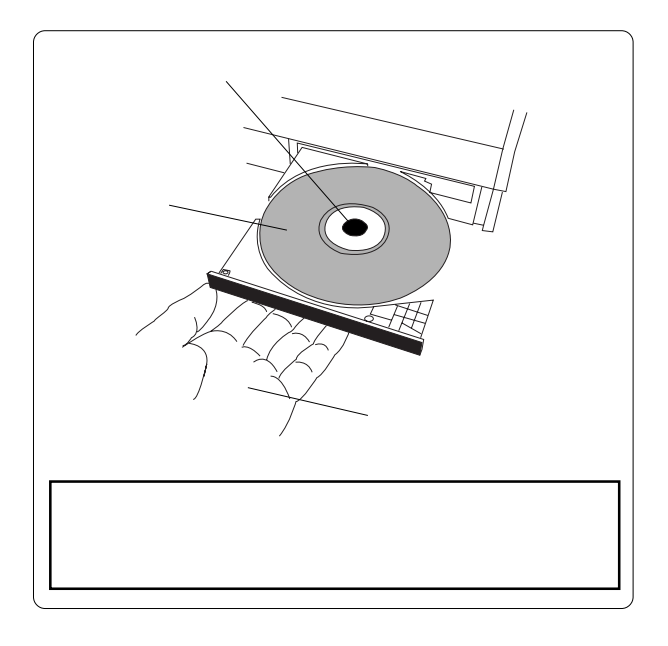

**FIGOEX FOSTEX** 

Έ

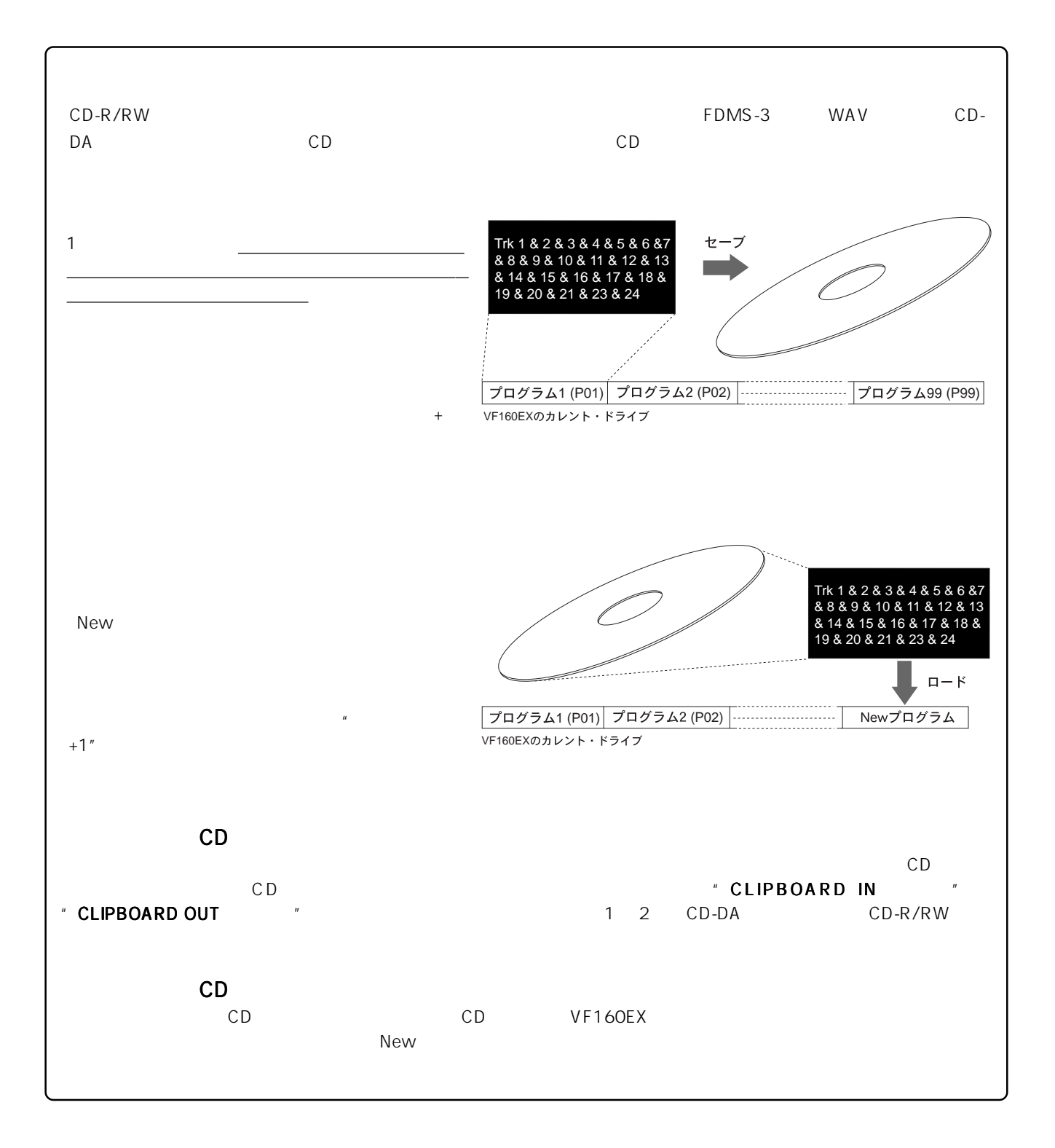

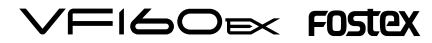

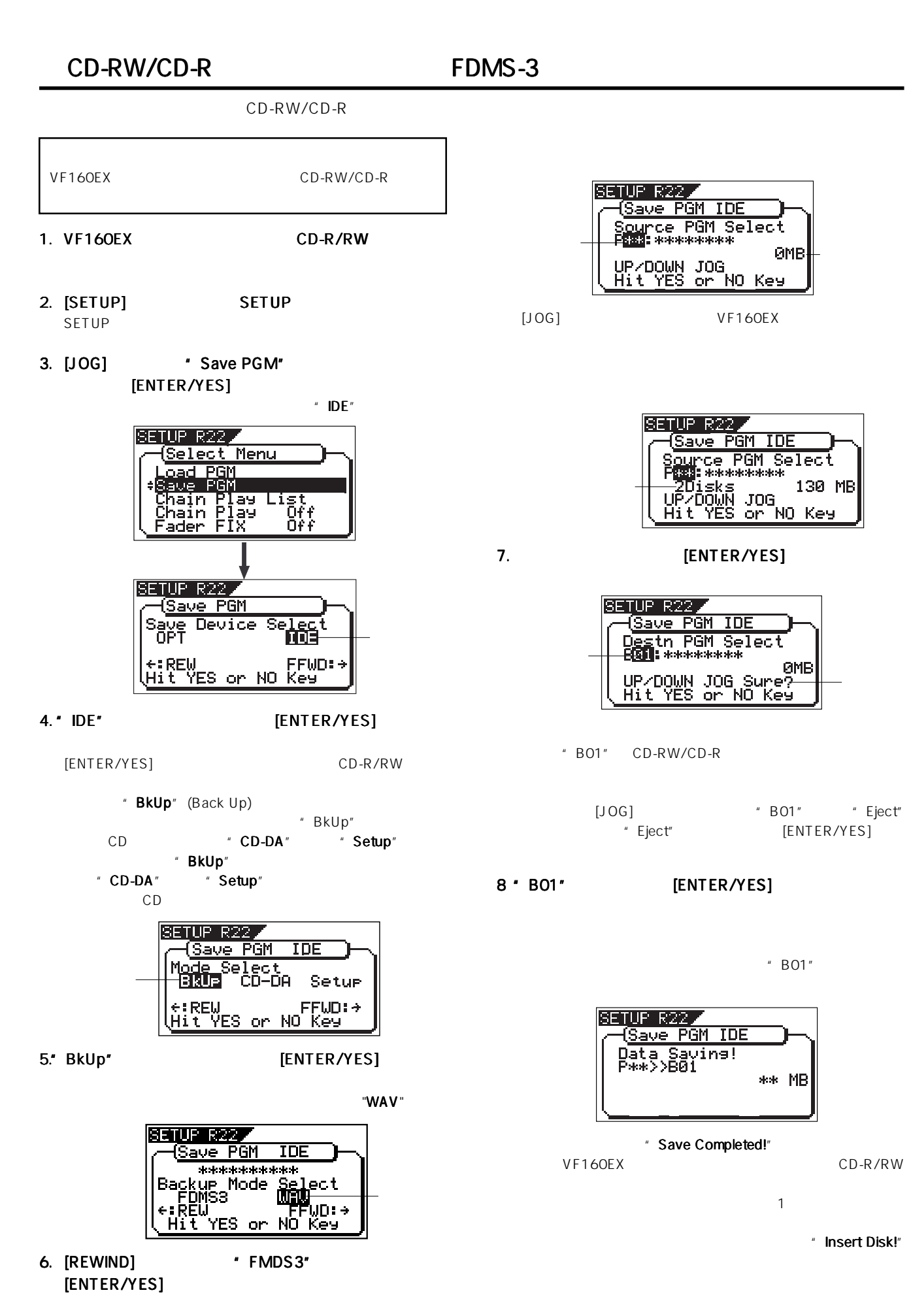

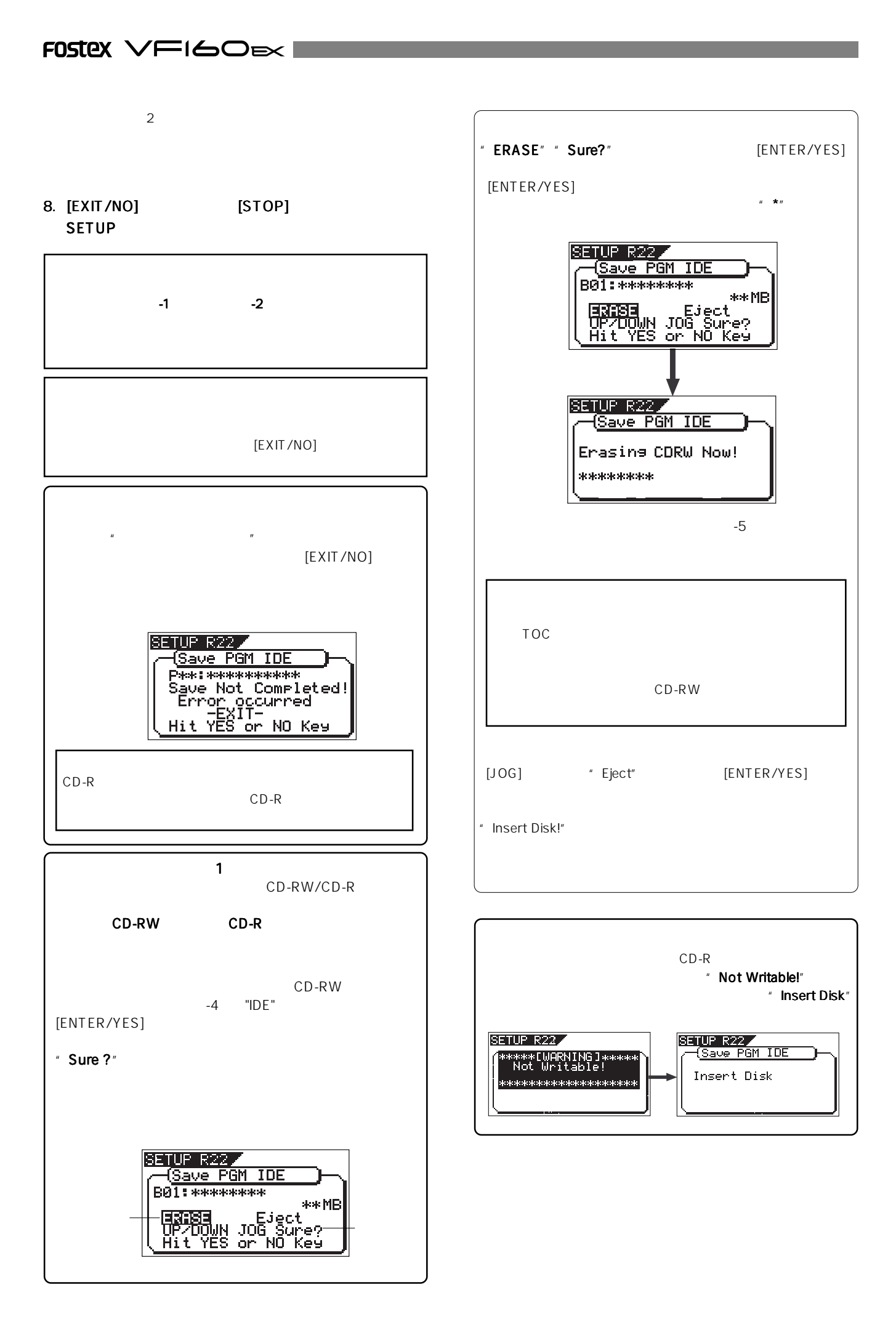

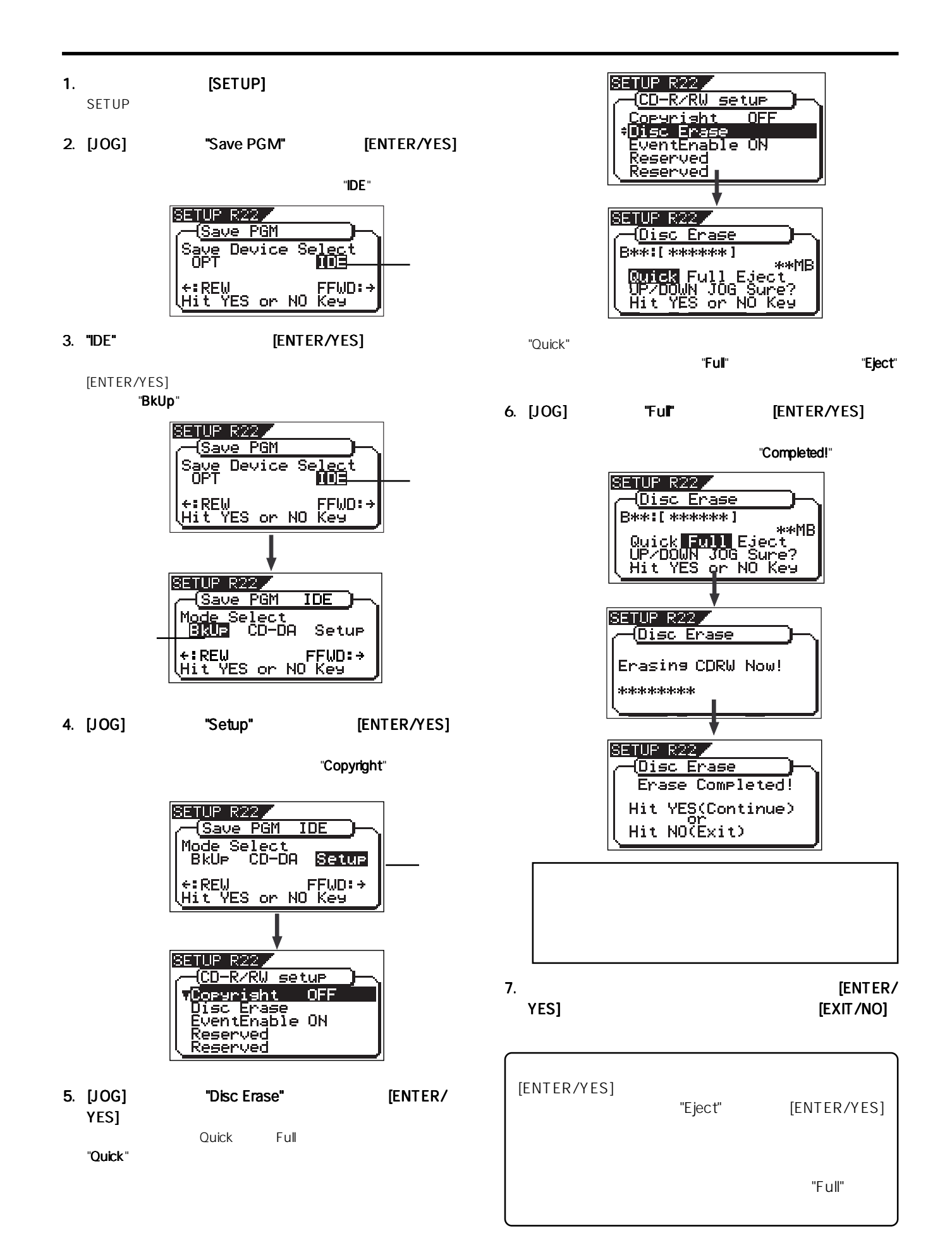

### CD-RW/CD-R

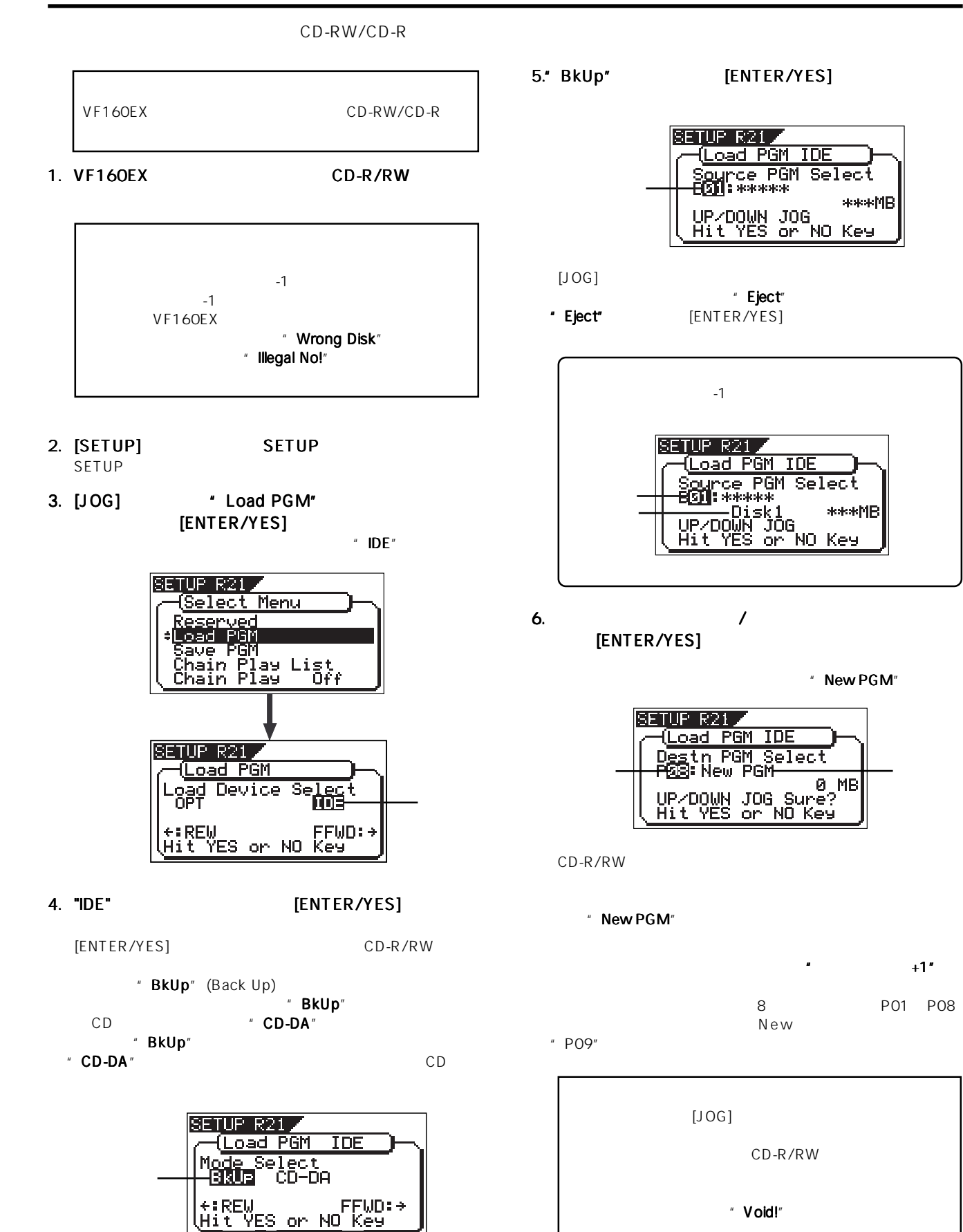

118 Download from Www.Somanuals.com. All Manuals Search And Download. " New PGM"

\*\*\*MB

PGM Select

жжжMR

8 P01 P08

CD-R/RW

" Void!"

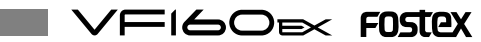

7. "New PGM" [ENTER/YES]

 $"$  B01"

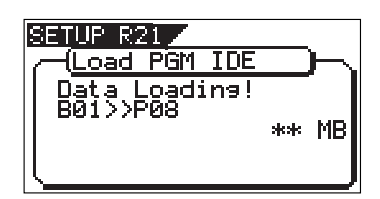

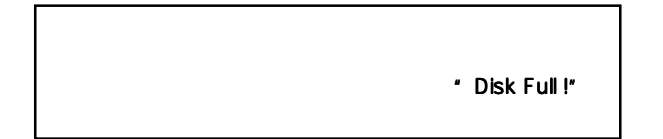

" Load Completed!"

VF160EX CD-R/RW

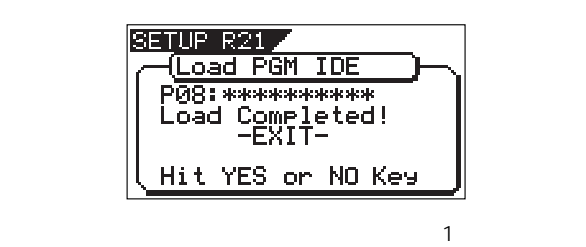

" Insert Disk!"

 $\sim$  2

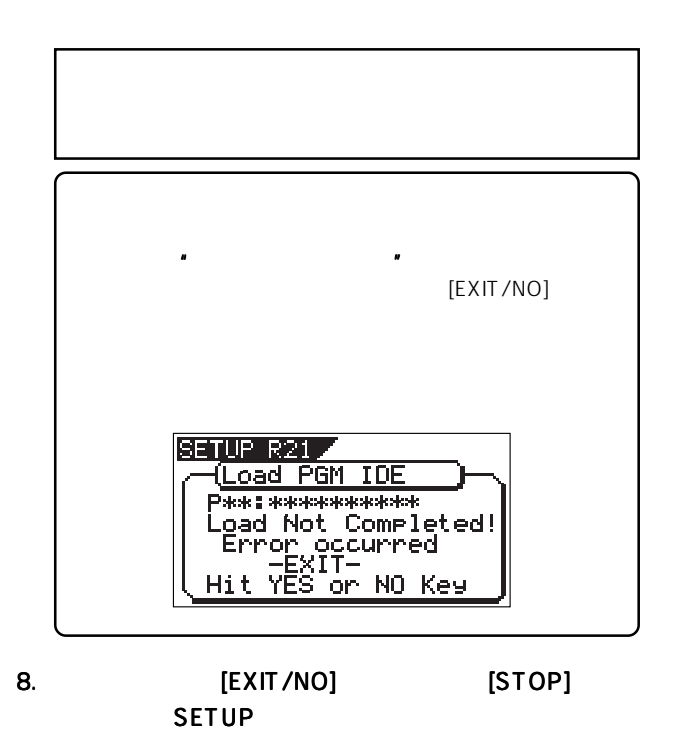

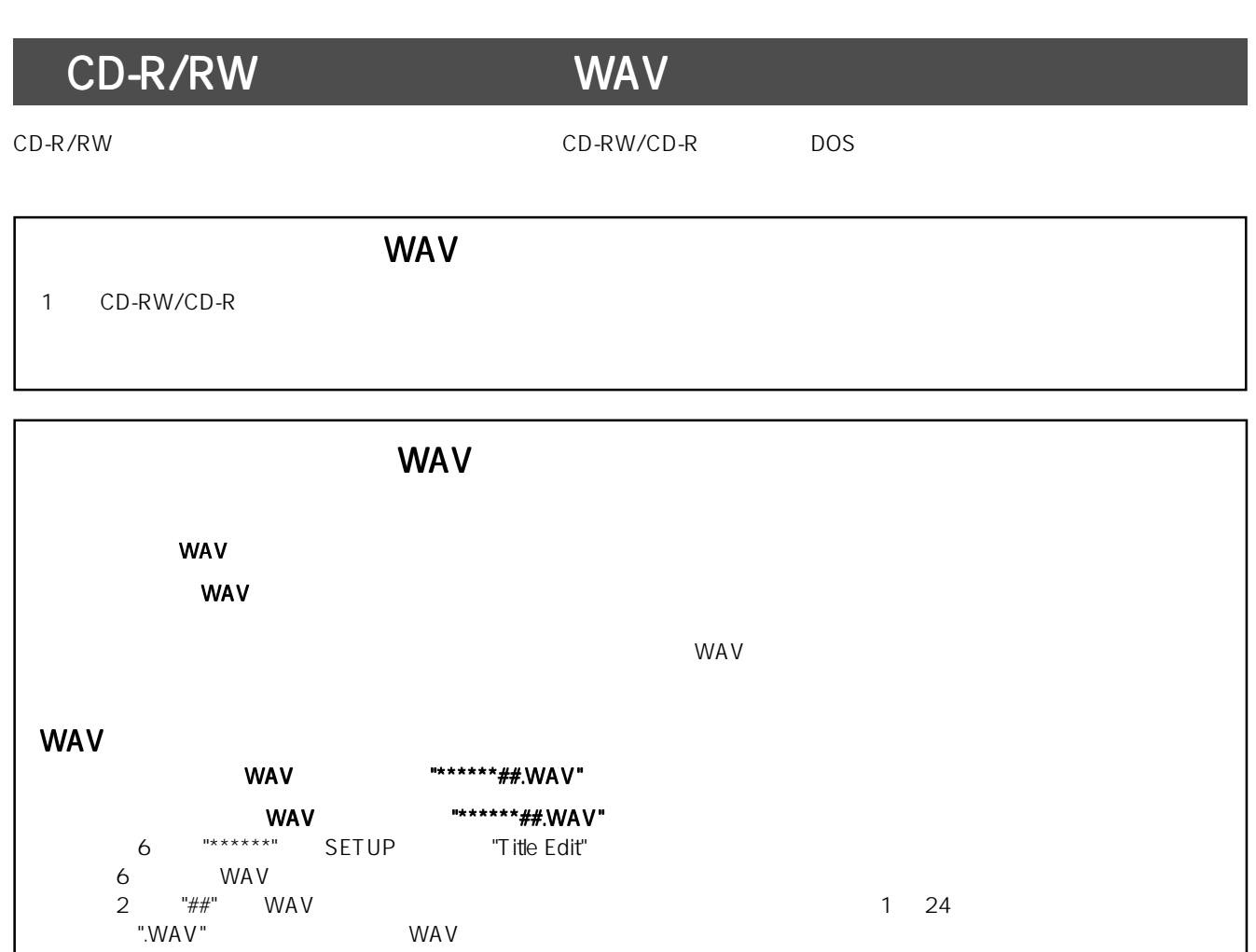

 $\mathsf{WAV}}$  and  $\mathsf{WAV}}$ 

VFI6OEX FOSTEX

#### WAV

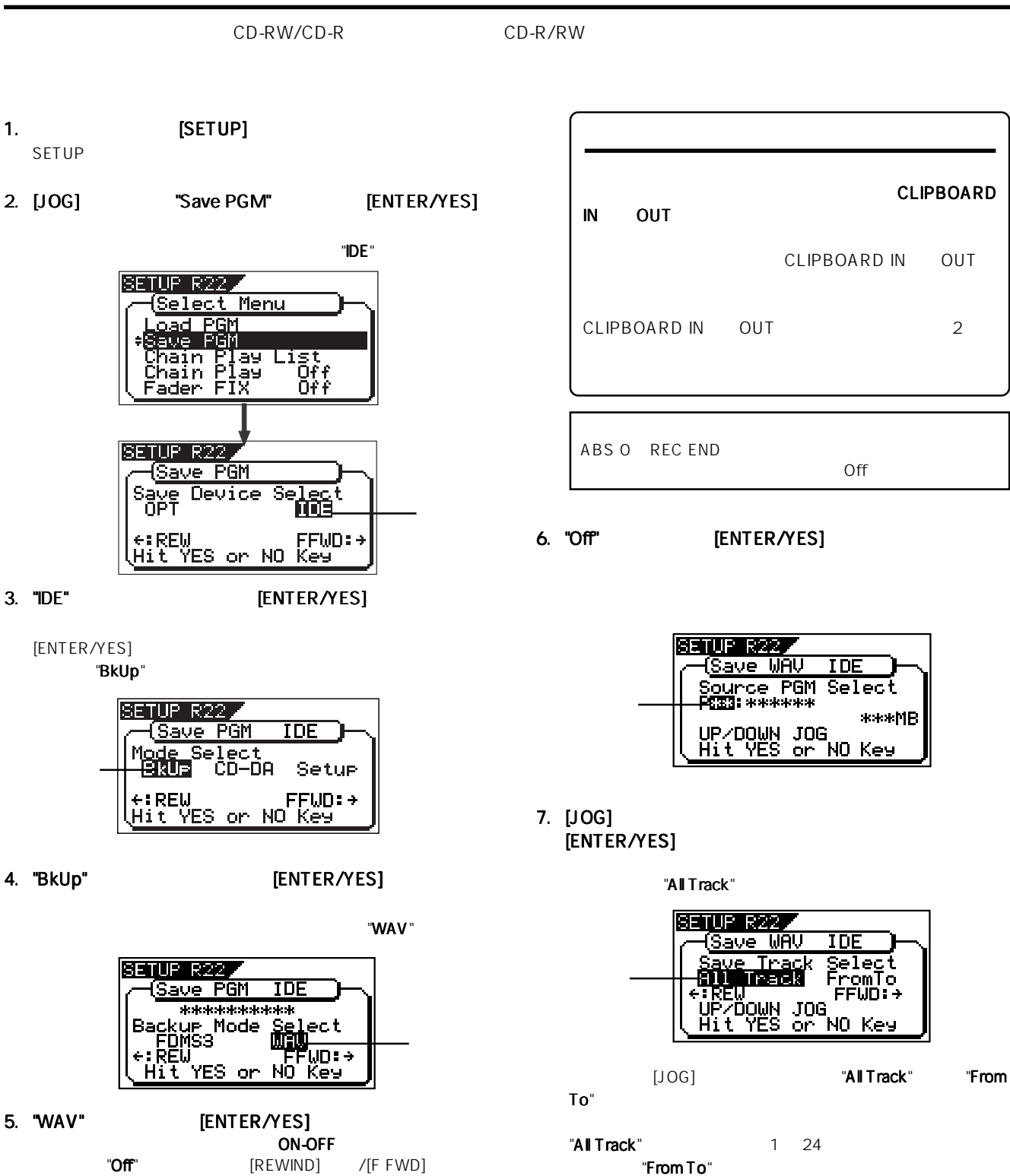

ABS 0 REC END  $\overline{O}$  ff  $\overline{O}$  is the  $\overline{O}$  ff is the  $\overline{O}$ またはムーブ ペーストを実行する際設定する、 ペーストを実行する際設定する、CLIPBOARD IN 点とOUT 点の範囲のみのデータをセーブする機能です。 点の範囲のみのデータをセーブする機能です。 点の範囲のみのデータをセーブする機能です。 CLIPBOARD IN OUT CLIPBOARD IN OUT 2

6. "Off"  $[ENTER/YES]$ 

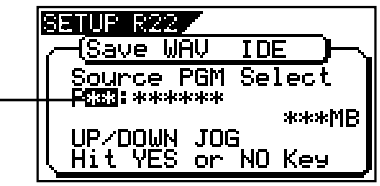

7. [JOG] [ENTER/YES]

"All Track"

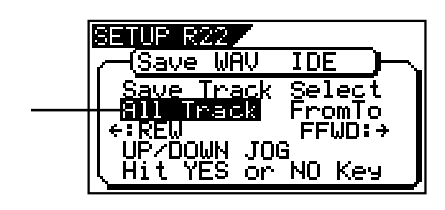

[JOG] **All Track"** From  $\mathsf{To}^n$ 

"All Track" 1 24 "From To" "From To"

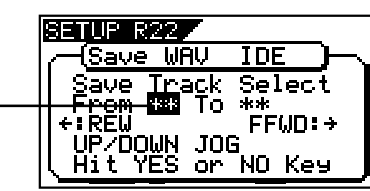

WAU Board Export Clie **RENT**<br>RENT YES or NO Key HïŦ

SETUP R22 (Save WAV

**IDE** 

ixed<br>On<br>...F!

<sup>¦</sup>FWD∶→

ABS 0 REC END  $C$ off" $C$ 

On Off

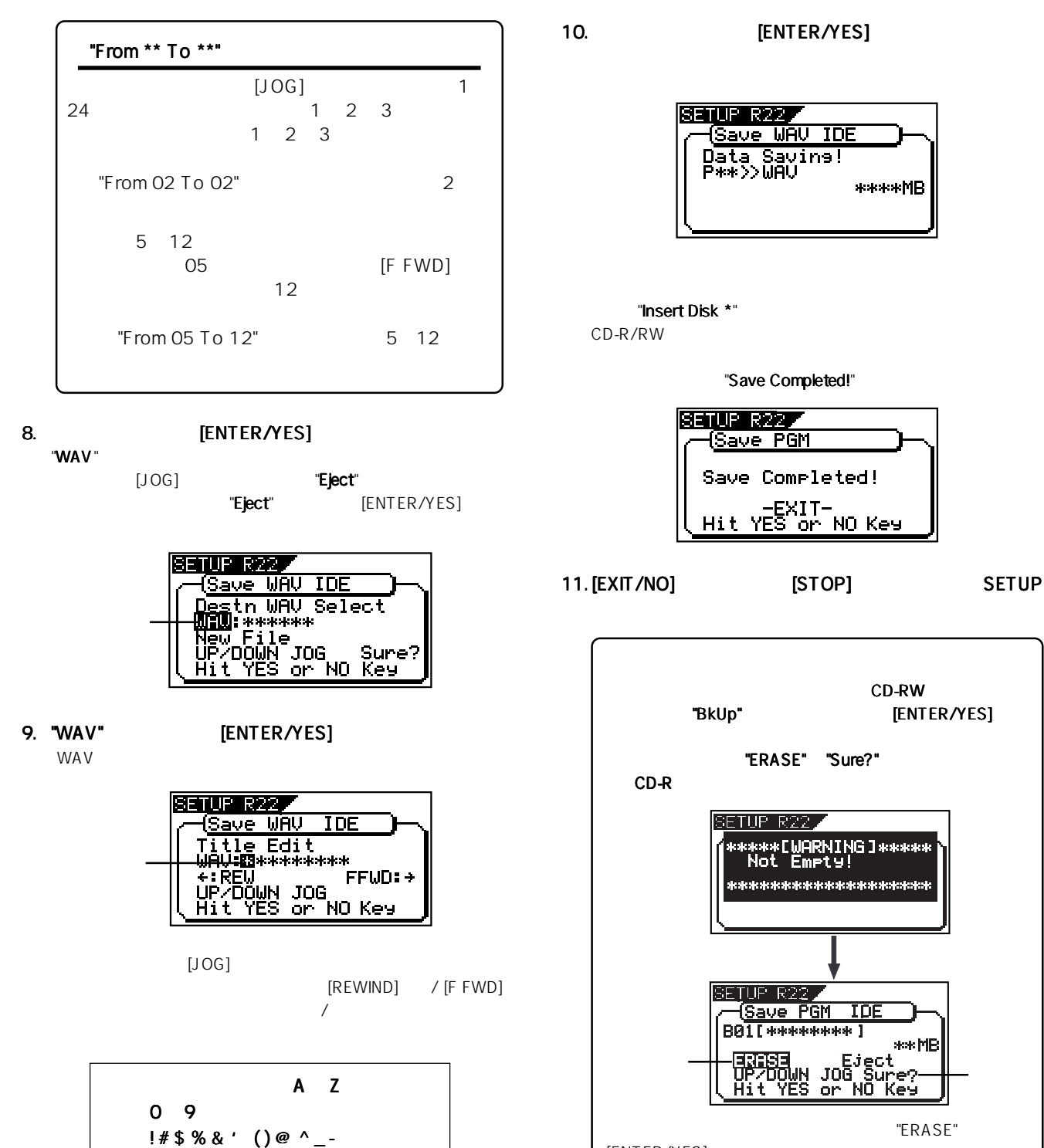

 $6$ 

A Z a z

 $" \rightharpoonup"$ 

 $0 \overline{9}$ 

 $! # $$  % & ' () @ ^ \_ -

"BkUp" [ENTER/YES] "ERASE" "Sure?" みのCD-Rディスクでは、 ディスクでは、ディスクでは、自動的にディスクがイジェクトされ、 自動的にディスクがイジェクトされ、 TUP R22 \*\*[WARNING]\*\*\*\*\*<br>ot Empty! Save PGM **TDE B01[\*\*\*\*\*\*\*\* ]** ses MB 点 滅 点 滅 "ERASE" [ENTER/YES] "Eject" [ENTER/YES] "ERASE" "Eject" [JOG]  $[REWIND]/[F FWD]$  ) 般的に TOC などの特別な領域のみを消去し、データ領  $\sim$  117 CD-RW

"Save Completed!"

EXIT-<br>Hit YES on NO Key

**SETUP R227** ave PGM Save Completed!

"Insert Disk \*"

SETUP R22

(Save WAV IDE Data Savine!<br>P\*\*>>WAV

CD-RW

\*\*\*\*MB

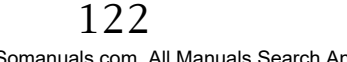

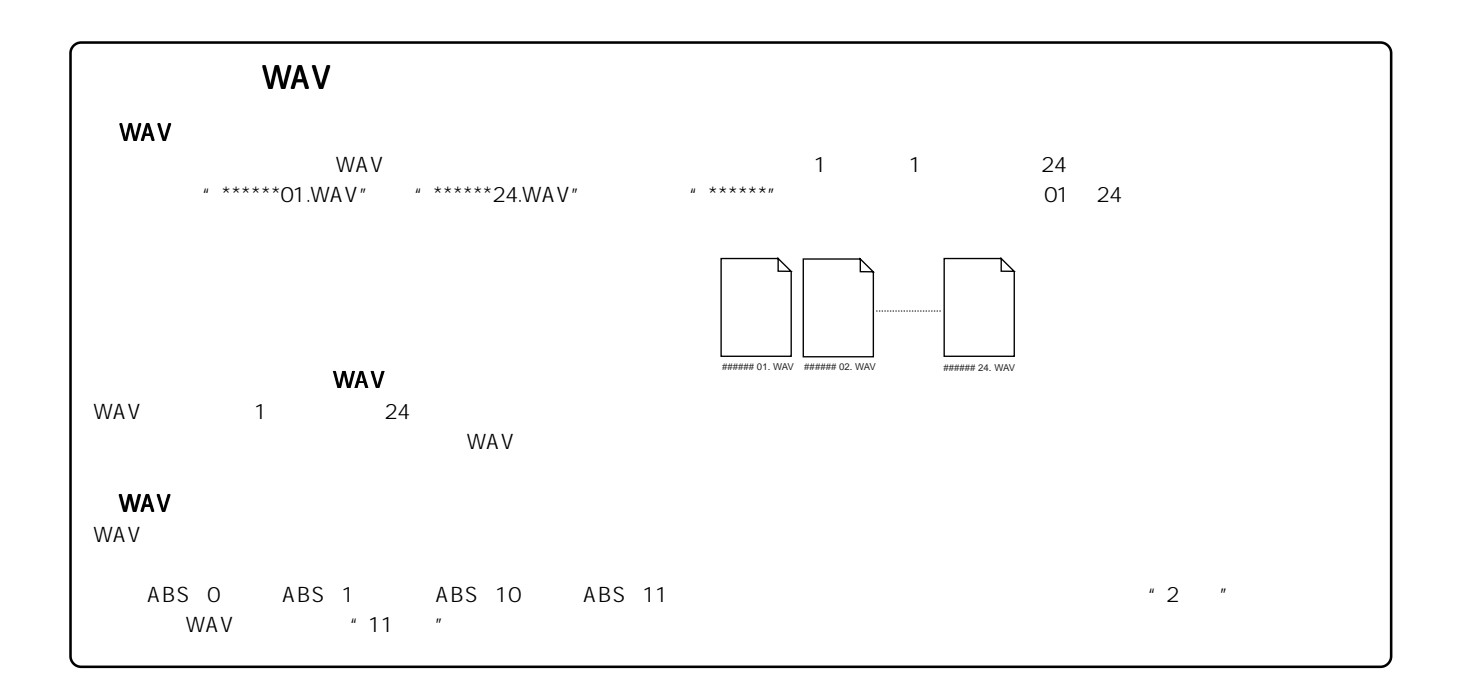

#### WA<sub>V</sub>

CD-RW/CD-R CD-R/RW

- 1. **[SETUP]** SETUP
- 2. [JOG]  $\blacksquare$  Load PGM" [ENTER/YES]

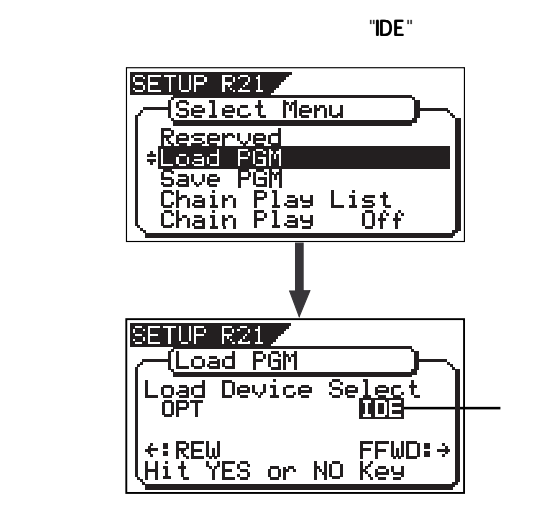

#### 4. [JOG] WAV  $6$  WAV ている場合には、順次セーブされているWAVファイル名(先頭6文字) と容量が表示されます。ここで "Eject"を選択すると、バックアップ ディ

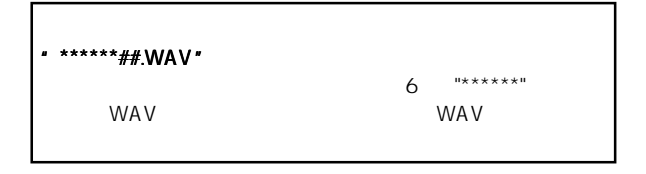

5. WAV [ENTER/YES]

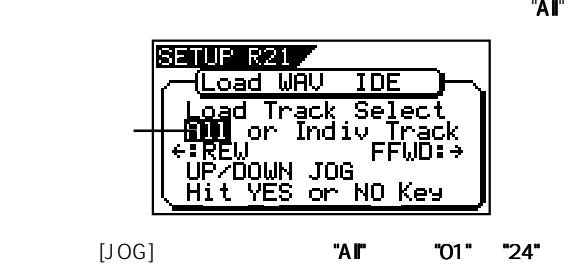

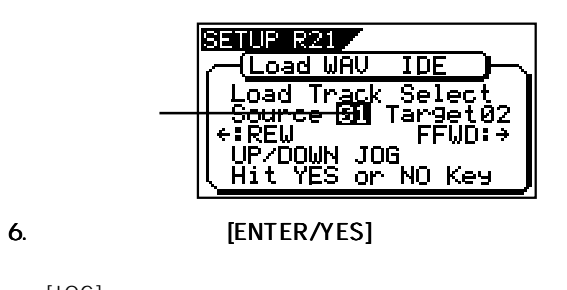

#### 3. "IDE" [ENTER/YES]

UVA V " No SCSI Disk!" "Insert Disk" CD-R/RW

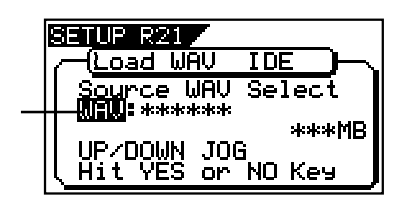

 $[JOG]$ 

123

#### FOSTEX VFI60EX

"タイトル" "容量"表示は、選択したプログラムを削除してロードす 表示

WAV

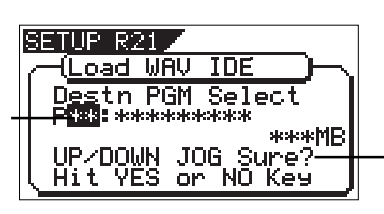

" "NewPGM" WAV

点 滅

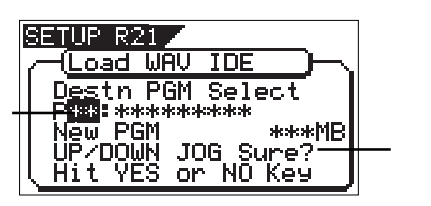

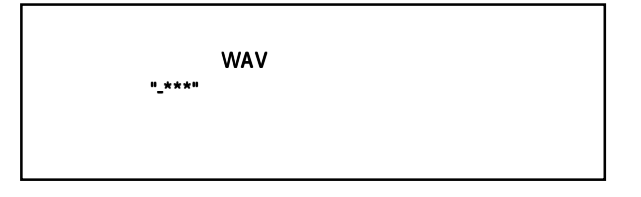

7. Intervention of the U.S. (ENTER/YES]

" "New PGM"

 $\mathbf{u} = \mathbf{u} - \mathbf{u} - \mathbf{u} - \mathbf{u}$ 

"Overwrite?" "Sure?" [ENTER/YES]

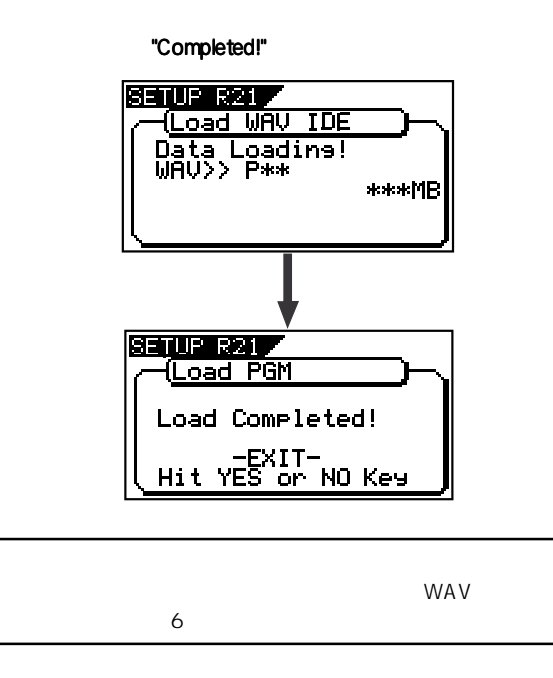

#### 8. [EXIT/NO] [STOP]

**[EXIT/NO]** 

 $[STOP]$ 

# **CD-DA**

#### CD

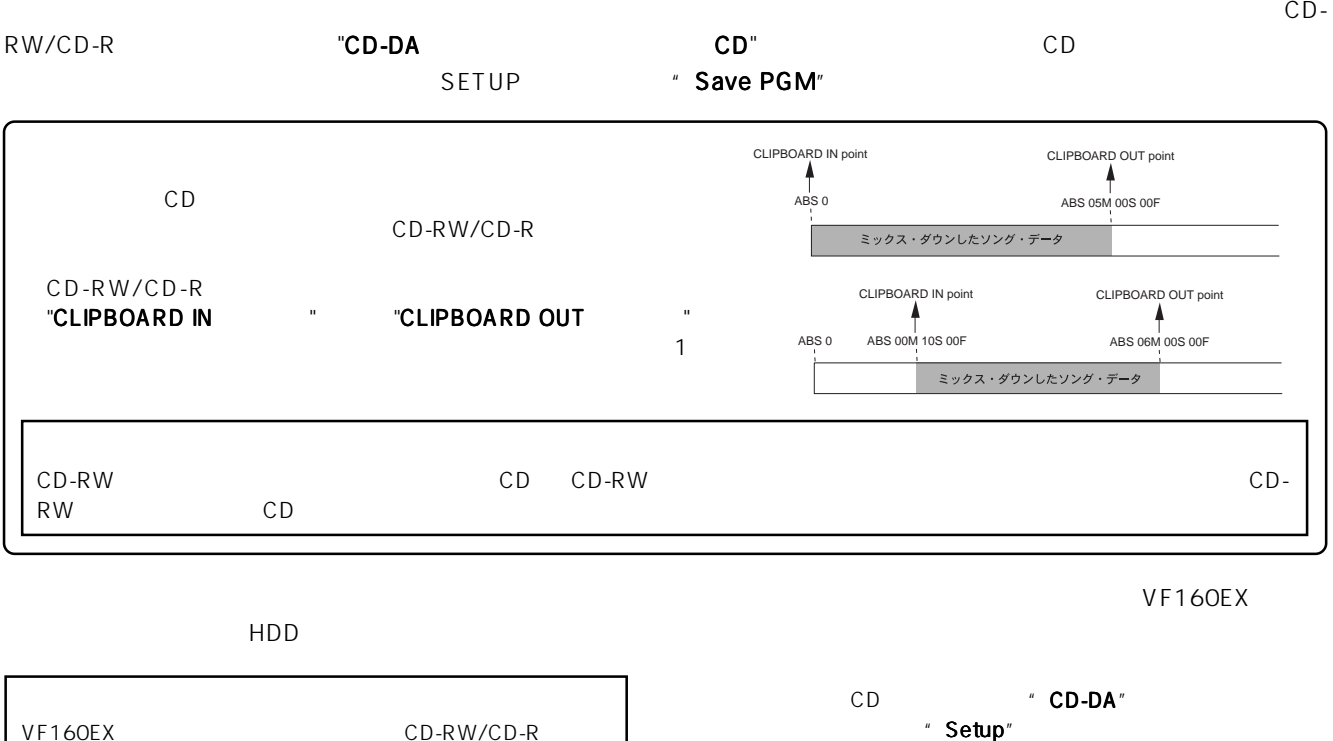

1. VF160EX CD-R/RW

- 2. [SETUP] SETUP
- 3. [JOG] \* Save PGM" ENTER/YES]<br>\* IDE\*

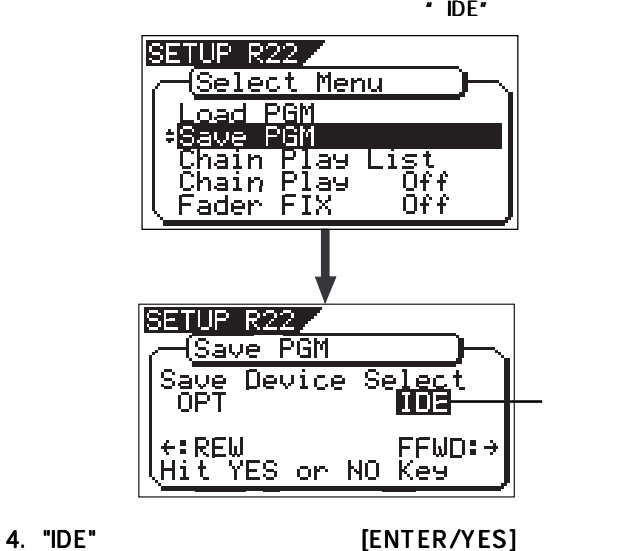

[ENTER/YES] CD-R/RW

" BkUp" (Back Up)

" Setup"

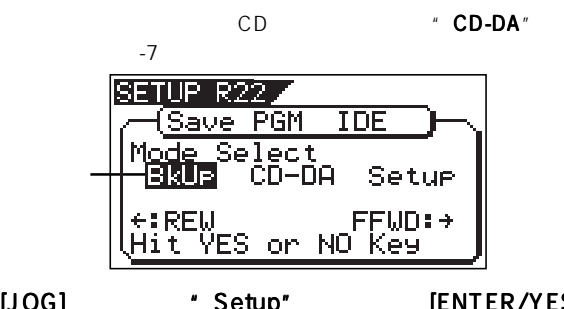

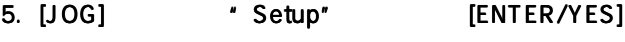

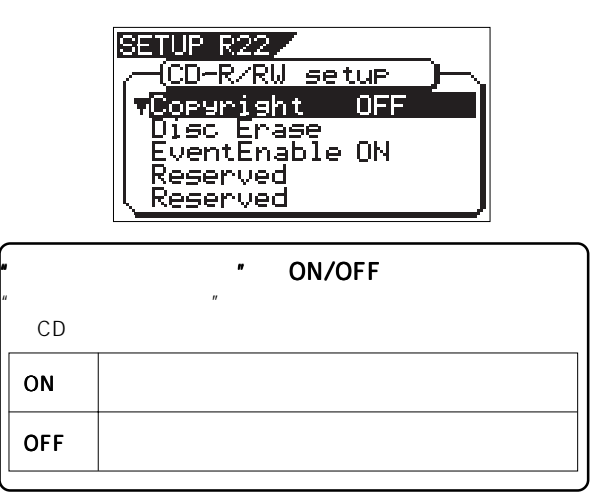

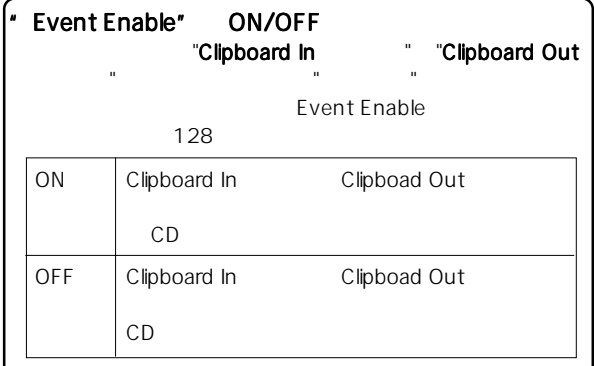

[ENTER/YES]

 $[JOG]$  \* ON" \* OFF" [ENTER/YES]

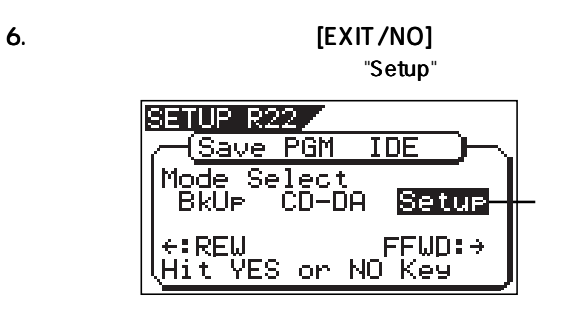

7. [REWIND] \* CD-DA" [ENTER/ YES]

" Please Wait!"

"  $01$ " "  $02$ "  $\hspace{1.6cm}$  "  $NON"$ 

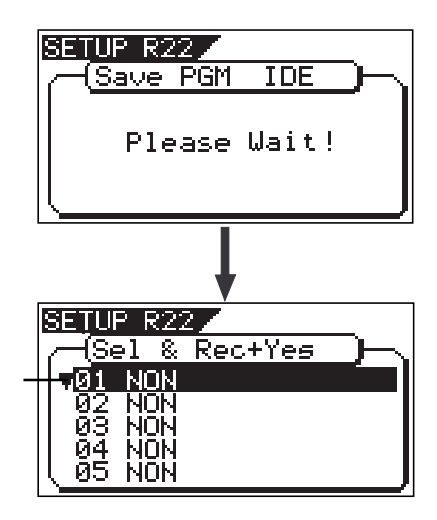

8. [ENTER/YES]

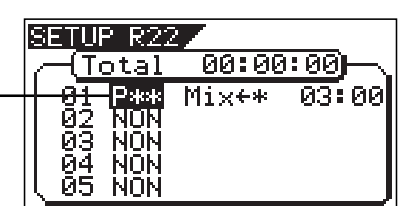

9. [JOG]

[ENTER/YES]

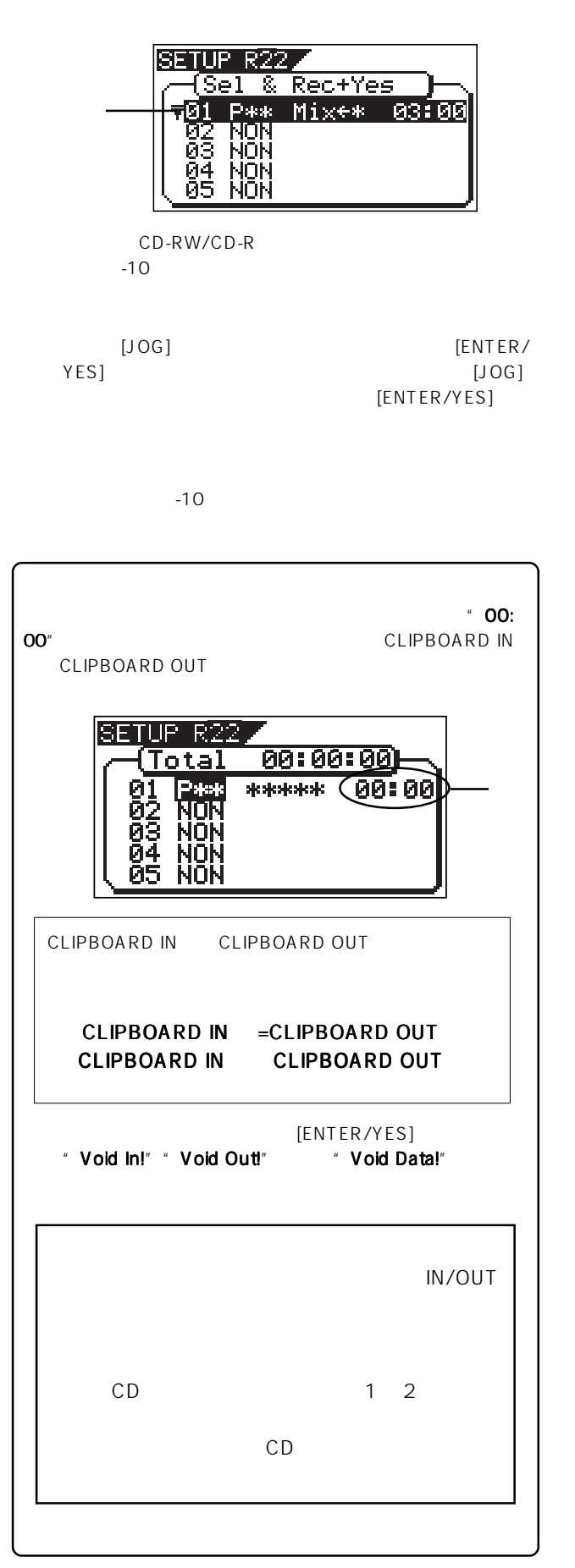

**WEIGOEX FOSTEX** 

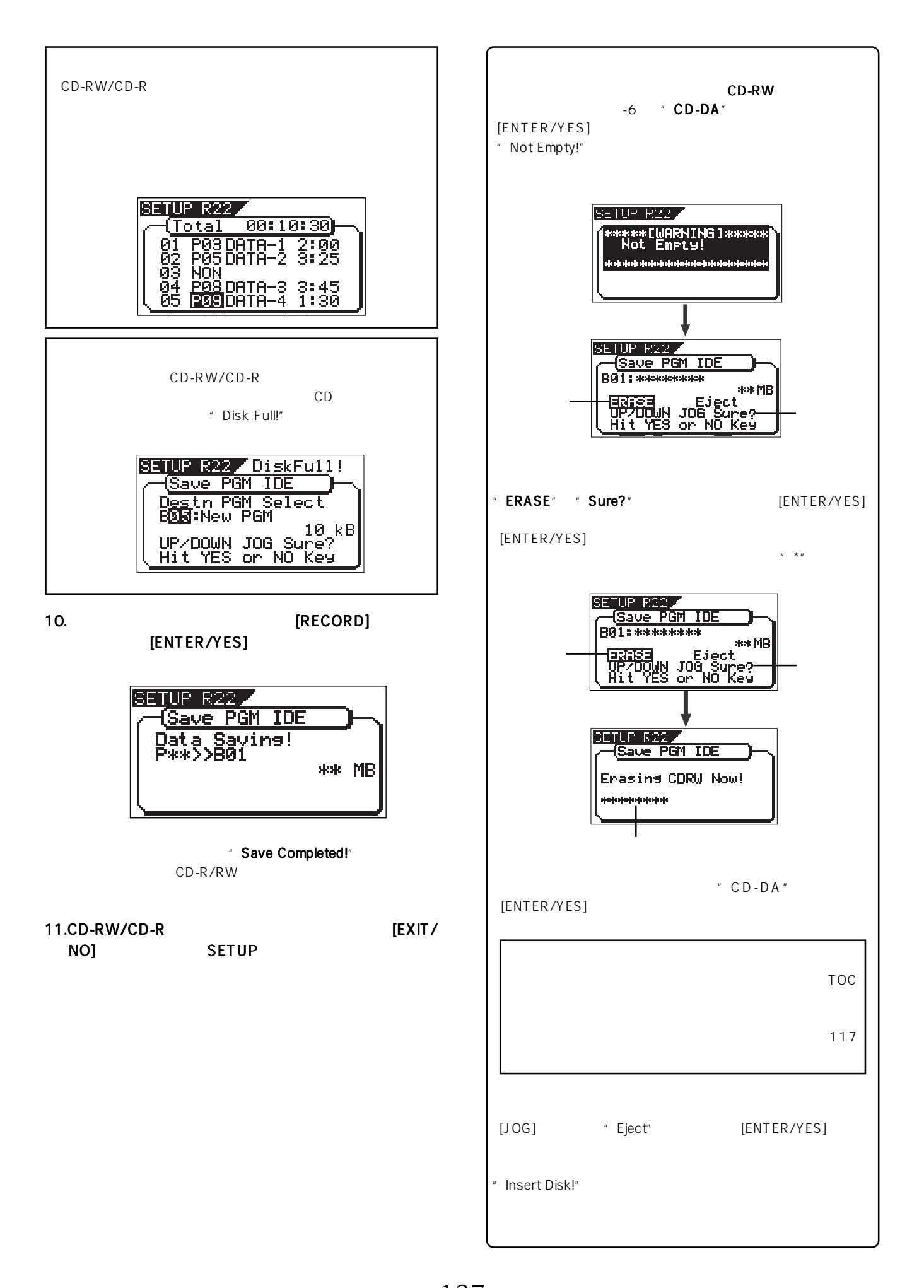

127

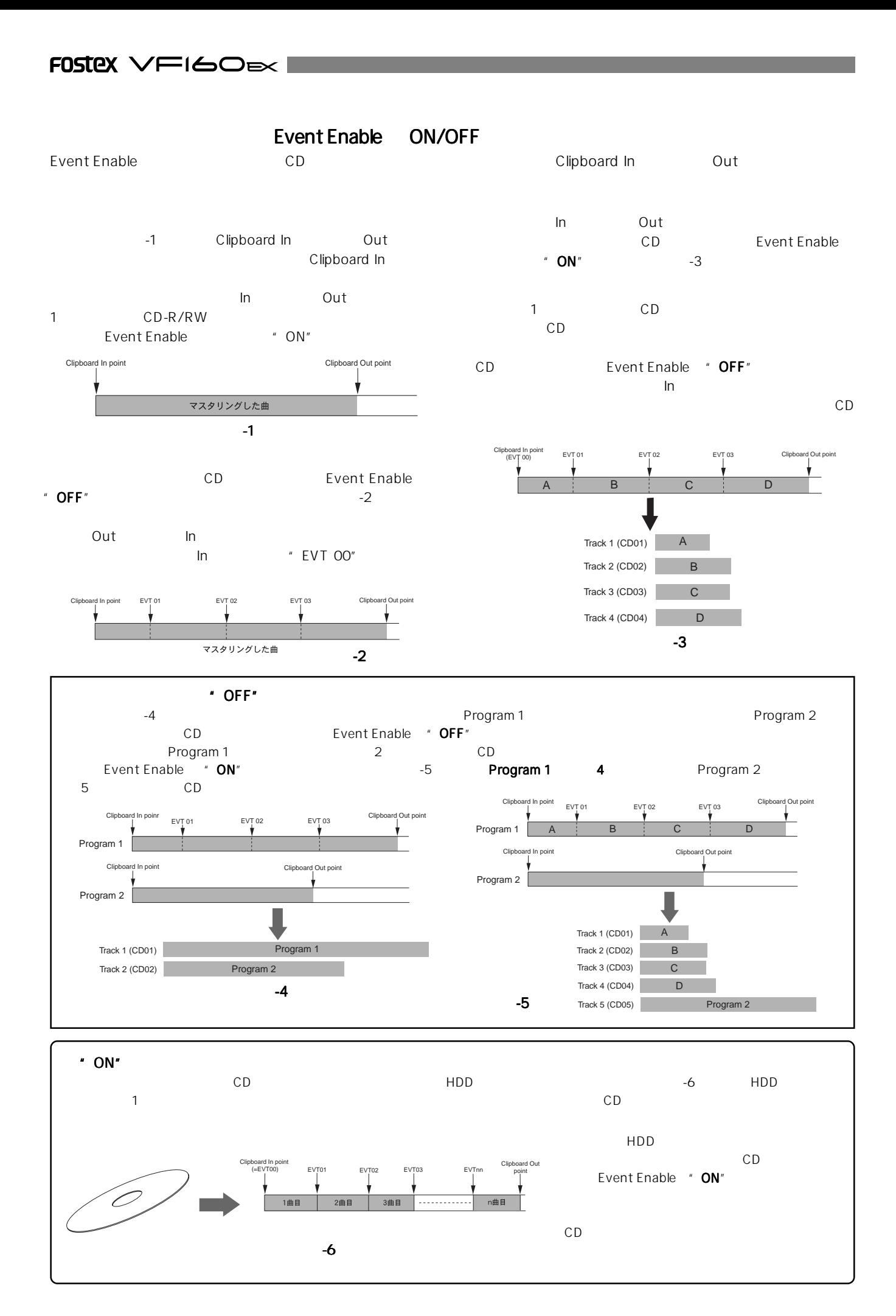

128

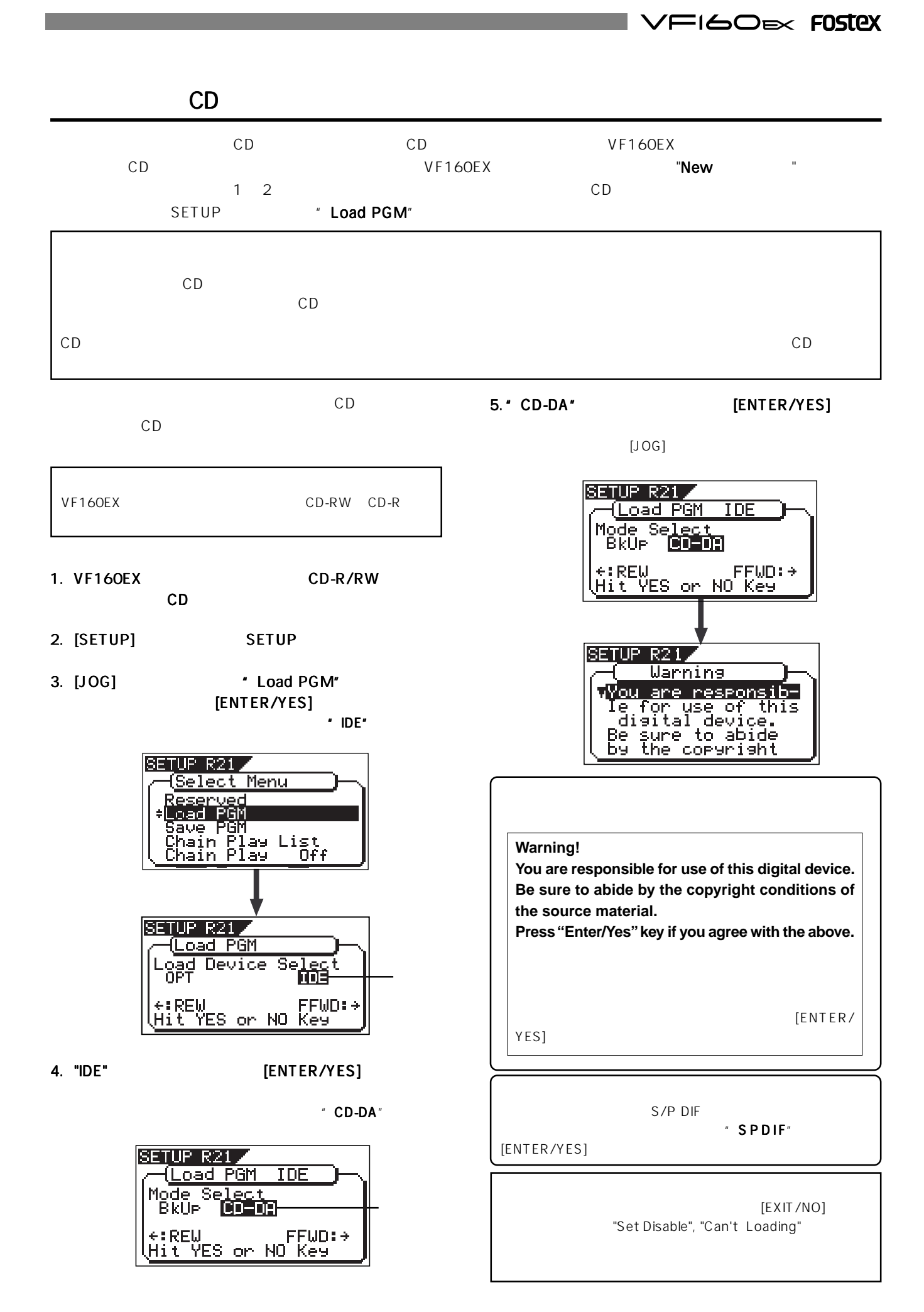

129

#### FOSTEX VFI60EXI

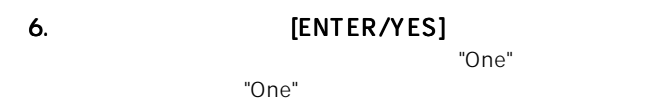

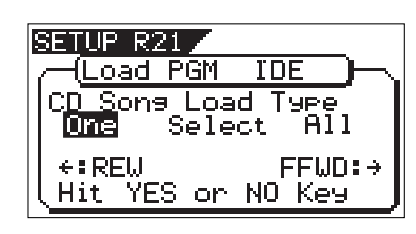

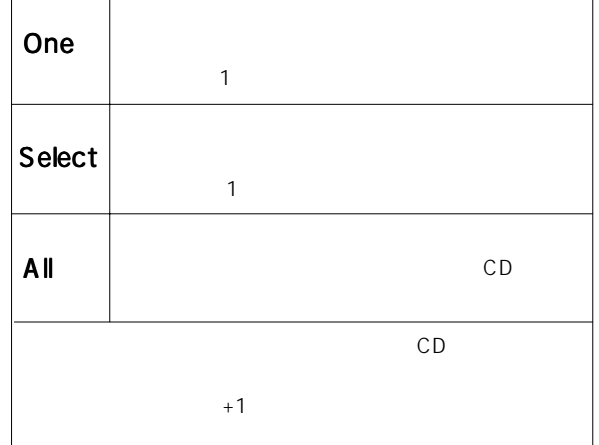

#### 7. **CONTER/YES** [ENTER/YES]

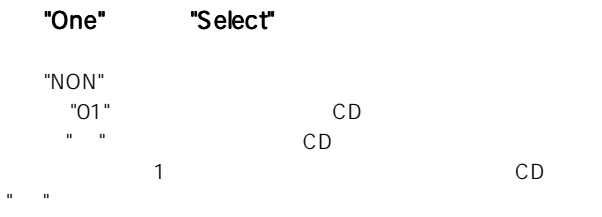

 $-8$ 

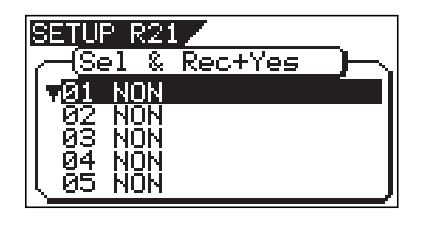

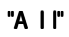

 $CD$ 

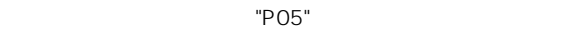

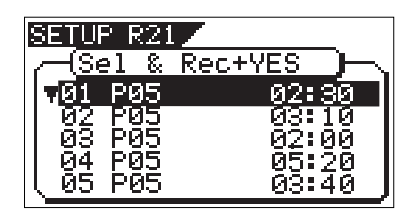

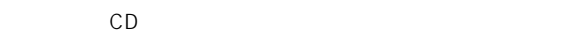

"A I I" [RECORD] [ENTER/YES]

 $A \mid I''$ 

- 1 and  $\sim$  1 and  $\sim$  1 and  $\sim$  1 and  $\sim$  1 and  $\sim$  $[JOG]$ [ENTER/YES]
- 2 [JOG] "NON" [ENTER/ YES] "NON" EXAMPLE SERVER THE SERVER SERVER THAT THE SERVER THAT THE SERVER THAT THE SERVER THAT THE SERVER THAT TH

#### 8. [JOG]

 $[ENTER/YES]$ 

"NON"

 $1$  01

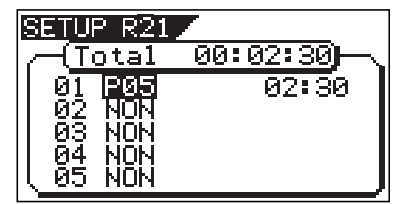

 $[JOG]$  "P\*\*"  $[JOG]$ "NON"  $\blacksquare$ "NON" [ENTER/YES]

#### 9. [ENTER/YES]

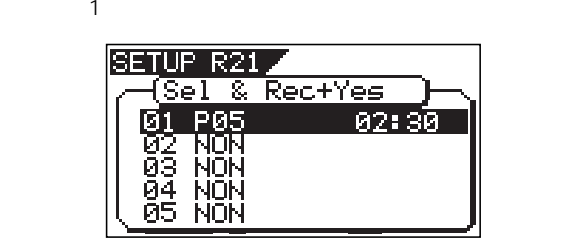

10.[JOG] **[ENTER/YES]** 

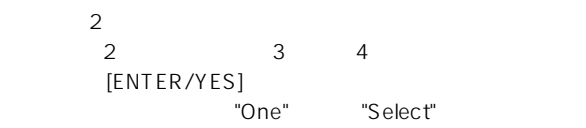

# 130

#### VFI60EX FOSTEX

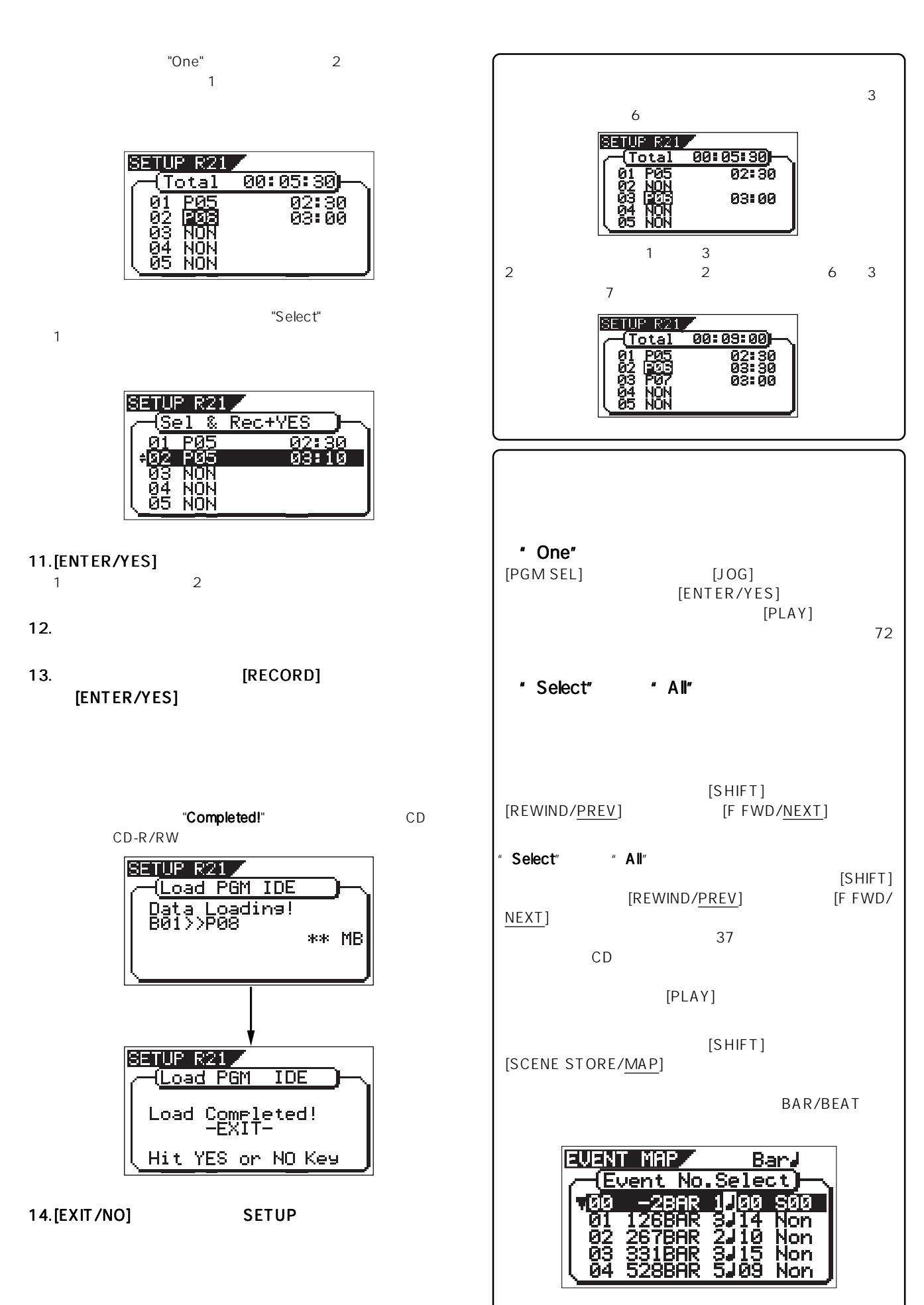

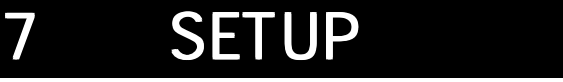

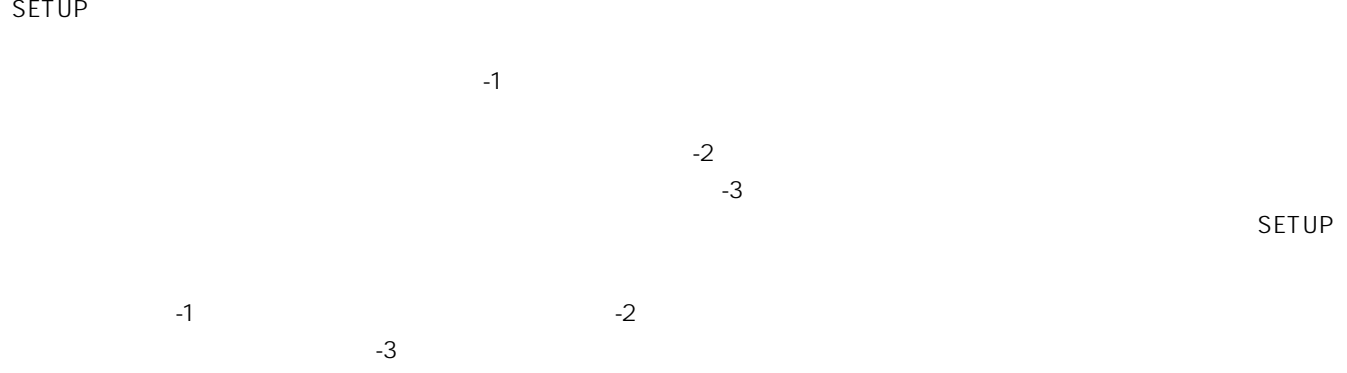

#### $-1$

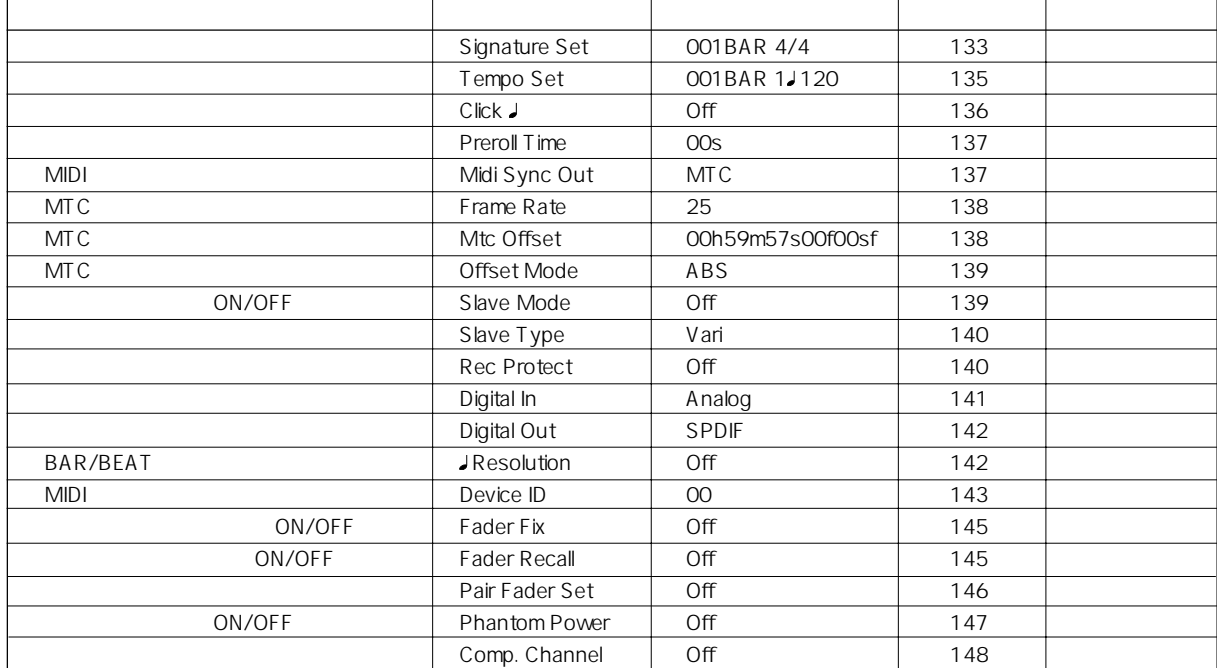

 $-2$ 

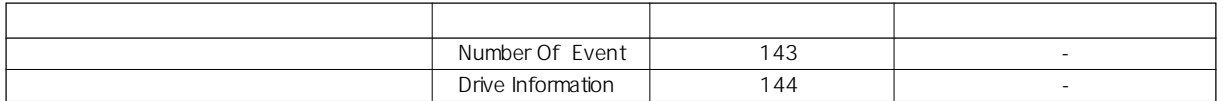

 $-3$ 

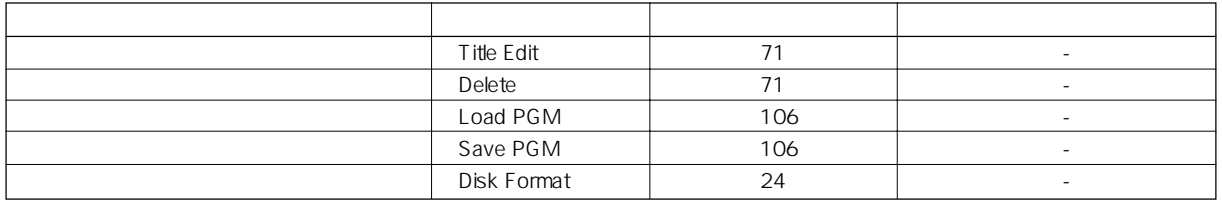

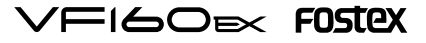

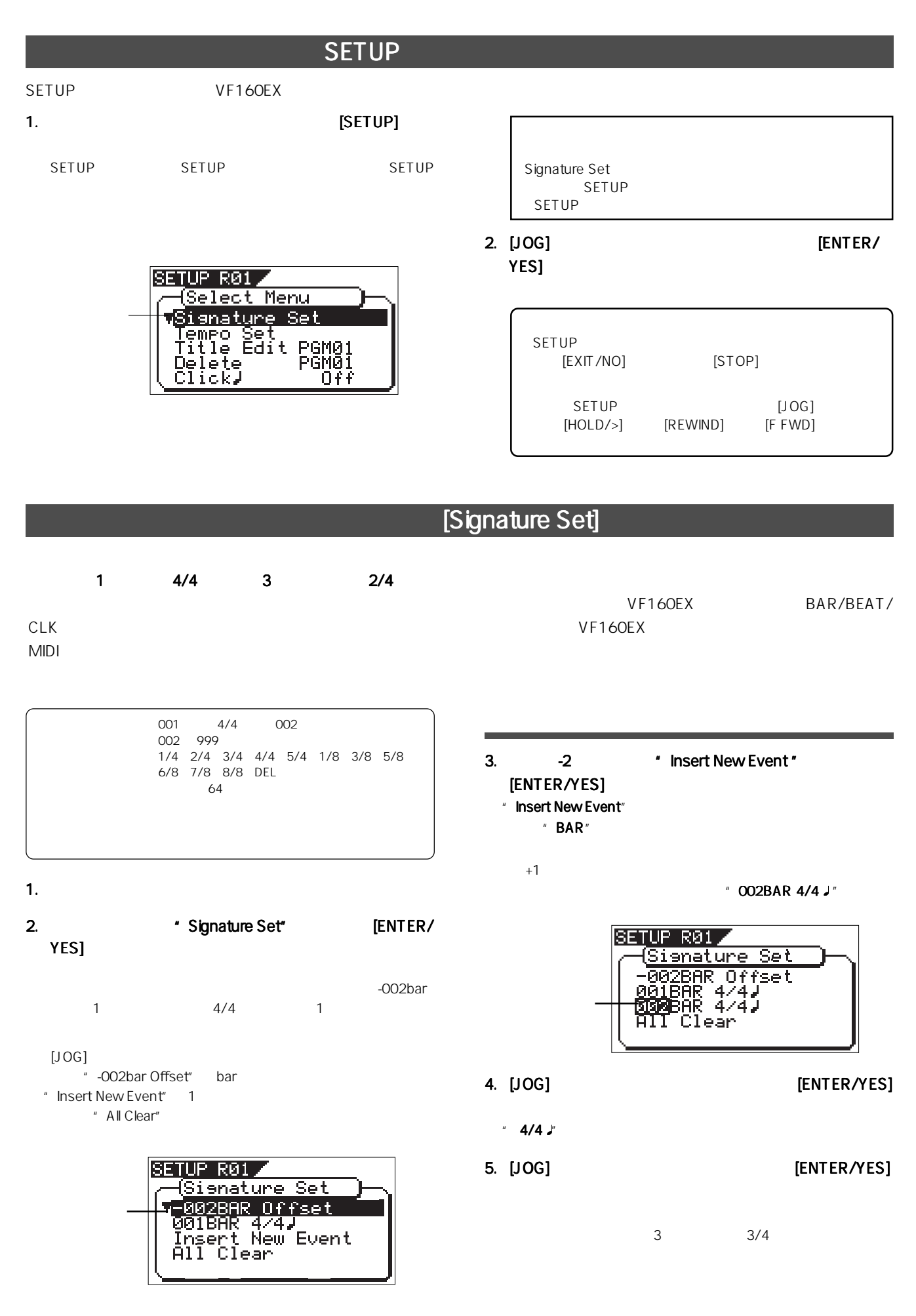

133

#### FOSTEX VEIGOEX

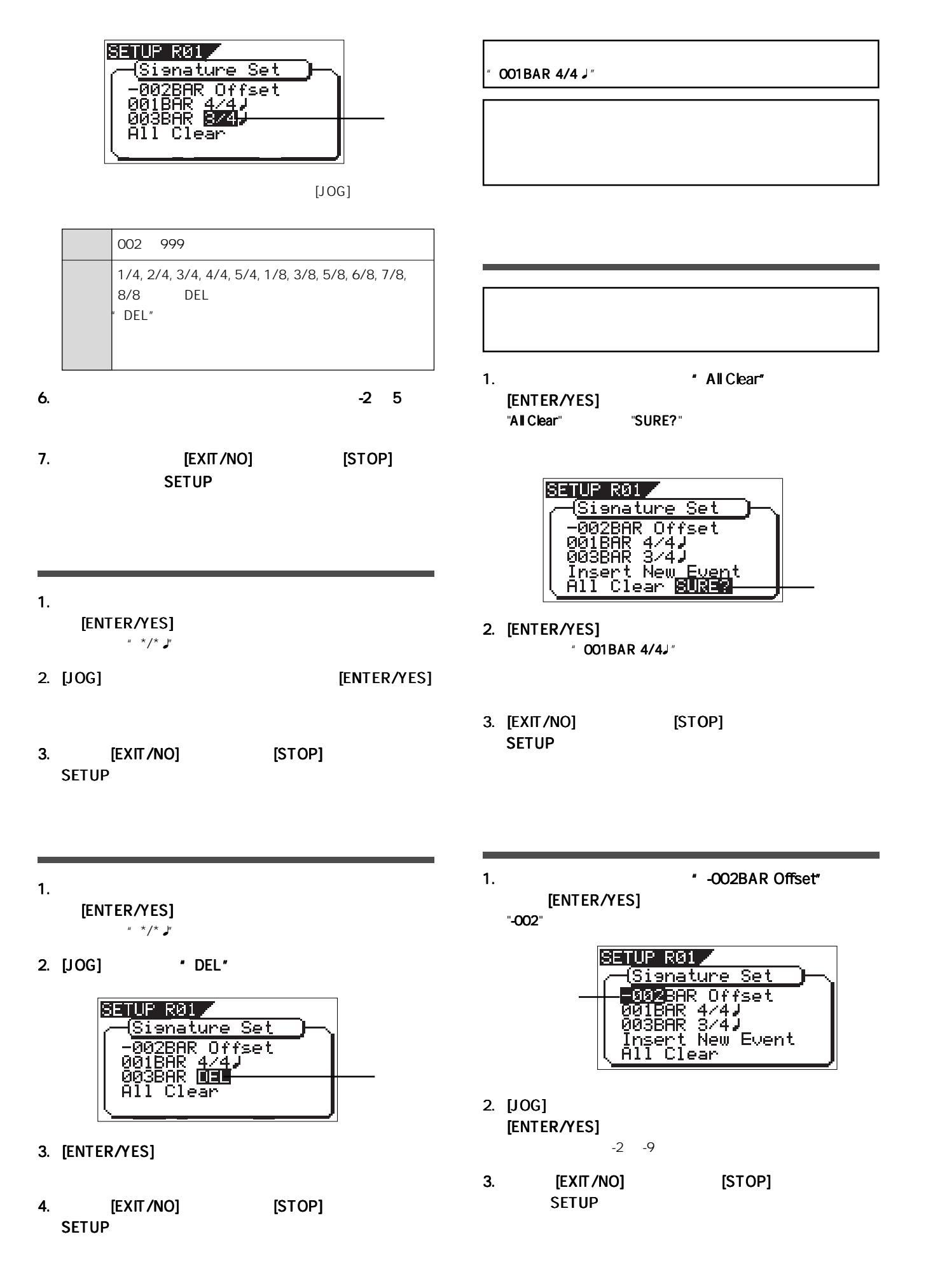

134

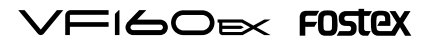

#### [Tempo Set]

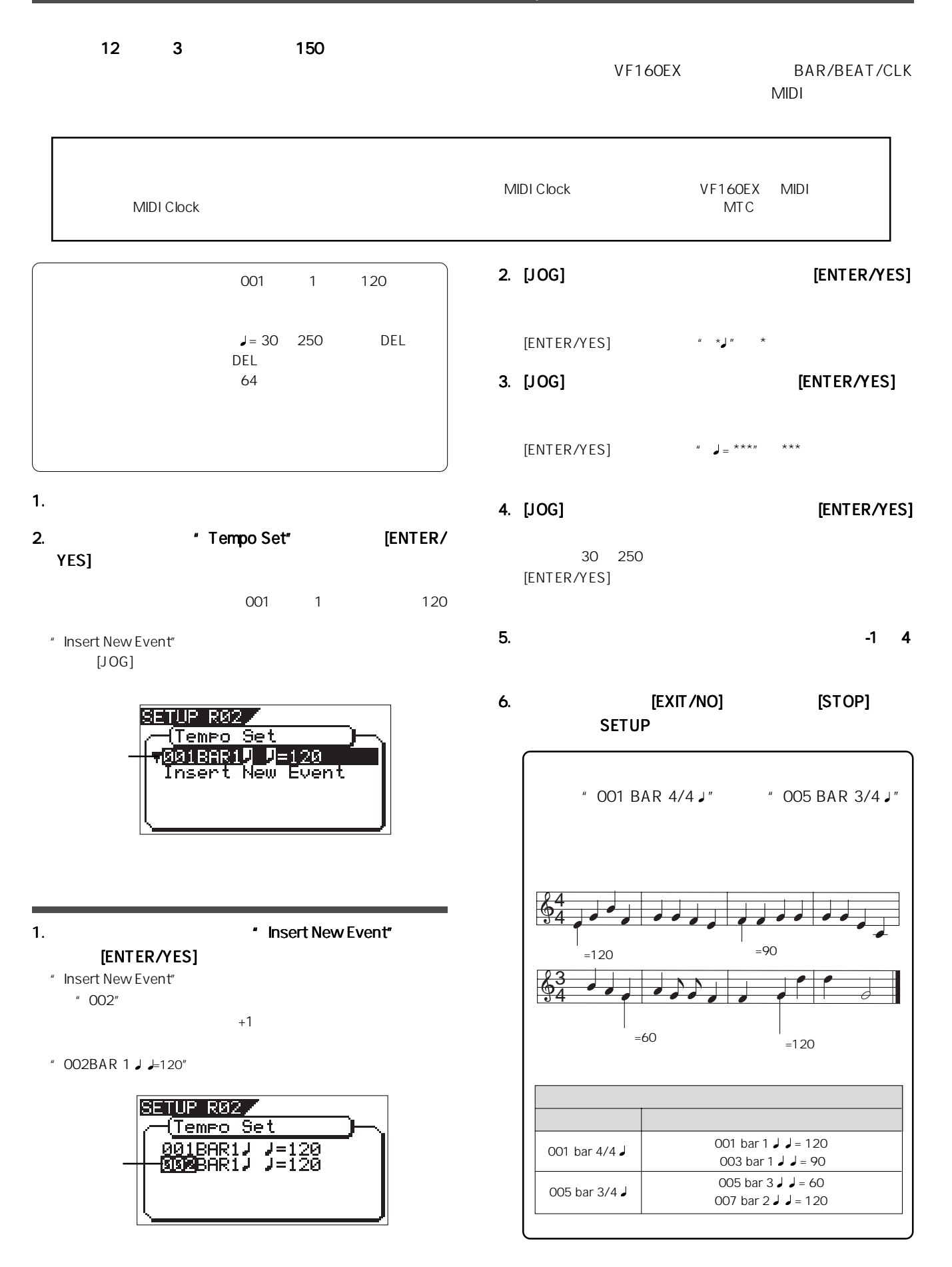

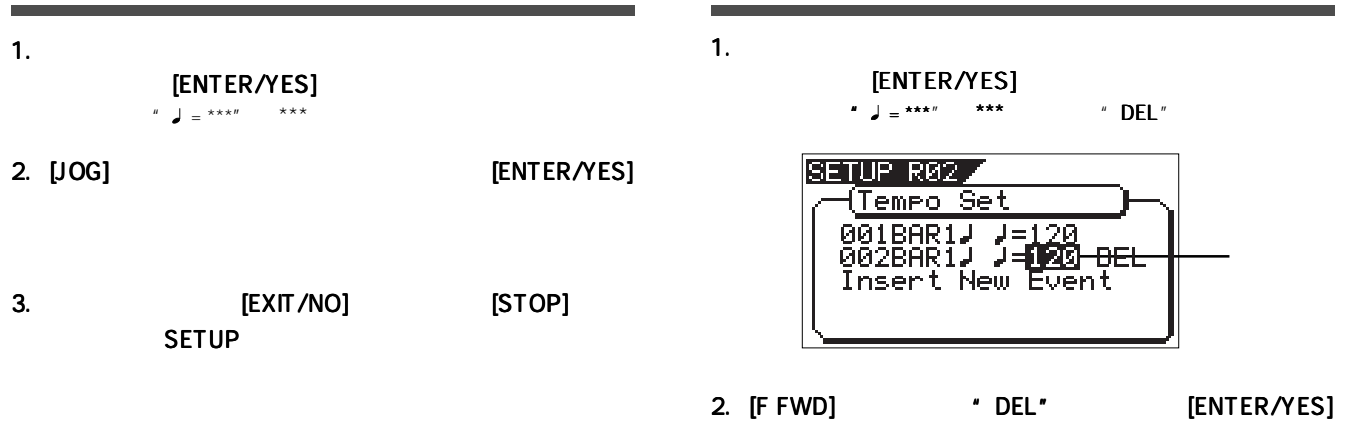

#### 3. [EXIT/NO] [STOP] SETUP

 $001BAR 1$   $J = 120"$ 

[Click]

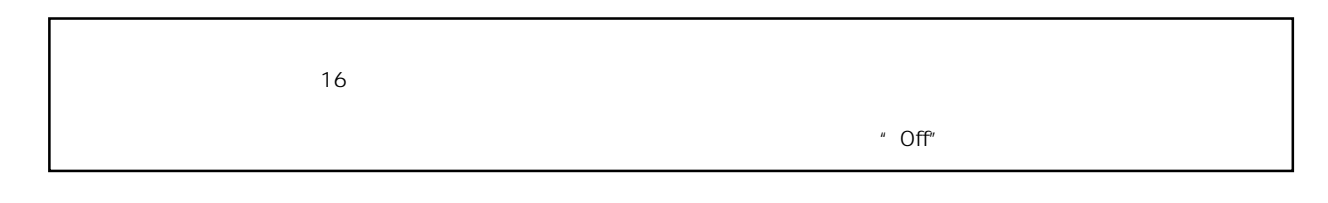

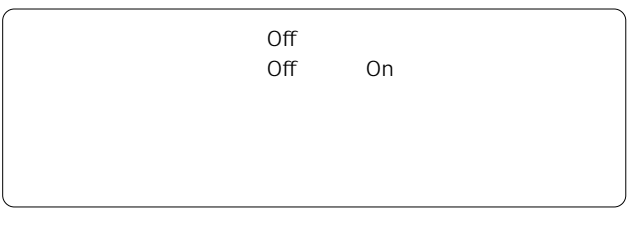

1.  $\blacksquare$   $\blacksquare$   $\$ YES] Off On

Off

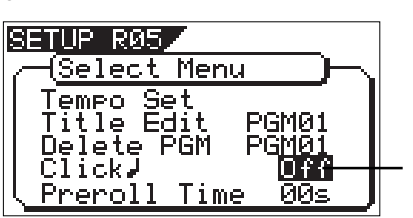

#### 2. [JOG] \* On" \* Off" [ENTER/YES]

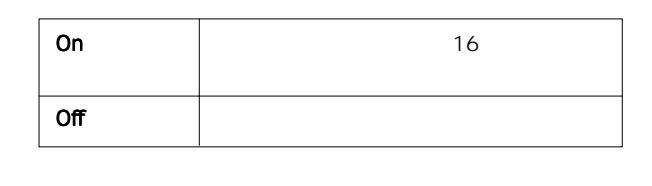

3. [EXIT/NO] [STOP] SETUP

**FIGOEX FOSTEX** 

#### [Preroll Time]

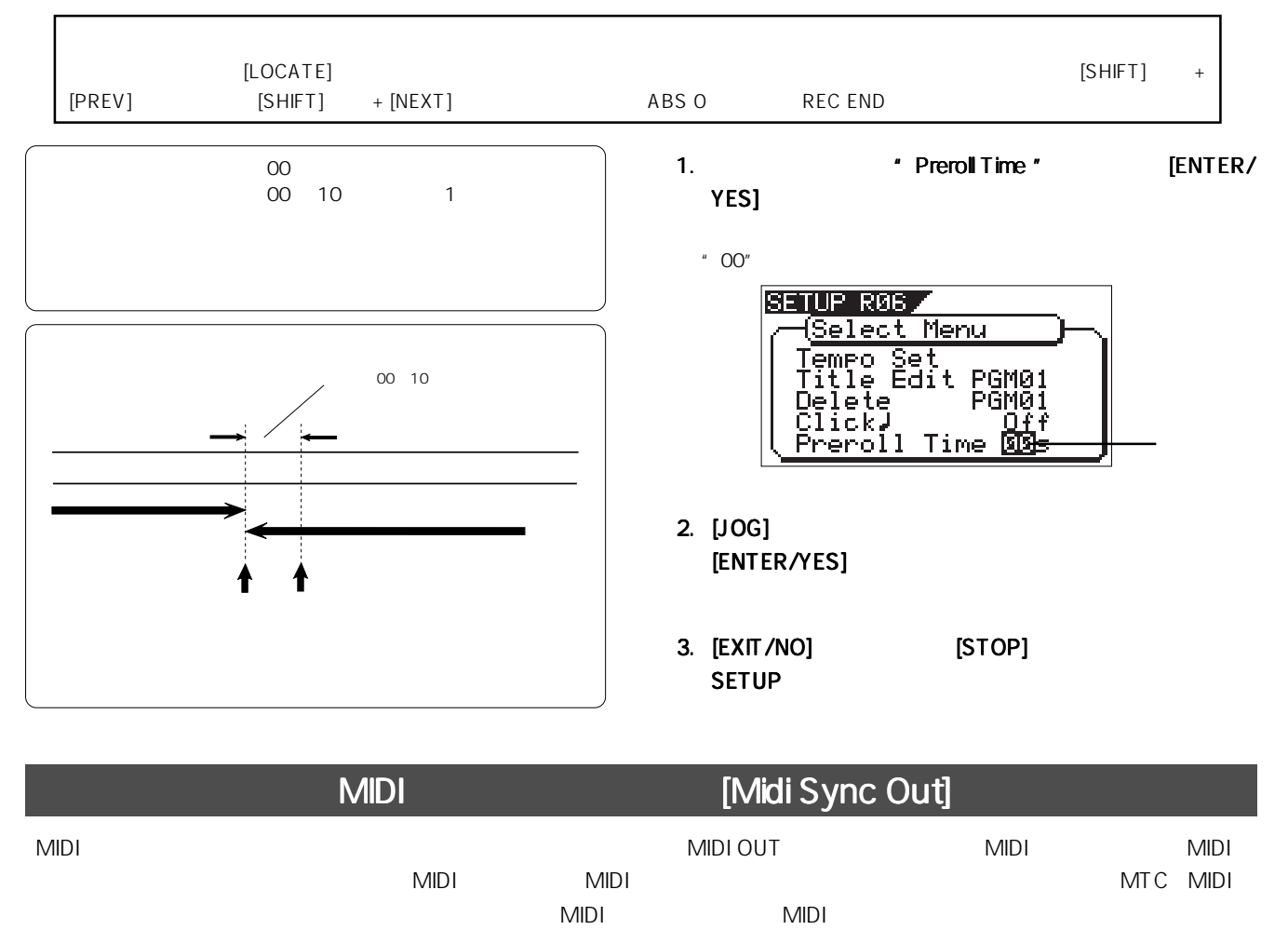

CLK<br>CLK  $CLK$ MTC MIDI Off MIDI  $MIDI$  $MTC$  MIDI $\overline{C}$  $\mathsf{MTC}$  and  $\mathsf{MTC}$ 1.  $\blacksquare$  Midi Sync Out"

[ENTER/YES]

" CLK"

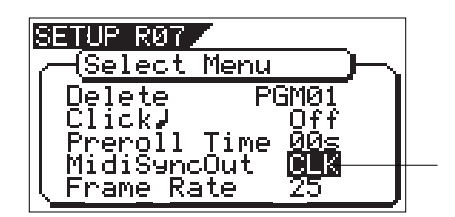

2. [JOG] MIDI [ENTER/YES]

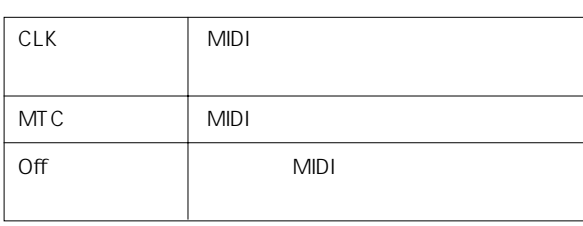

3. [EXIT/NO] [STOP] SETUP

#### FOSTEX VFI60EXI

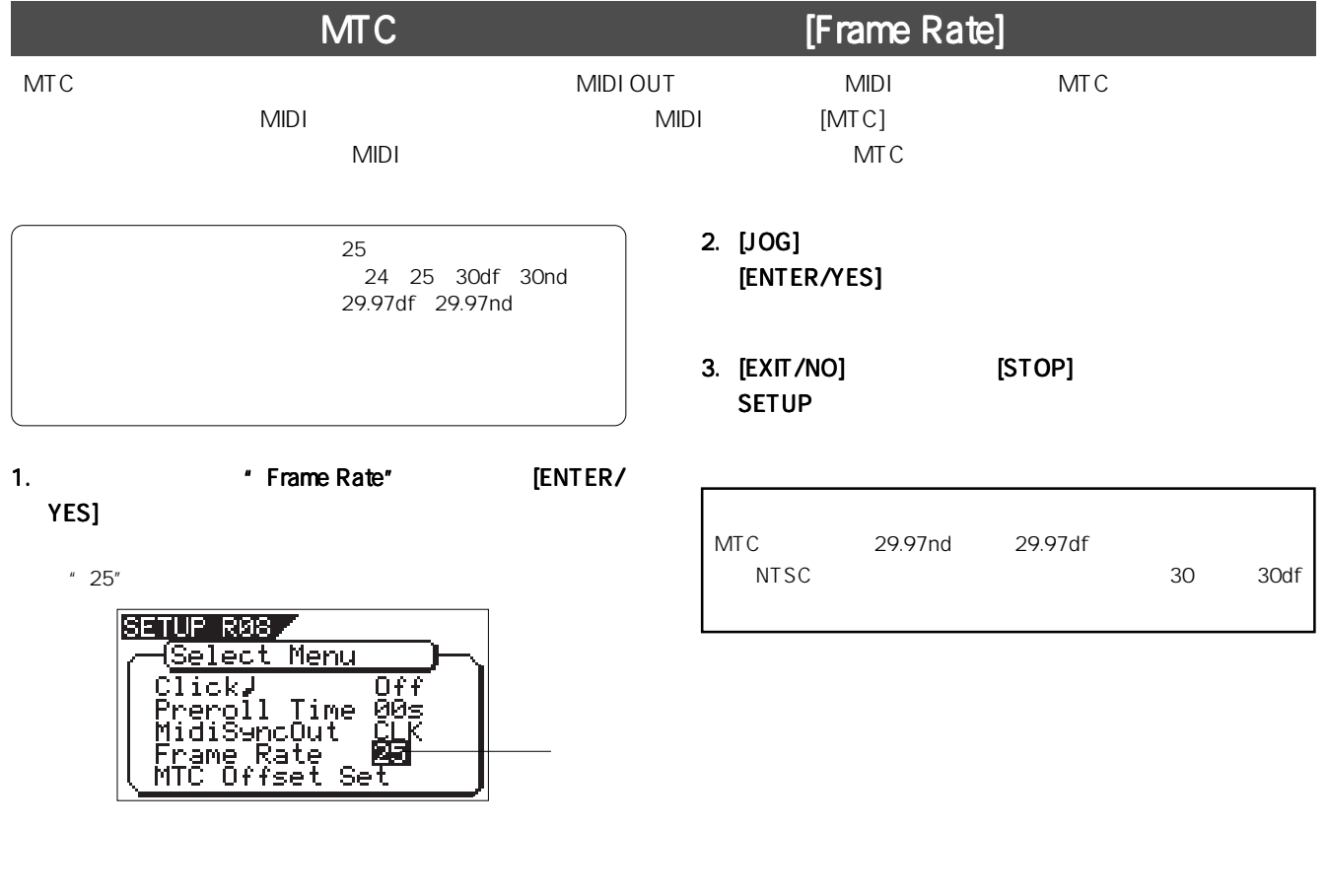

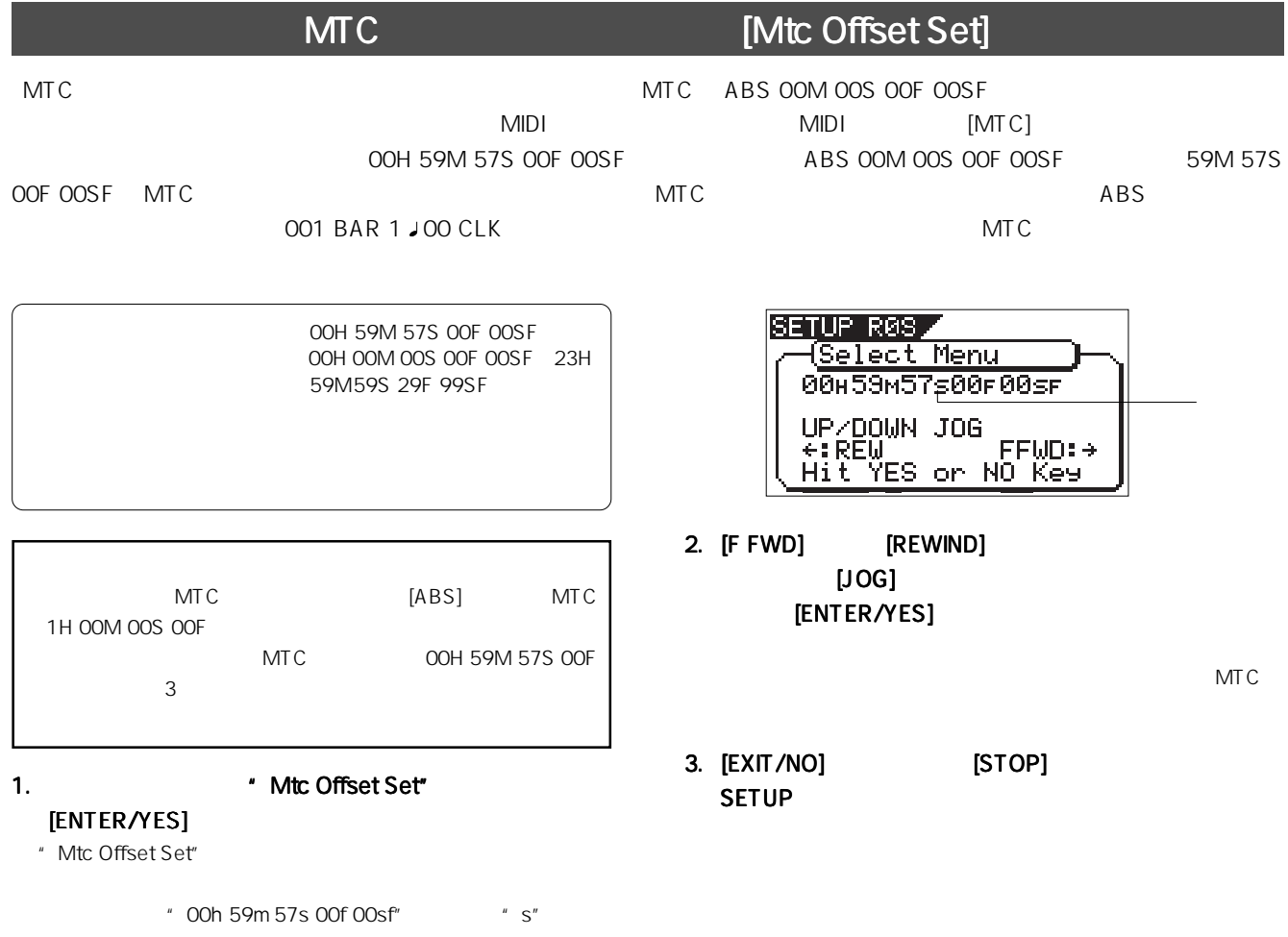

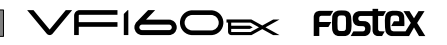

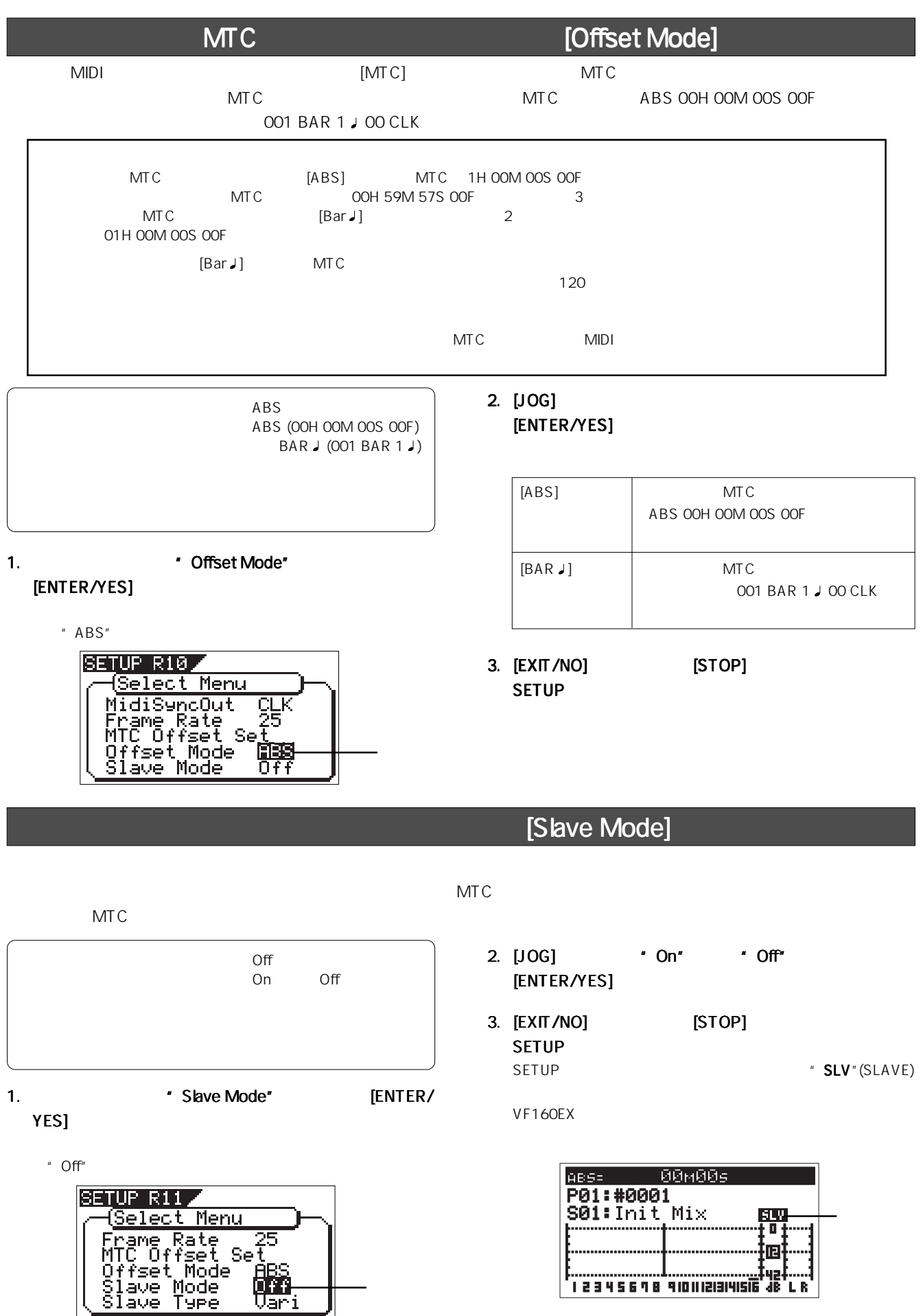

139

'L R'

# [Slave Type]

 $MTC$ 

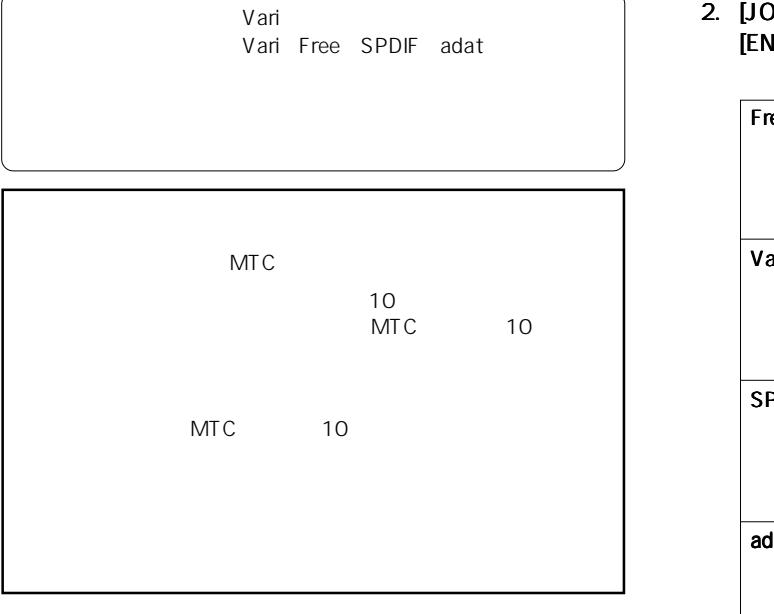

1.  $\blacksquare$  Slave Type" [ENTER/ YES]

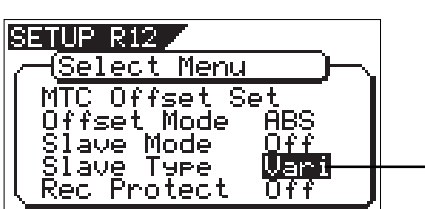

2. [JOG] [ENTER/YES]

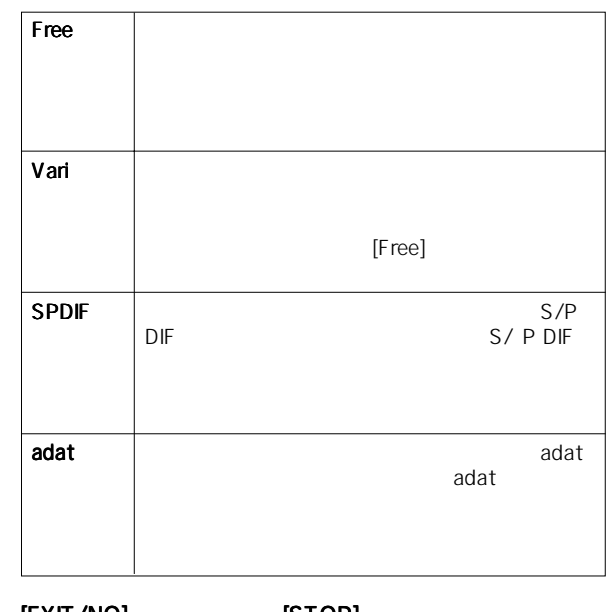

"Vari" **No. 2. EXIT/NO] SAMELY SEXIT/NO]** SAMELY EXIT (STOP) + The Varity Party Party Party Party Party Party Party Party Party Party Party Party Party Party Party Party Party Party Party Party Party Party Party Party Part SETUP

## [Rec Protect]

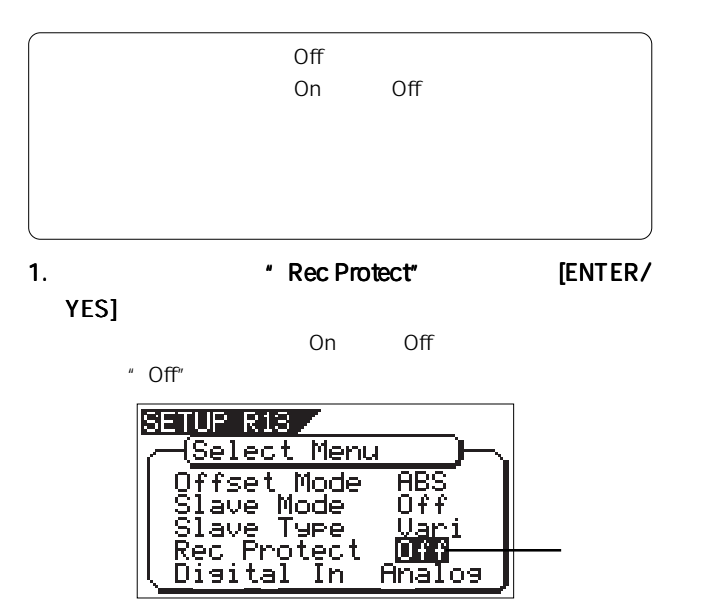

2. [JOG] \* On" \* Off" [ENTER/YES]

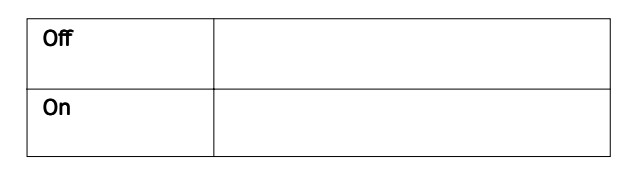

3. [EXIT/NO] [STOP] SETUP

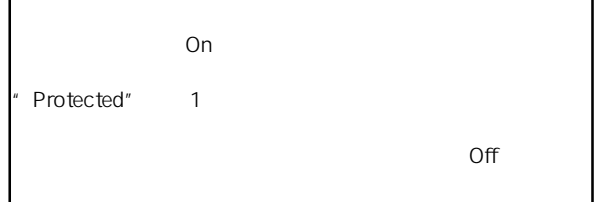

140

### VFI60EX FOSTEX

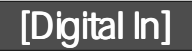

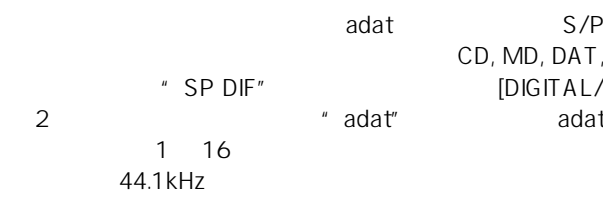

" adat" adat (100) 38 9 16  $\alpha$  adat $\alpha$ 1 8 9 16  $\sqrt{2.5}$  $5$ 

3. February 19. The ENTER/YES]

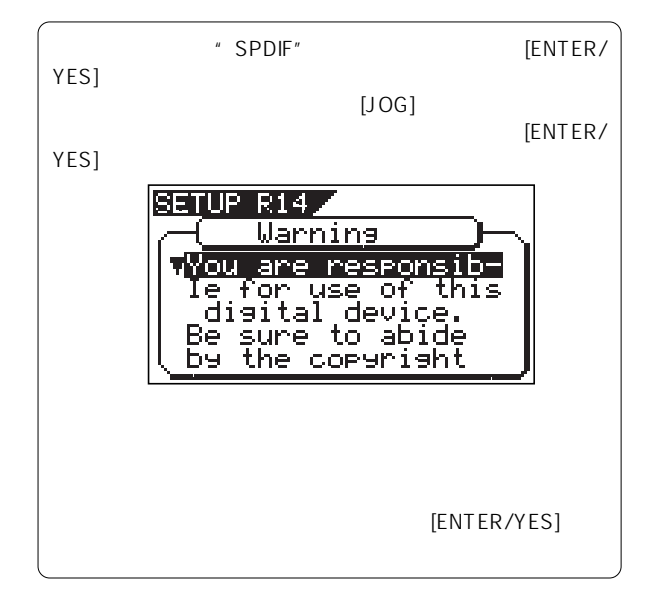

4. [EXIT/NO] [STOP] SETUP

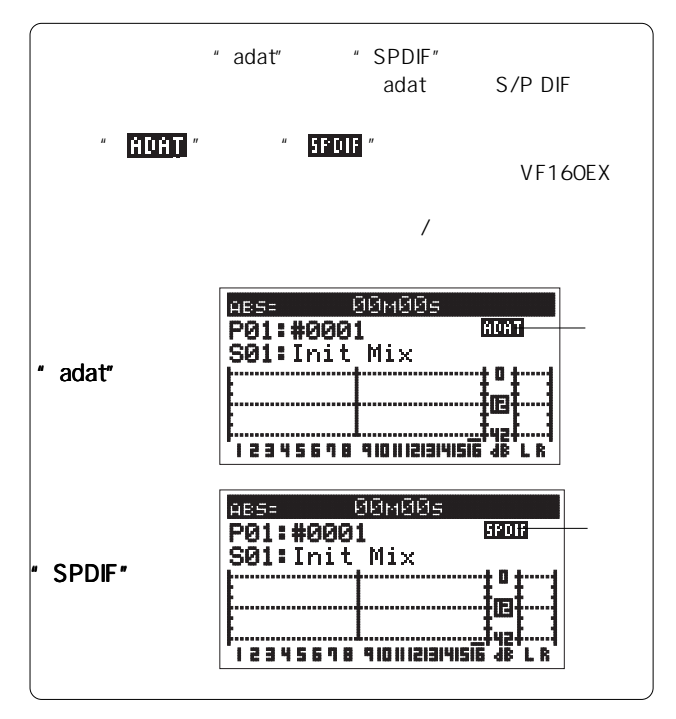

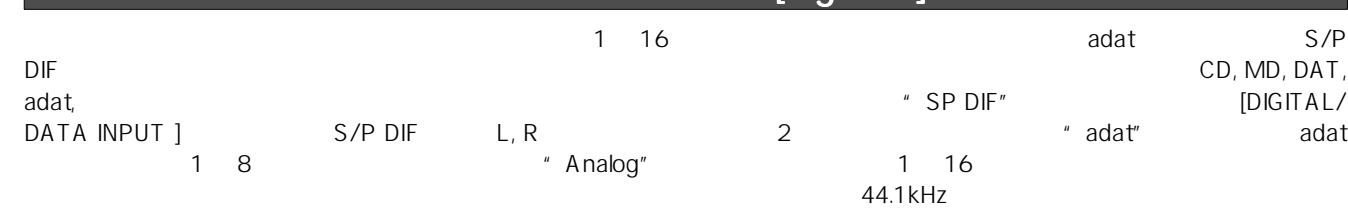

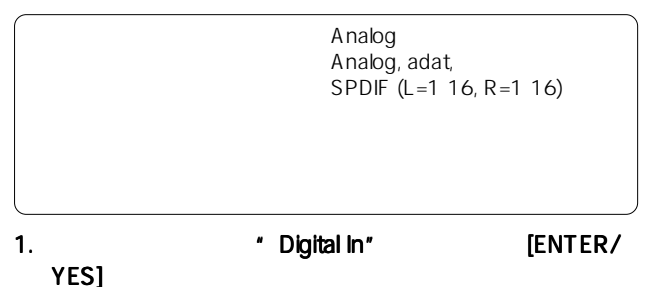

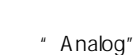

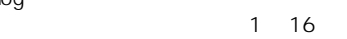

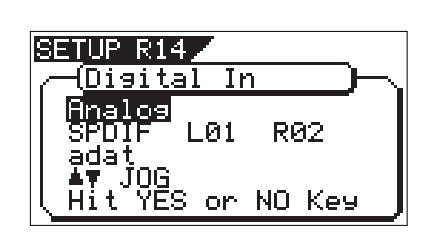

- 2. [JOG] **Manual Alexander A** 
	- $LCD$
	- " SPDIF"

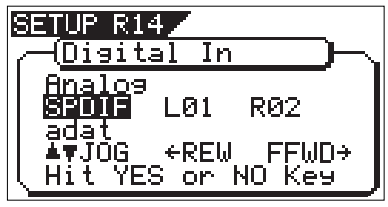

- " SPDIF" S/P DIF L 1 R 2
	- 時に"←:REW FFWD:→"が表示されます。
	- L/R
		- $[\begin{matrix} \text{REWIND} \end{matrix}] \qquad [\begin{matrix} \text{F FWD} \end{matrix}]$  <br>  $\uparrow$   $\uparrow$   $\uparrow$
		- $R^*$   $\overline{R}^{***}$  1 16  $[JOG]$
	- できます。LとRには同じ数字を設定できません。同じ数字を設
	- R L "--"
- \* SPDIF" 1 16 2 S/<br>PDIF P DIFFERENCES ASSOCIATES OF THE SECOND CONTROL CONTROL CONTROL CONTROL CONTROL CONTROL CONTROL CONTROL CONTROL CONTROL CONTROL CONTROL CONTROL CONTROL CONTROL CONTROL CONTROL CONTROL CONTROL CONTROL CONTROL CONTROL CONTROL
	- S/PDIF<sub>5</sub>  $5$

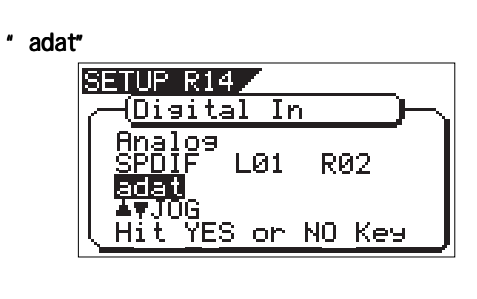

#### [Digital Out] [DIGITAL/DATA OUT]  $\blacksquare$ タル信号の基地には、本機に録音された音をデジタル機能を利用することで、本機に録音された音をデジタル機器(MD, DAT, adat, 2. [JOG] " SPDIF" STEREO BUSS L, R S/P<br>
DIE DIF<sub>S</sub> SPDIF adat SPDIF " adat"<br>"adat" 9 16 adat 1 8 adat 9 トラック・エクスチェンジ機能を使って、トラック1~8と9~  $16$ 1.  $\blacksquare$  Digital Out" [ENTER/ YES] 3. **ENTER/YES** " SPDIF" SETUP R15 Select Menu 4. [EXIT/NO] [STOP] **Rec Protect**<br>Disital In<br>Disital Out<br>Disital Out<br>Device ID SETUP  $0f$ .<br>Ana 沪 **開**<br>06

[Resolution]

BAR/BEAT/CLK CLK CLK 00

CLIPBOARD IN/OUT

Off  $\mathsf{On}$  off BAR/BEAT/CLK OO1BAR 1<br>↓ 46 CLK CLIPBOARD IN 46 CLK CLIPBOARD IN<br>
002BAR 4 J 51 CLK CLIPBOARD OUT CLIPBOARD OUT  $4/4$ 001 bar 1 J 46 clk 001 bar 1 J 00 clk CLK 46 002 bar 4 J 51 clk 003 bar 1 J 00 clk  $CLK$  51

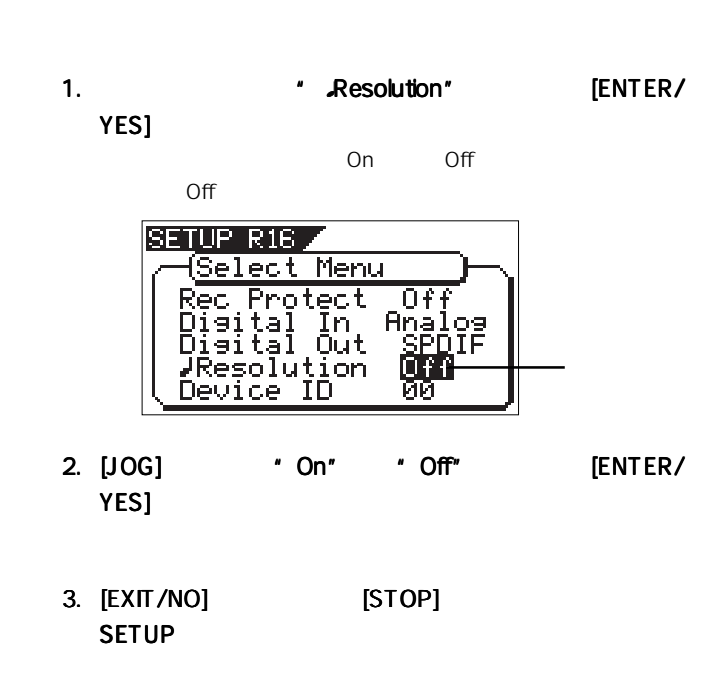

#### $\vee\leftarrow$ IGO $\cong$  FOSTEX

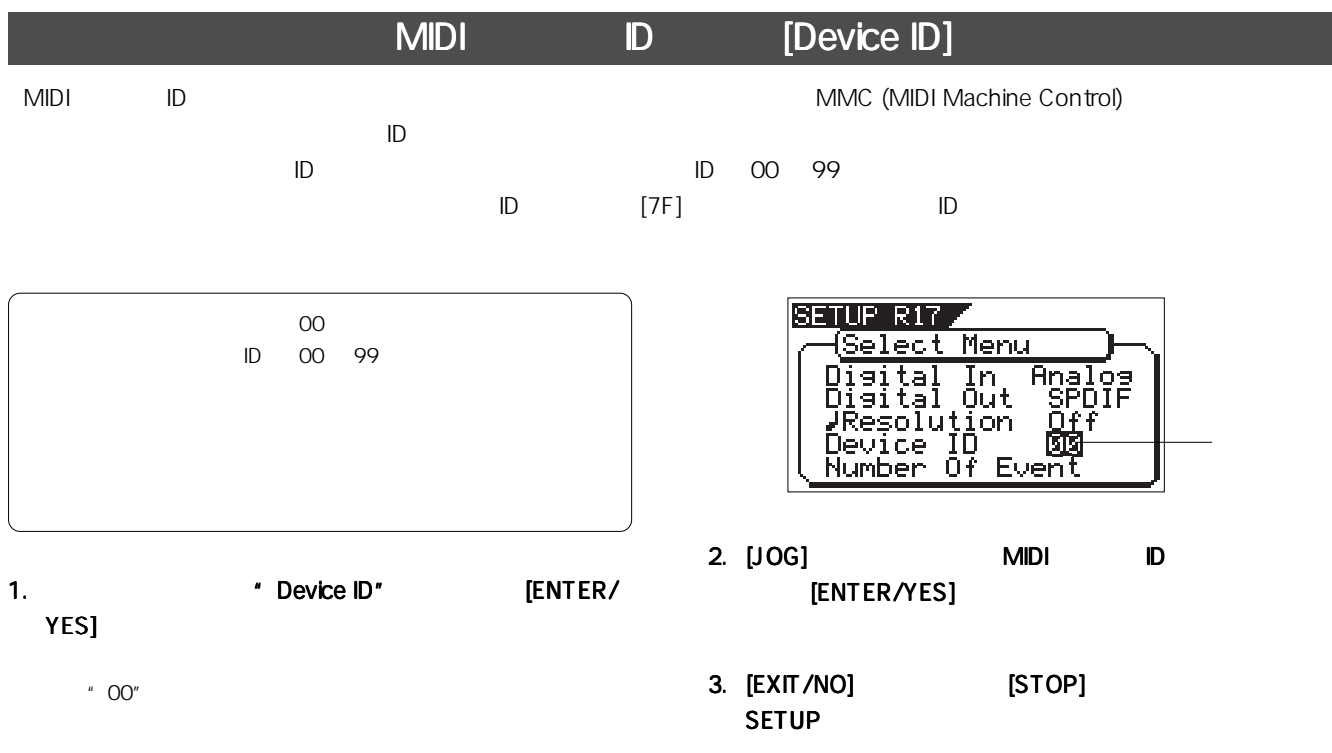

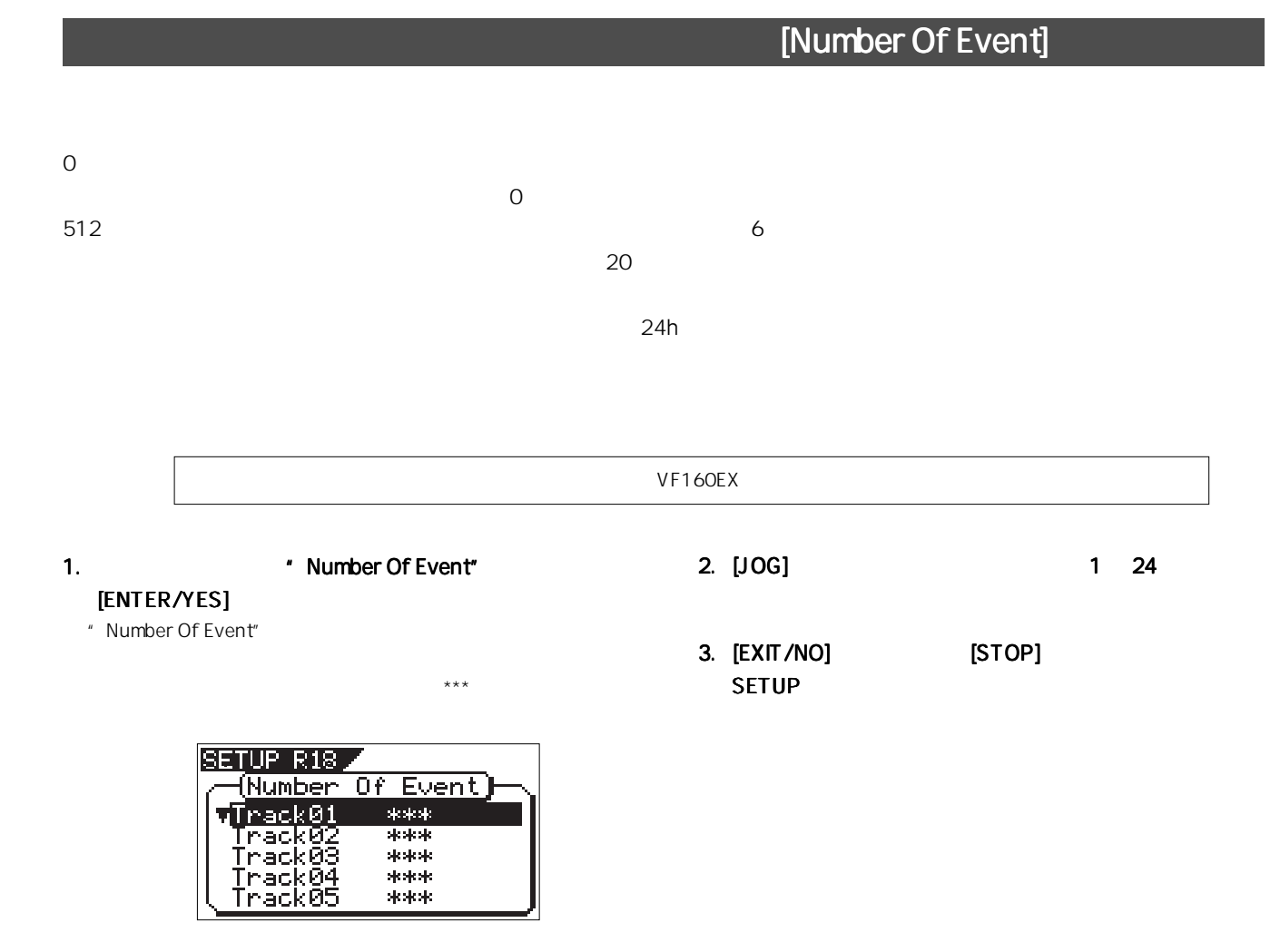

### 143

# [Drive Information]

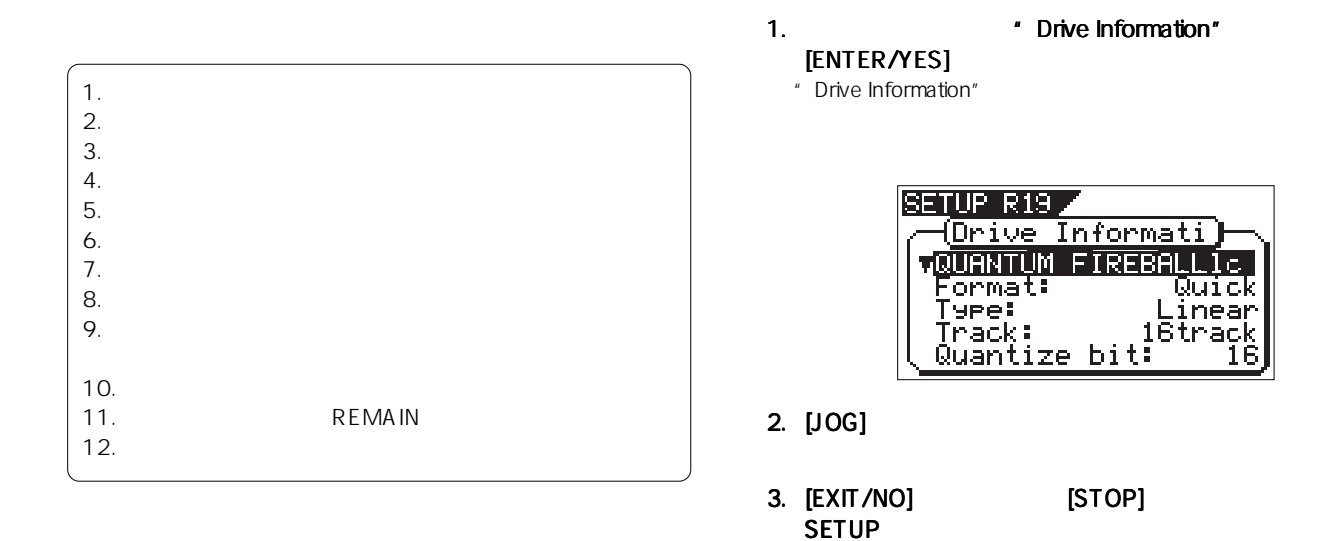

### [Fader Fix]

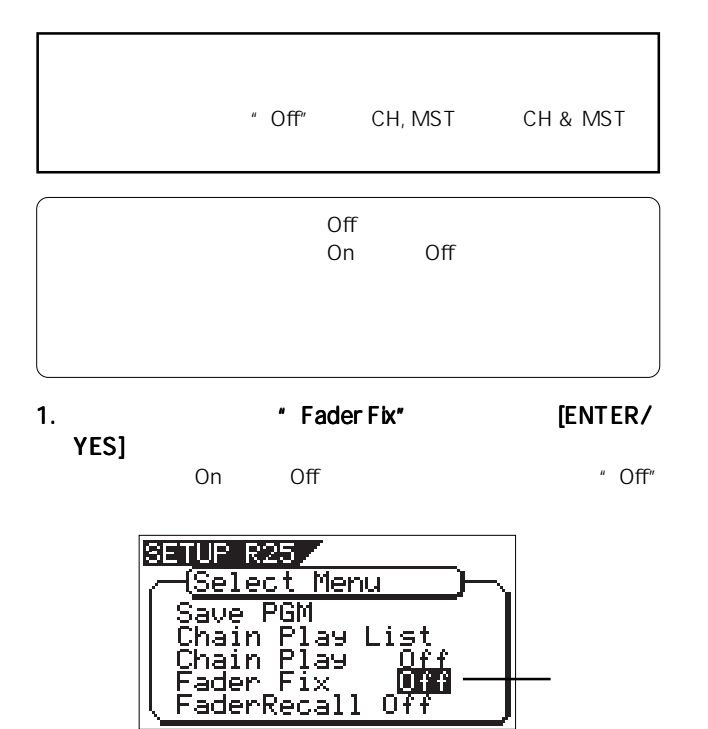

Off 0ŦŦ

#### 2. [JOG] \* On" \* Off" [ENTER/YES]

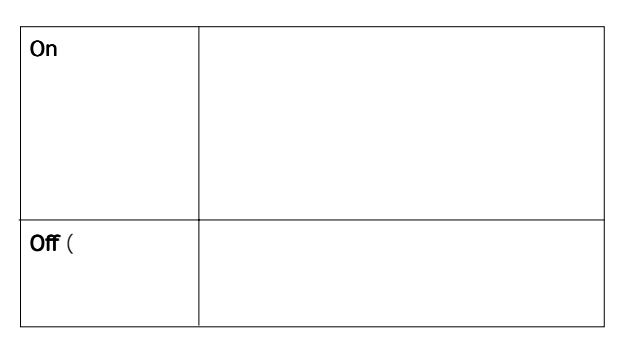

3. [EXIT/NO] [STOP] SETUP
VFI60EX FOSTEX

## [Fader Recall]

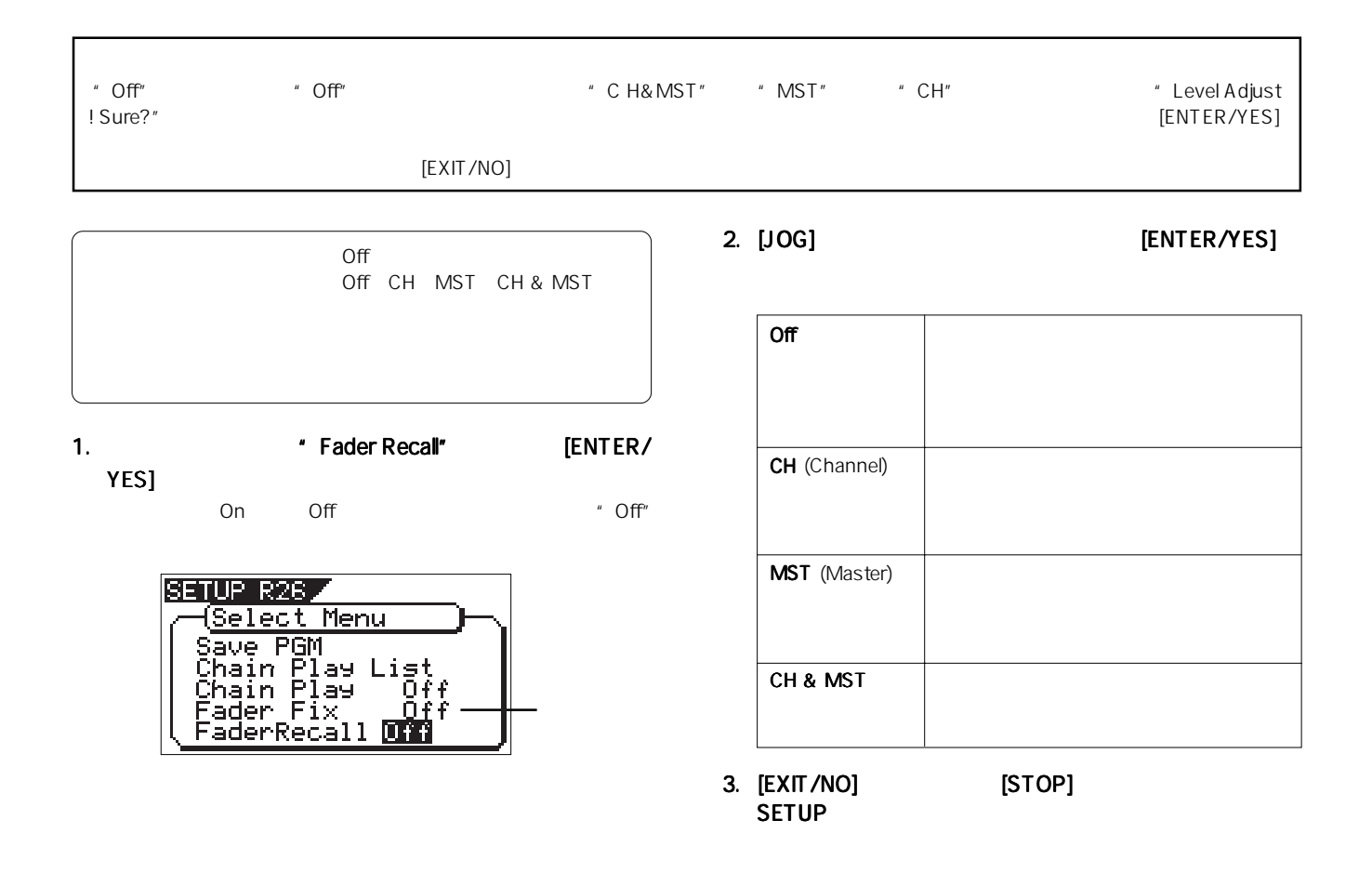

## [Pair Fader Set]

 $V$ F160EX $\,$ 

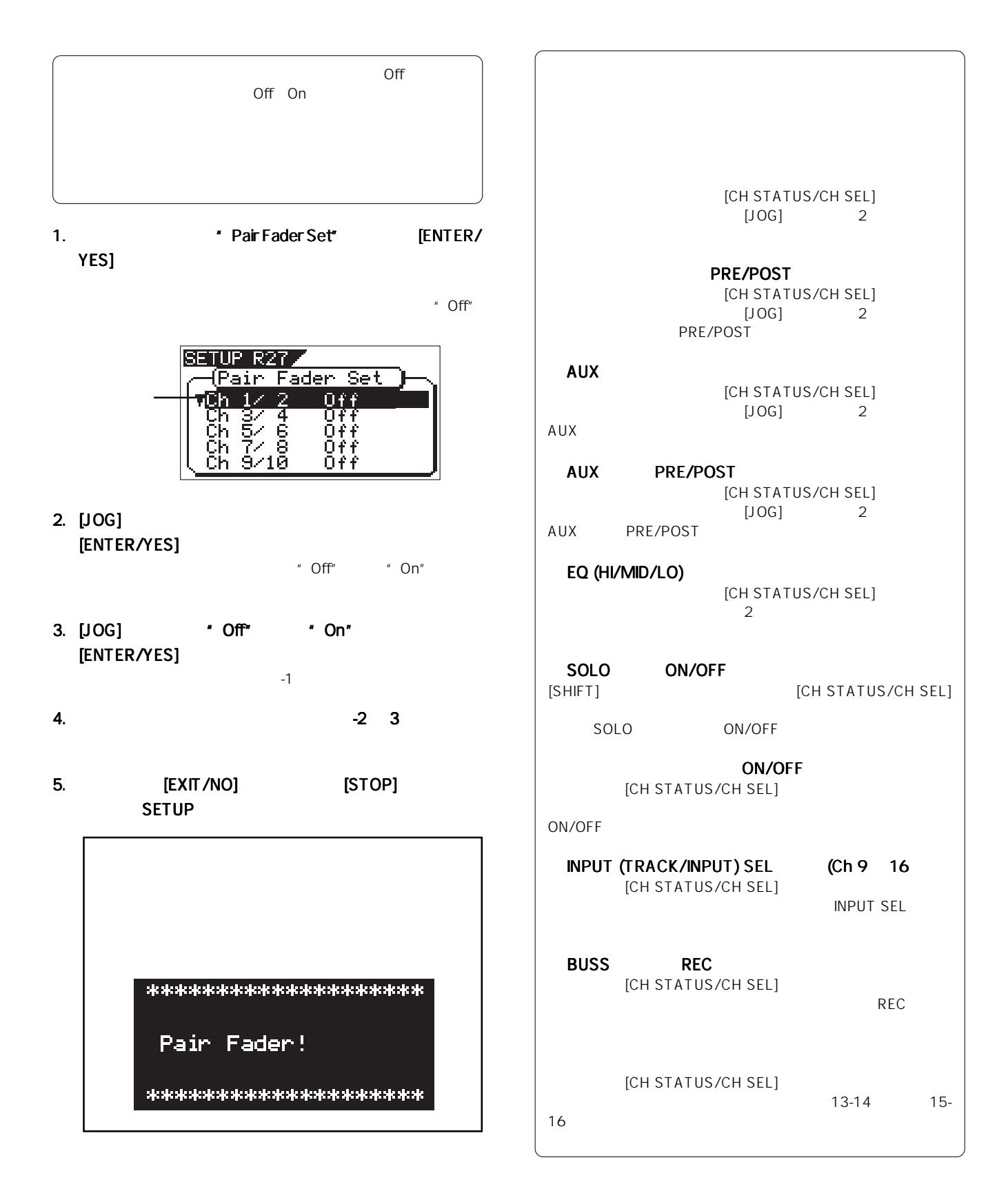

146

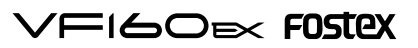

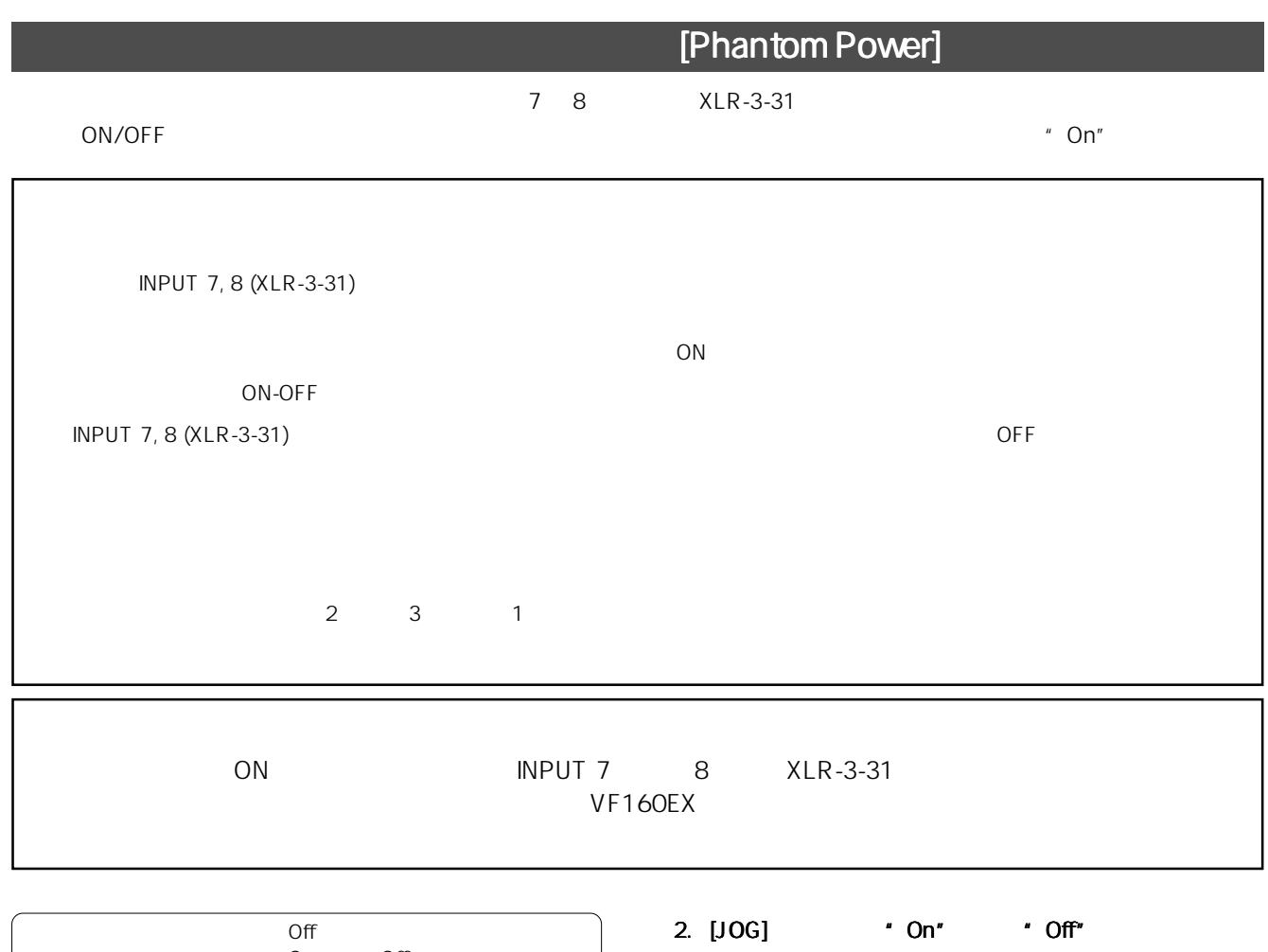

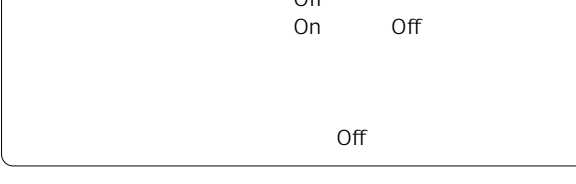

1.  $\blacksquare$  Phantom Power" [ENTER/YES]

on Off  $^*$  Off

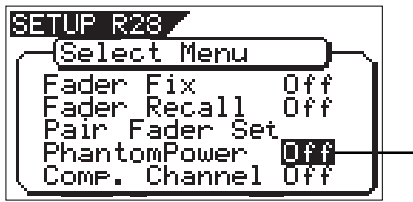

[ENTER/YES]

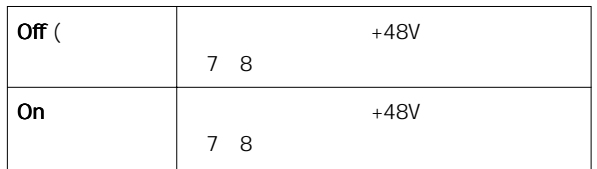

3. [EXIT/NO] [STOP] SETUP

## [Comp. Channel]

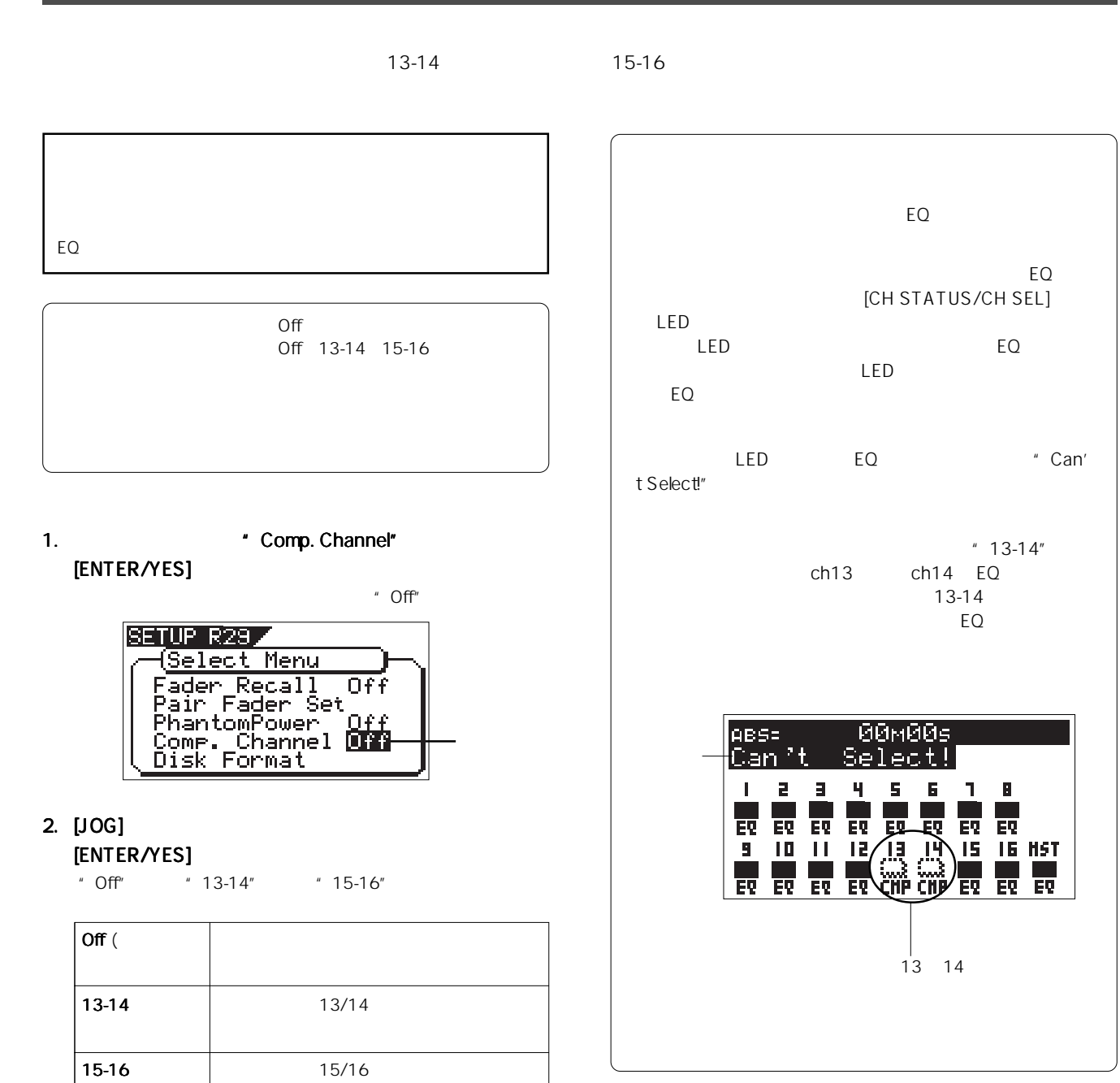

<sup>3. [</sup>EXIT/NO] [STOP] SETUP

Download from Www.Somanuals.com. All Manuals Search And Download.

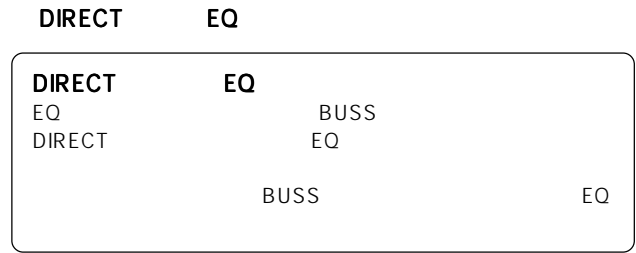

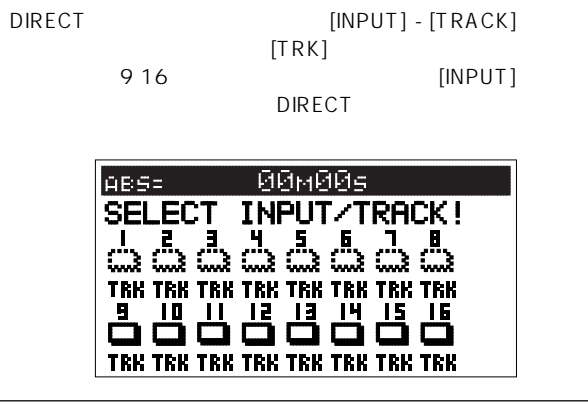

[INPUT]-[TRACK] [INPUT]

#### **DIRECT** 9 16

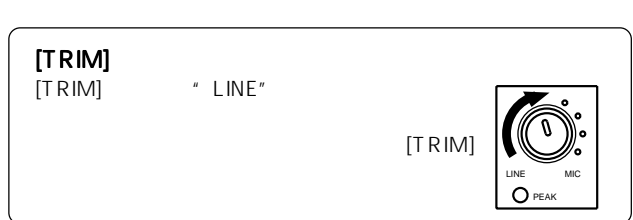

### READY  $+6$

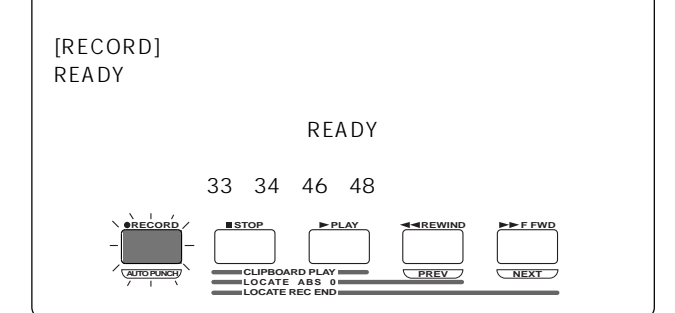

 $\blacksquare$   $\bigcirc$ "

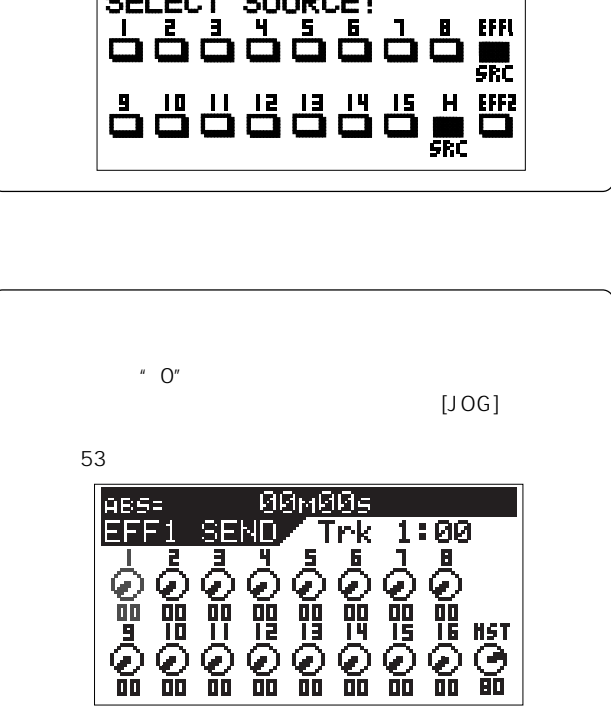

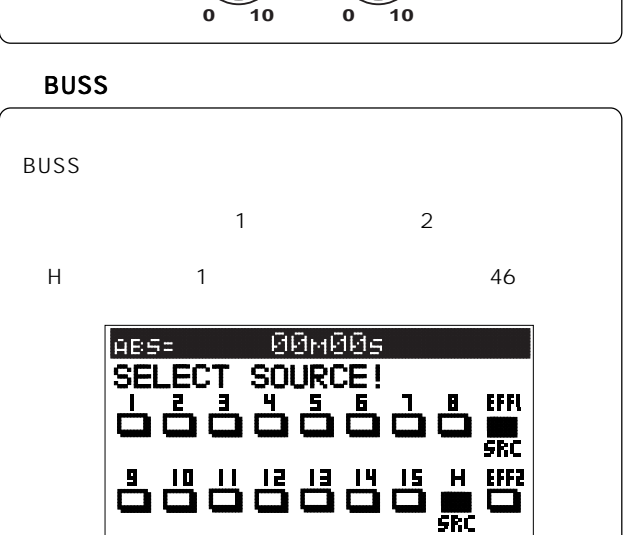

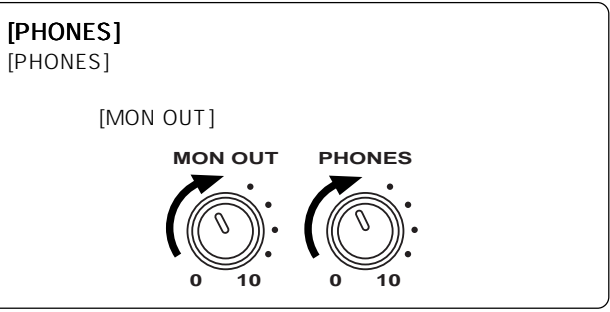

READY

 $\mathsf{L}, \mathsf{R}$ 

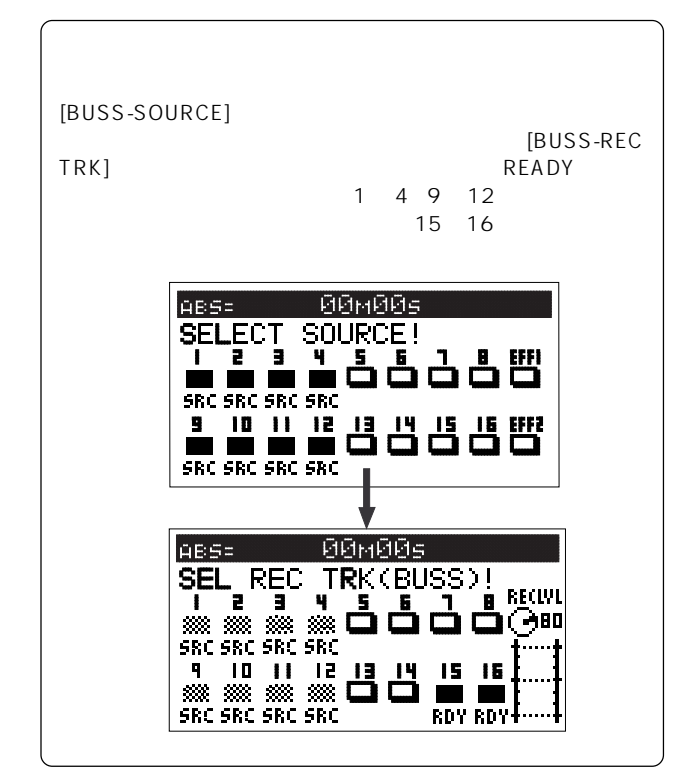

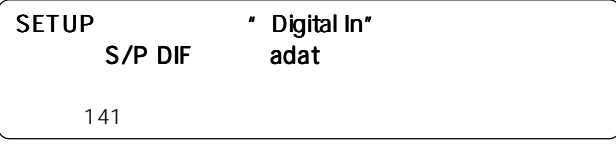

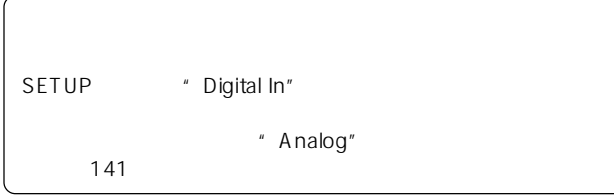

### VF160EX

VF160EX 44.1kHz/16bit 44.1kHz/16bit

CLIPBOARD IN OUT CLIPBOARD IN OUT IN OUT 36 73

## **ALIGN SEL**

" ALIGN SEL"

**74**  $\overline{a}$ 

 $\times$ 

# MIDI

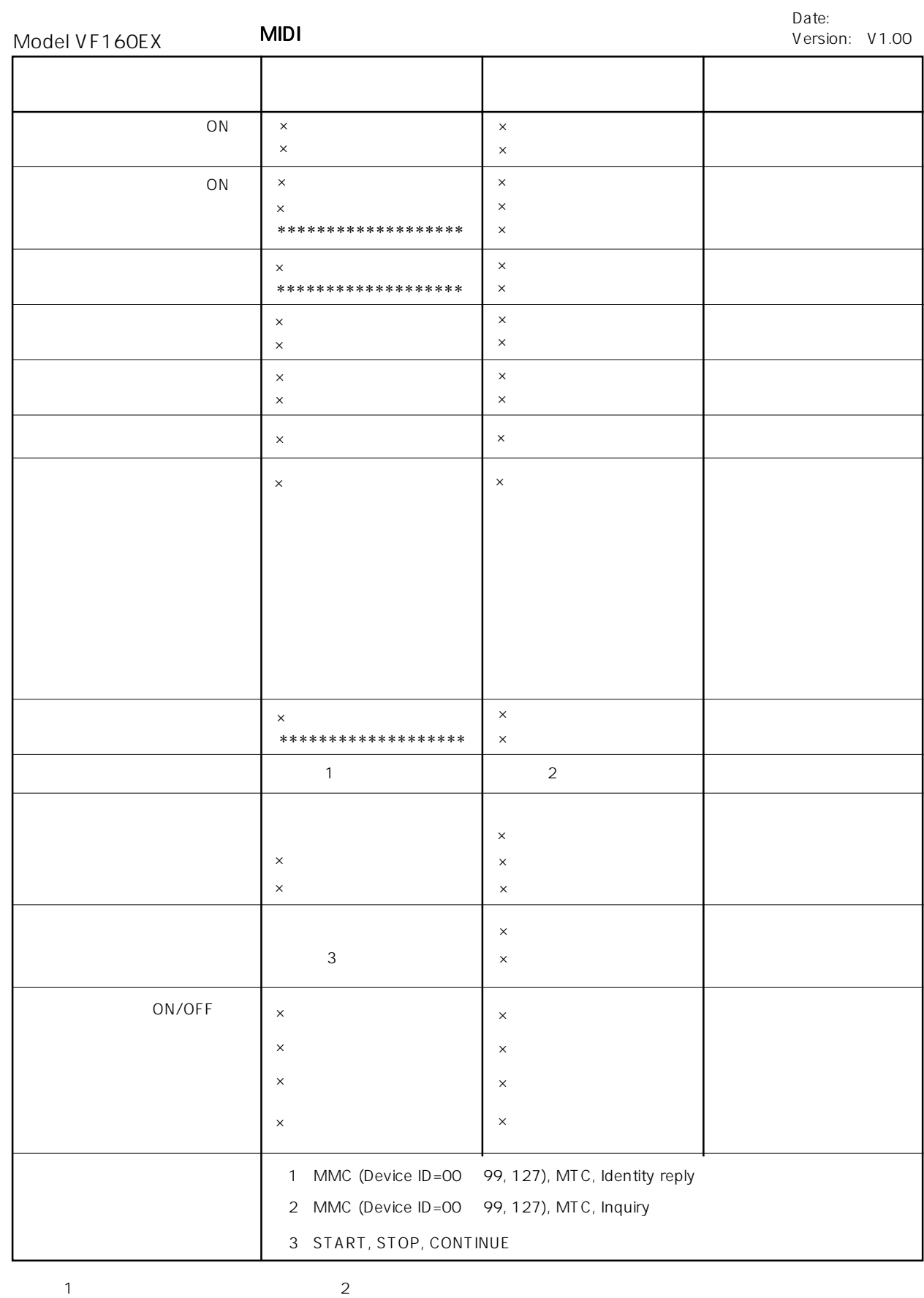

 $3:3:3:4:$ 

151

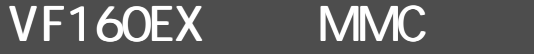

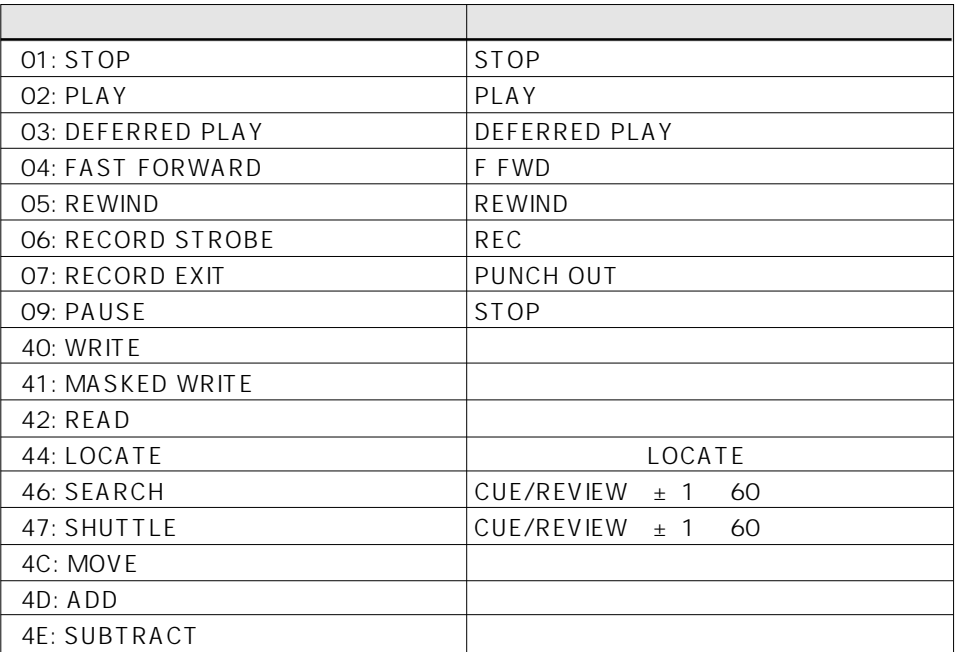

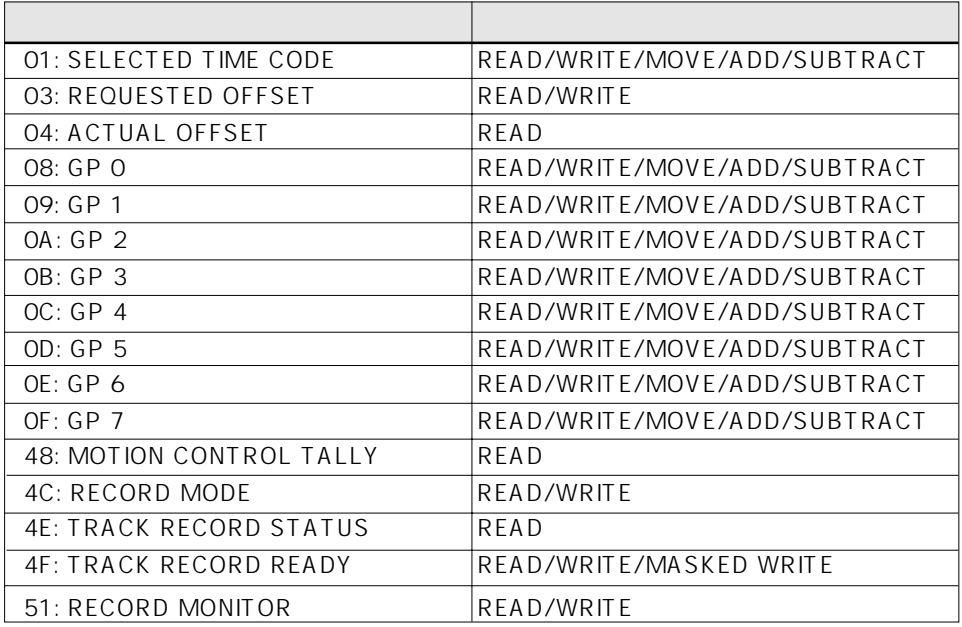

# VF160EX NQUIRY MESSAGE

IDENTITY REQUEST: F0, 7E, <channel>, 06, 01, F7 IDENTITY REPLY: F0, 7E, <channel>, 06, 02, 51, 01, 00, 13, 04, \*\*, \*\*, \*\*, \*\*, F7

51: Fostex ID

- 01, 00: Device family code
- 13, 04: Device family number VF160EX
- \*\*, \*\*, \*\*, \*\*: Software version

VFI60EX FOSTEX

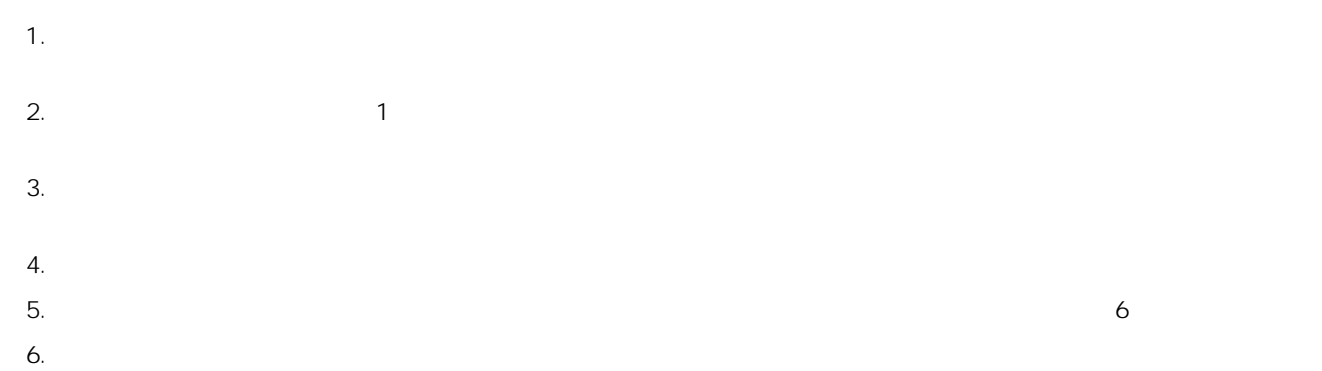

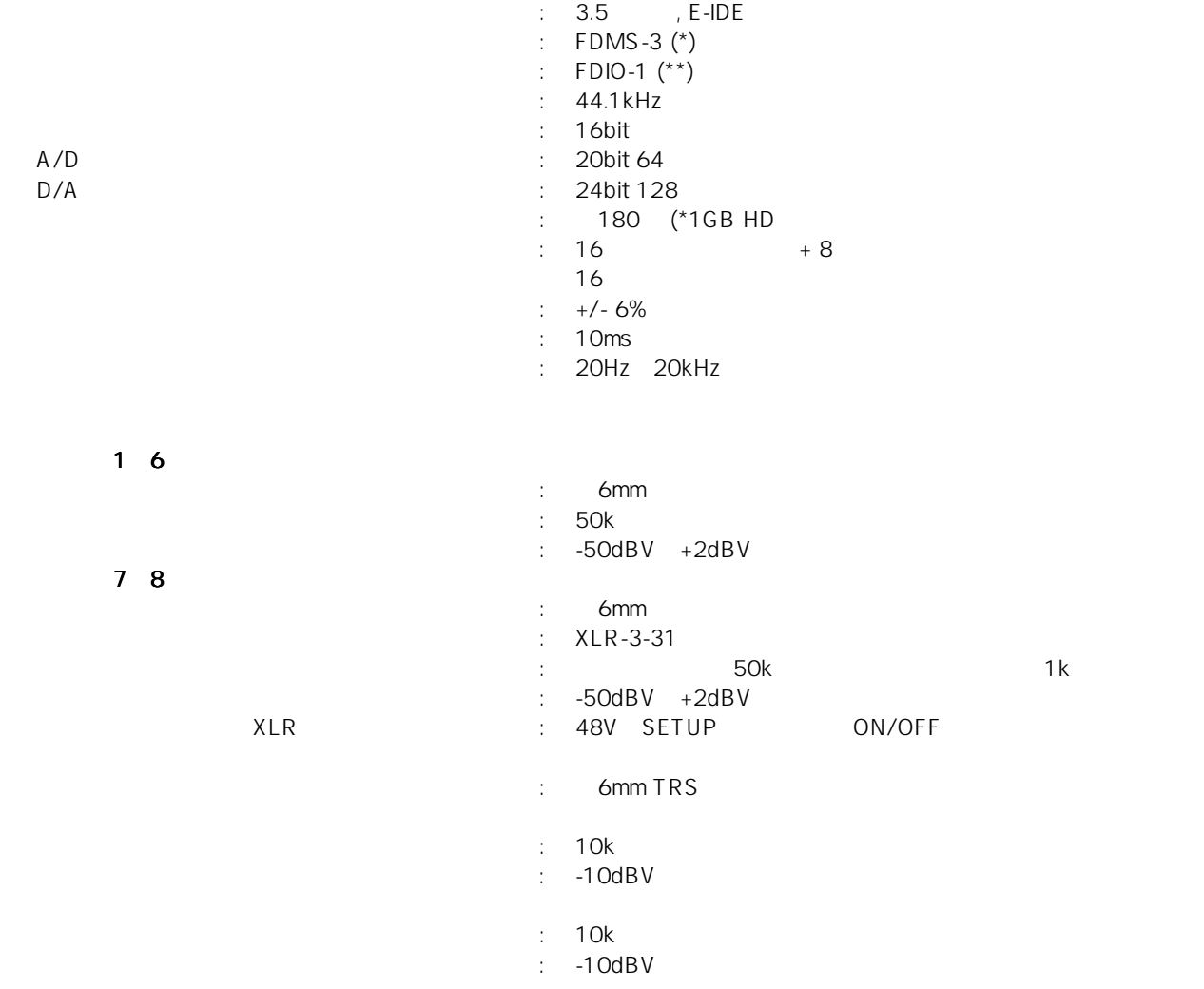

153

## FOSTEX VFI60EXI

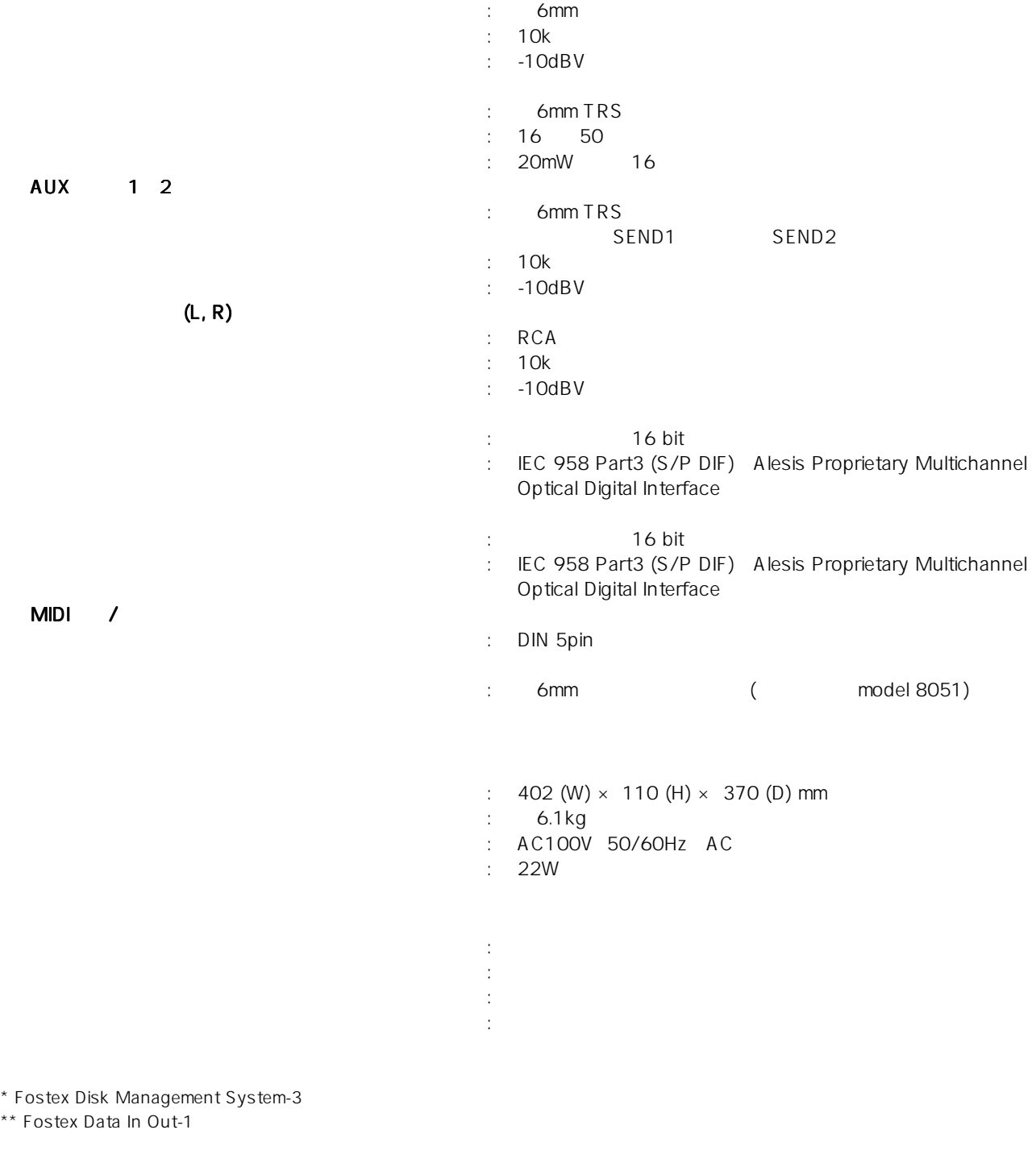

Adat and  $\frac{d}{dt}$  Alesis

VFI60EX FOSTEX

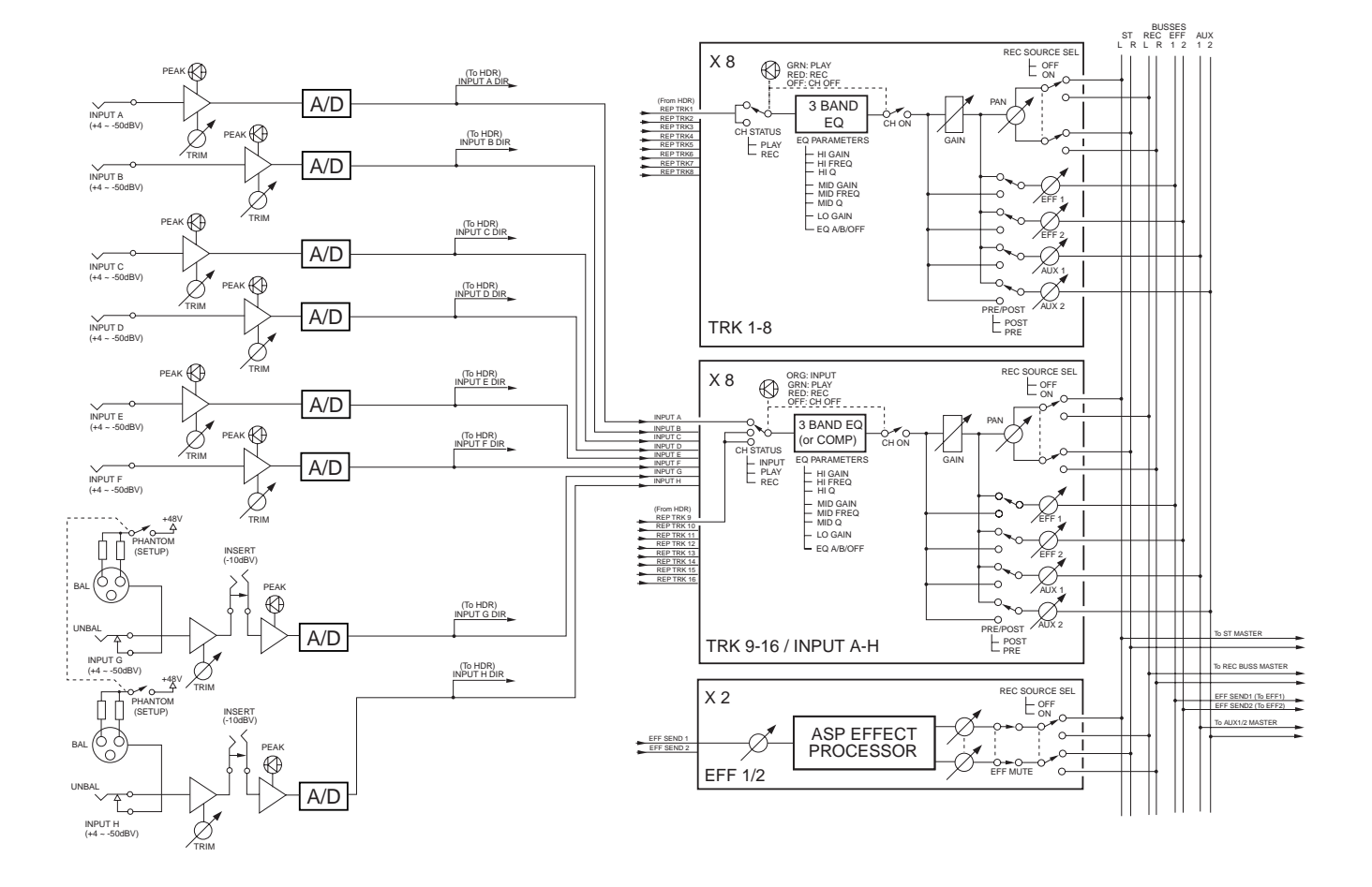

ブロック ダイヤグラム

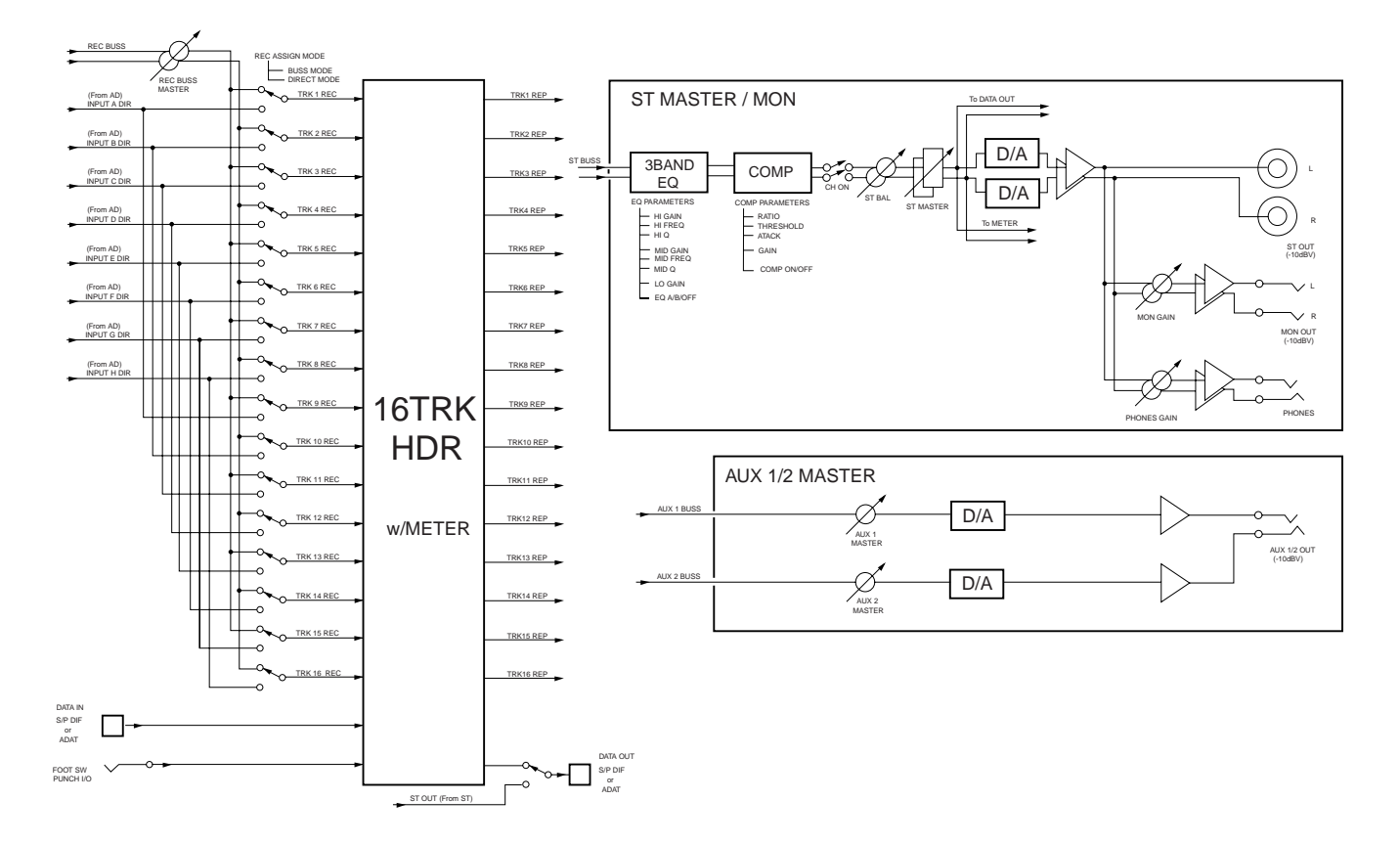

# 155

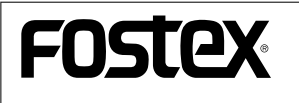

196-0021 3-2-35 042-546-6355 FAX. 042-546-6067

> © PRINTED IN JAPAN FEB. 2004 8588 045 000 FX 396679

Free Manuals Download Website [http://myh66.com](http://myh66.com/) [http://usermanuals.us](http://usermanuals.us/) [http://www.somanuals.com](http://www.somanuals.com/) [http://www.4manuals.cc](http://www.4manuals.cc/) [http://www.manual-lib.com](http://www.manual-lib.com/) [http://www.404manual.com](http://www.404manual.com/) [http://www.luxmanual.com](http://www.luxmanual.com/) [http://aubethermostatmanual.com](http://aubethermostatmanual.com/) Golf course search by state [http://golfingnear.com](http://www.golfingnear.com/)

Email search by domain

[http://emailbydomain.com](http://emailbydomain.com/) Auto manuals search

[http://auto.somanuals.com](http://auto.somanuals.com/) TV manuals search

[http://tv.somanuals.com](http://tv.somanuals.com/)